# UNIVERSIDAD TÉCNICA DEL NORTE

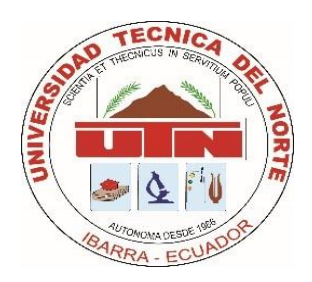

Facultad de Ingeniería en Ciencias Aplicadas

Carrera de Ingeniería en Mantenimiento Eléctrico

# **DESARROLLO DE UNA HERRAMIENTA GRÁFICA PARA LA SIMULACIÓN DE UNA MINICENTRAL HIDROELÉCTRICA. CASO DE ESTUDIO MINICENTRAL ESPEJO**

Trabajo de grado presentado ante la Universidad Técnica del Norte previo a la obtención del título de Ingeniero en Mantenimiento Eléctrico

Autor:

Anderson Javier Morales Rosero

Director:

MSc. Jhonny Javier Barzola Iza

Ibarra -Ecuador

Diciembre 2020

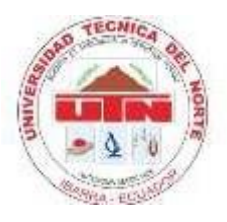

# **UNIVERSIDAD TÉCNICA DEL NORTE**

# **BIBLIOTECA UNIVERSITARIA**

# **AUTORIZACIÓN DE USO Y PUBLICACIÓN A FAVOR DE LA UNIVERSIDAD TÉCNICA DEL NORTE**

## **1 IDENTIFICACIÓN DE LA OBRA**

En cumplimiento del Art. 144 de la Ley de Educación Superior, hago la entrega del presente trabajo a la Universidad Técnica del Norte para que se publicado en el Repositorio Digital Institucional, para lo cual pongo a disposición la siguiente información:

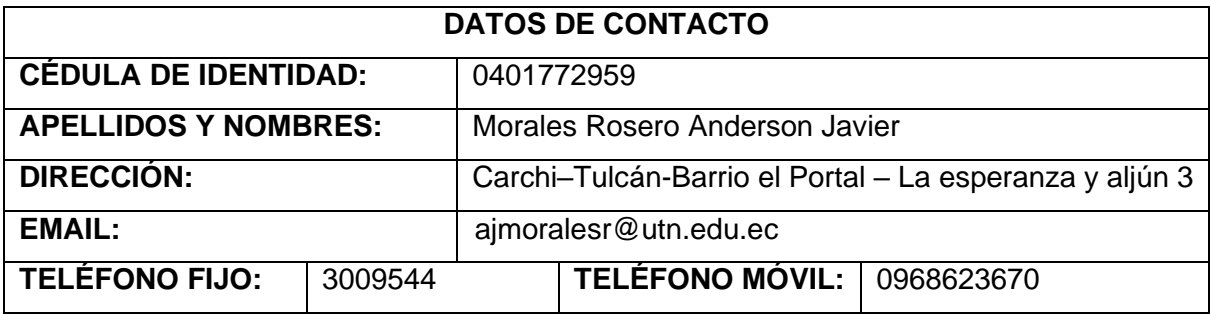

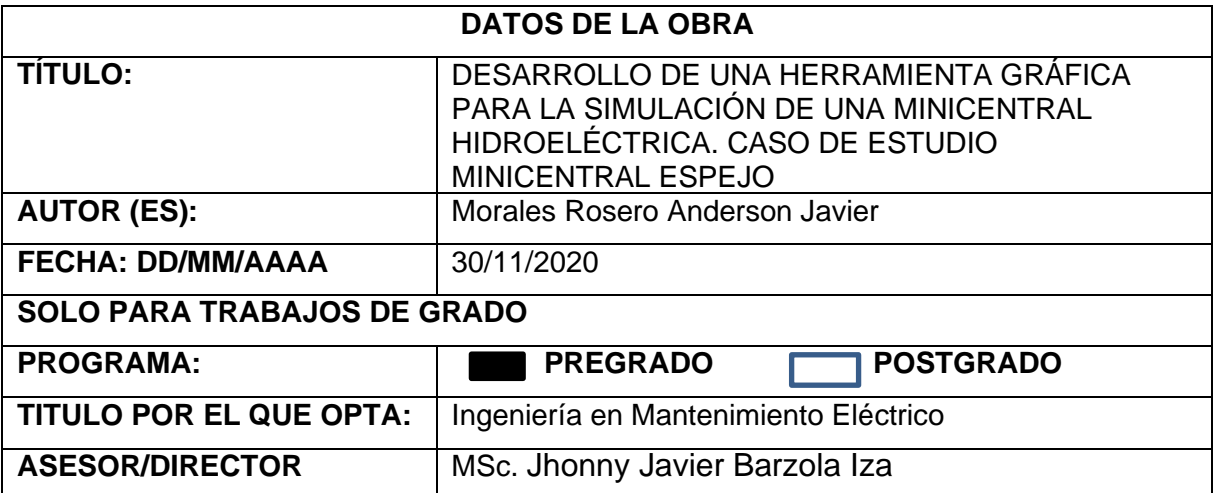

#### 2 CONSTANCIA

El autor manifiesta que la obra objeto de la presente autorización es original y se desarrolló, sin violar derechos de autor de terceros, por lo tanto, la obra es original y que es el titular de los derechos patrimoniales, por lo que asume la responsabilidad sobre el contenido de la misma y saldrá en defensa de la Universidad en caso de reclamo por parte de terceros.

Ibarra, a los 30 días del mes de noviembre de 2020

**EI AUTOR:** 

Anderson Javier Morales Rosero

0401772959

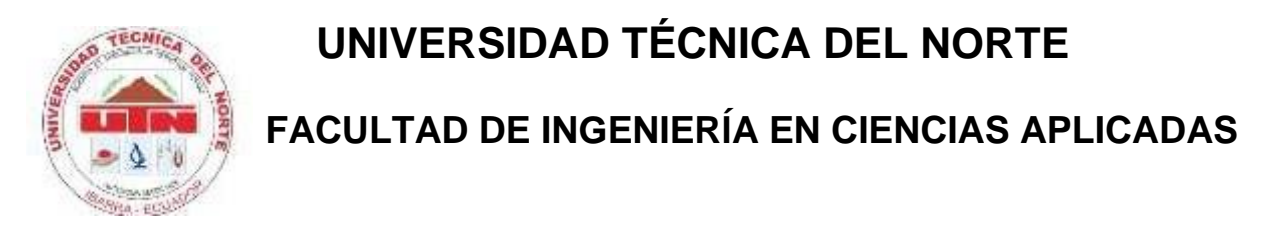

# **CERTIFICACIÓN DEL DIRECTOR DEL TRABAJO**

<span id="page-3-0"></span>Yo, Jhonny Javier Barzola Iza en calidad de tutor del señor, Morales Rosero Anderson Javier certifico que ha cumplido con las normas establecidas en la elaboración del trabajo de investigación titulado: **"DESARROLLO DE UNA HERRAMIENTA GRÁFICA PARA LA SIMULACIÓN DE UNA MINICENTRAL HIDROELÉCTRICA. CASO DE ESTUDIO MINICENTRAL ESPEJO".** Para la obtención del título de Ingeniero en Mantenimiento Eléctrico; aprobando la defensa, impresión y empastado.

DHA …………………………………….

MSc.Jhonny Javier Barzola Iza

**DIRECTOR DE TRABAJO DE GRADO**

## **DEDICATORIA**

<span id="page-4-0"></span>El presente trabajo de grado se lo dedico a mis padres Sr. José Hugo Morales Cáliz y Sra. Blanca Marina Rosero Rosero por siempre darme el impulso de seguir adelante, por su apoyo incondicional en el logro de mi formación profesional, son los que me enseñaron el camino hacia la superación, por sus palabras de aliento, por haber inculcado valores importantes de respeto, humildad, responsabilidad y sobre todo me entregaron su cariño.

A mis hermanos Hugo Brayan y Lenin Mateo, quienes me brindaron su tiempo, compañía compartiendo grandes momentos y siempre animando para culminar mi formación como profesional.

A mis familiares y amigos por estar siempre presentes ayudándome, dándome consejos y palabras de superación en el transcurso de mis estudios.

**Anderson Javier Morales Rosero**

### **AGRADECIMIENTOS**

Primeramente, quiero agradecer a Dios por permitirme culminar esta meta llena de obstáculos, posibilidades y oportunidades, es un logro propio y de todos con quienes comparto mi vida. A mis padres por todo su esfuerzo y sacrificio que realizaron para que pueda terminar mi carrera universitaria.

Agradezco a mi alma mater, mi querida Universidad Técnica del Norte, que me abrió las puertas para la realización de mis estudios y a todos los docentes de la Carrera de Ingeniera en Electricidad, por compartir sus conocimientos, experiencia profesional y son los que forjaron mis conocimientos, además me alentaron a expandirlos por mi propia cuenta.

De manera especia agradezco a mi tutor MSc. Jhonny Javier Barzola Iza por guiarme en la realización de este trabajo de grado, brindo sus conocimientos, tiempo y paciencia.

De igual forma agradezco a los operarios, personas quienes me facilitaron el acceso a la instalación y facilito los estudios pertinentes con la toma de datos y recopilación de información de la minicentral Espejo.

**Anderson Javier Morales Rosero**

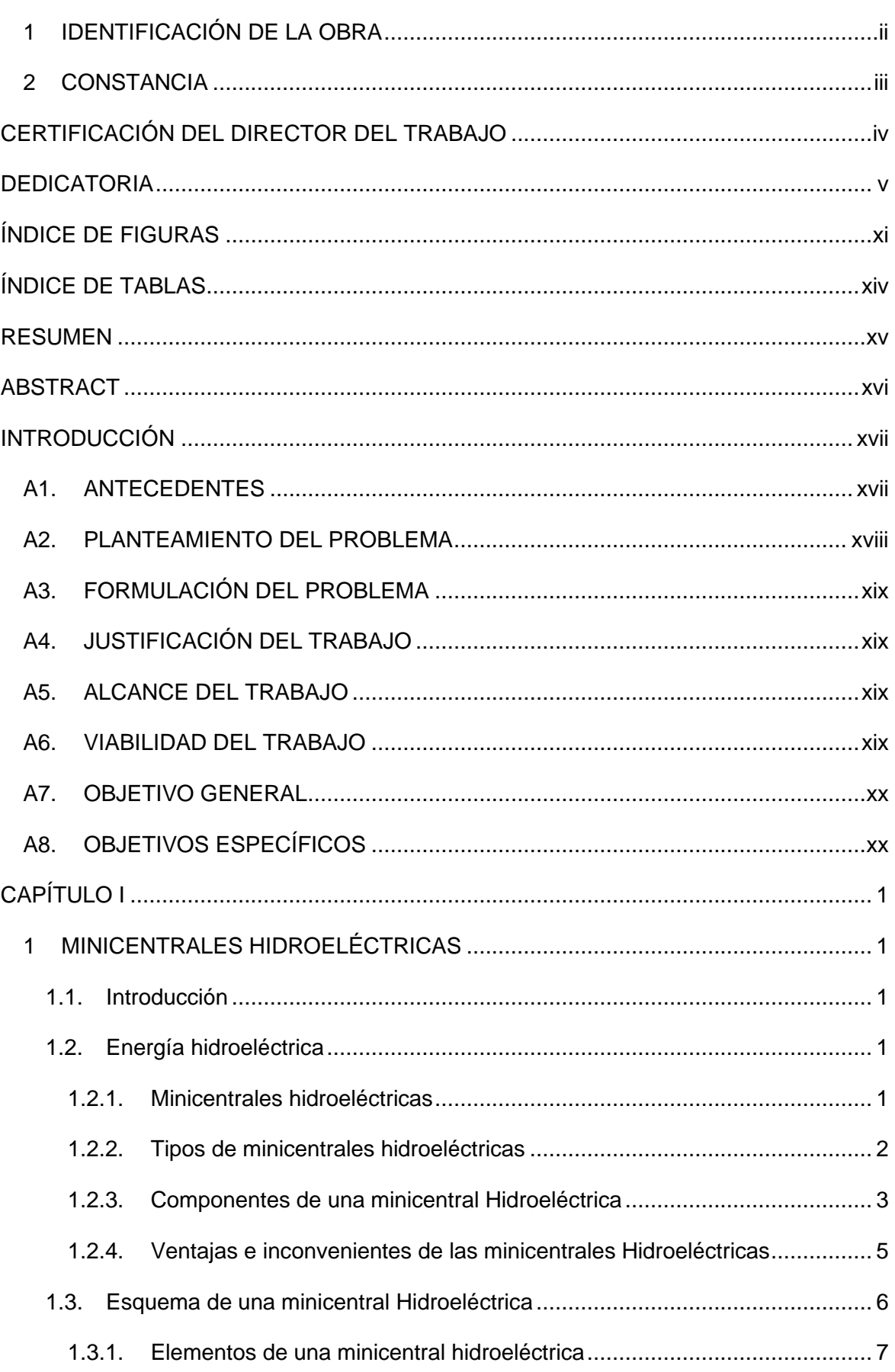

## TABLA DE CONTENIDO

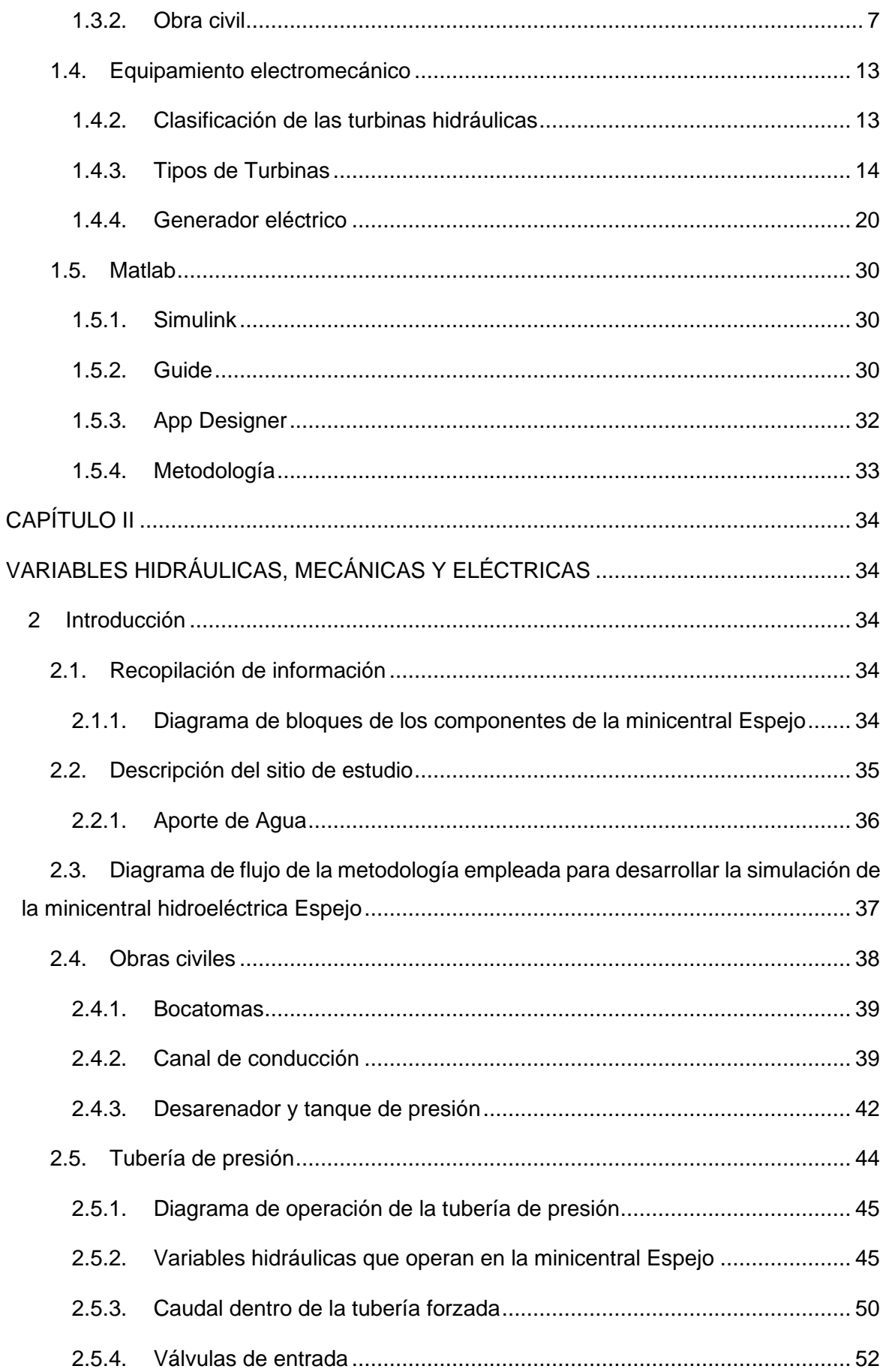

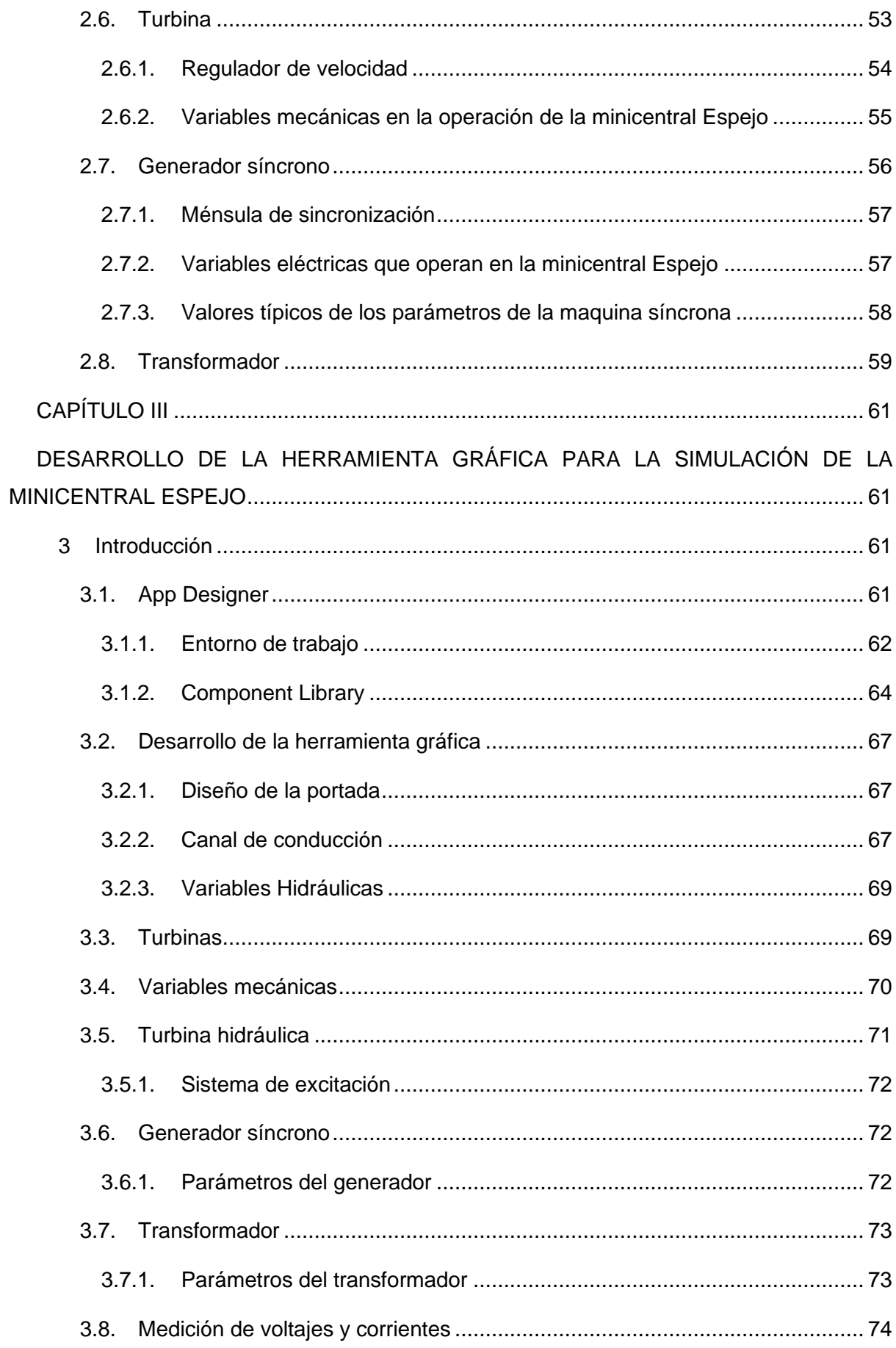

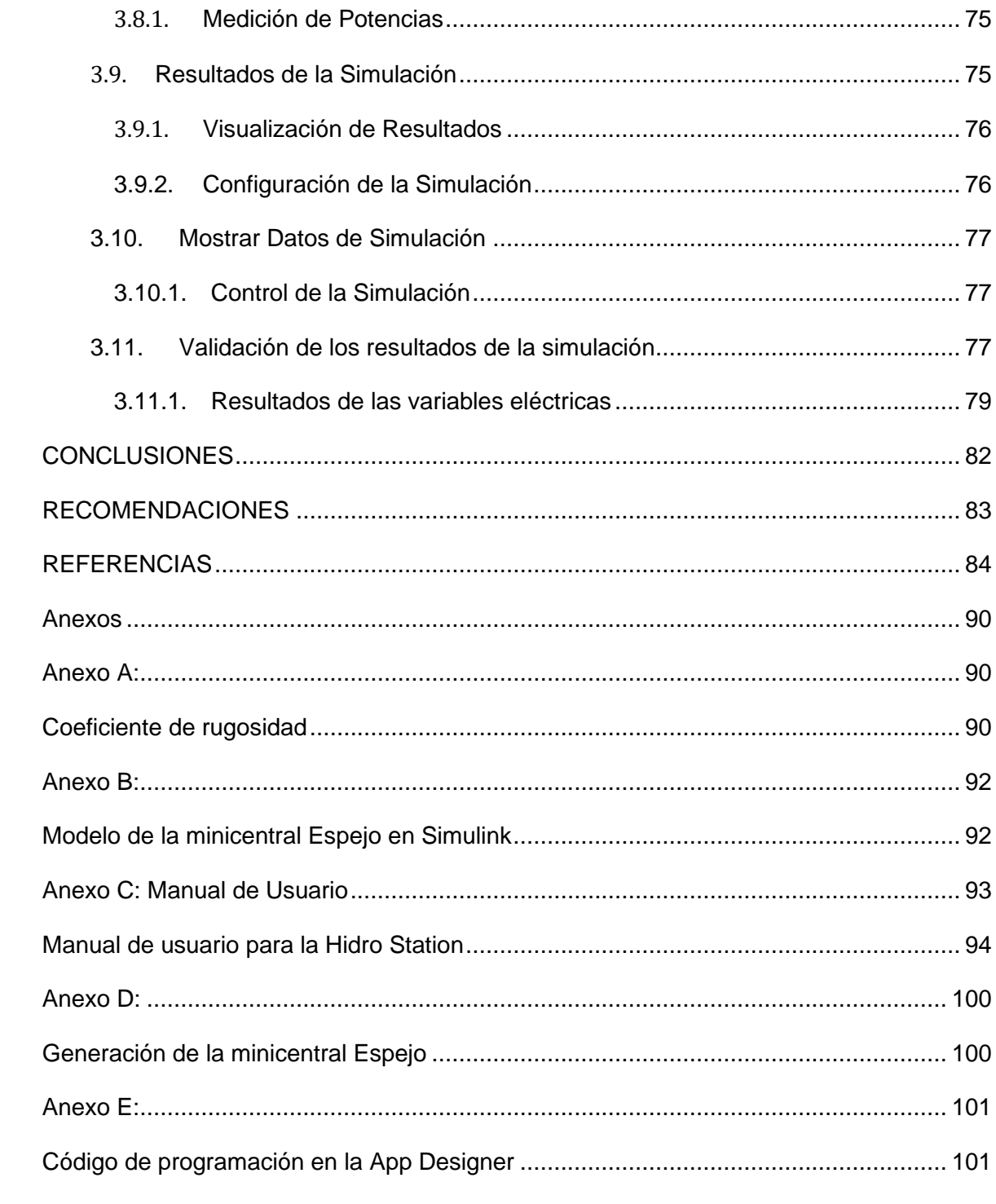

## ÍNDICE DE FIGURAS

<span id="page-10-0"></span>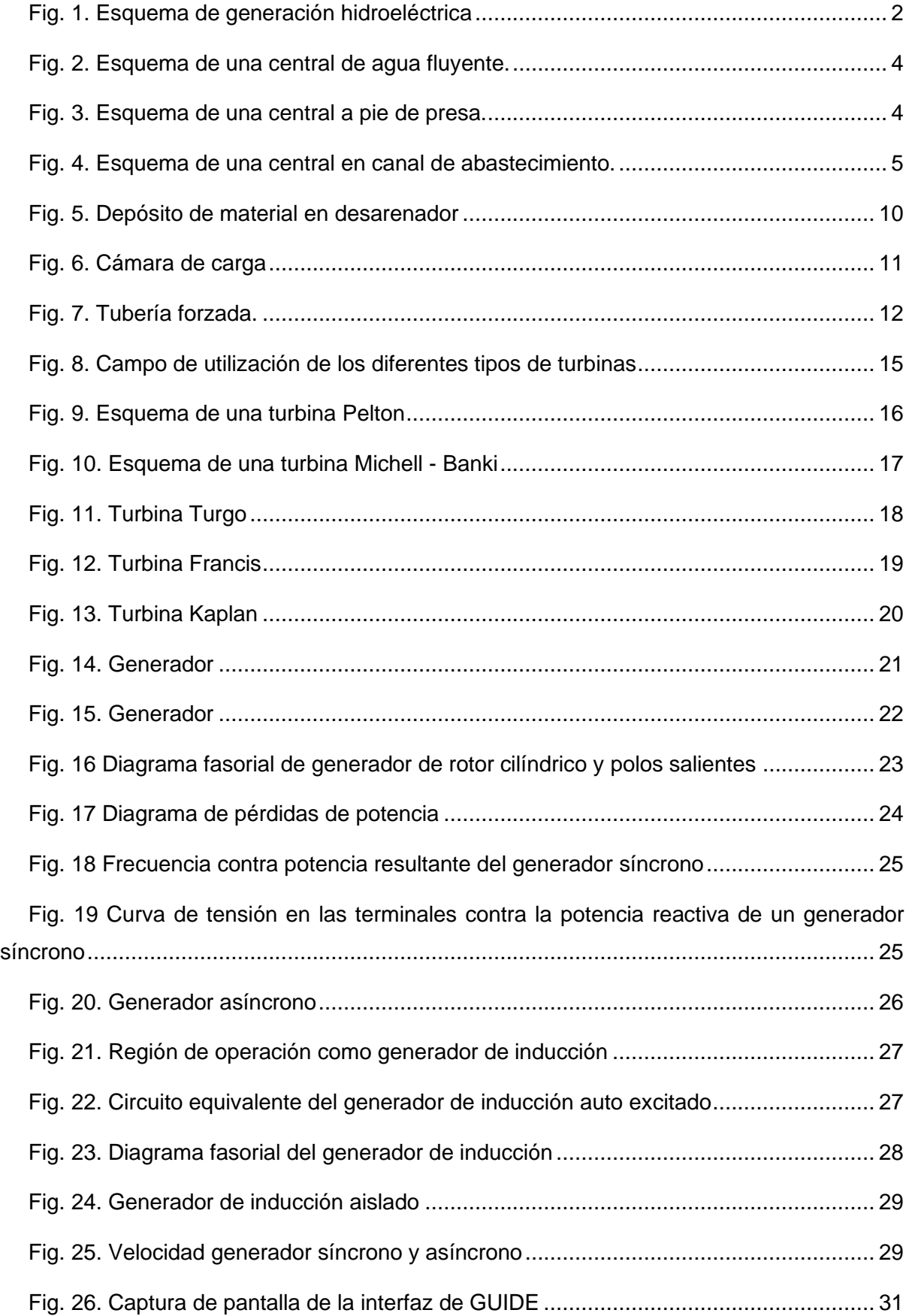

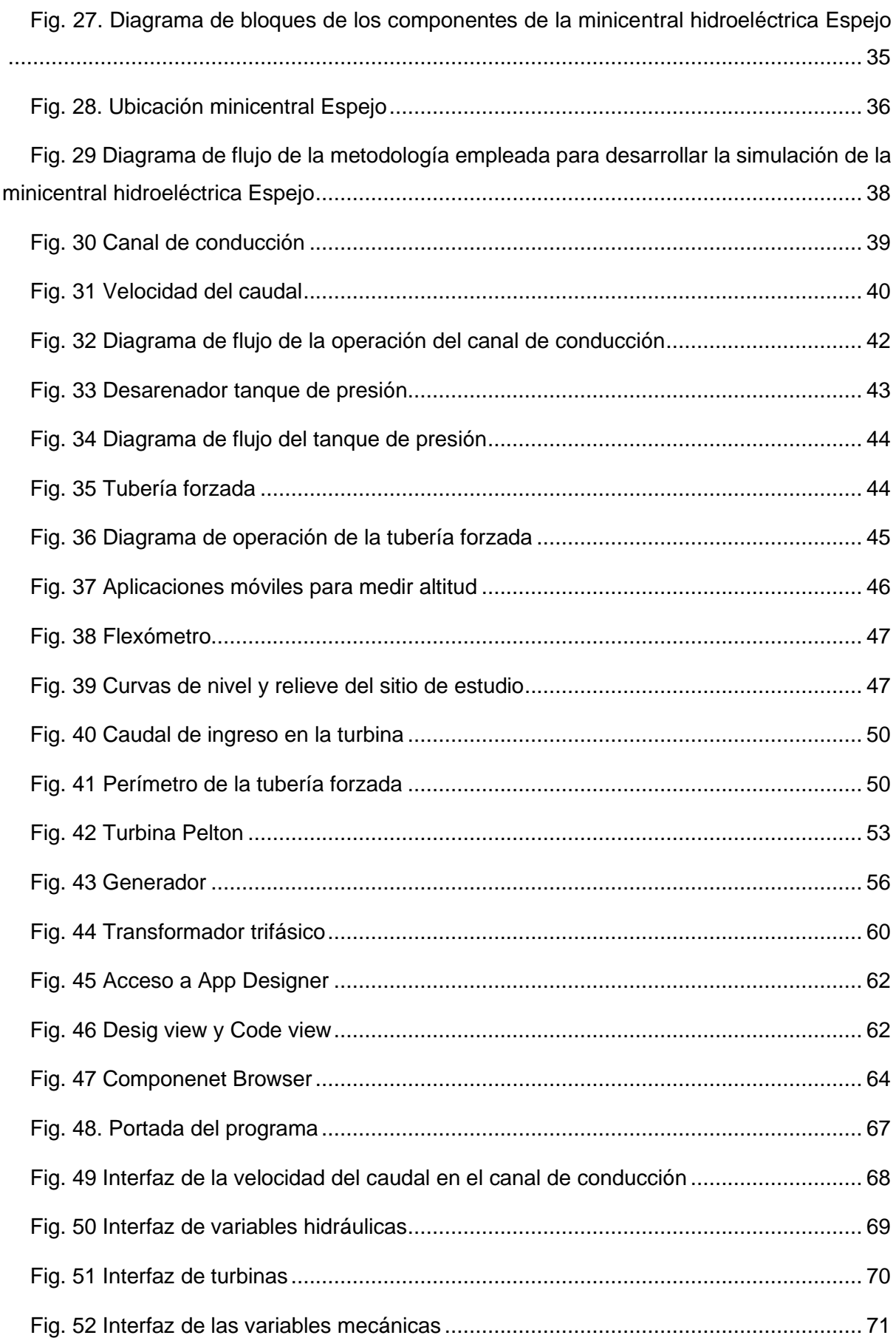

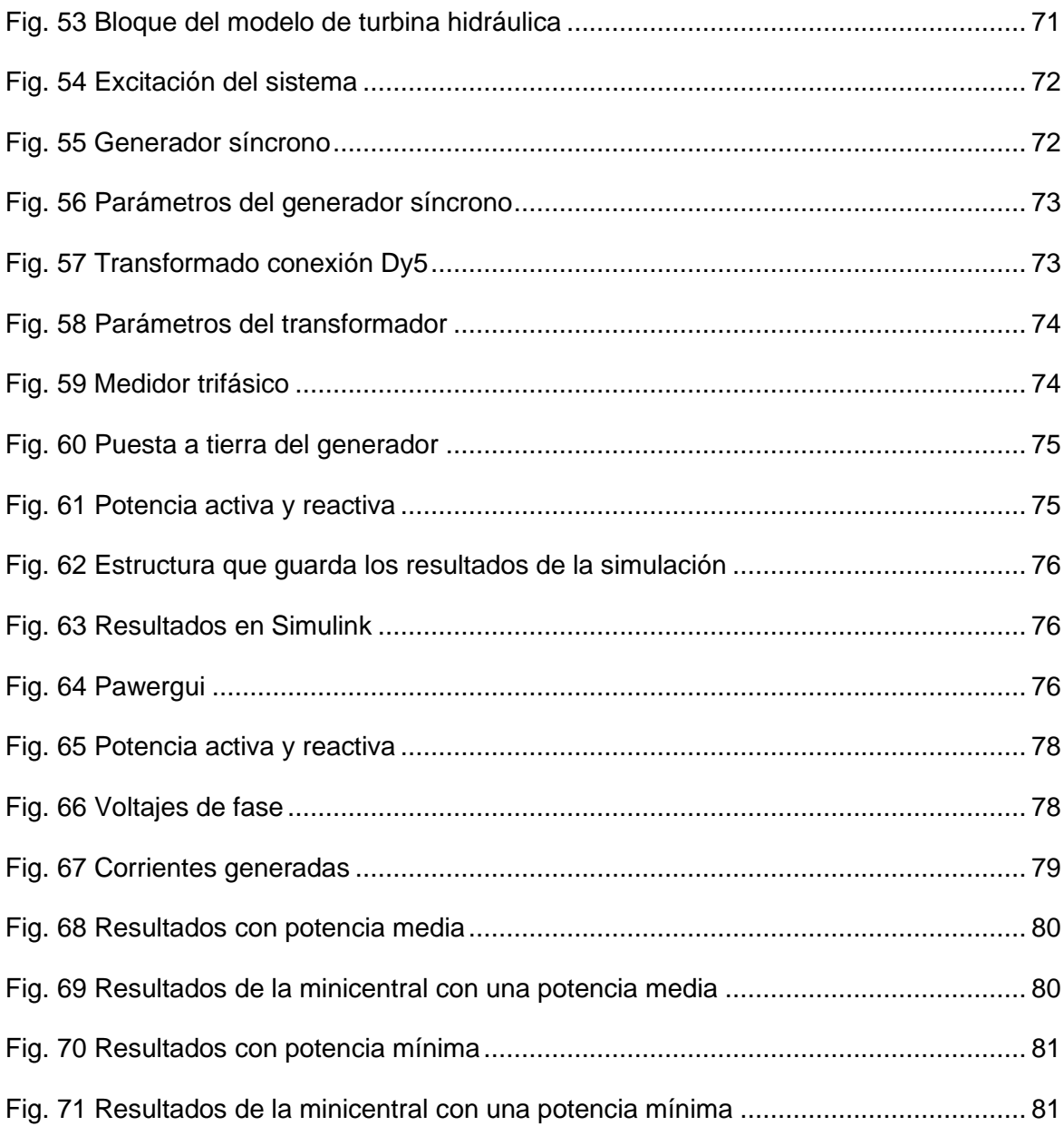

## ÍNDICE DE TABLAS

<span id="page-13-0"></span>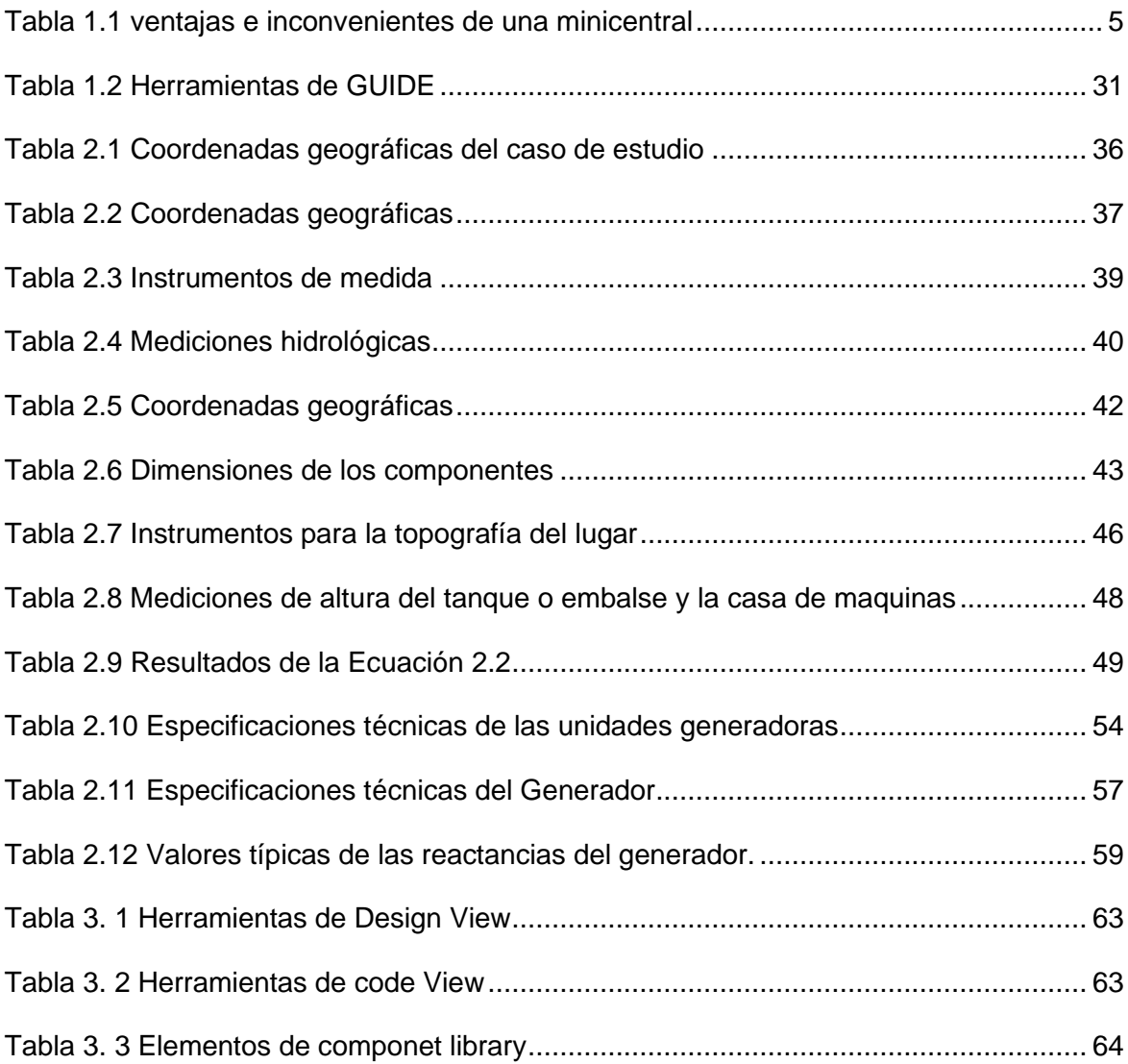

## **RESUMEN**

<span id="page-14-0"></span>La energía hidroeléctrica es una de las fuentes de energía renovable en el mundo. En la actualidad se clasifican dependiendo de la capacidad de generación. Las minicentrales hidroeléctricas tienen una capacidad de generación entre los 100kW y un 1MW esto se logra producir gracias a la energía potencial encontrada a cierta altura y que posteriormente se convertirá en energía cinética por la velocidad que obtiene dentro de la tubería forzada.

La minicentral Espejo que se encuentra en funcionamiento en la ciudad de El Ángel es de una capacidad de generación de 340 kVA y es una central en canal de riego o también llamada de abastecimiento que consta de los siguientes componentes y son; embalse, tubería forzada, equipamiento electromecánico y un canal de salida.

Los equipos que se encuentran dentro de la casa de máquinas son una turbina tipo Pelton acoplada con un generador síncrono, cada uno de los componentes tienen parámetros para entrar en funcionamiento y que al mismo tiempo son influenciadas por variables hidráulicas, mecánicas y eléctricas. Para el desarrollo de la investigación se tomaron los parámetros de la minicentral Espejo. Las variables que influyen en la operación son las que permiten que una minicentral empiece a funcionar de forma apropiada.

Matlab es un entorno de trabajo que ofrece diferentes extensiones para la programación entre ellas se tiene la App Designer y Simulink. La App Designer es un entorno de programación que sirve para el desarrollo de interfaces y es donde se desarrolló la herramienta gráfica. En la herramienta gráfica se puede simular, realizar cálculos con base en fórmulas y poder obtener una apreciación de resultados que se puedan obtener al ingresar información. En las diferentes interfaces se realizó el cálculo de la velocidad del canal de conducción, en la siguiente pestaña llamada variables hidráulicas se calcula la altura neta, caudal, diámetro interno de la tubería forzada y la presión que existe dentro la tubería de presión

Con la altura neta y el caudal se determina qué tipo de turbina se utilizará con su respectiva imagen del diseño de las turbinas Pelton, Francis, Michell- Banki, Kaplan y Turgo. La pestaña de variables mecánicas se calculó la potencia mecánica que se genera y el torque producido. Con Simulink y los bloques que se encuentran en la librería se realizó la simulación de la minicentral y obtener los gráficos de la amplitud de voltaje, corrientes, potencia activa y reactiva, las gráficas resultantes se observan en la pestaña de simulación. Además, se puede tomar el valor de la amplitud final resultante de la simulación cuando se estabilice y mostrarlo en la pestaña de variables eléctricas.

Palabras clave: Minicentral, hidroeléctrica, Matlab, Simulink, App Designer.

# **ABSTRACT**

<span id="page-15-0"></span>Hydropower is one of the most important world's renewable energy sources. Nowadays, they are classified depending on generation capacity. The mini hydroelectric power plants have a generation capacity between 100kW and 1MW. This is managed to produce due to potential energy located at certain points which then becomes kinetic energy owing to speed in the forced pipe.

The mini-plant "Espejo" that is operating in "El Angel" has a generation capacity around 30 KVA and it is an irrigation system or well-known as supply. Its components are the reservoir, forced pipe, electromechanical equipment, and an exit duct.

Pelton turbine is inside the machine`s house. It is connected to a synchronous generator, each of the components has parameters to operate and at the same time, they are influenced by hydraulic, mechanical, and electrical variables. For the development of the research, the parameters of the mini power plant "Espejo" were taken, these kinds of variables are the main tools that allow the mini plant operates appropriately.

Matlab is a working environment that offers different sorts of applications for programming such as Simulink, and the App Designer. The last one allows interface development; in which was created the graphical tool. There, it is possible to simulate, to make calculations based on formulas, and to be able to get an appreciation of the results that can be obtained when entering information. Speed`s calculation of ductwork was developed in the different interfaces, the net height, caudal, the ductwork`s internal diameter, and pressure were calculated on the hydraulic variables. Those variables belong to the pressure inside the pipe.

Net height and caudal will be determined which type of turbine is going to be used with its respective image of the design of the Pelton, Francis, Michell-Banki, Kaplan and Turgo turbines. In the mechanical variables tab, the mechanical power generated and the torque produced was calculated. Simulink let uses block diagramming to do the mini –plant simulation and get diagrams about the voltage amplitude, currents, active and reactive power, the resulting graphs are seen in the simulation tab. Besides, it can be taken the final amplitude value gotten from the simulation when it stabilizes and show it in the electrical variables tab.

Keywords: Mini-plant, hydroelectric, Matlab, Simulink, App Designer.

# **INTRODUCCIÓN**

#### <span id="page-16-1"></span><span id="page-16-0"></span>**A1. ANTECEDENTES**

El Ministerio de Electricidad y Energía Renovable del Ecuador, en el año 2007 suscribió con el Colegio de Ingenieros Mecánicos de Pichincha –CIMEPI, un convenio marco de cooperación interinstitucional, para la rehabilitación de minicentrales hidroeléctricas, el uso de esta energía favorece a ser amigable con el medio ambiente. (Manzano Villafuerte Luis Enrique, 2012).

 El Estado promoverá la eficiencia energética, esto lo realiza para frenar la crisis energética que se demanda para el desarrollo. Las nuevas prácticas y tecnologías que se implementan deben ser limpias y sanas con el ambiente, así como el uso de energías renovables, diversificadas, de bajo impacto y que no pongan en riesgo la soberanía alimentaria, el equilibrio ecológico de los ecosistemas ni el derecho al agua.(Civil, 2017).

La potencia de una central hidroeléctrica es proporcional a la altura del salto y al caudal turbinado, en este tramo se produce la energía hidráulica que viene afectada por diferentes parámetros. Es importante determinar correctamente las variables para el diseño de las instalaciones y el dimensionamiento de los equipos. (A. Castro, 1981).

Una minicentral hidroeléctrica es un conjunto de obras destinadas a convertir la energía cinética y potencial del agua, en electricidad. Esta transformación se realiza a través de la acción que el agua ejerce sobre una turbina hidráulica, la que a su vez le entrega movimiento rotatorio a un generador eléctrico, produciendo así la electricidad. (Ulises, 2009).

El caudal de diseño es aquel con el que se proyecta el diseño de la minicentral hidroeléctrica. Para ello es necesario tomar en cuenta el tipo de minicentral hidroeléctrica, ya sea aislada o interconectada. Al ser aislada se deberá garantizar la energía demandada la mayor parte del año. Por el contrario, si es interconectada, se prioriza la cantidad de energía que se pueda entregar al sistema interconectado. (Pando Casabona & Zárate Rivera, 2016).

El encargado de transportar el volumen de agua existente en el embalse es la tubería y es donde efectúa el salto, su energía potencial se convierte en energía cinética. El caudal de agua, al llegar a la turbina hidráulica, la hace girar sobre su eje, que arrastra en su movimiento al generador eléctrico. (Arnaldo, 2010). La minicentral hidroeléctrica cuenta con una potencia disponible que varía en función del caudal de agua disponible para ser turbinado y el salto existente. (A. Castro, 1981).

Las turbinas hidráulicas utilizadas en las minicentrales hidroeléctricas deben ser seleccionadas de modo que se pueda obtener el mejor rendimiento con las características de caudal y salto específico. Las turbinas deben operar de forma sencilla a pesar de que tienen el mismo principio de funcionamiento que las turbinas que son instaladas en las grandes centrales hidroeléctricas. (Criollo & Quezada, 2011).

El generador eléctrico es el encargado de transformar en energía eléctrica la energía mecánica entregada por la turbina, en su totalidad son generadores trifásicos de corriente alterna. (Lácuesta, 2016). Los generadores eléctricos para este tipo de hidroeléctricas se acoplan directa o indirectamente a los rodetes de las turbinas y así, conjuntamente, producen energía eléctrica o electricidad. (Carrera, 2011).

El transformador es el encargado o tiene la misión de elevar la tensión para bajar la intensidad y así disminuir las perdidas por transporte. La instalación eléctrica del transformador depende de la tensión de generación del generador, la transformación que realiza este equipo puede ser baja, media y alta. (Lácuesta, 2016).

En todo este proceso de generación eléctrica a partir de la energía hidráulica se debe tomar en cuenta las variables que influyen en este proceso, algunas de están son el Nivel, Caudal, Presión, Potencia Activa y Reactiva, Factor de Potencia, Frecuencia tanto en el generador como en la red, corrientes y voltajes. (Carlos, Edgar, & Ramiro, n.d.).

#### <span id="page-17-0"></span>**A2. PLANTEAMIENTO DEL PROBLEMA**

La minicentral Espejo empezó a funcionar desde el año 1952, con tecnología alemana estuvo en funcionamiento hasta el 2010 teniendo una paralización de 4 años, en el 2014 mediante un contrato de concesión se realiza la repotenciación y mantenimiento correctivo, empezando a generar las 2 unidades, con una potencia de 200 kW cada una.

De la visita realizada al sitio, se observó que la minicentral Espejo objeto de estudio dispone de equipos obsoletos de protecciones y medición; la información de carácter hidráulico, mecánico y eléctrico es obtenida mediante equipos analógicos y registrada de manera manual mediante el uso de bitácoras, provocando errores de medición, debido a la percepción y tiempo de registro de carácter humano.

En la actualidad existen sistemas que permiten la obtención y registro de las variables de entrada y salida, así como sistemas digitales que permiten la simulación y control de la operación óptima de las unidades de generación.

Pero cualquiera de los sistemas, tiene un elevado costo de adquisición, lo que no permite la disponibilidad; dentro de la carrera de mantenimiento eléctrico, son insuficientes los equipos y software que permitan la simulación de hidroeléctricas, para la formación de los estudiantes dentro la asignatura de Sistemas Eléctricos de Potencia en la que se requiere conocer el comportamiento y realizar un análisis estático y dinámico de un generador, elemento principal de una de una hidroeléctrica a nivel académico.

xviii

#### <span id="page-18-0"></span>**A3. FORMULACIÓN DEL PROBLEMA**

¿Cómo realizar una herramienta gráfica que permita la simulación de las variables hidráulicas, mecánicas y eléctricas de una minicentral hidroeléctrica?

#### <span id="page-18-1"></span>**A4. JUSTIFICACIÓN DEL TRABAJO**

La presente investigación se centra en desarrollar una plataforma de interfaz de usuario para la simulación de distintos escenarios de operación de una minicentral hidroeléctrica, en base a la información obtenida de la minicentral Espejo.

El programa desarrollado en Matlab servirá como herramienta didáctica para el desarrollo de prácticas dentro de la asignatura de Sistemas Eléctricos de Potencia dictada en la carrera de Electricidad de la Universidad Técnica del Norte, para que los estudiantes cuenten con una herramienta que les permita verificar la influencia de las variables de entrada en la operación de una minicentral en condiciones de estado estable. Elaborar un manual de usuario, que facilite el correcto uso del programa académico.

#### <span id="page-18-2"></span>**A5. ALCANCE DEL TRABAJO**

Se desarrollará un programa académico utilizando la plataforma de interfaz de usuario de Matlab como herramienta informática acorde a los requerimientos de la asignatura Sistemas Eléctricos de Potencia, que permitirá a los estudiantes de la Carrera de Electricidad de la Universidad Técnica del Norte, la simulación del comportamiento de una minicentral hidroeléctrica a partir del ingreso y manipulación de las variables de entrada, realizar cálculos, interpretar resultados mediante prácticas dirigidas.

#### <span id="page-18-3"></span>**A6. VIABILIDAD DEL TRABAJO**

El proyecto se realizará con la información obtenida de la minicentral Espejo (caso de estudio), para verificar el correcto desarrollo de la plataforma de interfaz de usuario, para la simulación de las variables hidráulicas, mecánicas y eléctricas.

Este proyecto contará con el respaldo del Gobierno Autónomo de Municipal de "Espejo" (GADME) y departamento de planificación, donde se obtendrá la información necesaria para probar la viabilidad de este software.

Los costos para la implementación de equipos de medición y control para la minicentral son elevados, por lo que este trabajo de titulación ofrece desarrollar una herramienta didáctica, donde se simulará las variables de entrada de una hidroeléctrica.

La Universidad Técnica del Norte cuenta con la licencia para activar en su totalidad el programa Matlab, además es una herramienta interactiva para el análisis, diseño, cálculos numéricos y tratamiento de datos

#### <span id="page-19-0"></span>**A7. OBJETIVO GENERAL**

Desarrollar una herramienta gráfica para la simulación de las principales variables hidráulicas, mecánicas y eléctricas como caso práctico minicentral Espejo.

#### <span id="page-19-1"></span>**A8. OBJETIVOS ESPECÍFICOS**

Realizar una recopilación de información bibliográfica sobre la operación de minicentrales hidroeléctricas.

Determinar las principales variables hidráulicas, mecánicas y eléctricas presentes en la operación de minicentrales hidroeléctricas.

Desarrollar un programa utilizando la plataforma de Matlab para la simulación de diferentes escenarios de operación de una minicentral hidroeléctrica.

# **CAPÍTULO I**

### <span id="page-20-1"></span><span id="page-20-0"></span>**1 MINICENTRALES HIDROELÉCTRICAS**

#### <span id="page-20-2"></span>**1.1. Introducción**

En este capítulo de estudio se da a conocer que energía es la que proviene de las hidroeléctricas, pero se tratara en particular la producida por las minicentrales, como existe una variedad de minicentrales estas se las clasificaran de acuerdo con sus componentes civiles, que tipos de turbinas son las más utilizadas y que generador suele ser instalado, además se infiere que ventajas e inconvenientes tiene la energía producida por la minicentral con otras energías y las hidroeléctricas convencionales.

Cada uno de los componentes que conforman la minicentral se describe su forma de operación o que función desempeña cuando esta entre en funcionamiento, además como existen diferentes tipos de turbina se describe las cuatro principales como lo son la Francis, Pelton, Kaplan y Turgo. El equipo de generación se clasifica en dos, síncronos y asíncronos cada uno de ellos con diferentes características, encargados de la generación de energía eléctrica.

Para cumplir con el objetivo general se utilizar el software Simulink y App Designer son extensiones de Matlab, aquí se desarrollará la programación pertinente para desarrollar la herramienta gráfica con interfaces, para la simulación las variables hidráulicas, mecánicas y eléctricas de una minicentral hidroeléctrica.

#### <span id="page-20-3"></span>**1.2. Energía hidroeléctrica**

La energía proveniente del agua se denomina hidroeléctrica, esta energía es una de las primeras en ser utilizadas para generar movimiento. Para extraer esta energía es necesario convertir la energía potencial y cinética del agua en eléctrica. Para lograr esto es preciso eliminar las pérdidas naturales creando un cauce de agua donde el agua fluya con pérdidas mínimas y finalmente, poder accionar las máquinas giratorias llamadas turbinas. Por medio de las turbinas se aprovecha la energía mecánica y se transforma en energía eléctrica. (Gonzalo, 2018).

#### <span id="page-20-4"></span>**1.2.1. Minicentrales hidroeléctricas**

Una minicentral hidroeléctrica es una infraestructura mediante el cual se consigue aprovechar el caudal de agua entre dos niveles diferentes de altura, en la Figura 1 se muestra el esquema de generación hidroeléctrica, su construcción se la realiza al filo de agua, lo más cercana que se pueda realizar para poder transportar el caudal por la tubería forzada, para

que este llega a la casa de máquinas, además es aplicable en sectores rurales que se encuentran aislados de la red eléctrica. (Pando Casabona & Zárate Rivera, 2016).

Tiene la capacidad de generar entre 100 kW y un 1 MW, esto se logra producir gracias a la energía potencial encontrada a cierta altura que posteriormente se convertirá en energía cinética por la velocidad que obtiene en la tubería al momento de descender y así poder rotar las aletas de una o varias turbinas por la acción del agua. La energía eléctrica es producida por la energía mecánica al girar uno de los generadores o alternadores que está unido a la turbina. (Pando Casabona & Zárate Rivera, 2016).

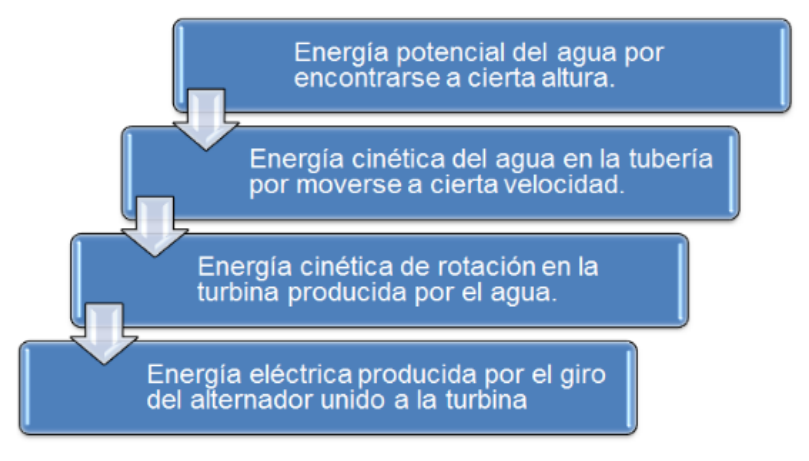

Fig. 1. Esquema de generación hidroeléctrica Fuente: (Beteta Almargo, 2016)

#### <span id="page-21-1"></span><span id="page-21-0"></span>**1.2.2. Tipos de minicentrales hidroeléctricas**

Diaz Muñoz, (2010) afirma que, Las minicentrales hidroeléctricas se pueden clasificar por el lugar donde se ubicará. Los componentes por utilizar varían en la obra civil y cuando se realice la instalación de la maquinaria.

- ❖ Centrales de agua fluyente o de paso
- ❖ Centrales a pie de presa
- ❖ Centrales en canal de riego o de abastecimiento

#### **Centrales de agua fluyente o de paso**

En este tipo de central no dispone de embalse, el agua que se utiliza para la generación se capta del cauce del rio. Por medio de una obra de captación, se toma parte del caudal que será turbinado y al finalizar se devuelve al cauce del rio en un punto distinto de la captación, este caudal es muy variable ya que no tiene la capacidad de regulación, así que dependen directamente de la hidrología. Si el caudal disminuye de los estándares establecidos se denomina caudal mínimo y la minicentral deja producir energía. (Marín, Marín, & Guerrero, 2017).

#### **Centrales a pie de presa**

Este tipo de central tiene la posibilidad de construir un embalse en el cauce para almacenar las aportaciones del rio, así como el agua procedente de las lluvias y deshielos. El agua que es turbinada se puede regular mediante una presa. Se aprovecha embalses existentes destinados a otros usos, como la regulación de caudal, riegos, abastecimiento de agua potable, protección contra avenidas etc., permitiendo la generación de electricidad mediante los caudales excedentes, aprovechando el desnivel creado por la presa. (Marín et al., 2017).

#### **Centrales en canal de riego o de abastecimiento**

En este tipo de proyecto se utiliza el desnivel existente en el propio canal construido en el lugar. Jose (2016) afirma: "Mediante la instalación de una tubería forzada, paralela a la vía rápida del canal de riego, se conduce el agua hasta la central, devolviéndola posteriormente a su curso normal en canal" (pág. 38). El embalse que contiene el agua del rio para ser turbinando posteriormente, se debe instalar un bypass con el objetivo de garantizar el suministro de agua a la población en caso de parada de la minicentral.

#### <span id="page-22-0"></span>**1.2.3. Componentes de una minicentral Hidroeléctrica**

Cada una de las minicentrales que se describe a continuación tienen componentes que dependen del lugar de construcción.

#### **Componentes de la central de agua fluyente**

La minicentral de agua fluyente tiene los siguientes componentes que se mencionan a continuación y se puede observar en la Figura 2, esto depende directamente del lugar donde se construya la minicentral, serán necesarios todos o solo algunos elementos mostrados, estos son:

- 1. Azud
- 2. Toma de agua
- 3. Canal de derivación
- 4. Cámara de carga
- 5. Tubería forzada
- 6. Edificio con su equipamiento electromecánico
- 7. Canal de salida

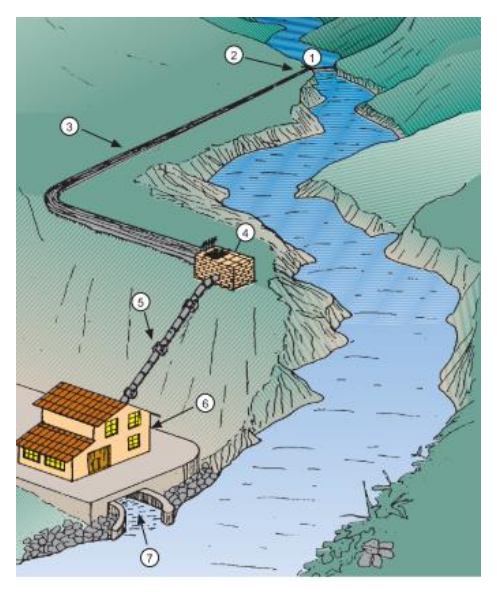

Fig. 2. Esquema de una central de agua fluyente. Fuente: (Vasco & Energ, 1995)

### <span id="page-23-0"></span>**Componentes de la central a pie de presa**

La minicentral a pie de presa se compone de los siguientes elementos para el almacenamiento del agua o abastecimiento de poblaciones y se muestran en la Figura 3 estos son:

- 1. Presa
- 2. Toma de agua
- 3. Tubería forzada
- 4. Equipamiento electromecánico

5. Canal de salida

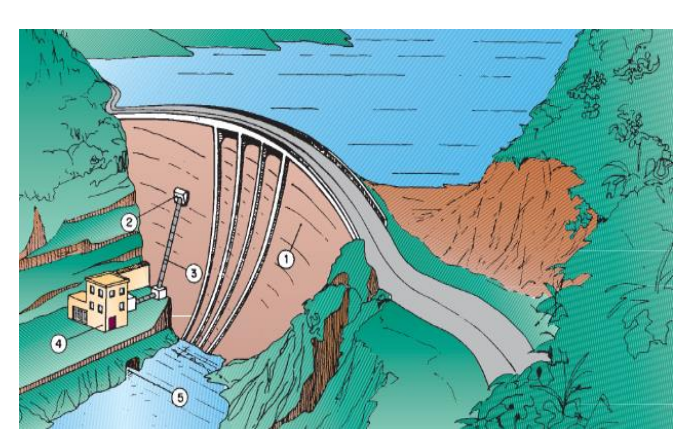

Fig. 3. Esquema de una central a pie de presa. Fuente:(Vasco & Energ, 1995)

### <span id="page-23-1"></span>**Componentes de las centrales en canal de riego o de abastecimiento**

Como se muestra en la Figura 4, la central de riego o abastecimiento tiene los siguientes componentes y estos son:

- 1. Embalse
- 2. Tubería forzada
- 3. Edificio con su equipamiento electromecánico
- 4. Canal de salida

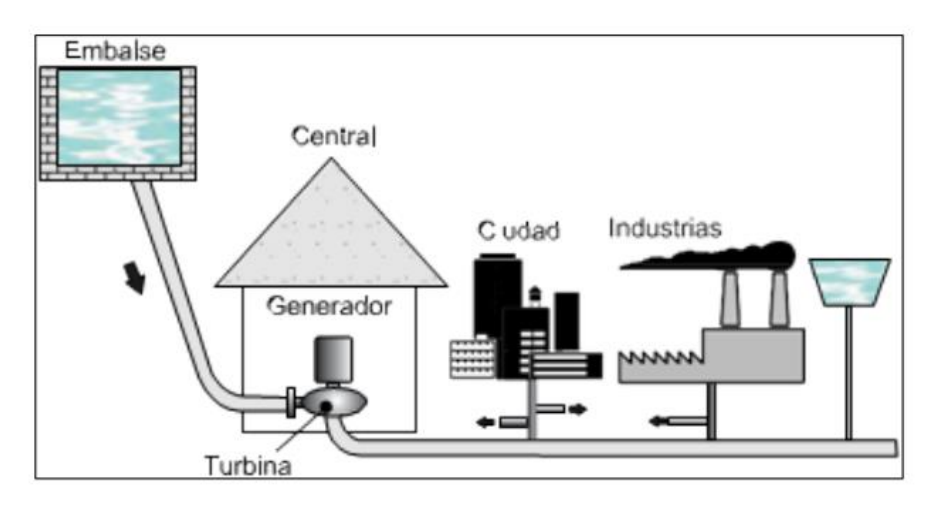

Fig. 4. Esquema de una central en canal de abastecimiento. Fuente:(José, 2016)

#### <span id="page-24-1"></span><span id="page-24-0"></span>**1.2.4. Ventajas e inconvenientes de las minicentrales Hidroeléctricas**

<span id="page-24-2"></span> $\mathsf{r}$ 

Diaz Muñoz, (2010) afirma que se puede destacar las siguientes ventajas e inconvenientes de las minicentrales como se muestra en la siguiente Tabla 1.1

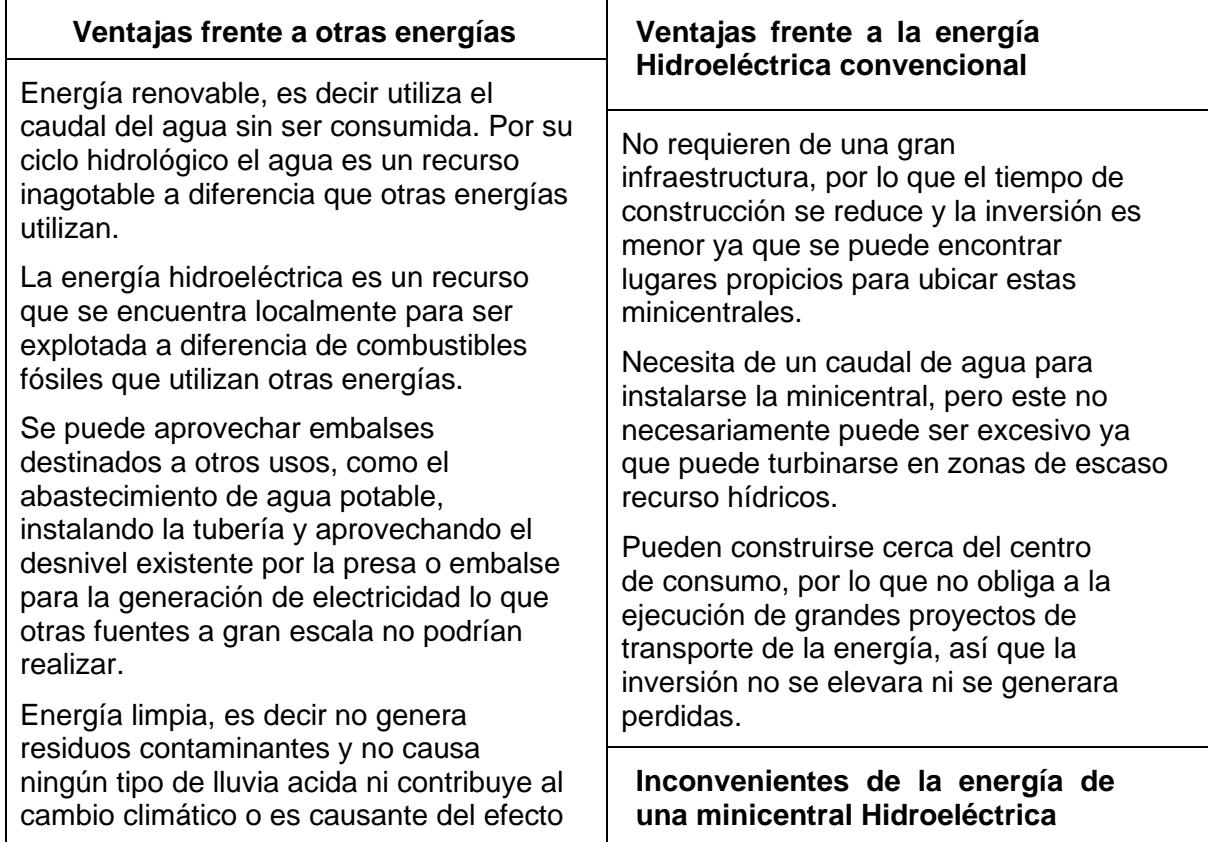

Tabla 1.1 ventajas e inconvenientes de una minicentral

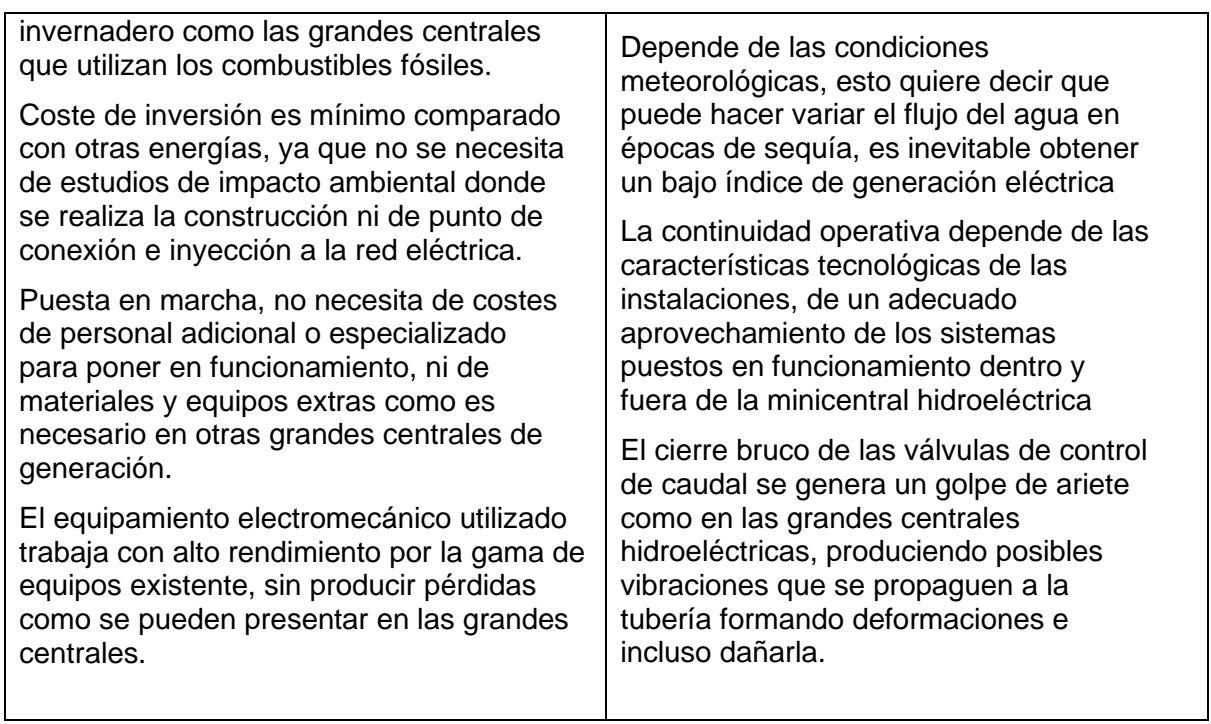

Fuente: (Diaz Muñoz, 2010) Modificado por el autor

#### <span id="page-25-0"></span>**1.3. Esquema de una minicentral Hidroeléctrica**

De acuerdo con Pando Casabona & Zárate Rivera, (2016), El esquema de una minicentral hidroeléctrica se puede dividir en dos grandes grupos para aprovechar el caudal existente.

El primer grupo comprende las obras de captación del recurso hídrico, es decir las obras civiles. El cual tiene como objetivo es almacenar, encausar el agua por una obra de conducción evitando los materiales sólidos suspendidos en el agua con el desarenador hasta una cámara de carga. La cámara de carga une un sistema de baja presión, con uno de alta presión como lo es la tubería de presión, estructura encargada de llevar el agua desde la cámara de carga hasta las turbinas además una chimenea a de equilibrio ajustada en la tubería de presión y al relieve del lugar donde se encuentra ubicada la minicentral.

El segundo grupo comprende equipo electromecánico, se consideran a los órganos de cierre de la turbina en caso de parada. La turbina está incluida, la cual es la encargada de transformar la energía hidráulica en mecánica, que esta acoplada a un generador es quien al final transforma la energía mecánica en eléctrica, además de un transformador de tensión, que tiene como función elevar la tensión para reducir las pérdidas durante el transporte de la energía y cuadros de control de la minicentral.

Es preciso aclarar que no todas las minicentrales necesariamente tienen que estar conformadas por todos los componentes antes mencionados. Ello depende básicamente de la ubicación de la estructura, las potencias y los rendimientos que se pretende lograr.

#### <span id="page-26-0"></span>**1.3.1. Elementos de una minicentral hidroeléctrica**

Según Vasco & Energ, (1995), De acuerdo con lo dicho en el esquema de una minicentral, los dos grupos se clasifican en:

- ❖ Obra civil
- ❖ Equipamiento electromecánico

#### <span id="page-26-1"></span>**1.3.2. Obra civil**

La obra civil se compone en forma general de los elementos de retención y almacenamiento donde el caudal a ser turbinado debe estar sin material sólidos para ser trasladados para que sean turbinados y posteriormente ser devuelta al cauce del rio.

La obra civil depende de los elementos a instalarse, se hace referencia a las obras de captación de agua, filtrado de partículas sólidas que pueden afectar la vida útil de la turbina, estos componentes no todos pueden ser tomados en cuenta en su construcción, cada uno de estos fueron dimensionados con el fin de aportar y evitar pérdidas de producción de energía. (Avilés, 2016).

Los elementos que forman parte de la obra civil son los siguientes:

- ❖ Obras de captación
- ❖ Bocatomas
- ❖ Presa y azudes de derivación
- ❖ Canales de conducción
- ❖ Aliviadero
- ❖ Desarenadores
- **Obras de captación**
- ❖ Tanque de presión
- ❖ Cámara de carga
- ❖ Chimenea de equilibrio
- ❖ Tubería de presión
- ❖ Casa de maquinas

La captación de afluentes sin almacenamiento se denomina obras de captación. La función que cumple es la de captar una cantidad prácticamente constante de caudal. Se debe impedir el ingreso de materiales sólido, basuras flotantes e impedir que siga hasta el canal de conducción. La obra de captación se debe ubicar en la orilla cóncava del rio, acompañada de una rejilla, para evitar la entrada de sedimentos en la estructura de retención. (Ortiz Florez, 2011).

#### **Bocatoma**

Las bocatomas es una infraestructura ubicada en la entrada del canal de captación, cuya función es garantizar que la captación de agua sea una cantidad constante y su operación es que impida el ingreso de materiales sólidos y flotantes, además de proteger el resto de sistema de obras hidráulicas del ingreso de avenidas o embalses que se producen en épocas lluviosas. Su construcción más adecuada son los tramos rectos y estables del río para evitar variaciones hidrológicas que se presenten en el lugar. (Moreno & Naranjo, 2012).

#### **Presas y azudes de derivación**

De acuerdo con Tito & Cesar, (2015), Son las estructuras que se construyen, para la retención y desviación del caudal del agua hacia la bocatoma para la conducción hacia la tubería forzada. Se la ubica transversalmente por donde cruza el agua, para la retención de esta.

- **a) Azud:** Es un muro transversal al curso del rio, además es de poca altura produciendo una retención del agua sin que haya una variación importante del nivel de agua.(Castro Adriana, 2006).
- **b) Presa:** Es la que retiene el agua tiene una considerable altura el muro ocasionando una elevación importante del rio, creando un embalse que permitirá regular las aportaciones según el tamaño que tenga la presa.(Castro Adriana, 2006).

#### **Canal de conducción**

La función principal del canal de conducción es la transportar el caudal de agua desde un punto de captación o en la bocatoma y llevado a través de un canal que puede estar a cielo abierto o cerrado hasta terminar en desarenador o la cámara de carga. El canal puede estar revestido con concreto, mampostería o mampostería de roca, el caudal tiene un flujo uniforme dependiendo del material que sea construido, esto conlleva a tener un calado y velocidad constante en todo el tramo, que evita las pérdidas de carga. (Arnaldo, 2010).

Para el cálculo del caudal de agua en un canal de conducción se utiliza la Ecuación 1.1 (Pando Casabona & Zárate Rivera, 2016).

$$
Q = V * A \tag{1.1}
$$

Donde:

Q: caudal, en m<sup>3/</sup>s

V: velocidad media, en m/s

A: área mojada, en m²

#### **Aliviaderos**

Estos elementos tienen como objetivo mantener el nivel del caudal constante además de brindar seguridad, se encarga de evacuar el exceso de aguas lluvias o por entrar de la creciente en la bocatoma, entonces este debe ir ubicado en un sitio estratégico ya que está destinado a evitar el peligro que podría ocasionar el exceso de caudal cuando se provoca una subida del nivel del agua en el embalse y sobrepase el máximo permitido. El aliviadero se dimensiona como un vertedero lateral en el canal de conducción o desarenador, con una cresta unos pocos centímetros por encima del nivel normal del agua. (Elizabeth, 2016).

El caudal por verter por el aliviadero se representa con la Ecuación 1.2. (Ortiz Florez, 2011).

$$
Qv = Qt - Qd \tag{1.2}
$$

Donde

Qv: caudal a verter Qt: caudal total captado Qd: caudal de diseño

#### 1326 Desarenadores

La función que cumple el desarenador es sedimentar partículas de material solido suspendidas en el agua. Las partículas se encuentran en el canal de conducción debido a la velocidad con que llegan en la bocatoma y se traslada por el canal de conducción, el desarenador consiste en eliminar estas partículas para evitar el desgaste de válvulas y turbinas, evitando el ingreso del material solido que se encuentran en el canal de conducción. (Carrera, 2011).

Cuanto mayor es la velocidad de las partículas más rápido será el desgaste de la tubería y las turbinas, disminuyendo considerablemente su vida útil. El desarenador para decantar dichas partículas disminuye la velocidad del agua donde no debe superar a 0,5 m/s, para ello el desarenador dispone un área mayor como se muestra en la Figura 5. (Criollo & Quezada, 2011).

El caudal en el desarenador se calcula con la Ecuación 1.3. (Criollo & Quezada, 2011).

$$
Q = Ac * Vc = Ad * Vd \tag{1.3}
$$

Dónde:

Q: caudal constante, en m<sup>3</sup>/s

Ac: área de la sección transversal del desarenador, en m²

Vc: velocidad del agua en el canal, en m/s

Ad: área de la sección transversal del canal, en m<sup>2</sup>

Vd: velocidad del agua en el desarenador, en m/s

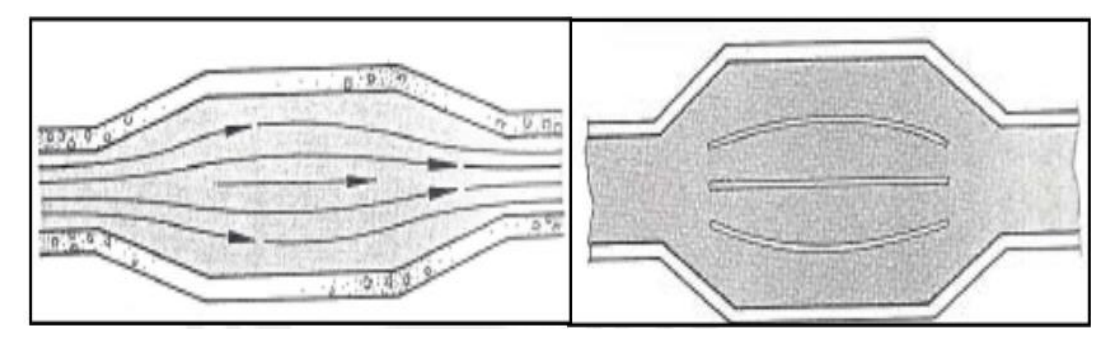

Fig. 5. Depósito de material en desarenador Fuente:(Pando Casabona & Zárate Rivera, 2016)

#### <span id="page-29-0"></span>**Tanque de presión**

Tiene como objetico combinar un sistema de baja presión con un sistema de alta presión además tiene otras funciones como evitar que la llegada a la turbina de material sólido, mantener un nivel de reserva de carga para evitar cambios bruscos, sirve como un control de caudal en condiciones atmosféricas y evitar entrada de aire en la tubería.(Criollo & Quezada, 2011).

#### **Cámara de carga**

Según Marvin & Matarrita, (2013), El objetivo principal de una cámara de carga es proveer de un volumen de agua a la turbera forzada, con el fin de evitar la entrada de aire con el fin de que no se produzca el fenómeno golpe de ariete. Una vez que el caudal ha pasado por el canal de conducción seguirá hasta la cámara de carga donde esta puede amortiguar o evita el ingreso de objetos flotantes en la turbina como se muestra en la Figura 6.

Una vez que el caudal ha pasado por la toma de agua, este se dirige al final del canal de derivación donde crea un volumen de reserva y debe estar diseñado para resistir una parada brusca. Para el diseño de la cámara de carga se considera las recomendaciones realizadas en la tesis desarrollada por Marvin & Matarrita, (2013).

De esta manera se determina el ancho de la cámara de carga con la Ecuación 1.4 que a continuación se muestra. (Pando Casabona & Zárate Rivera, 2016).

$$
b2 = \frac{Q}{V2 * h1} \tag{1.4}
$$

Donde:

b2: ancho de la cámara de carga, en m.

Q: caudal, en  $m^3$ /s

- V2: velocidad estimada en la entrada de la cámara de carga, en m/s
- h1: altura de conducción, en m.

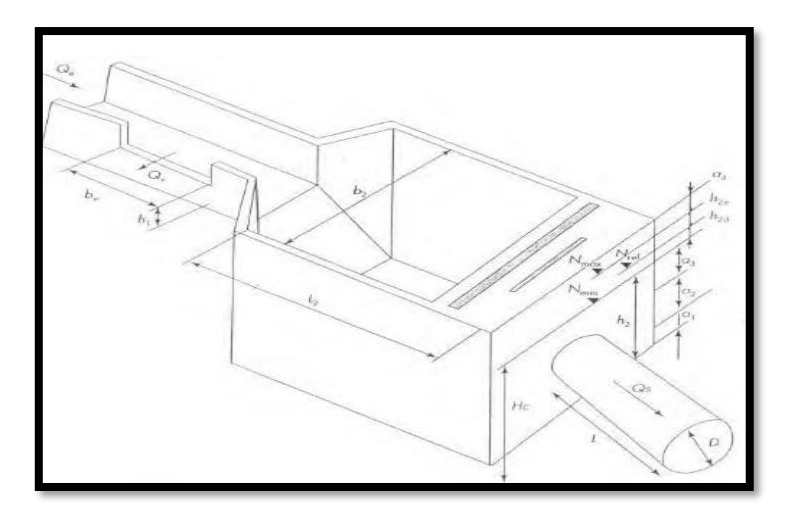

Fig. 6. Cámara de carga Fuente:(Marvin & Matarrita, 2013)

#### <span id="page-30-0"></span>**a) Golpe de ariete**

Golpe de ariete, esto se produce por una parada brusca de la minicentral, es una onda de sobrepresión originada por el cierre brusco de una válvula instalada en el extremo en una tubería de presión. Además, es un fenómeno hidráulico transitorio producido por variaciones de velocidad en el fluido transportado. Este fenómeno consiste en la propagación de ondas de presión y depresión a lo largo de la tubería, esto es debido a la transformación de energía cinética en energía de presión y elástica. Si no se controla el golpe de ariete produce rotura de la tubería forzada. (Ortiz Florez, 2011).

#### **Tubería forzada**

Es la tubería que se encarga de llevar el agua desde la cámara de carga hasta la turbina, debe estar preparada para soportar la presión que produce la columna de agua. Generalmente es de acero o metálica, su forma es cilíndrica además debe soportar la sobrepresión que provoca el golpe de ariete en caso de parada brusca de la minicentral. La energía del agua a medida que va descendiendo por la tubería, se transforma la energía potencial en energía cinética y de presión, para poder mover las turbinas y generar energía eléctrica, en la Figura 7 se muestra la forma de una tubería forzada. (Ortiz Florez, 2011).

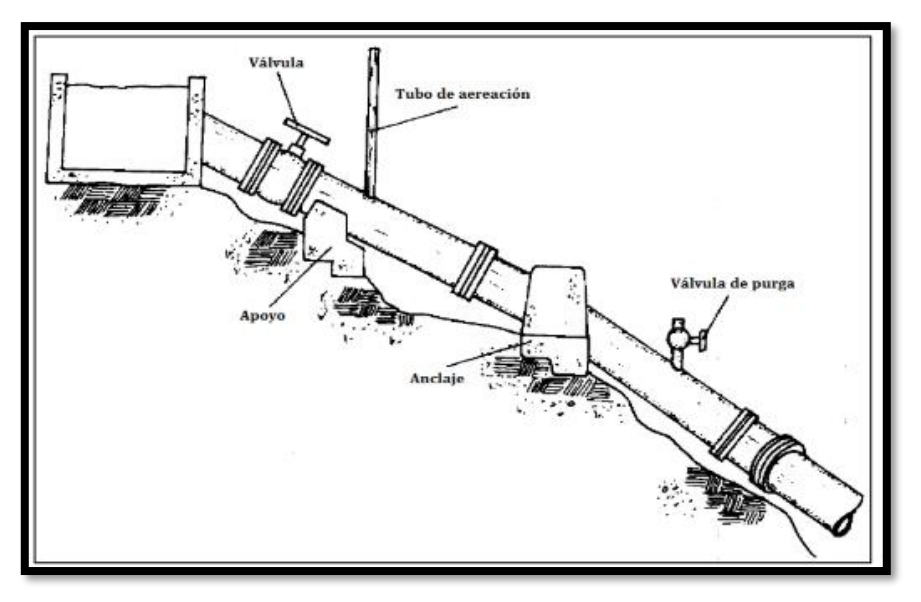

Fig. 7. Tubería forzada. Fuente:(F. C. Castro, 2014)

<span id="page-31-0"></span>Para la construcción de la tubería forzada, se considera los aspectos recomendados por Pando Casabona & Zárate Rivera,( 2016) y Ulises,(2009) que a su vez fueron tomados por Ortiz (2011), las mismas que se describen a continuación:

La sobrepresión por golpe de ariete se obtiene con la Ecuación 1.5. (Pando Casabona & Zárate Rivera, 2016).

$$
hs = 0.3 * H_B \tag{1.5}
$$

Dónde:

 $H_B$ : salto bruto, en m

ℎs: sobrepresión por golpe de ariete, en m

Q: caudal, en  $m^3$ /s

El diámetro de la tubería forzada (D) se obtiene mediante la fórmula de Bondschú con la siguiente Ecuación 1.6. (Pando Casabona & Zárate Rivera, 2016).

$$
D = 1.27 \frac{Q^{0.4268}}{(H_B + hs)^{0.1423}} \tag{1.6}
$$

#### **a) Válvula**

La válvula controla el paso de agua en la tubería de presión, existen diferentes tipos de válvulas de acuerdo con la necesidad que se presente. En la minicentral hidroeléctrica se utiliza las válvulas de compuerta. Es básicamente un disco metálico que sube y baja a voluntad para el control del caudal. La válvula está instalada antes de la turbina, pero en ciertos casos se encuentra en la entrada de la tubería de presión. (Federico, Teodoro, Bruno, & Jorge, 1996).

#### **b) Chimenea de equilibrio**

La chimenea de equilibrio tiene la función de proporcionar seguridad a la minicentral. Es un elemento que se ubica en la parte inicial de la tubería de presión, tiene la capacidad de absorber las variaciones de energía cinética que generan los cambios del caudal turbinado durante el arranque y la parada. De esta manera se evita las sobrepresiones y el golpe de ariete en la tubería forzada.(Sarasúa Moreno, 2009).

#### <span id="page-32-0"></span>**1.4. Equipamiento electromecánico**

Se consideran equipos electromecánicos capaces de regular la velocidad, son de tecnología electrónica, ya que se ha desarrollado grandes avances en los últimos años. Lo que permite conseguir una gran precisión en la regulación y el control en las turbinas, actualmente tienen una alta eficiencia, cubriendo toda gama de caudales entre 0.1 a 500 $\frac{m^3}{s}$ , utilizada hasta sobre los 1.800 m como salto bruto. El equipamiento electromecánico de una minicentral se divide en distintas secciones (José, 2016).

- ❖ Turbina/s
- ❖ Generadores

#### **1.4.1.1. Turbina**

La función de la turbina es la de transformar la energía hidráulica en mecánica, es una de las partes principales esta se acopla con el generador y en conjunto trabajan para producir energía eléctrica. Su correcto dimensionamiento depende del caudal de ingreso en la minicentral que va a ser turbinado además del salto neto, son características necesarias a la hora de obtener un buen rendimiento. (Ortiz Florez, 2011).

#### <span id="page-32-1"></span>**1.4.2. Clasificación de las turbinas hidráulicas**

La turbina es una turbo máquina motora que aprovecha la energía hidráulica de un caudal o de una corriente de agua para producir energía mecánica. Básicamente las turbinas se dividen en dos tipos turbinas de acción y turbinas de reacción. (Gonzalo & Panchi, 2008).

Ulises, (2009) afirma: "La diferenciación de una y otra turbina se hace por medio del grado de reacción que esta tenga, siendo de acción las turbinas que tengan grado cero y de reacción las que tengan grado distinto a cero" (pág. 39).

La siguiente Ecuación 1.7 representa el grado de reacción. (Ulises, 2009).

$$
Gr = \frac{A}{A+P} \tag{1.7}
$$

Dónde:

Gr: Grado de reacción

- A: altura de presión del rodete
- P: presión dinámica
- **a) Turbinas de acción:** Se llaman así cuando la transformación de la energía potencial en energía cinética se produce en los órganos fijos anteriores al rodete (inyectores o toberas). Se transforma en energía cinética mediante un chorro a gran velocidad que golpea a los alabes produciendo un empuje y movimiento en el mismo sentido produciendo que el rodete trabaje con energía cinética a presión constante esto implica que las presiones de entrada y salida de las cucharas (o alabes) sean las mismas e igual a la atmosférica. Ortiz Florez (2011) afirma: "Tangenciales. El flujo es tangente al rodete de la turbina" (pág. 334).

A esta clase de turbinas de acción pertenecen las turbinas Pelton, Turgo, y Michell-Bankai.(Gonzalo & Panchi, 2008).

**b) Turbinas de reacción:** Se llaman así cuando estas turbinas la energía potencial se transforma en energía cinética al pasar el fluido a través de una rueda directrices situadas antes del rodete. En este tipo de turbinas, la presión a la entrada del rodete es mayor que la de la salida, por lo que una sola parte de su energía es cinética y en parte es de presión por el empuje y movimiento del agua se producen en sentidos contrarios y trabajan a presiones distintas de la atmosfera. Adicionalmente se caracterizan porque el caudal entra a presión y en los conductos móviles del rodete cambia la dirección y aceleración. (Gonzalo & Panchi, 2008).

Ortiz Florez (2011) afirma:

- **a) Axiales:** Cuando el sentido del caudal es paralelo al eje.
- **b) Radiales:** si tienen su movimiento en la dirección del radio.
- **c) Mixtas:** cuando el agua entra radialmente y sale axialmente.

A esta clase de turbinas de reacción pertenecen las Francis y Kaplan.

#### <span id="page-33-0"></span>**1.4.3. Tipos de Turbinas**

De acuerdo con Moreno & Naranjo, (2012), Existen varios tipos de turbinas hidráulicas, que son utilizados con grandes resultados y una mejor eficiencia; cada tipo de turbina tiene su respectiva característica técnica y de aplicación. En la actualidad, las turbinas que más se utilizan en las centrales de generación tienen un rendimiento supera el 90% y son los siguientes:

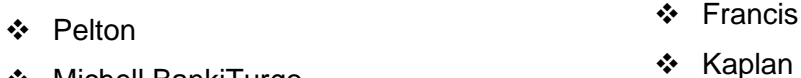

❖ Michell BankiTurgo

Según Pando Casabona & Zárate Rivera, (2016), Para la elección de la turbina se debe tener en cuenta el rendimiento de esta, el cual es influenciado por el caudal de trabajo y el salto de la minicentral.

La turbina Kaplan sería apropiada para saltos pequeños y caudales variables, la turbina Francis es conveniente para saltos más elevados y variación de caudales moderadas, la turbina Pelton es empleada para grandes saltos no depende de la variación del caudal. (Gonzalo & Panchi, 2008).

Dependiendo del tipo de turbina se debe analizar el salto en metros y caudal estimado en metros cúbicos por segundo para considerar el rendimiento, esto se puede observar en la Figura 8, la minicentral depende del salto neto para elegir el tipo de turbina a utilizase. (Eduardo, 2020).

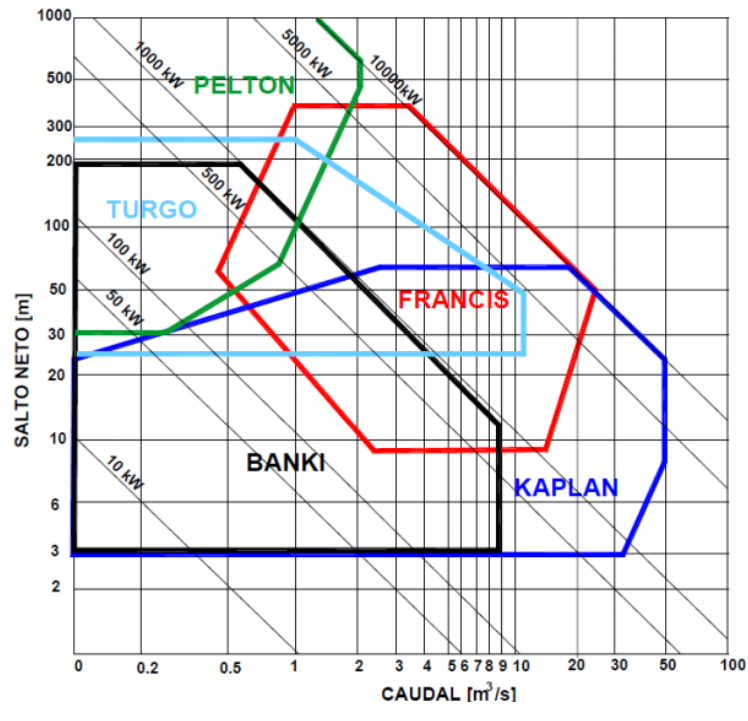

Fig. 8. Campo de utilización de los diferentes tipos de turbinas Fuente: (Observatorio, 2010)

#### <span id="page-34-0"></span>**Turbina Pelton**

La turbina Pelton, se le puede definir como una turbina de acción, porque esta trabaja a presión constante en la zona del rodete, de flujo es tangencial, de impulso o admisión parcial que trabaja a presión atmosférica, funciona de forma óptima con grandes saltos de caída estos pueden estar entre 400 - 600 metros y para caudales bajos, consiguiendo rendimientos de hasta 90%.(Osorio, 2016).

La turbina Pelton como se muestra en la Figura 9 es accionada con la energía cinética del agua, en forma de chorro libre que se impacta sobre los alabes de forma tangencial y

perpendicular al eje de la turbina. Los elementos más importantes que forman la turbina son el distribuidor y el rodete no tienen un tubo difuso, ya que es turbina de acción que trabajan a presión atmosférica.(Osorio, 2016).

Las turbinas Pelton pueden ser de eje horizontal cuando el número de chorros por rueda se reduce generalmente a uno o dos, ya que resulta complicada la instalación en un plano vertical de las tuberías de alimentación y las agujas de inyección. En las turbinas Pelton de eje vertical se facilita la colocación del sistema de alimentación en un plano horizontal, lo que permite aumentar el número de chorros por rueda de 4 a 6 chorros; y de esta manera se puede incrementar el caudal y tener mayor potencia por unidad.(Gonzalo & Panchi, 2008).

Las turbinas Pelton constan de los siguientes elementos: Codo de entrada, Inyector, Tobera, Válvulas de Aguja, Servimotor, Regulador de Velocidad, Deflector o pantalla deflectora, Rodete, Alabes, Freno y Carcasa. En micro centrales se puede prescindir de la aguja y operar con una o más toberas, con caudal constante, manteniéndose en algunos casos la placa deflectora. (Mallitásig Panchi, 2008).

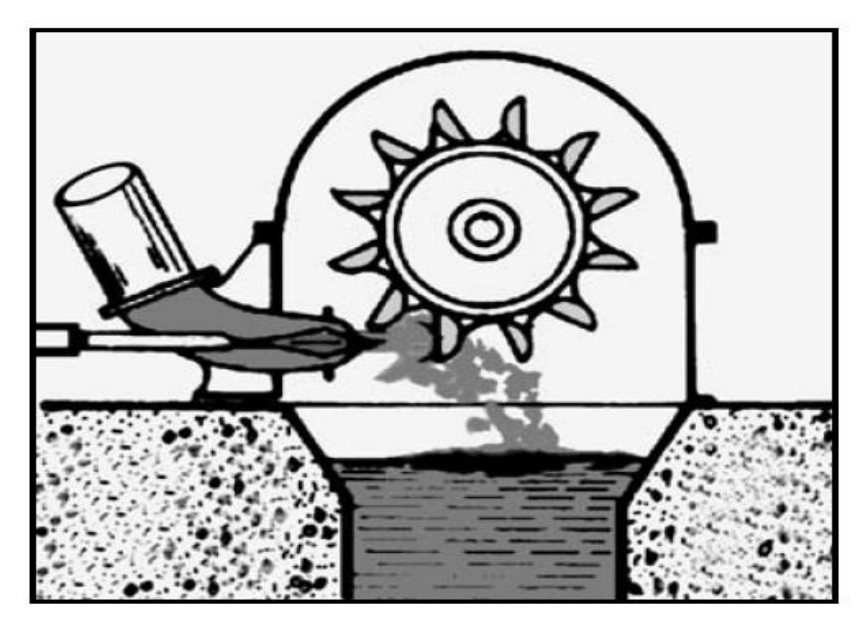

Fig. 9. Esquema de una turbina Pelton Fuente:(Osorio, 2016)

#### <span id="page-35-0"></span>**Turbina Michell – Banki**

La turbina Michell – Banki se puede definir como una turbina de acción de flujo radial – centrípeto, de flujo transversal, de doble acción y de admisión parcial. Se caracteriza por recibir el caudal que recorre la maquina en dirección radial y a medida que esta recorre la maquina se transforma gradualmente en componente axial en su salida. Tiene un diseño de rotor que permite aprovechar la presión que aún le queda al agua a su entrada para convertirla en energía cinética. Esto hace que el agua al salir del rotor tenga una presión por debajo de la atmosférica de esta forma siendo una turbina de reacción. (Osorio, 2016).
La ventaja de utilizar este tipo de turbina es mucho más simple en su contrición y su mantenimiento es simple, además de que son más utilizadas en pequeñas centrales Hidroeléctricas, su eficiencia es buena cuando opera con cargas parciales, la velocidad de giro puede ser seleccionado en un amplio rango, el diámetro de la turbina no depende necesariamente del caudal. (Moreno Travez & Naranjo Armijos, 2012).

En la Figura 10 se muestra un esquema de turbina Michell - Banki.

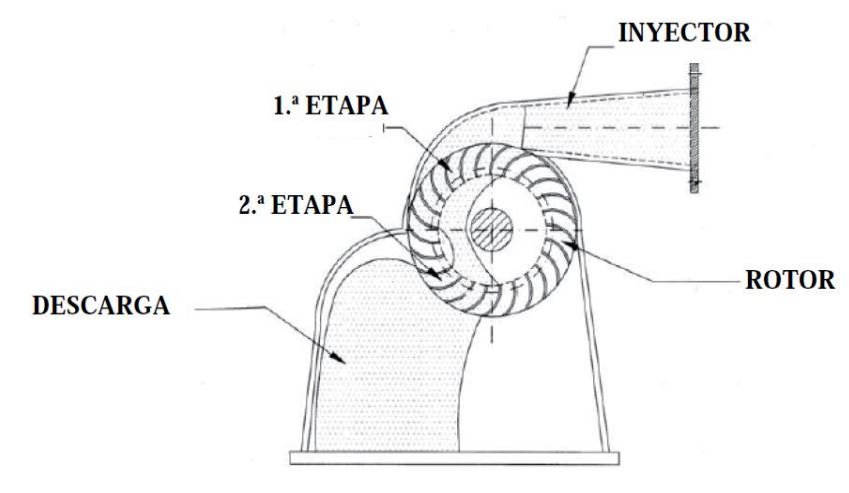

Fig. 10. Esquema de una turbina Michell - Banki Fuente:(Osorio, 2016)

De acuerdo con Osorio, (2016), Al igual que la turbina Pelton sus elementos principales son el inyector y el rotor. El agua es restituida mediante una descarga a presión atmosférica. El rotor este compuesto por dos discos paralelos a los cuales van unidos los alabes curvados en forma de sector circular

El inyector posee una sección transversal rectangular que va unida a la tubería por una transición de sección rectangular a sector circular. Este inyector es el que dirige el agua hacia el rotor a través de una sección que abarca una determinada cantidad de álabes de este y que guía el agua para que entre al rotor con un ángulo determinado obteniendo el mayor aprovechamiento de la energía. (Osorio, 2016).

# **Turbina Turgo**

Este tipo de turbina, su funcionamiento es similar a la turbina Pelton, con la diferencia de que su diseño en el rodete es partido por la mitad con lo que permite la llegada de un chorro de mayor sección de salida que incide simultáneamente sobre varios alabes, por lo tanto, puede girar más rápido aumentando su velocidad y consumo de caudal es mayor como se ve en la Figura 11. Su creación fue realizada por la compañía inglesa Gilbert Gilkes and Gordon Limited. (Moreno Travez & Naranjo Armijos, 2012).

Se utiliza en saltos con alturas comprendidas entre 15 y 300 metros de caída, además de su construcción robusta como se muestra en la figura 11, su resistencia a sedimentos que se presenten en el agua, sus partes son muy accesibles para mantenimiento y no requiere cámara de presión, su cavitación es baja y su rendimiento está por encima del 90%, es parecida a la turbina Pelton. (Rodríguez Rojas & Suáres Matarrita, 2013).

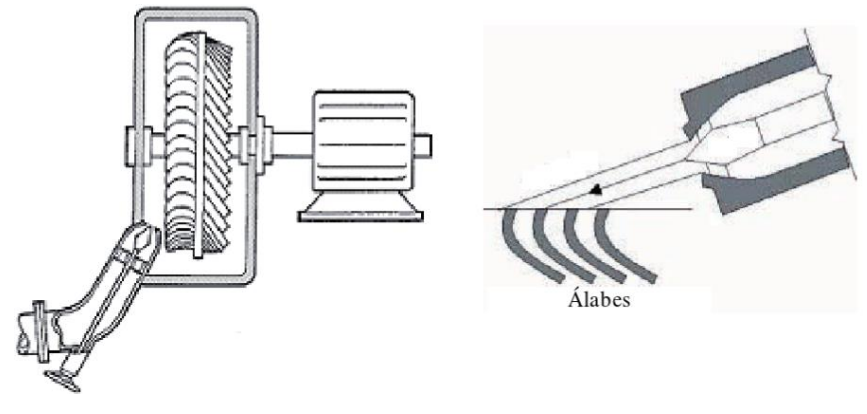

Fig. 11. Turbina Turgo Fuente: (Domínguez, 2019)

#### **Turbina Francis**

Según Gonzalo & Panchi, (2008), Este tipo de turbina pertenece a las turbinas de reacción, además son conocidas como turbinas de sobrepresión, tiene las componentes, radial y circunferencial. A medida que el agua recorre la máquina la componente radial se transforma gradualmente en componente axial; y la componente circunferencial se va reduciendo de forma que, a la salida del rodete, el flujo es prácticamente axial. La turbina Francis es un tipo reacción, lo cual significa que el fluido cambia de presión a medida que se desplaza a través de la turbina, entregando su energía. (Osorio, 2016).

Para una altura y caudal determinado se puede obtener diferentes velocidades de giro de la maquina dependiendo del diseño de los alabes, esto es causado por ser una turbina de reacción. Estas reciben el caudal de agua a tubo lleno, que se acopla directamente con la voluta de la turbina, en algunos casos se utiliza pequeñas reducciones de área.(Reynaldo, 2017).

Se pueden diseñar para un amplio rango de saltos y caudales, siendo capaces de operar en rangos que van de los 40 - 60 hasta los 500 y 700 metros. Su eficiencia permite que sea el tipo de maquina más ampliamente usada para la generación de energía eléctrica.

Las turbinas se clasifican en función de la velocidad específica del rodete, ya que el número de revoluciones depende de la característica del salto. (Reynaldo, 2017). Se tienen las turbinas Francis con velocidades de:

- ❖ Lentas con una velocidad de 60- 150
- ❖ Normal con una velocidad de 150- 250
- ❖ Rápida con una velocidad de 250- 450

# ❖ Extra rápidas con una velocidad de 450-600

Las turbinas Francis como se muestra en la Figura 12 pueden ser instaladas con el eje en posición horizontal, o con el eje en posición vertical. Las componentes de una turbina Francis son las siguientes: Cámara espiral, Distribuidor, Rodete, Tubo de aspiración, Eje, Equipo de sellado del eje de turbina Cojinete guía de turbina y Cojinete de empuje.(Reynaldo, 2017).

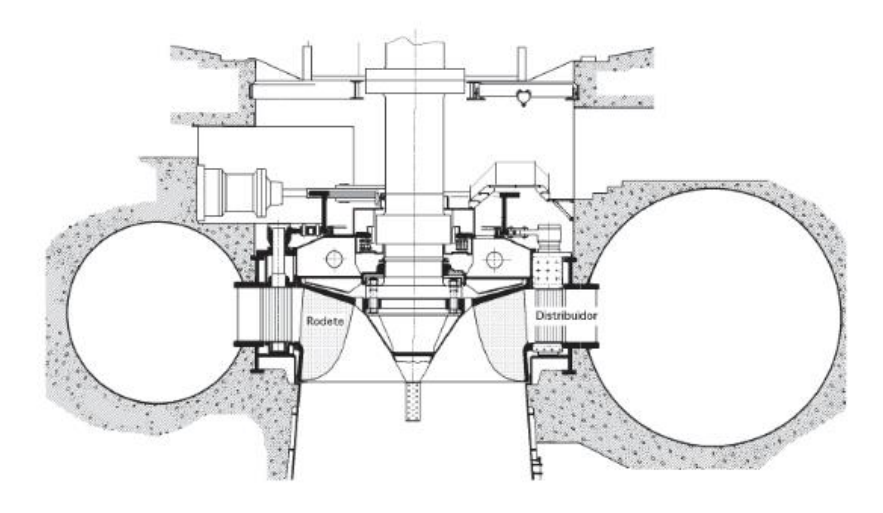

Fig. 12. Turbina Francis Fuente: (Reynaldo, 2017)

# 1.4.3.5. Turbina Kaplan

Según: (Gonzalo & Panchi, 2008). La turbina Kaplan puede definirse como una turbina de flujo axial, de reacción y admisión total. Este tipo de turbina se emplean en saltos de pequeña altura, de 50-70 metros con caudales medios y grandes aproximadamente de 15m<sup>3</sup>/s en adelante y puede operar con muy buena eficiencia gracias a que los alabes del rotor son orientables (móviles). Además, son conocidas por su doble regulación, por intervenir en el proceso de regulación, tanto las palas de distribución, como sobre las palas del rotor dependiendo de las condiciones de carga y del salto existente.

La turbina Kaplan se muestra en la Figura 13, es una turbina de reacción, los elementos que lo conforman son similares a los de la turbina Francis, alcanzando altas velocidades con buenos rendimientos. Se puede instalar el eje en posición vertical, o el eje en posición horizontal, recomendable instalar en posición vertical; las turbinas Kaplan se componen de las siguientes partes: cámara espiral, distribuidor, rotor o rodete, tubo de aspiración, eje, equipo de sellado, cojinete guía y cojinete de empuje. (Osorio, 2016).

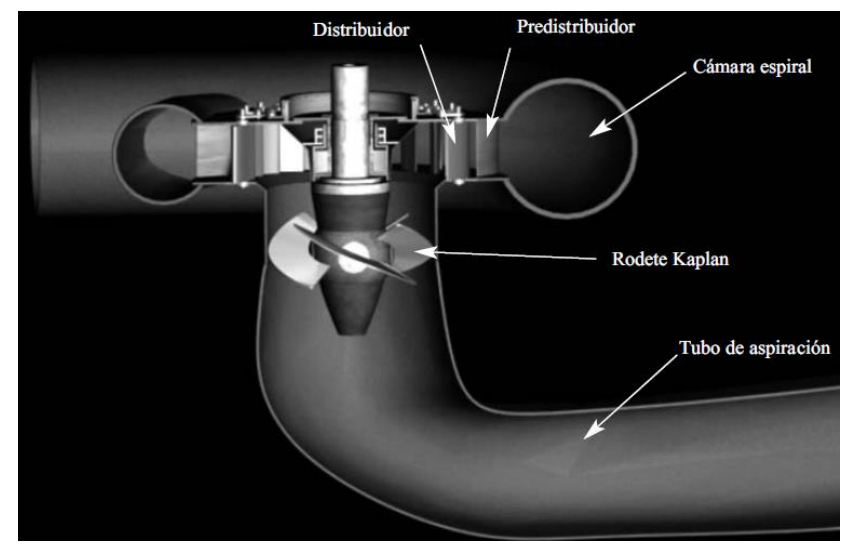

Fig. 13. Turbina Kaplan Fuente: (Osorio, 2016)

Una variante de la turbina Kaplan es la turbina hélice, que posee un rodete con alabes fijos, con ello se abarata el rodete, pero decrece la eficiencia a cargas parciales por la imposibilidad de contar con una doble regulación. La turbina tiene alabes guías regulables que controlan el flujo de agua en la turbina.(Ortiz Florez, 2011)

Este tipo de turbina es de la reacción del flujo hacia adentro, similar al diseño Kaplan, se puede encontrar en pequeñas centrales hidroeléctricas y pueden ser de eje horizontal o vertical. (Ortiz Florez, 2011).

## **1.4.4. Generador eléctrico**

El generador eléctrico es quien al final transforma la energía mecánica en eléctrica de una minicentral hidroeléctrica. Existen dos tipos de generadores, los síncronos y los asíncronos o de inducción, ambos son empleados por su grado de confiabilidad y calidad de energía.

Un generador es una máquina eléctrica rotativa que se acopla directa o indirectamente a los rodetes de las turbinas y así, conjuntamente, producen energía eléctrica. Tiene como mínimo un par de polos (inductor) que forman el campo magnético constante y una bobina, en la cual se induce una fuerza electromotriz (inducido) como se mostrara en la siguiente Figura 14. (Ortiz Florez, 2011).

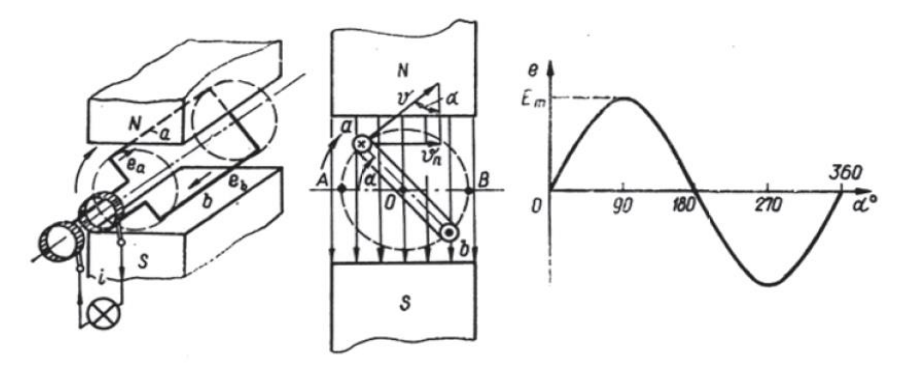

Fig. 14. Generador Fuente:(Ortiz Florez, 2011).

- El generador este compuesto por dos partes fundamentales de acuerdo con José, (2016)
- **a) Rotor o inductor móvil:** su principal función es generar un campo magnético variable al girar arrastrado por la turbina.
- **b) Estator o inducido fijo:** su principal función es generar corriente eléctrica aprovechable.

Con los avances tecnológicos y los equipos de anteriores años, actualmente se utiliza dos tipos de generadores esto son síncronos y asíncronos.

Los generadores sincrónicos o también llamado alternador son capases de suministrar la energía reactiva de la carga, por lo cual, pueden utilizarse para redes aisladas al sistema o conectadas al sistema, son más complejos debido a que posee un sistema de control de la excitación. (Millán Herrador, 2016).

Los generadores de inducción no pueden suministrar energía reactiva por lo que, tanto el reactivo de la excitación propia como el reactivo de la carga, debe ser suministrado por capacitores, los cuales pasan a formar parte esencial de la instalación. La gran ventaja de este tipo de generador es que se encuentra en el mercado a un menor precio, pero tiene una mayor robustez este tipo de generador. (Gonzalo & Panchi, 2008).

La principal diferencia entre los dos tipos de generadores es el tipo de excitación; generador síncrono lo realiza de forma autónoma. Generador de inducción requiere de una red externa o banco de condensadores que lo suministre.

#### **Generadores síncronos**

Es un elemento esencial de las centrales hidroeléctricas convencionales y modernas. En ellos se produce el proceso de conversión de energía mecánica suministrada por un eje de la turbina acciona el generador.(Millán Herrador, 2016)

Los generadores síncronos deben ser accionados por un elemento motor primario, en este caso será una turbina hidráulica. Se compone principalmente de un estator ranurado, el que se aloja un devanado trifásico, y un rotor, en el que se aloja un sistema de excitación, ambos elementos están incluidos como se observa en la Figura 15. (José, 2016).

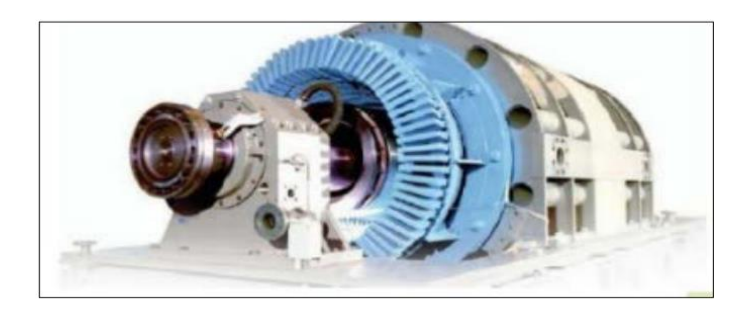

Fig. 15. Generador Fuente:(José, 2016)

Este tipo de generador la conversón de energía mecánica en eléctrica se produce a una velocidad constante llamada velocidad de sincronismo, se muestra a continuación la Ecuación 1.8. (José, 2016).

$$
Ns = \frac{60f}{p}
$$
 (1.8)

Donde:

Ns: velocidad de sincronismo expresada en r.p.m.

f: frecuencia en Hz (50 Hz en España)

P: número de pares de polos del generador

Las bobinas arrolladas crean el campo magnético en los polos del rotor. Para que esto ocurra, por estas bobinas debe circular una corriente eléctrica continua. Para producir esta corriente continua pueden emplearse diferentes sistemas de excitación:

- **a) Autoexcitación estática:** la corriente proviene de la propia energía eléctrica generada, previamente transformada de alterna en continua.
- **b) Excitación con diodos giratorios:** se crea una corriente alterna invertida, con polos en el estátor y se rectifica por un sistema de diodos, situado en el eje común.
- **c) Excitación auxiliar:** la corriente necesaria se genera mediante una dinamo auxiliar regulada por un reóstato.

El generador síncrono se arranca en vacío, actuando sobre la admisión de la turbina para aumentar gradualmente la velocidad. El generador se sincroniza con la red igualando previamente, en la máquina y en la red, las tensiones eficaces, las frecuencias, los desfases y el sentido de rotación. Cuando el generador alcanza una velocidad próxima al sincronismo, se arranca la excitación y se regula para que la tensión entre bornes sea igual a la tensión entre barras. (José, 2016).

En generadores acoplados a una red aislada, el regulador debe mantener un valor predeterminado de la tensión sea cual sea la carga. Si está acoplado a una red importante, el regulador mantendrá el valor preajustado de la potencia reactiva. (José, 2016).

#### **Diagrama fasorial**

El diagrama fasorial de un generador síncrono son los voltajes de corriente alterna que se producen dentro de un generador por lo general se representan como fasores. Al decir fasores tiene magnitud y ángulo, la relación entre ellos se debe representar en una gráfica bidimensional, además es necesario recalcar un importante efecto que se realiza en esta, es aquel conocido como reacción del inducido.(Gonzalo & Panchi, 2008)

La corriente que circula por el inducido reacciona con el campo magnético creado y este es amplificado o debilitado el campo de excitación de la máquina, la reacción depende del tipo de rotor de la máquina. Si este es de rotor cilíndrico que es más utilizado en altas velocidades con dos o cuatro polos, además se lo puede encontrar trabajando en turbinas a gas o vapor empleadas en centrales térmicas. Si es de polos salientes por lo general trabaja a bajas velocidades y más utilizado en centrales hidráulicas. (Gonzalo & Panchi, 2008)

A continuación, se mostrará los dos diferentes diagramas de un generador de rotor cilíndrico y polos salientes en la Figura 16.

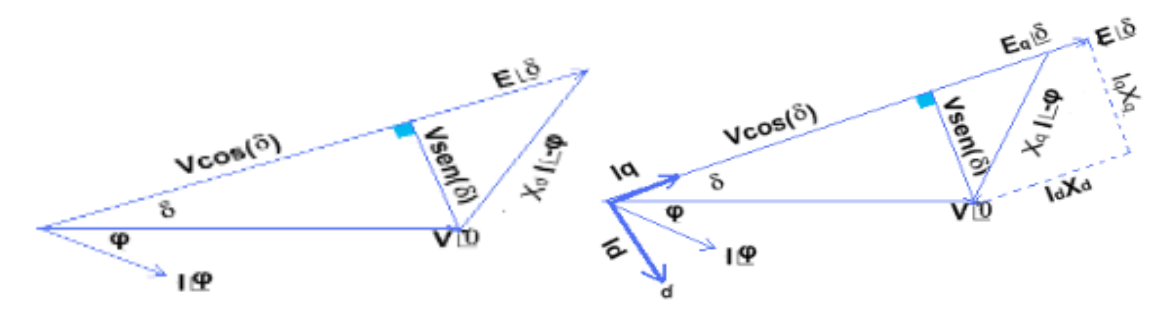

Fig. 16 Diagrama fasorial de generador de rotor cilíndrico y polos salientes Fuente: (Gonzalo & Panchi, 2008)

#### **Potencia de los generadores síncronos**

Un generador al ser accionado por una turbina hidráulica, motor a Diesel, motor primario o una turbina de vapor cualquiera que sea la fuente, debe tener la propiedad básica de mantener su velocidad constante sin importar la demanda de potencia. Si esto no es cumplido la frecuencia resultante del sistema de potencia podría variar. No toda la potencia mecánica que entra en un generador síncrono se convierte en eléctrica debido a que existen perdidas estas pueden ser perdidas misceláneas, por fricción, núcleo o cobre como se muestra en la Figura 17 como se muestra a continuación.(León & Alexander, 2008)

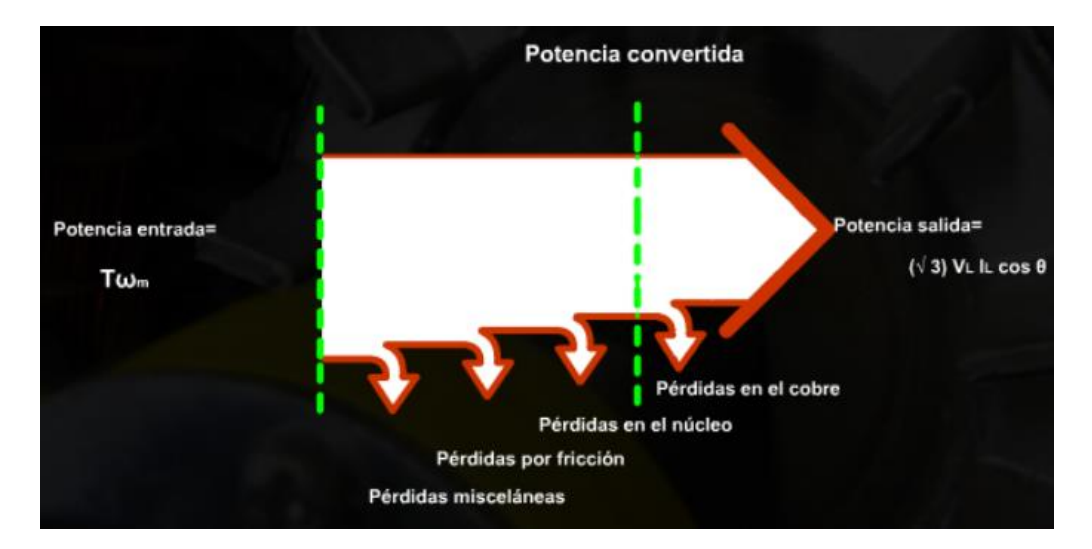

Fig. 17 Diagrama de pérdidas de potencia Fuente:(León & Alexander, 2008)

#### **Curva de capacidad del generador**

La curva de capacidad también se la llama como carta de operación del generador, se puede determinar las diferentes combinaciones de megavatios y megavars que pueden llegar a producirse por el generador, esto es debido a los diferentes factores de potencia y ángulos de torque. (Martínez, 2003).

Los vars positivos son suministrados por el generador y es la zona de sobreexcitación donde el generador funciona con factor de potencia inductivo, y los vars negativos son alimentados dentro del generador desde el sistema de energía y es la zona de sobreexcitación donde el generador trabaja con factor de potencia capacitivo.(Martínez, 2003)

Una máquina síncrona puede operar en condiciones normales, los controles tienen la función de mantener constante la magnitud de voltajes en sus terminales, por consiguiente, el punto de operación (P, Q) varían constante.

# **Características de frecuencia-potencia activa y de tensión-potencia reactiva de un generador síncrono**

Un generador al ser accionado, a medida que la potencia que se toma de ellos se incrementa, la velocidad a la que gira disminuye. Esto se debe a que la velocidad del eje está relacionada con la frecuencia eléctrica resultante, la potencia de salida de un generador está relacionado con su frecuencia. A continuación la Figura 18 muestra la curva de frecuencia contra la potencia resultante del generador (Marcelo, 2016).

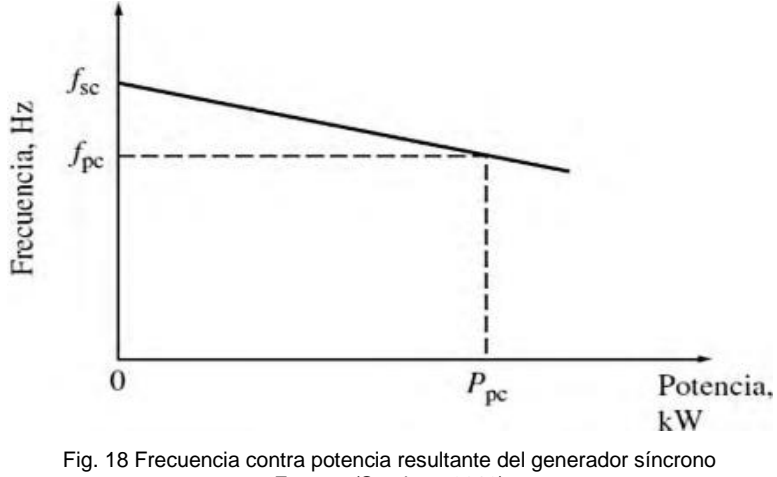

Fuente: (Stephen, 2012)

Se puede deducir una relación similar para la potencia reactiva y el voltaje en las terminales. Cuando se añade una carga en retraso a un generador síncrono, su voltaje en las terminales disminuye. Cuando se añade una carga en adelanto a un generador síncrono, su voltaje en las terminales se incrementa. Es posible realizar una gráfica del voltaje en los terminales y la potencia reactiva.(Stephen, 2012), como se muestra en la Figura 19.

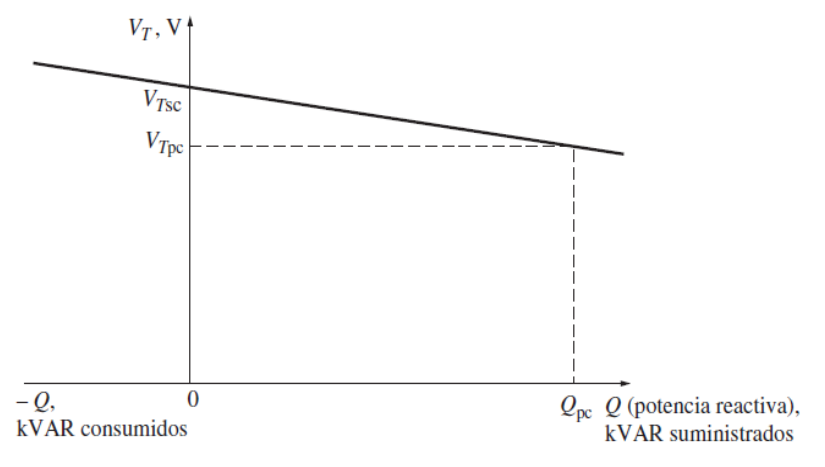

Fig. 19 Curva de tensión en las terminales contra la potencia reactiva de un generador síncrono Fuente: (Stephen, 2012)

# **Generadores asíncronos**

El generador asíncrono es ampliamente utilizado en minihidráulica, básicamente son motores de inducción compuestos por una armadura que es semejante al de un alternador y un rotor en jaula de ardilla, sin la posibilidad de regulación de tensión, girando a una velocidad directamente relacionada con la red a la que están conectados.(Lácuesta, 2016).

De esa red extraen su corriente de excitación y de ella absorben la energía reactiva necesaria para su propia magnetización. Esta energía reactiva puede compensarse, si se estima convenientemente, mediante banco de condensadores. No puede generar corriente cuando están desconectados de la red ya que son incapaces de suministrar su propia

corriente de excitación. Como todo motor eléctrico, necesita mayor corriente de armadura (más potencia eléctrica) para mantener girando mayor carga mecánica montada en su eje.

Al momento de aumentar la carga este motor disminuye su velocidad. En vacío es la síncrona y con carga disminuye la cantidad porcentual llamada deslizamiento como se muestra en siguiente Ecuación 1.9. (Lácuesta, 2016).

$$
s(\%) = \frac{(ns - n)}{ns} * 100
$$
\n(1.9)

Donde:

n: velocidad con carga

ns: velocidad de sincronismo

s: deslizamiento

El motor de inducción se convierte en generador cuando el deslizamiento se hace negativo, es decir, cuando a la maquina se le acople un elemento motriz como una turbina hidráulica que gire a una velocidad ligeramente mayor que la síncrona. Esto causa que la potencia mecánica se convierta en potencia eléctrica activa que fluirá de retorno a la red de alimentación. Es necesario que la maquina esté conectado a la red. (Prado, 2015). A continuación, la Figura 20 muestra un generador asíncrono.

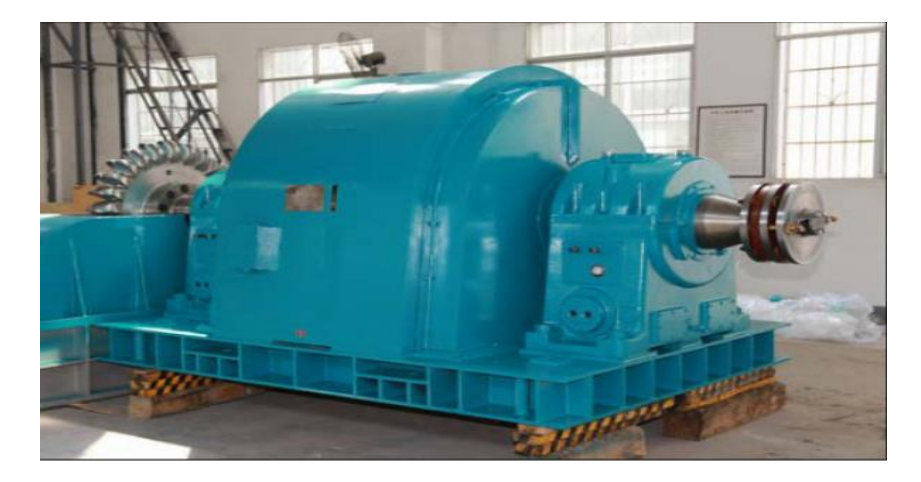

Fig. 20. Generador asíncrono Fuente: (José, 2016)

Este exceso de velocidad produce un campo giratorio excitador. Es importante que la diferencia entre las velocidades de funcionamiento y la de sincronismo sea pequeña, para reducir las pérdidas en el cobre del rotor.

El generador asíncrono presenta la ventaja adicional de no necesitar excitatriz, lo que simplifica el equipo y facilita las maniobras secuenciales de arranque. Para ello se actúa sobre la admisión de la turbina, acelerándola ligeramente por encima de su velocidad de sincronismo, momento en el que un sensor de velocidad da la orden de cierre del interruptor de línea. El generador pasa rápidamente de la velocidad de hipersincronismo, a la necesaria para que se igualen los pares motor y resistente en la zona de funcionamiento estable.(José, 2016).

En la Figura 21 se muestra un par inducido máximo posible cuando está trabajando como generador. Este es conocido como par máximo del generador. Si un motor primario aplica al eje de un generador de inducción un par mayor que el par máximo del generador este adquiere una velocidad excesiva y da como resultado la región donde opera el par máximo del generador.(Stephen, 2012)

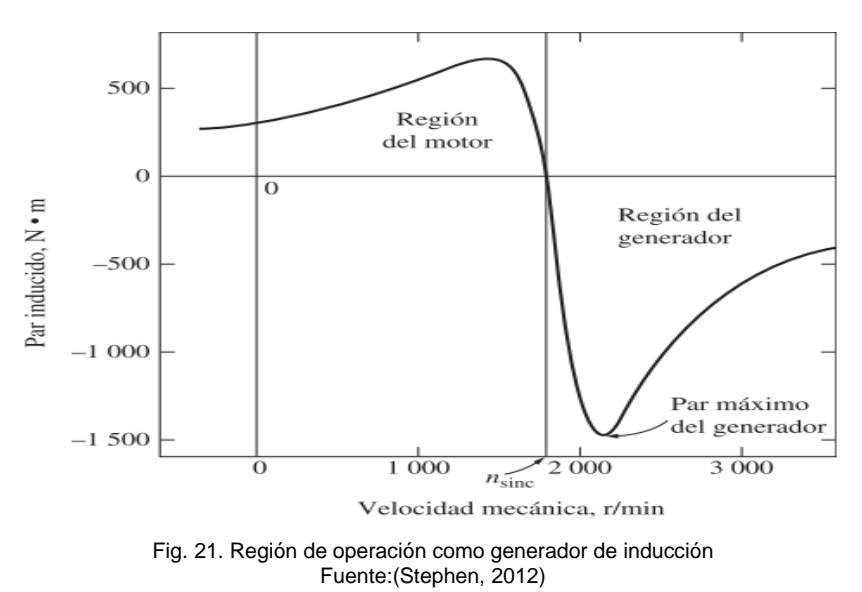

#### **a) Modelo del generador de inducción auto excitado**

El modelo del generador de inducción auto excitado es similar al modelo tradicional de la máquina de inducción. Emmanuel, Freddy, & Juan, (2010) afirma: "La diferencia radica en el capacitor conectado en las terminales del estator el cual tiene la función de proporcionar a la máquina la potencia reactiva para establecer el campo magnético en el entrehierro" (pág. 1).

La Figura 22 muestra una máquina de inducción funcionando como generador auto excitado, con banco de capacitores conectados en estrella a su estator, que alimenta a una carga.

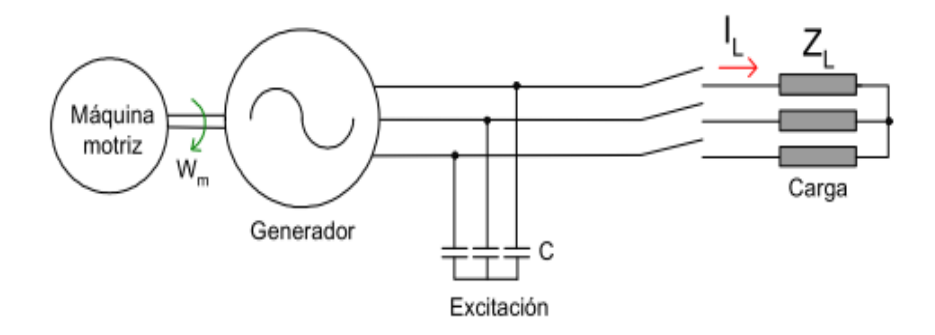

Fig. 22. Circuito equivalente del generador de inducción auto excitado Fuente:(Guerrero Cuesta William Edixón, 2006)

#### **b) Diagrama fasorial del generador de inducción**

El diagrama fasorial del generador de inducción se muestra en la Figura 23 donde debido al deslizamiento negativo, la naturaleza inductiva del circuito y el cambio de la rotación del flujo principal, con relación al sentido que tiene la máquina cuando funciona como motor; el ángulo θr entre E1 e I2 y el ángulo θs entre I1 y el voltaje de salida VL son menores a 90°, por lo que el generador sólo puede transmitir potencia activa.(Guerrero Cuesta William Edixón, 2006).

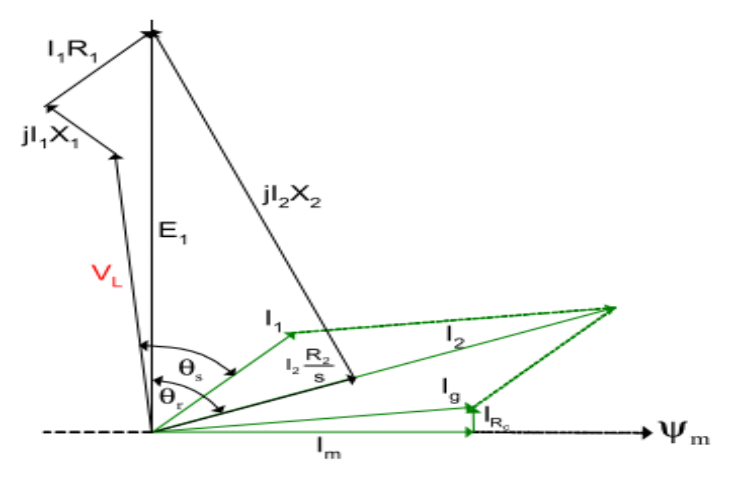

Fig. 23. Diagrama fasorial del generador de inducción Fuente:(Guerrero Cuesta William Edixón, 2006)

#### **c) Comportamiento con carga**

Cuando se conecta una carga a un sistema aislado, se reduce el valor de la tensión y la frecuencia que proporciona al generador en un inicio, este efecto es mayor si la carga es considerable y si no tiene un sistema de regulación de velocidad de giro del rotor.

Si hay demanda de potencia reactiva por parte de la carga, esta tendrá que ser suplida por los condensadores. El valor de la frecuencia y tensión que suministra un generador de inducción depende de la capacidad de los condensadores, de la velocidad de giro del rotor y de la carga que se conecta.(Guerrero Cuesta William Edixón, 2006)

#### **d) Generador de inducción aislado**

Según: Stephen, (2012). "Una máquina de inducción también puede funcionar como un generador aislado, independiente de cualquier sistema de potencia, siempre y cuando los capacitores estén disponibles para suministrar la potencia reactiva que requiere el generador y las cargas añadidas" (pág. 290). La Figura 24 muestra un generador de inducción aislado.

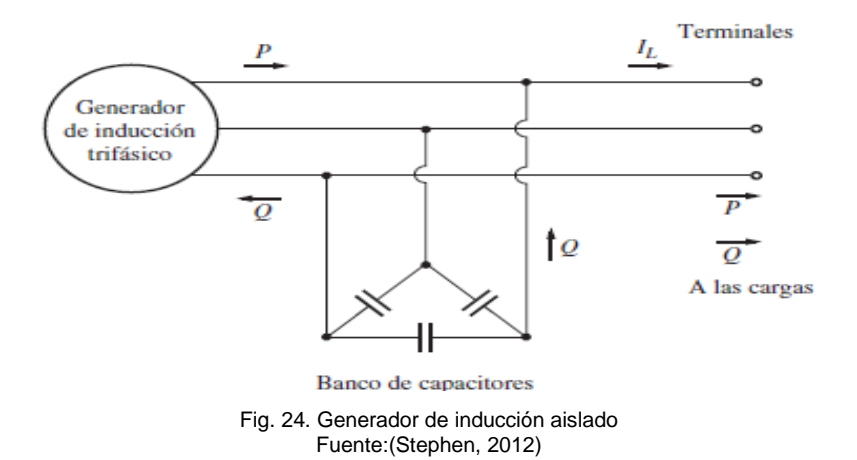

#### **e) Regulación de tensión**

El generador conectado a la red no necesita regulación de la tensión porque se alimenta de ella mismo. Además, la Figura 25 muestra la variación de la tensión de salida respecto a la velocidad del generador de inducción. (Federico et al., 1996).

Al generador auto excitado se le conecta condensadores convenientemente dimensionados para que exciten la maquina cuando alcance la velocidad próxima a la nominal y que permita entregar su potencia nominal a la velocidad nominal. (Federico et al., 1996).

El incremento de carga causa la reducción rápida de la tensión generada y por sobrecarga se des excita.(Federico et al., 1996).

El generador es sensible a la velocidad, la cual produce inestabilidad en la excitación. Una caída de la velocidad puede ocasionar que el generador se des excite completamente.

El retiro de la carga implica una elevada tensión, por la elevación de la velocidad y por estar conectada a los condensadores. (Federico et al., 1996).

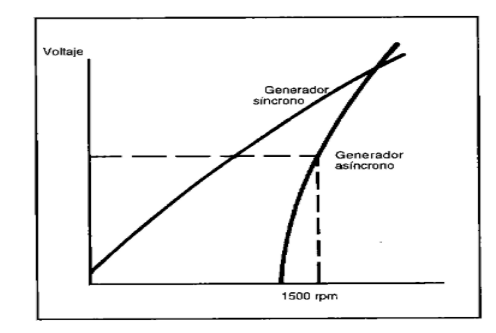

Fig. 25. Velocidad generador síncrono y asíncrono Fuente:(Federico et al., 1996)

## **f) Velocidad síncrona**

Es la velocidad de giro creado por el campo magnético inductor por los devanados del estator es giratorio y se mueve a una velocidad denominada síncrona. La cual viene fijada por el número de polos de la maquina y la frecuencia de la corriente alterna del sistema de alimentación. (Moreno & Naranjo, 2012)

#### **g) Momento de inercia**

De acuerdo con Eduardo, (2020), El momento de inercia de la masa giratoria del grupo es un parámetro fundamental que debe tener una magnitud adecuada para:

- ❖ Dar estabilidad al aprovechamiento haciendo posible el control de la velocidad y facilitando el arranque del grupo y su sincronización a la red.
- ❖ Limitar la sobre velocidad del grupo cuando se desconecta bruscamente el generador.

## **1.5. Matlab**

Matlab es un sistema de cómputo y calculo numérico el cual ofrece al usuario que utiliza este software un entorno de desarrollo integrado, además posee un lenguaje propio informático dedicado al procesamiento de datos en forma de matrices de números. (Vivar, 2019). Matlab integra la computación y visualización en un entorno informático flexible y proporciona una familia diversa de funciones integradas que se pueden utilizar de manera sencilla, las diversas extensiones son Simulink, Guide, App Designer y entre otras. (B et al., 2018).

#### **1.5.1. Simulink**

Es un entorno gráfico interactivo para el modelado, análisis y simulación de una gran variedad de sistemas dinámicos, discretos, analógicos e híbridos, mediante la utilización de diagramas de bloques. Permite la incorporación de los algoritmos y controles que se hayan desarrollado en C previamente a la utilización de Simulink.(OTTONIEL, 2005)

Los sistemas dinámicos pueden ser simulados utilizando Simulink. En la mayoría de los casos, estos implican procesos lineales o no lineales dependientes del tiempo, que pueden ser descritos usando ecuaciones diferenciales (tiempo continuo) o ecuaciones en diferencia (tiempo discreto). (Ataurima Arellano, 2013).

# **1.5.2. Guide**

Orlando (2008) afirma: "GUIDE es un entorno de programación visual disponible en MATLAB para realizar y ejecutar programas que necesite n ingreso continuo de datos. Tiene las características básicas de todos los programas visuales como Visual Basic o Visual C++" (pág. 3). GUIDE es una herramienta de Matlab que permite diseñar interfaces gráficas muy simples o complejas. Permite la ejecución de todas las funciones disponibles en la librería de Matlab.

30

Una interfaz gráfica es un programa que, utiliza imágenes y objetos gráficos, forma una interfaz que representa información en pantalla con programación y permite al usuario interactuar con la misma sin necesidad de escribir en la pantalla de comandos de Matlab.

# **Interfaz de GUIDE**

La interfaz GUIDE se muestra en la siguiente Figura 26 y se explica a continuación cada uno de sus elementos y objetos para el desarrollo de la interfaz gráfica de la minicentral Espejo.

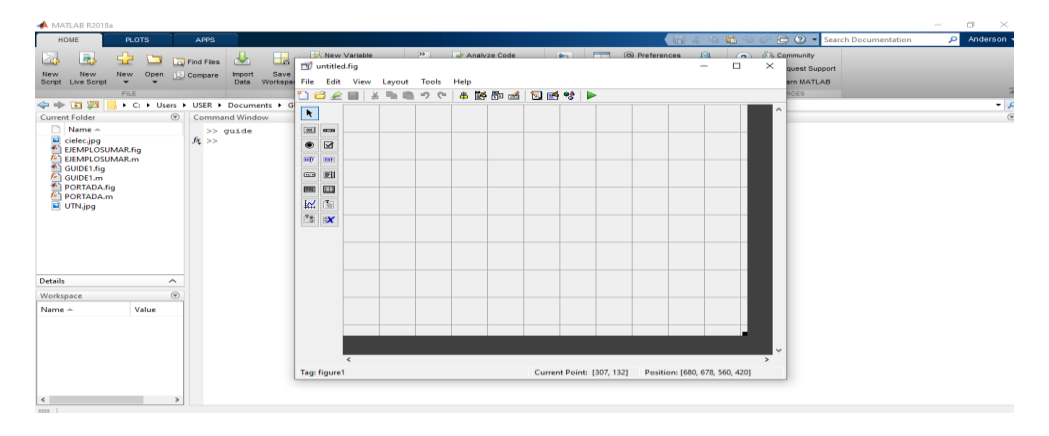

Fig. 26. Captura de pantalla de la interfaz de GUIDE Fuente: (Matlab, 2020)

# **Herramientas de la interfaz gráfica GUIDE**

La interfaz cuenta con las siguientes herramientas que se muestran en la Tabla 1.1 estos elementos tienen diferentes funciones que están descritos a continuación.

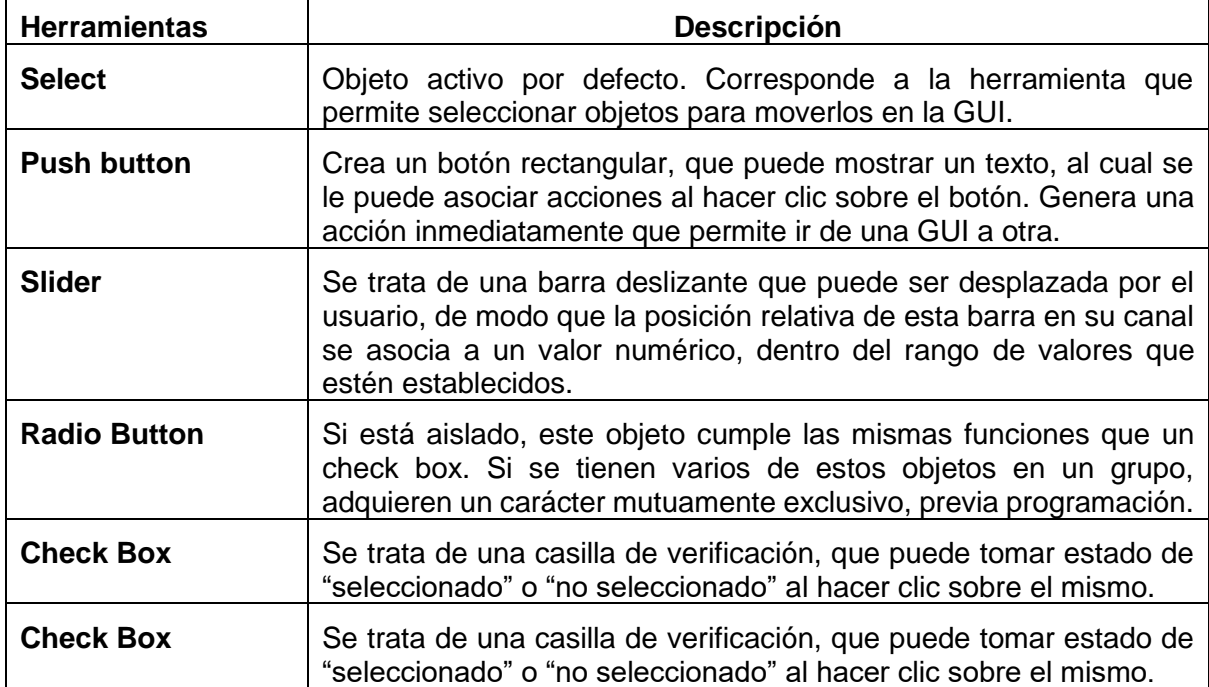

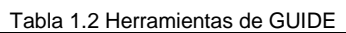

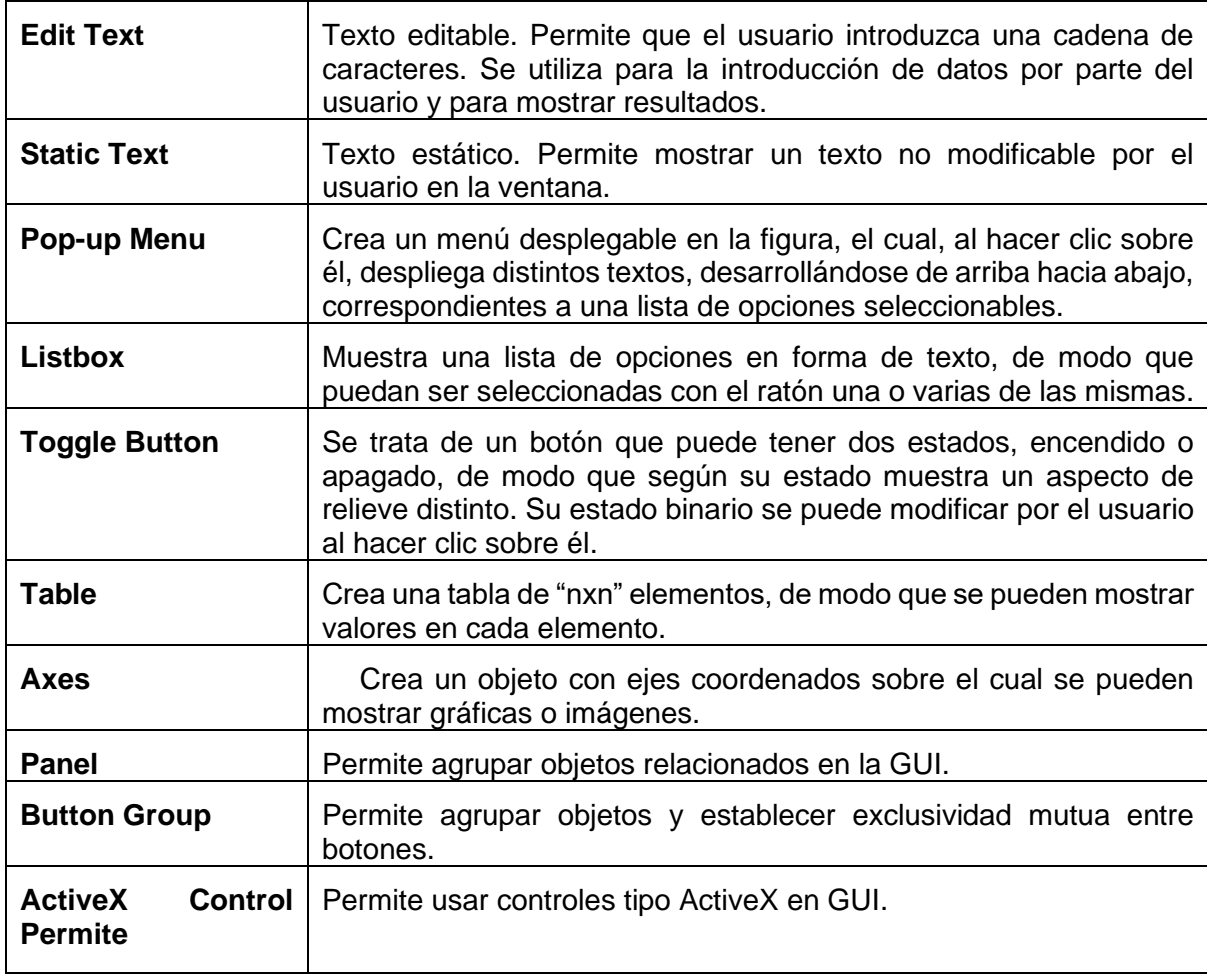

Fuente: (Lent, 2013) Modificado por el autor

# **1.5.3. App Designer**

App Designer es un amplio entorno de desarrollo que proporciona vistas de diseño y código, una versión totalmente integrada del editor de MATLAB fue introducida en como una versión más actualizada de Guide con un gran conjunto de componentes interactivos, un administrador de diseño de acuerdo con las conveniencias, además se utiliza cuadrículas y opciones de opciones de reordenación automáticas para hacer que su aplicación detecte y responda a los cambios del tamaño de pantalla. (Mathworks, 2020)

Las vistas de diseño y código están estrechamente vinculadas para que los cambios que realice en una vista afecten inmediatamente a la otra. Hay disponible un conjunto más grande de componentes interactivos, incluido el selector de fecha, el árbol y la imagen. También hay características como un administrador de diseño de cuadrícula y opciones de reflujo automático para que su aplicación detecte y se adapte a los cambios en el tamaño de la pantalla. (Prieto, 2018).

Esta nueva herramienta busca continuar con la tendencia de reducir el tiempo necesario para desarrollar interfaces, así como de facilitar el diseño de estas. En este sentido, cabe destacar que en este entorno de trabajo se optimiza la forma de programar con respecto a la utilizada en GUIDE, ya que se facilita el acceso a las propiedades de los componentes, la declaración de callbacks o la forma de compartir información, la implementación de imágenes, cálculos matemáticos un sin número de opciones para el usuario.(Prieto, 2018)

#### **1.5.4. Metodología**

En este apartado, se describe el proceso para el correcto desarrollo de la simulación de una minicentral, como caso de estudio se tendrá la minicentral Espejo.

Se recopilará información bibliográfica sobre minicentrales hidroeléctricas, además se tomará como caso de estudio la minicentral Espejo ubicada en la ciudad del Ángel para verificar la información obtenida, se desarrollará una herramienta gráfica para la simulación de una minicentral hidroeléctrica.

Para el correcto funcionamiento de la simulación se realizará pruebas con los datos de campo que se obtengan y las bitácoras que se encuentren disponibles en el municipio de Espejo, estas variables permitirán corroborar que la herramienta gráfica esté funcionando de forma apropiada, esto será posible gracias a las aplicaciones de Matlab.

App Designer proporciona herramientas para diseñar interfaces de usuarios para aplicaciones personalizadas, es la versión más actualizada de Guide donde se introduce información, se realizará cálculos y además podremos simular la forma de su comportamiento enlazando con Simulink, esta es otra de las extensiones de Matlab.

# **CAPÍTULO II**

# **VARIABLES HIDRÁULICAS, MECÁNICAS Y ELÉCTRICAS**

# **2 Introducción**

Este capítulo tiene como objetivo seleccionar y estudiar analíticamente el comportamiento de los diferentes elementos por los cuales está conformada una minicentral en canal de riego o abastecimiento, además se determinará las variables hidráulicas, mecánicas y eléctricas están presentes en los componentes de la minicentral Espejo como caso de estudio.

Una vez descritos los componentes que permiten la llegada del caudal a las turbomáquinas para que empiece a generar energía mecánica, se determina que equipos electromecánicos son los que se encuentran instalados para el funcionamiento. Se planteará los modelos matemáticos y variables más relevantes que influyen en cada componente de la minicentral hidroeléctrica.

Para desarrollar la herramienta gráfica que permita la simulación de la minicentral Espejo se tomará en cuenta la información encontrada en la minicentral Espejo, se adquiere los parámetros de inicialización de la minicentral para que entre en operación. Además, se describe los elementos que la constituyen a la misma.

## **2.1. Recopilación de información**

La minicentral "Espejo" es una hidroeléctrica que provee de energía eléctrica en la ciudad de el Ángel; lugar donde se realizó la descripción de los componentes y equipos que lo conforman. Con el trabajo de campo se recolectó la información, características, datos y funciones que cumplen cada equipo electromecánico dentro de la minicentral hidroeléctrica, para posteriormente determinar variables que influyen en la operación.

# **2.1.1. Diagrama de bloques de los componentes de la minicentral Espejo**

Se mostrará a continuación en la Figura 27, un diagrama de bloques que representa los diferentes componentes que tiene la minicentral Espejo como caso de estudio del trabajo de titulación. Donde se presenta los principales componentes y estos son: canal de conducción, embalse (tanque de presión), tubería forzada, turbina, generador; estos son los principales componentes que se encontraron y que permiten el funcionamiento de la minicentral de riego o abastecimiento.

CANAL DE CONDUCCIÓN. A partir de la toma de datos y la información existente sobre la construcción del canal de conducción se determina el caudal de ingreso al desarenador y al embalse o también llamado tanque de presión.

TANQUE DE PRESIÓN. Tiene la función de unir una presión baja existente en el desarenador y el embalse con un alta como la que se encuentra en la tubería de presión.

TUBERÍA DE PRESIÓN. Toma el agua del tanque de presión y lo traslada al punto donde se encuentra la turbina.

TURBINA. La turbina transforma la energía cinética en mecánica, la velocidad la obtiene al descender el caudal por la tubería de presión.

GENERADOR. Transforma la energía mecánica en eléctrica, es el resultado de la operación de una minicentral hidroeléctrica.

Fig. 27. Diagrama de bloques de los componentes de la minicentral hidroeléctrica Espejo Fuente: Realizada por el autor

## **2.2. Descripción del sitio de estudio**

Las variables hidráulicas, mecánicas y eléctricas se tomarán de la minicentral Espejo, que se encuentra ubicada en el barrio Bellavista, ciudad El Ángel, cantón Espejo, provincia del Carchi. El cantón Espejo, su clima es frio y tiene una altitud media de 2980 msnm. Actualmente la minicentral cuenta con dos operarios que trabajan para accionar, parar y un mantenimiento de las instalaciones. Esto lo realizan mediante turnos de 24 horas porque se debe estar pendiente de variaciones de caudal que se pueden presentar mientras la minicentral esté operando. Son dos turbinas tipo Pelton de 200 kW de capacidad, cada una se aloja en el interior con dos generadores síncronos. Solo el grupo numero dos está en funcionamiento para proveer de energía eléctrica a la red de "EmelNorte" y el primer grupo se encuentra fuera de servicio. El lugar tiene como coordenadas geográficas los datos mostrados en la Tabla 2.1.

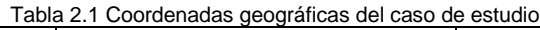

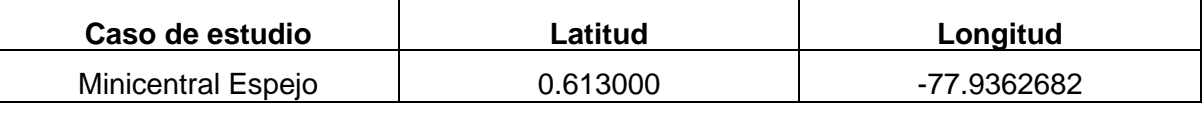

Fuente: (Google Maps,2020)

Para una apreciación gráfica de la ruta de acceso se toma un lugar de la zona (redondel de la panamericana E-187 de la ciudad del Ángel) como punto de partida y como punto final el sitio de estudio, la distancia entre los dos puntos es de aproximadamente de 1.5 km en auto por la vía Ángel- Barrio Bellavista como se muestra en la Figura 28, el transcurso de tiempo que toma hasta llegar al sitio de estudio es de aproximadamente 4 minutos.

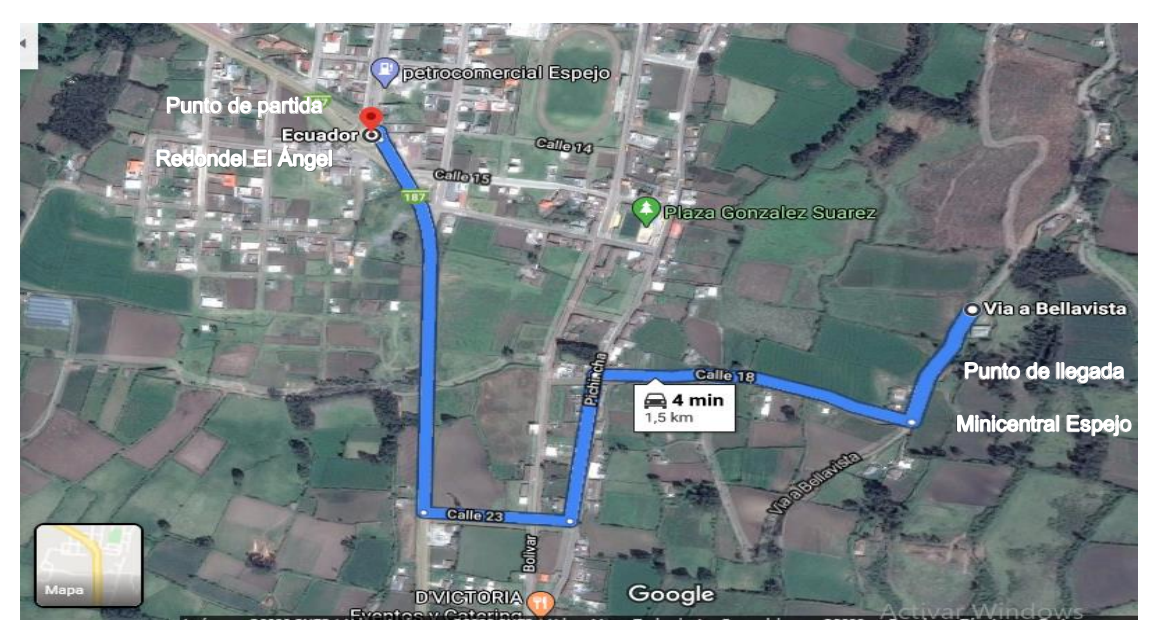

Fig. 28. Ubicación minicentral Espejo Fuente: (Google Maps, 2020)

# **2.2.1. Aporte de Agua**

El clima que encontramos en el sitio de estudio esta entre los 10 y 25 grado centígrados, por lo generar las temperaturas son bajas por encontrarse en una zona montañosa con una altura promedio de 2980 msnm, apropiado para encontrar lagunas, quebradas y yacimientos de agua.

# **a) Laguna el voladero**

Laguna el Voladero es uno de los sitios de captación tiene una capacidad aproximada de 100 litros por segundo. Se encuentra ubicada a una distancia de 16615,42 metros aguas arriba del inicio del tanque de presión, en las coordenadas geográficas que se muestran en la Tabla 2.2 tiene que atravesar paramos, cultivos y quebradas hasta llegar al tanque de presión.

# **b) Quebrada de Baños**

La Quebrada de Baños es otro de los sitios de captación tiene una capacidad aproximada de 150 litros por segundo. Se encuentra ubicada a una distancia de 187331.91 metros aguas arriba del inicio de tanque de presión, en las coordenadas geográficas que se muestran en la Tabla 2.2 su origen también es en los páramos del Voladero.

## **c) Punto de unión**

Las aguas captadas, se encausan por medio de dos acequias, luego de un largo recorrido las dos acequias se unen en las coordenadas que se muestran en la Tabla 2.2 en este punto la acequia tendrá un caudal incrementado de aproximadamente 250 litros por segundo, conduce las aguas hasta llegar al desarenador y luego el tanque de presión.

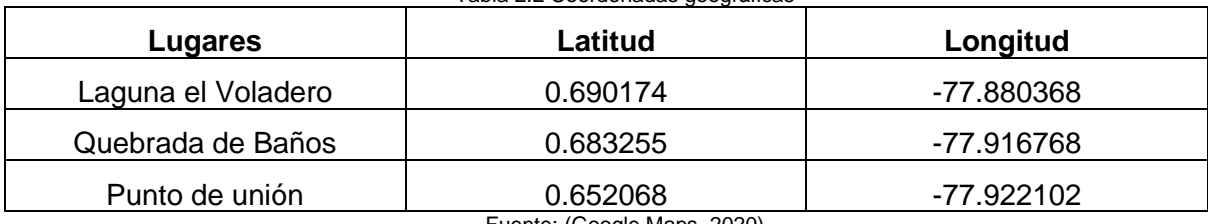

Tabla 2.2 Coordenadas geográficas

Fuente: (Google Maps, 2020)

# **2.3. Diagrama de flujo de la metodología empleada para desarrollar la simulación de la minicentral hidroeléctrica Espejo**

Para desarrollar la herramienta gráfica que simulará a una minicentral hidroeléctrica se tiene en cuenta la fundamentación teórica, posteriormente se seguirá con la determinación de las variables hidráulicas, mecánicas y eléctricas de una minicentral. Cada una de estas secuencias son mostradas en la Figuras 29, son la metodología por seguir para poder desarrollar la simulación de la minicentral Espejo. La teoría ayudará a comprender la forma de operar de cada elemento que se encuentra instalado en la minicentral hidroeléctrica Espejo.

Continuando con la secuencia se desarrolla la herramienta gráfica en la App Designer una de las extensiones de Matlab. Se realiza el diseño y la programación de las fórmulas que calcularan las variables hidráulicas y mecánicas. Seguido se desarrollará la simulación de la minicentral en Simulink otra extensión de Matlab. Todos los parámetros establecidos se tomarán de la información obtenida en la minicentral Espejo. Obtenido como resultado las variables eléctricas.

Se compara los resultados obtenidos de la simulación desarrollada con la información de la minicentral Espejo. Se realizan comparación con una potencia media y mínima del generador síncrono. Continuando con el diagrama si los datos de la simulación coinciden con los datos obtenidos de la minicentral Espejo se obtiene como resultado final la aplicación Hidro Station.

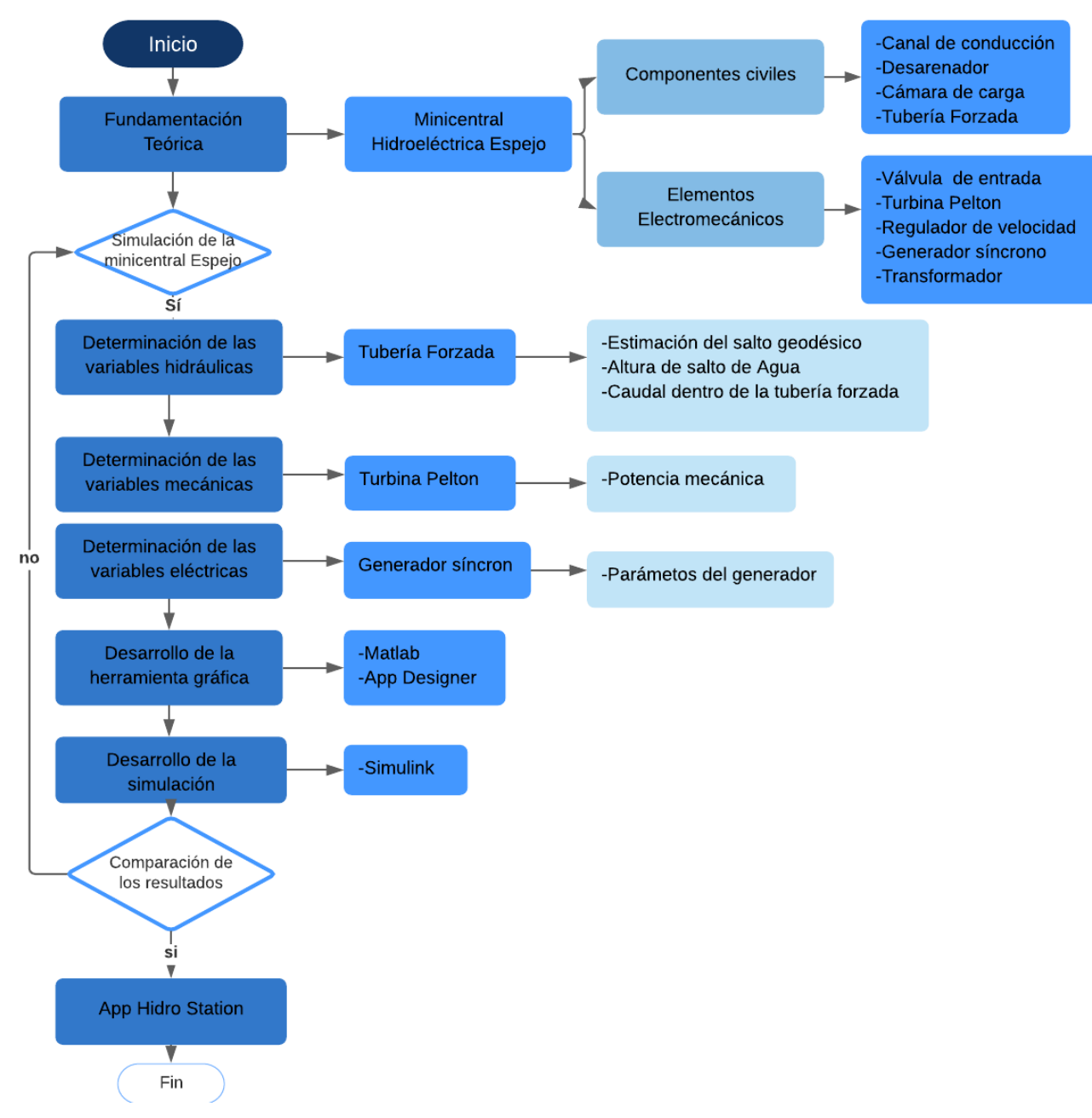

Fig. 29 Diagrama de flujo de la metodología empleada para desarrollar la simulación de la minicentral hidroeléctrica Espejo Fuente: Realizada por el autor

# **2.4. Obras civiles**

.

Las obras civiles que se encontraron se detallan a continuación, resaltando los aspectos más relevantes de cada uno de ellos y su forma de operación para que la minicentral Espejo pueda funcionar apropiadamente. Las obras civiles ya están realizadas en el sitio de estudio y para tener información se realizó mediciones directas.

## **2.4.1. Bocatomas**

La minicentral hidroeléctrica tomada como caso de estudio no tiene obra de captación, ninguno de los dos sitios cuenta con infraestructura que sirva para desviar el agua de la laguna y la quebrada, el agua es dirigida a gravedad tanto de la laguna del Voladero, como la Quebrada Baños hacia las acequias construidas, la obra por su sencillez no evita el ingreso en la conducción de material sólidos.

#### **2.4.2. Canal de conducción**

La conducción del caudal será aprovechada para generar energía hidráulica, el caudal es llevado por dos acequias de forma rectangular, de base 1.0 por una altura de 1.10 metros realizadas a cielo abierto, en tierra, sin revestimientos de ninguna naturaleza.

Para obtener información como el volumen de agua, velocidad del caudal, volumen del tanque de presión y altura del lugar se utiliza varios materiales que se enlistan en la siguiente Tabla 2.3.

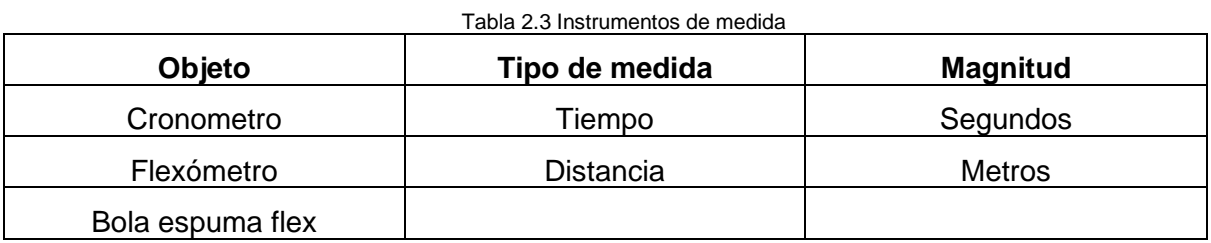

Fuente: Autor

Luego de un largo recorrido el caudal que tendrá antes de llegar al desarenador es aproximado a 250 litros por segundo de acuerdo con datos obtenidos en el Municipio de Espejo y las pruebas de campo realizadas en el lugar como se muestra en la Figura 30.

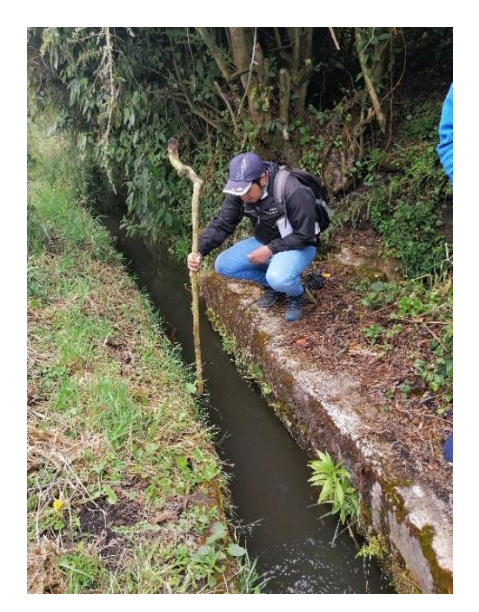

Fig. 30 Canal de conducción Fuente: Propia

El cálculo del caudal se realiza con la Ecuación 1.1 descrito en el capítulo 1, los cálculos se presentan a continuación donde se aplica el método de área y velocidad descrito por: (Federico et al., 1996). Y en la Tabla 2.4 se realizó diferentes mediciones para aplicar el método y calcular el caudal.

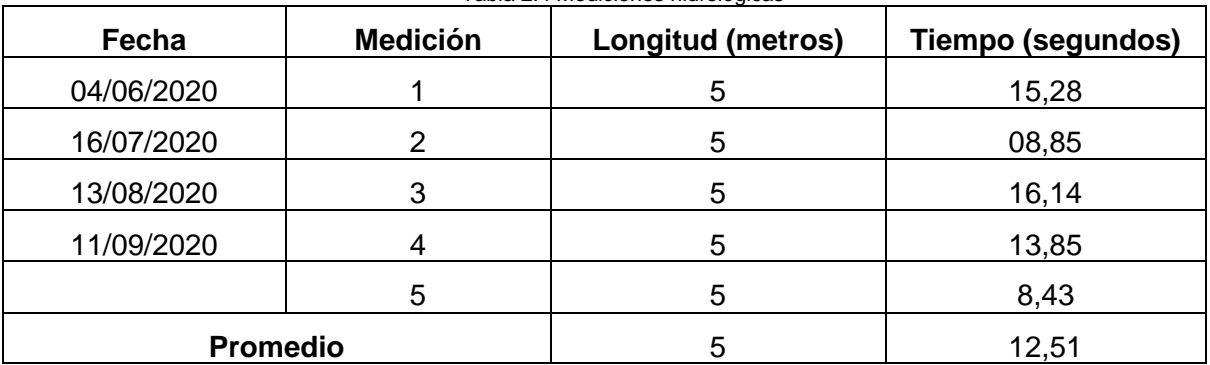

Tabla 2.4 Mediciones hidrológicas

Fuente: Realizado por el autor

Se tiene una longitud de 5 metros esto será un valor preestablecido y tomando los datos de tiempo se procede al cálculo promedio del tiempo. En total se realizaron cinco mediciones directas y con la Ecuación 2. 1 que fue tomada de Alberto,( 2014) se procede a determinar la velocidad que existe con una bola de espuma flex y un pedazo de madera para el cálculo del tiempo que le toma recorrer la distancia establecida en el caudal de conducción como se muestra en la Figura 31.

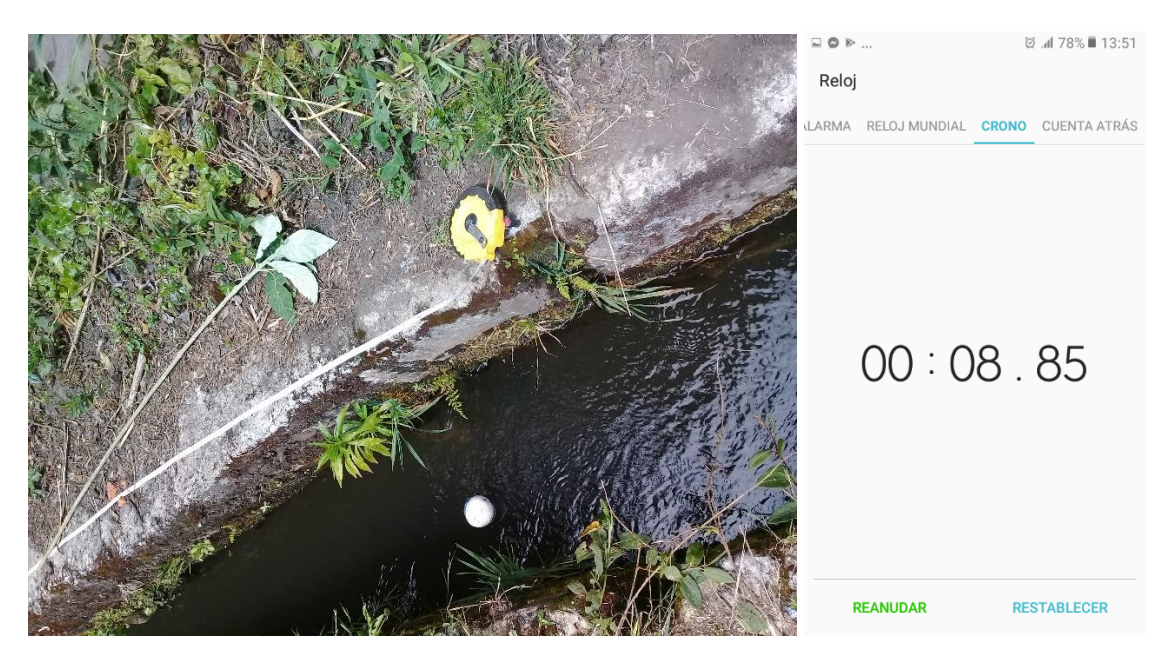

Fig. 31 Velocidad del caudal Fuente: Propia

Además, se calcula el área por donde atraviesa el caudal, se tiene como datos la altura de la profundidad del canal de 0,70 metros, por un metro ancho. Con estos datos se obtienen los siguientes resultados:

$$
V = d/t \tag{2.1}
$$

Donde:

d: Distancia, en m

t: Tiempo, en segundos

$$
Q = A * V \tag{1.2}
$$

$$
A=0.7~(m^2)
$$

 $V = 0.399(m/s)$ 

Se calcula el área del canal de conducción y se calcula el valor promedio de la velocidad para posteriormente reemplazarlos en la Ecuación 1.1 se obtendrá el siguiente valor:

$$
Q = 0.2793 \, m^3/s
$$

#### **Flujograma de la operación de canal de conducción**

Uno de los principales parámetros de funcionamiento de una minicentral es el caudal con el que se dispone para poner en funcionamiento la turbina que se encuentra en la casa de máquinas. Para poner en funcionamiento se establece un valor de caudal teórico en  $m^3/s$ . El caudal que tomaremos será el valor de diseño para este caso vendría a ser de 0.107  $m^3/s$ , este dato será el valor mínimo que puede tomar, este dato se observó en la placa de características de la turbina Pelton que se encuentra instalada. El proceso de trabajo se presenta mediante el diagrama de flujo que muestra la operación del canal de conducción, esto corresponde a la Figura 32, que muestra el proceso a continuación.

En caso de que el caudal sufra una variación mayor y/o menor de 0.107  $m^3/s$ , se procederá a corregir la apertura del vertedero. Si el caudal llega a ser igual a  $0.2793~m^3/s$ se dará la orden de la apertura del vertedero con esto se estabiliza el caudal de ingreso y si el caudal es menor del establecido se cierra el vertedero para que permanezca en el rango permitido.

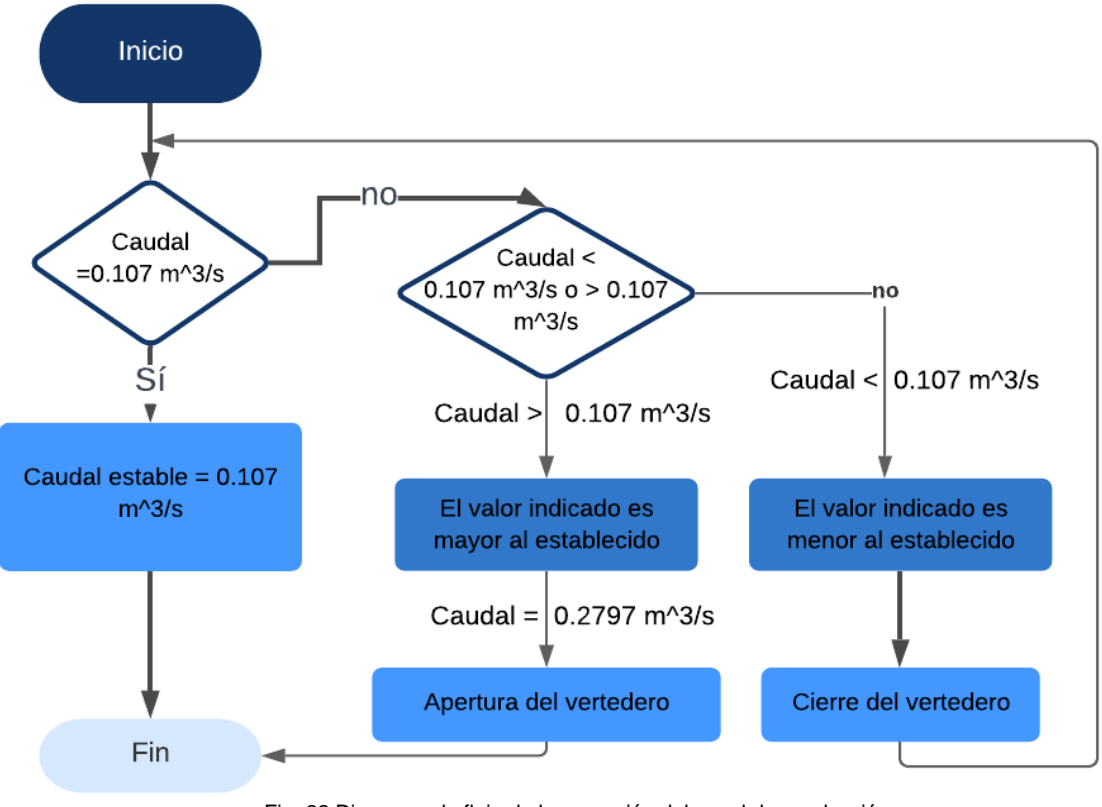

Fig. 32 Diagrama de flujo de la operación del canal de conducción Fuente: Realizada por el autor

# **2.4.3. Desarenador y tanque de presión**

El desarenador y tanque de presión están ubicado en las coordenadas que se muestran en la Tabla 2.5 incluso esta una compuerta de limpieza de material metálico que se encuentra fuera de servicio por el deterioro.

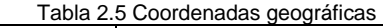

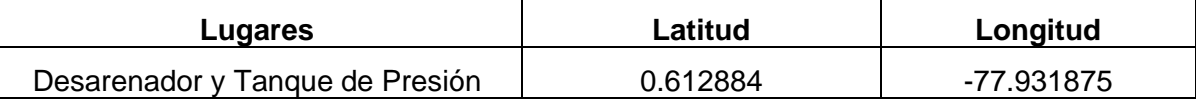

Fuente: (Google Maps, 2020)

Todo el caudal llega al desarenador y posteriormente al tanque de presión los cuales está construido de mampostería de piedra, el desarenador tiene una forma triangular y el tanque de presión es forma rectangular como se muestra en la Figura 33 y además cuenta con un vertedero en la parte del costado izquierdo superior del desarenador para evacuar el exceso de agua que llegaría al embalse.

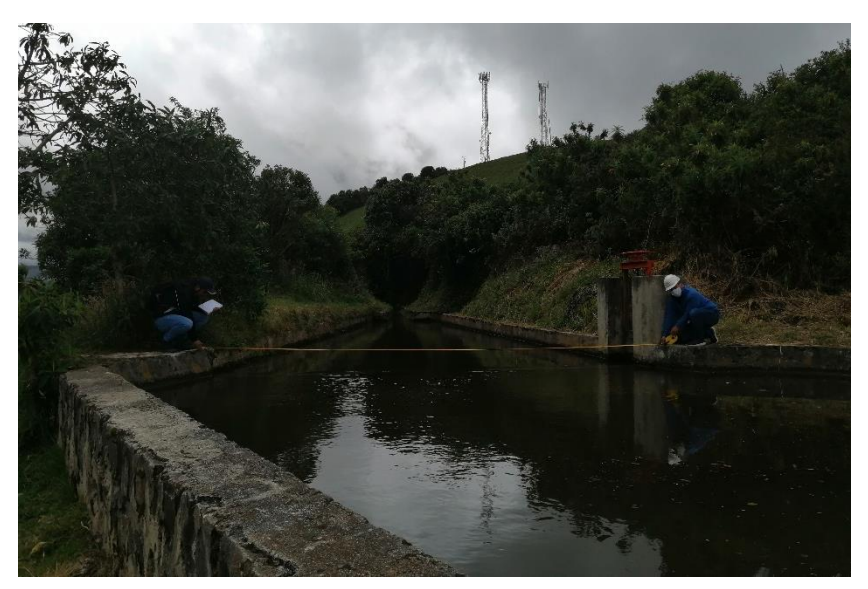

Fig. 33 Desarenador tanque de presión Fuente: Propia

El desarenador, el tanque de presión y una rejilla metálica tiene las dimensiones y forma que se muestran en la Tabla 2.6 cada una de estas medidas están en metros y además se muestra una característica más relevante de los componentes.

| <b>Especificaciones</b> | <b>Forma</b> | Longitud                               | Ancho | В   | Característica                                                   |
|-------------------------|--------------|----------------------------------------|-------|-----|------------------------------------------------------------------|
| Desarenador             | Triangular   |                                        | 15,20 | 6   | Estructura de<br>mampostería de<br>piedra                        |
| Tanque de presión       | Rectangular  | 27,70                                  | 8,10  | 7,5 | Estructura de<br>mampostería de<br>piedra                        |
| Rejilla metálica        | Cuadrada     | 1,60<br>Fuente: Declizado nos el outor | 1,60  |     | Formada por<br>platinas de 2 cm<br>de ancho y 6 mm<br>de espesor |

Tabla 2.6 Dimensiones de los componentes

Fuente: Realizada por el autor

# **Diagrama de operación del tanque de presión**

Se dispone de dos niveles que se denominan nivel A, como máximo nivel que puede tener la cámara de carga, y el nivel B, será el nivel mínimo que puede tener la cámara de carga para la operación, esto se puede ver en la Figura 34, esto será el modo de funcionamiento del tanque de presión para el arranque de las turbinas para su operación. El rango mínimo de operación no necesariamente es el valor exacto calculado, sino un valor mayor entre 10% a 15% como margen de seguridad tanto como para la operación de arranque como para la operación constante de generación de energía. Por ejemplo, si la cámara de carga de una profundidad de 7,5 metros. Y, se tiene calculado un rango de operación efectivo de entre 6.50 metros a 7.00 metros para iniciar y mantener la operación de las turbinas.

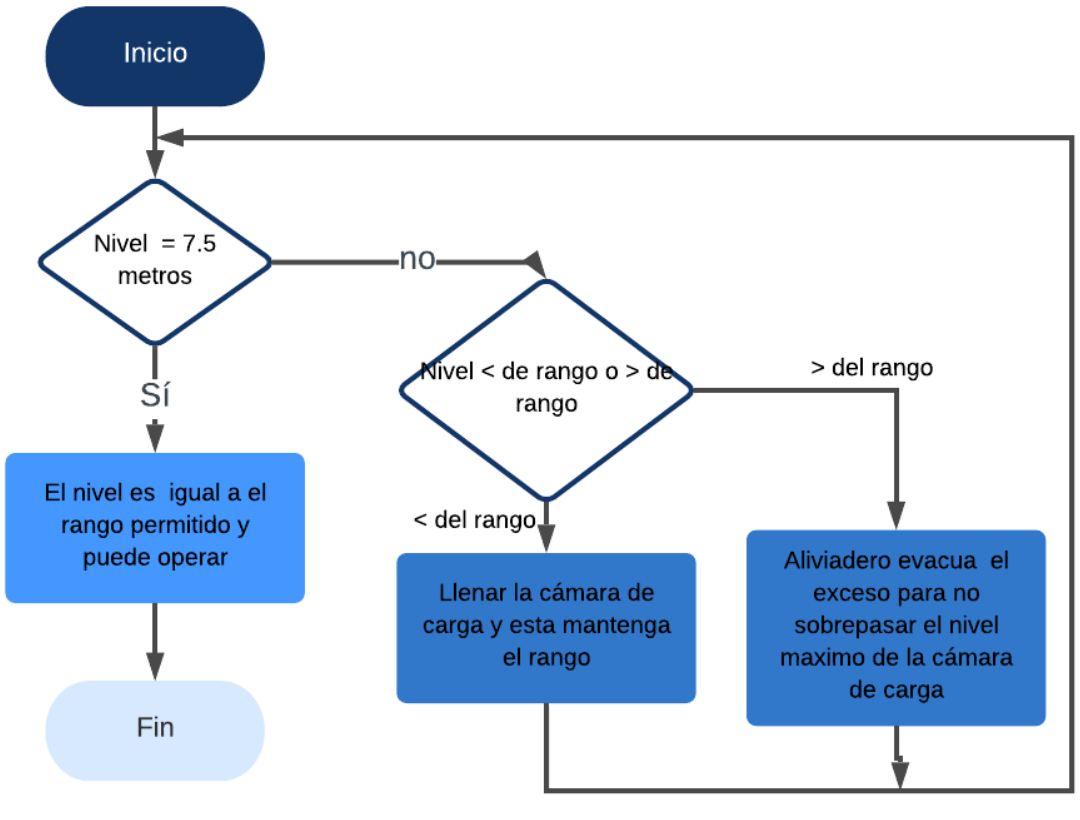

Fig. 34 Diagrama de flujo del tanque de presión Fuente: Realizada por el autor

# **2.5. Tubería de presión**

La tubería de presión es de material metálico, de diámetro promedio de 36 cm, recubierta con una gruesa capa de bitumen, se encuentra totalmente enterrada a dos metros, en promedio desde el nivel natural del terreno como se muestra en la Figura 35. En todo su desarrollo se encuentra con una longitud de 550 metros desde el tanque de presión hasta su llegada en la casa de máquinas.

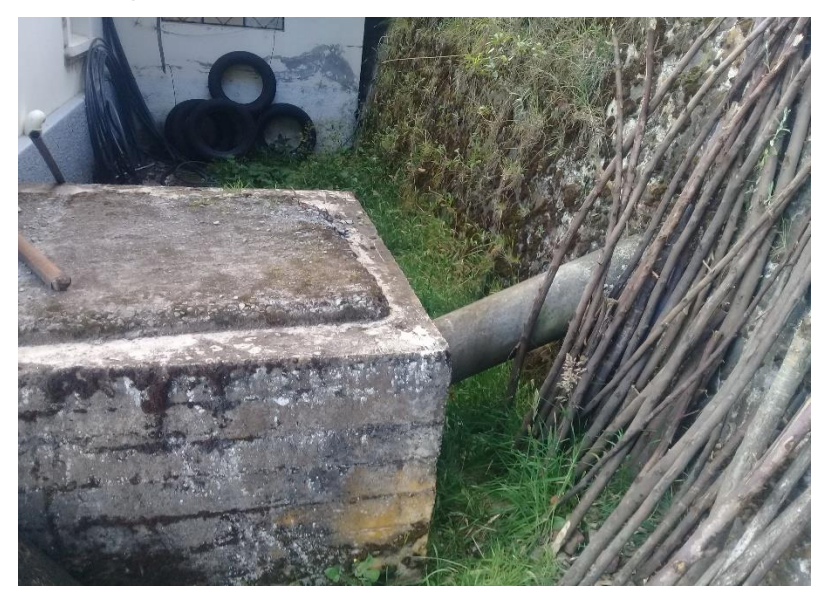

Fig. 35 Tubería forzada Fuente: Propia

#### **2.5.1. Diagrama de operación de la tubería de presión**

La tubería forzada realiza la función de unir el embalse de agua que será turbinado con la casa de máquinas donde se encuentra la turbina para que este empiece a funcionar. El embalse debe tener el nivel A que es el máximo en el rango apropiado y el nivel B que es el mínimo para que pueda entrar en funcionamiento la tubería forzada caso contrario debe dar un mensaje de alerta de que no cumple con los establecido como se muestra en la Figura 36.

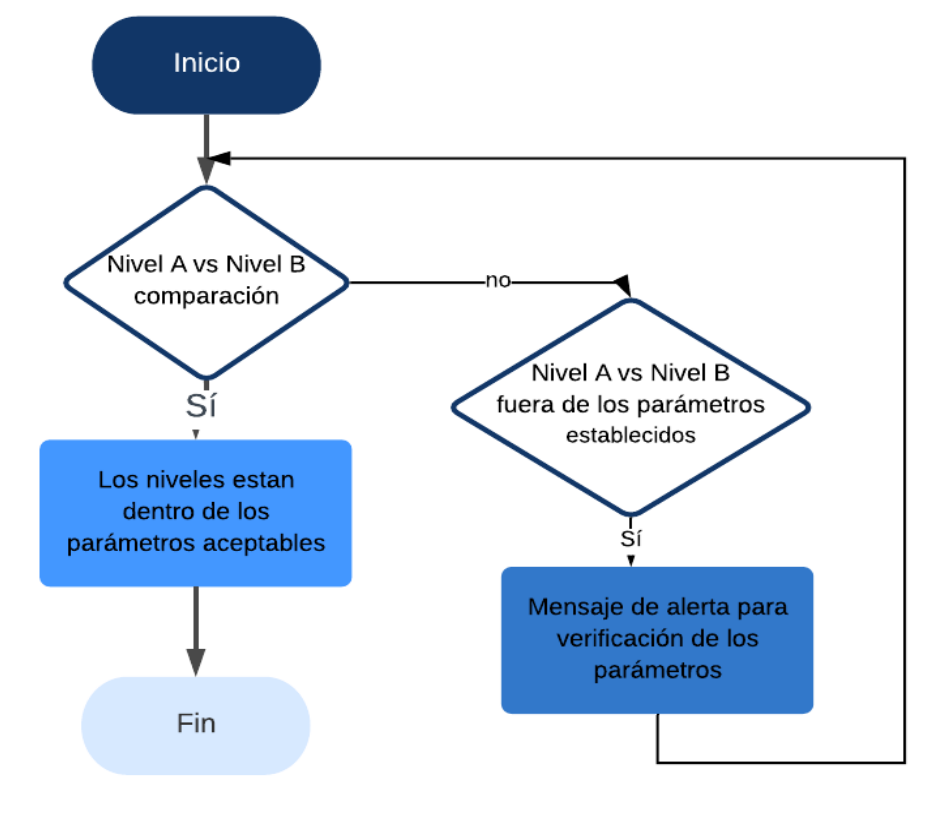

Fig. 36 Diagrama de operación de la tubería forzada Fuente: Realizada por el autor

# **2.5.2. Variables hidráulicas que operan en la minicentral Espejo**

Las principales variables de una minicentral son; H: Altura total para aprovechamiento hidroenergético; Q: Caudal hacia la turbina. La energía que se obtiene al aprovechar el caudal del rio o riachuelo y desniveles o caídas a lo largo de su longitud, desde las partes altas montañosas hasta las planicies se le denomina energía hidráulica. (Reynaldo, 2017)

Las variables antes mencionadas a su vez tienen variables como son: Diámetro, es el diámetro de la tubería que conduce el caudal desde el embalse hacia la turbina; longitud: corresponde a la distancia de la tubería de presión; Velocidad: medida de movimiento del caudal; gravedad: aceleración debido a la gravedad terrestre; densidad del agua: propiedad inherente del fluido. (Reynaldo, 2017)

Cada una de las variables mencionadas serán determinadas de acuerdo con la información de la minicentral Espejo.

# **Estimación del salto geodésico**

Para la evaluación de la altura de caída se utilizó los siguientes recursos topográficos, mediciones de longitud verticales y horizontales del sitio, además de sus coordenadas, se utilizaron distintos equipos los cuales se muestran en la Tabla 2.7 y fueron elementos necesarios para la obtención de los diferentes datos. A continuación, se realiza una lista de cada uno de ellos:

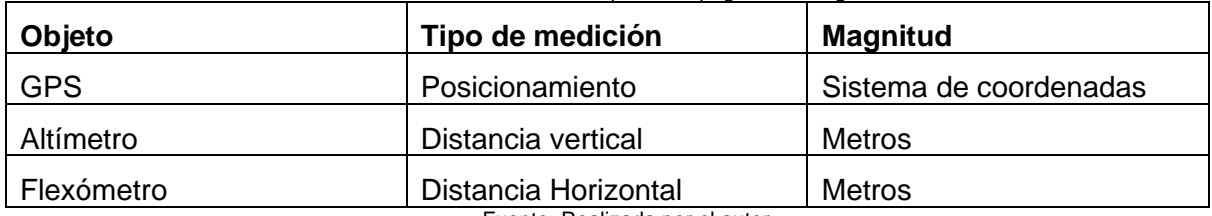

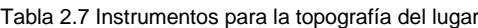

Fuente: Realizada por el autor

En la Figura 37 se muestra una de las aplicaciones de Android fueron utilizadas para realizar las mediciones de la altura bruta de caída del caudal en el caso de estudio, las mediciones realizadas fueron varias para reducir posibles errores y fueron necesarias para corroborar la altura bruta y las mediciones fueron realizadas por la aplicación Altímetro.

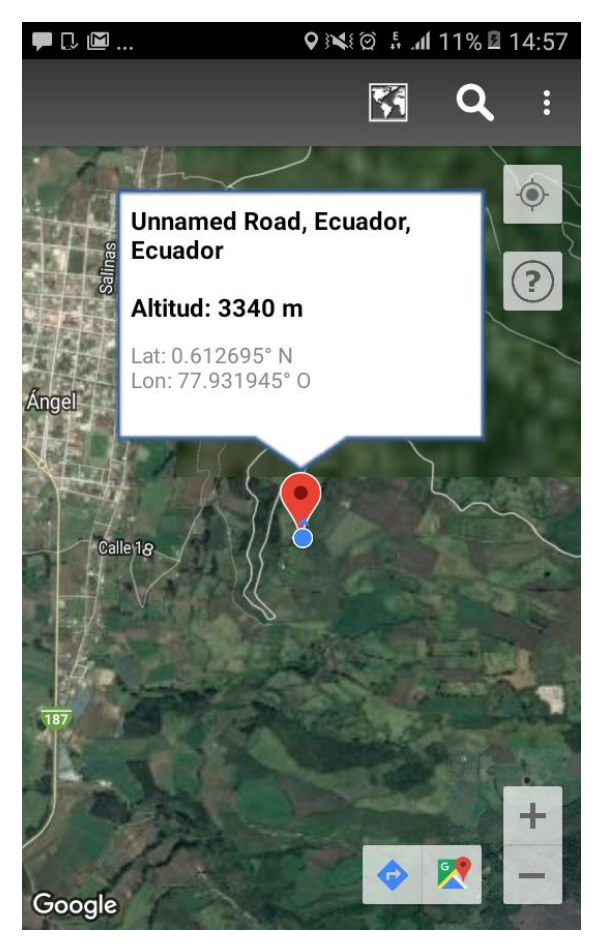

Fig. 37 Aplicaciones móviles para medir altitud Fuente: (Altitud, 2020)

El instrumento en la Figura 38, se lo utilizo para realizar las mediciones longitudinales horizontales del lugar para estimar los metros del canal de conducción, desarenador, tanque de presión, tubería de presión que eran necesarias para tener de referencia y realizar cálculos que son necesarios.

El Flexómetro usado tiene graduación en milímetros, metros y pulgadas, con recubrimiento de PVC para resistir la humedad y tiene marcas de 2 colores para hacer más fácil la lectura, además de una manilla de rebobinado rápido.

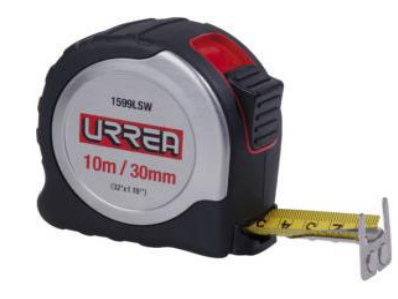

Fig. 38 Flexómetro Fuente: (Mecafenix, 2020)

GPS, es una herramienta de Google que permite la ubicación del lugar mediante coordenadas, además se tiene la representación de nivel como se muestra en la Figura 39, en la cual se muestra el relieve de la superficie del terreno donde se encuentra la minicentral Espejo y el tanque de presión. La tubería se inicia en el bloque de anclaje superior 3355 msnm aproximadamente y se desarrolla hasta el nivel de casa de máquinas 3100 msnm, lo que le permite contar con una caída bruta de 255 metros aproximadamente. Al extremo inferior, se dispone de un bloque de anclaje construido de mampostería de piedra, del cual ingresa horizontalmente al bifurcado destinado a repartir el caudal a las dos turbinas.

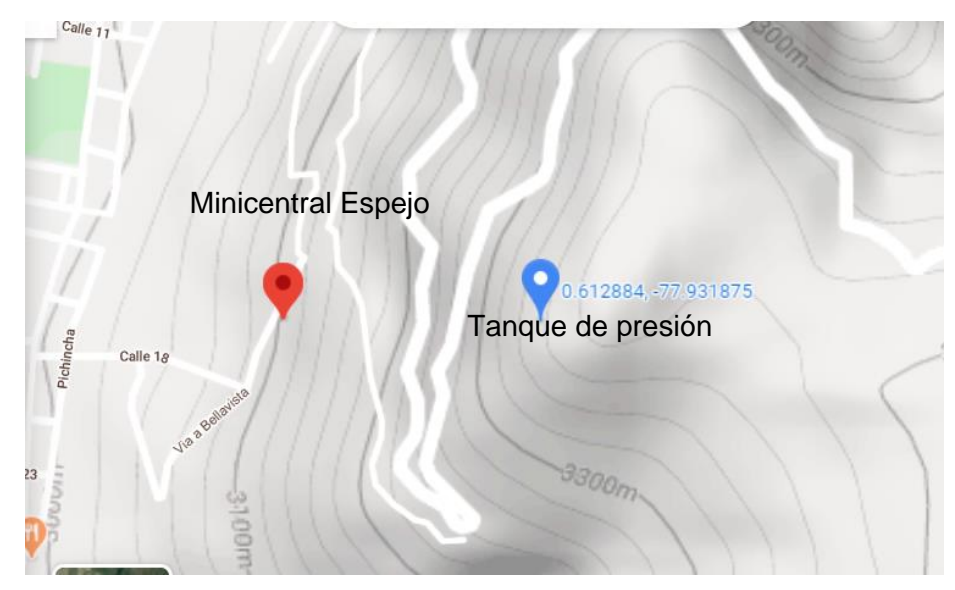

Fig. 39 Curvas de nivel y relieve del sitio de estudio Fuente: (Google Maps, 2020)

# **Altura de salto de agua**

Con la aplicación altímetro y GPS se corroboro la altura de salto de agua, se realizó la medición directa desde el lugar donde está el tanque de presión hasta la casa de máquinas donde se encuentra los equipos electromecánicos.

# **Procedimiento:**

- ❖ Se realizó una visita técnica previa en el cual se conoció la topografía del lugar y la ruta de acceso hasta la minicentral hidroeléctrica Espejo y el tanque de presión o embales de abastecimiento.
- ❖ Se realizo las mediciones de los distintos puntos donde se encuentran la casa de máquinas y el tanque de presión con las aplicaciones Altímetro y Topographer de Android se adquirió los datos de la triangulación de los satélites.
- $\dots$  Con estos equipos se pudo constatar que la altura de salto bruto esta entre 240 y 263 metros aproximadamente y así corroborando los testimonios de los operarios de la minicentral, esta altura es desde el embalse hasta la entrada de la turbina.
- ❖ Con las aplicaciones de medición se realiza un Tabla de altura bruta.

Todas las mediciones realizadas corresponden a la altura del tanque de carga o embalse y la casa de máquinas se detalla en la Tabla 2.8

| Fecha          | <b>Medición</b> | <b>Aplicación</b> | <b>Altura H1</b> | <b>Altura H2</b> |  |  |  |
|----------------|-----------------|-------------------|------------------|------------------|--|--|--|
| 04/06/2020     |                 | Altímetro         | 3340             | 3100             |  |  |  |
| 16/07/2020     | っ               | Topographer       | 3360             | 3100             |  |  |  |
| 13/08/2020     | 3               | Topographer       | 3357             | 3100             |  |  |  |
| 11/09/2020     |                 | Altímetro         | 3363             | 3100             |  |  |  |
| Fuente: Autor. |                 |                   |                  |                  |  |  |  |

Tabla 2.8 Mediciones de altura del tanque o embalse y la casa de maquinas

Salto bruto: se conoce como la altura bruta que existe entre la toma de agua y el punto de descarga de la masa de agua ya aprovechada. (E., 2009)

Para el cálculo de la altura bruta se utilizó la Ecuación 2.2 (Eduardo, 2020)

$$
Hb = h1 - h2 \tag{2.2}
$$

Donde:

Hb: altura bruta en metros

- H1: altura del tanque de presión o embalse (msnm)
- H2: altura de la casa de máquinas (msnm)
- Los resultados de la Ecuación 2.2 se muestra en la Tabla 2.9

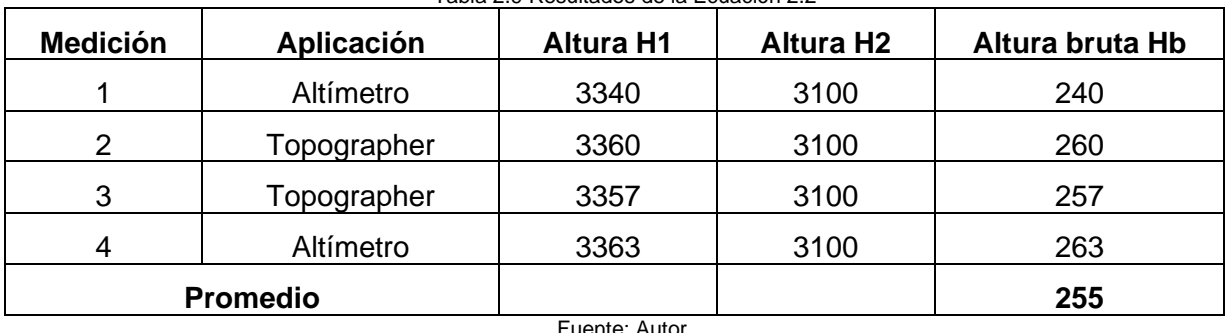

Tabla 2.9 Resultados de la Ecuación 2.2

Para tener un valor de todas las mediciones realizadas con respecto a la altura del sitio, se realiza un promedio de las resultantes de la altura bruta y se obtiene una resultante de 255

metros. La altura promedio coincide con los testimonios de los operarios que trabajan la

# **Altura neta**

minicentral Espejo.

La altura neta es el salto de agua aprovechable por la turbina y es igual a la diferencia entre la altura bruta y las pérdidas que ocurren dentro de la tubería forzada. (Ulises, 2009)

La Ecuación 2.3, la que se muestra a continuación permite determinar la altura neta. (Eduardo, 2020).

$$
Hn = (Hb - Hpér) \tag{2.3}
$$

Donde:

Hn: altura neta en metros

Hpér: altura por perdidas en metros

#### **Cálculo de pérdidas de altura**

En las tuberías se producen perdidas de energía del agua debido a el roce de las partículas de agua con la tubería más conocido como fricción esto es debido a la rugosidad del material de la tubería forzada.(Ulises, 2009).

Para el cálculo de las pérdidas se toma la Ecuación 2.4.(Eduardo, 2020)

$$
Hp\acute{e}r = \frac{15}{100} * Hb \tag{2.4}
$$

Remplazando la altura bruta en la Ecuación 2.4 se obtiene.

Hpér=38.25 m

Para determinar la altura neta se remplaza la Ecuación 2.3 y en esta se reemplaza los resultados de la Ecuación 2.2 y de la Ecuación 2.4, para obtener lo siguiente:

Hn=216.75 m

# **2.5.3. Caudal dentro de la tubería forzada**

Se realizo visitas técnicas en la minicentral Espejo y se pudo constatar que el caudal máximo que entra en la turbina Pelton es de 107 litros por segundo como se observa en la Figura 40.

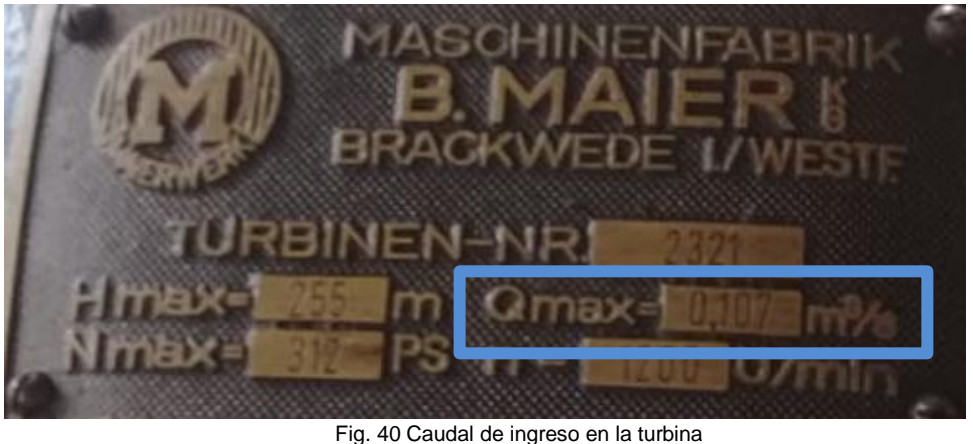

Fuente: Autor.

De esta manera se infiere que el caudal que entra en la turbina es igual al que se encuentra dentro de la tubería forzada, porque el área, perímetro y diámetro son iguales cuando se acopla la turbina con la tubería forzada.

 $Q = 0.107 \, m^3/s$ 

# **Diámetro de la tubería forzada**

Mediante pruebas de campo se obtuvo el diámetro aproximado de la tubería y además su perímetro aproximado como se muestra en la Figura 41, el perímetro que se obtuvo de la tubería de presión fue de 110,4 cm.

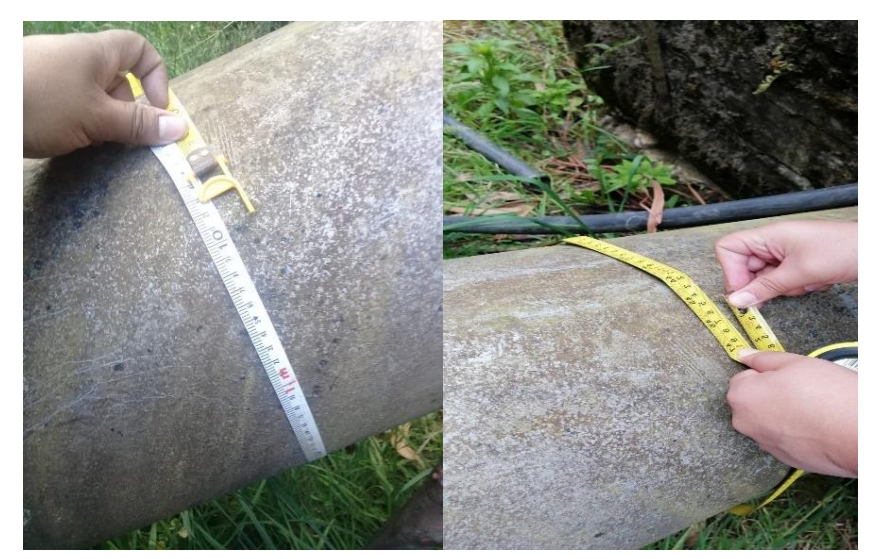

Fig. 41 Perímetro de la tubería forzada Fuente: Autor.

Con la Ecuación 2.5 se determina el diámetro de la tubería de presión. (Online, 2020)

 $P = \pi * D$  (2.5)

Reemplazado el valor del perímetro medido en las pruebas de campo y reemplazando en la Ecuación 2.5 se obtiene un diámetro de:

D=35,14 cm

#### **Cálculo del diámetro interno de la tubería forzada**

Para el cálculo del diámetro interno se requiere de la longitud de la tubería forzada, se realizó la medida directamente en el lugar y se obtuvo el siguiente resultado:

L: 550 metros

Además, este resultado coincide con versiones de los trabajadores de la minicentral Espejo, esta medida es desde el tanque de presión hasta el ingreso a la casa de máquinas. Para el cálculo del diámetro interno de la tubería se utilizó la Ecuación 2.3. (Rolando, 2015).

$$
d = 0.3 * \sqrt[5]{\frac{Q^2 * L}{Hb}}
$$
 (2.6)

Donde:

d: Diámetro interno de la tubería en metros

L: Longitud de la tubería en metros

Reemplazando los datos en la Ecuación 2.3 se obtiene el diámetro interno de la tubería:

 $d = 0.143$  m

#### **Cálculo de la velocidad de flujo en la tubería forzada**

Para calcular la velocidad de flujo del agua, en la tubería se utiliza la Ecuación 2.7 (Ulises, 2009).

$$
V = Q/A \tag{2.7}
$$

Donde:

V: velocidad del agua en la tubería en m/s

Q: caudal en  $0.107\ m^3/s$ 

A: sección de la tubería en  $0.45m<sup>2</sup>$ 

El área de la sección de la tubería forzada se calculó con el diámetro interno de la tubería, el valor del caudal se remplaza en la Ecuación 2.7 y se obtiene:

 $V = 0.238$  m/s

#### **Cálculo de la presión nominal de la tubería forzada**

Para encontrar la presión de la tubería forzada se utiliza la Ecuación 2.8 (Ulises, 2009).

$$
P = \gamma * g * Hn \tag{2.8}
$$

Donde:

P: presión del agua en [Pa]

 $\gamma$ : densidad del fluido 1000 [kg/ $m^3$ ]

g: aceleración de la gravedad 9.81  $[m/s^2]$ 

Hn: Altura de salto neto 216.75 [m]

Se reemplaza los datos en la Ecuación 2.8 y se obtiene el siguiente valor de presión de la tubería de presión.

P=21263.3175[kPa]

En esta parte se encuentra dos variables hidráulicas que intervienen en la operación de la minicentral y estas son la gravedad y la densidad del fluido del agua.

#### **2.5.4. Válvulas de entrada**

Cada turbina antes de la entrada de agua dispone de una válvula que se encuentra al inicio de la entrada de la tubería de presión, que sirve especialmente como elemento de seguridad para imprevistos que no se puedan controlar de forma normal por los equipos propios de la minicentral, como puede ser el caso de embalamiento de la turbina al producirse un rechazo de carga y no funcione correctamente el regulador de velocidad.

Además, tiene otras ventajas de contar con una válvula de agua junto a la turbina es la facilidad operativa que presta el equipo hidro generador, debido a que resulta conveniente cortar el paso de agua en la propia casa de máquinas que tener que trasladarse hasta el embalse más aún si tomamos en cuenta que, el presente caso se trata de turbinas Pelton, que tiene una gran altura de caída y por lo tanto la distancia hasta el tanque, es bastante alejado y con una considerable inclinación.

Las válvulas de entrada son de compuerta tipo lenta de 200 mm de diámetro cada una, marca GS, de la serie ND40, para el caso del grupo número 1 y marca NIBCO, de la serie F667-0, para el grupo número 2; las dos válvulas son de operación manual mediante volante y no dispone de mecanismo desmultiplicación. Cada válvula de entrada cuenta con un by pass, utilizado para igualar la presión de agua entre el inyector de la turbina y la tubería de presión y posibilitar una fácil operación de apertura de la válvula para iniciar el funcionamiento de cada unidad hidro generadora.
#### **2.6. Turbina**

La minicentral Espejo tiene una capacidad nominal en generación de 470 KW y una potencia nominal en turbinas de 612 CV. El equipamiento electromecánico se encuentra conformado por 2 unidades generadoras de 200 y 270 KW respectivamente, cuyas turbinas son de tipo Pelton que funcionan con un caudal de 0.107  $m^3/s$  y una altura de 255 metros.

De los dos equipos de generadores existentes, únicamente el grupo de generación numero dos se encuentra actualmente funcionando, entregando energía eléctrica. El grupo número uno se encuentra fuera de servicio aproximadamente 20 años esto debido a falta de mantenimiento y el deterioro del equipo.

La minicentral hidroeléctrica Espejo con una sola unidad se encuentra en operación, actualmente se encuentra funcionando las 24 horas al día, en la Figura 42 se muestra la turbina que se encuentra funcionando dentro de la casa de máquinas. La operación dependería del estado fluvial de la ciudad el Ángel para que pueda trabajar en paralelo con el sistema eléctrico de EmelNorte que además este acoplado con el Sistema Nacional Interconectado.

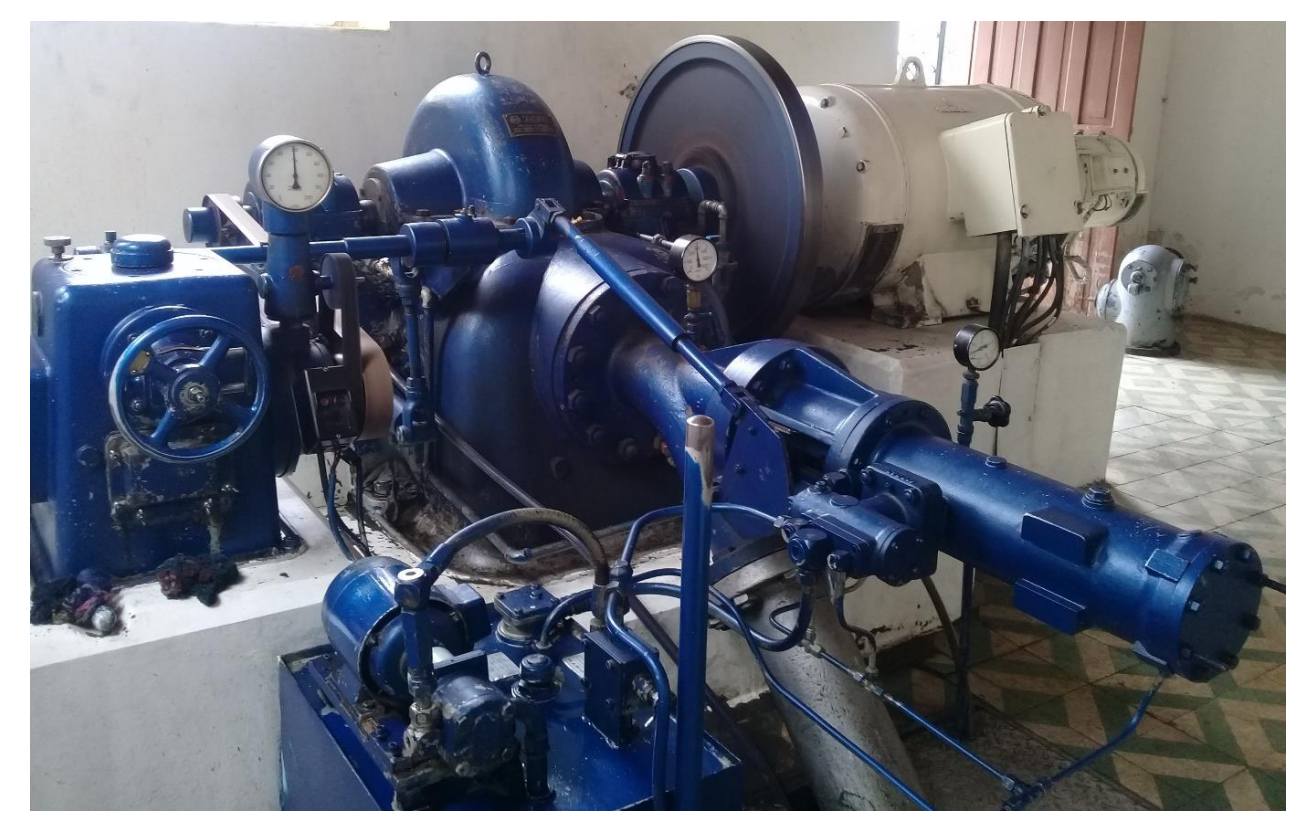

Fig. 42 Turbina Pelton Fuente: Propia

Las especificaciones técnicas de diseño de las dos turbinas tipo Pelton se detallan a continuación en la Tabla 2.10 como se mencionó anteriormente la unidad numero dos se

encuentra en funcionamiento. La unidad de generación numero dos es de tipo acción como se estudió en el primer capítulo.

| Especificaciones | Unidad N° 1  | Unidad N° 2     |  |  |
|------------------|--------------|-----------------|--|--|
| Marca:           | <b>DREES</b> | <b>B. MAIER</b> |  |  |
| Serie:           | 11817        | 2321            |  |  |
| H:               | 255 metros   | 255 metros      |  |  |
| $Q$ :            | 106,5 lit/s  | $107$ lit/s     |  |  |
| Tipo:            | Pelton       | Pelton 175/1    |  |  |
| Velocidad:       | 1200 rpm     | 1200 rpm        |  |  |
| Presión:         | 310 Ps       | 312 Ps          |  |  |
| Año:             | 1953         | 1969            |  |  |

Tabla 2.10 Especificaciones técnicas de las unidades generadoras

Fuente: Desarrollada por el autor

#### **2.6.1. Regulador de velocidad**

Las dos turbinas que se encuentran instaladas en la minicentral, cada una tiene un regulador de velocidad de tipo oleo mecánico esto quiere decir que transforma la energía hidráulica de un líquido a presión de alta velocidad en potencia mecánica disponible, son de la marca alemana DRESS, año de fabricación 1953 para la unidad número 1 y marca MAIER WERK, año de fabricación 1969 para la unidad número 2. La diferencia entre las dos es que la que está instalada en la unidad número 2 se encuentra funcionando, es mucho más moderna que el de la unidad número 1.

Cada regulador de velocidad controla el inyector de chorro, instalados en el interior de la carcasa de la turbina, que le permite manejar el paso y dirección del agua que golpea las paletas del rotor, de forma que la velocidad de la turbina se mantenga constante, independientemente de la carga que le imponga el generador.

Cada regulador dispone de dos partes principales: el mecanismo de péndulo y la bomba de aceite. El péndulo controla la velocidad de la turbina recibiendo la información de esta, a través de una banda que se conecta a una polea localizada en el exterior de su mecanismo. Para el regulador número 2 dispone de una bomba eléctrica, 220 V – 0.55 kV. En la parte superior cada regulador dispone de un tacómetro para visualizar directamente la velocidad mecánica de la turbina.

#### **2.6.2. Variables mecánicas en la operación de la minicentral Espejo**

El caudal al ingresar a la turbina produce un intercambio de energías, este proceso es muy compleja debido a la naturaleza complicada, debido al movimiento del fluido en el interior de la turbina. (Reynaldo, 2017).

#### **Potencia mecánica**

La turbina produce una potencia mecánica a su eje, esta es el resultante del proceso de transformación de las energías hidráulicas en mecánicas. La potencia mecánica se genera por la rapidez que realiza un trabajo la máquina. (Tito & Cesar, 2015). La máquina debido a limitaciones propias de fabricación le impide producir más de cierta cantidad de potencia.

Para el cálculo de la potencia se utilizó la Ecuación 2.9. (Hidr, n.d.)

$$
Pm = \delta * g * Q * Hn * nh \tag{2.9}
$$

Donde:

Pm: Potencia mecánica [w]

nh: Eficiencia de la turbina 0.8 dato de placa

 $\gamma$ : densidad del fluido 1000 [kg/ $m^3$ ]

g: aceleración de la gravedad 9.81  $[m/s^2]$ 

Hn: Altura de salto neto 216.75 [m]

Remplazando los valores obtenidos en la Ecuación 2.9 y de acuerdo con información de las características de la turbina se determina la potencia mecánica será:

Pm=182.013 [kW]

#### **Torque**

El torque es la capacidad para producir el giro sobre el cuerpo que lo recibe, tiene una fuerza aplicada sobre un objeto. La corriente de agua que se aplica a los alabes o paletas del rotor produce el movimiento, el fluido produce un torque en eje de salida. El intercambio de energías entre el rodete y el fluido produce las variables como lo son; N: número de revoluciones en una unidad de tiempo [rpm]; w: velocidad angular, la turbina produce una potencia. (J, C, & A, 2016).

Para el cálculo de la potencia se utilizó la Ecuación 2.10 (Reynaldo, 2017).

$$
P = T * \omega \tag{2.10}
$$

Donde:

P: Potencia de 182.013 [Kw]

T: Torque en [Nm]

w: Velocidad de 125.66 rad/s

N: número de revoluciones por minuto 1200 [rpm]

El torque que se produce por el movimiento de los alabes de la turbina se considera una variable mecánica en la operación de la minicentral. Reemplazando los valores de potencia y velocidad en la Ecuación 2.10 se obtiene:

 $T = 1448.45$  Nm

La turbina hidráulica es el elemento clave de la minicentral, son máquinas capaces de transformar la energía hidráulica en energía mecánica en su eje de salida. La turbina Pelton es de tipo acción y utiliza únicamente la velocidad del flujo de agua para girar, mientras que las de tipo reacción emplean tanto la presión como la velocidad del fluido.(Pelton, n.d.)

#### **2.7. Generador síncrono**

Los dos generadores son síncronos disponen de rotores de tipo de polos salientes, que son los adecuados para bajas velocidades. El número de polos del rotor es de 6, siendo el tamaño del generador no muy grande. En la Figura 43 se muestra la unidad de generación número dos, la que actualmente está operando dentro de la minicentral Espejo

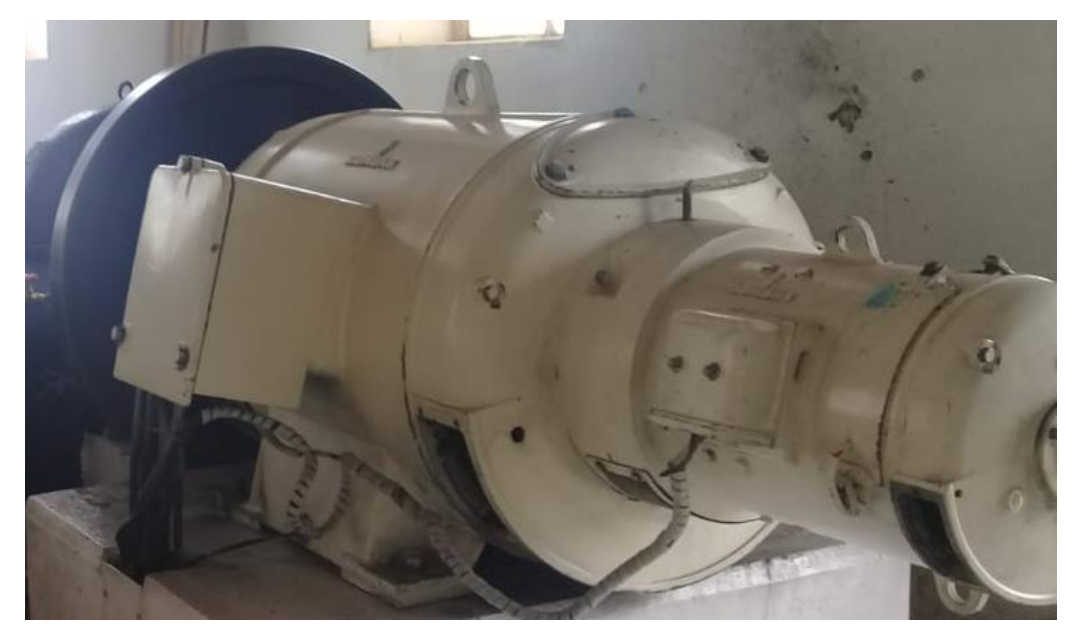

Fig. 43 Generador Fuente: Propia

La minicentral Espejo cuenta con dos generadores, estos son maquinas sincrónicas trifásicas, cada uno de ellos tienen características diferentes en cuanto se refiere a los valores de potencia nominal, parámetros de voltaje corriente de campo, marca y fecha de fabricación como se muestra en la siguiente Tabla 2.11.

| Table 2.11 Especificaciónes tecnicas del Oenerador |                     |                |  |  |  |  |  |
|----------------------------------------------------|---------------------|----------------|--|--|--|--|--|
| Especificaciones                                   | Unidad N° 1         | Unidad N° 2    |  |  |  |  |  |
| Marca:                                             | <b>Brown Boveri</b> | <b>Siemens</b> |  |  |  |  |  |
| Serie:                                             | B60002              | 931575         |  |  |  |  |  |
| Tipo:                                              | WYK20bn             | 1FA3276B3P22   |  |  |  |  |  |
| Potencia:                                          | <b>250 KVA</b>      | 340 KVA        |  |  |  |  |  |
| Voltaje:                                           | 400/231             | 400            |  |  |  |  |  |
| Corriente:                                         | 361 A               | 490 A          |  |  |  |  |  |
| Año:                                               | 1953                | 1969           |  |  |  |  |  |
| Velocidad:                                         | 1200 rpm            | 1200 rpm       |  |  |  |  |  |
| Factor de potencia                                 | 0.8                 | 0.8            |  |  |  |  |  |
| Frecuencia:                                        | 60 Hz               | 60 Hz          |  |  |  |  |  |

Tabla 2.11 Especificaciones técnicas del Generador

Fuente: Desarrollada por el autor

#### **2.7.1. Ménsula de sincronización**

Este quipo se utiliza para poner a trabajar los generadores de la minicentral en paralelo, ya sea entre ellos o con una fuente externa los mismos, como es el caso del sistema eléctrico de EmelNorte, que a su vez significa operar con el Sistema Nacional Interconectado. Este módulo de sincronización dispone en su interior de 1 voltímetro doble de AC, escala de 0-800 V, de voltaje de servicio 400 V, se compara las señales de voltaje de las dos fuentes de generación a conectarse en paralelo; de igual manera se encuentra con un frecuencímetro de escala 55 – 65 Hz, que trabaja con tensión de 400 V. Finalmente dispone de un motor trifásico a 400 V, llamado sincronoscopio y un módulo de luces, que nos permite visualizar ele estado del voltaje y frecuencia de cada sistema de generación, previo a su conexión en paralelo.

#### **2.7.2. Variables eléctricas que operan en la minicentral Espejo**

El generador síncrono instalado es de polos salientes, tiene la característica de trabajar a bajas velocidades. Normalmente, dentro de las estimaciones de los parámetros del generador síncrono se requiere de modelos matemáticos de la máquina, que están en función de variables denominadas parámetros tales como las reactancias de eje directo y en cuadratura, la constante de inercia, el factor de amortiguamiento, entre otros.(David & Fernando, 2020).

Si se carece de los parámetros de la máquina, se puede realizar pruebas para ser determinadas; las pruebas que se deben realizar son las pruebas en vacío, pruebas de factor de potencia cero y otras. Desafortunadamente estas técnicas ofrecen parámetros físicos que solo sirven para condiciones de operación estática y otra desventaja es que se debe sacar de servicio a la máquina para realizar las respectivas mediciones, en algunos casos pueden

ser de características destructivas para la maquina asociada a la prueba, causando su indisponibilidad. (David & Fernando, 2020).

Además, las variables que se encuentran inmersa dentro del generador vienen siendo; potencia activa, potencia reactiva, voltaje en las terminales, velocidad y diferencia angulares parámetros necesarios para realizar una simulación de la operación de un generador síncrono. (Ramirez Barradas Rogelio, 1988).

Lo modelos matemáticos de una máquina síncrona de polos salientes se describen a continuación. La potencia suministrada, por fase, se obtiene a partir de las siguientes ecuaciones con lo son la Ecuación 2.11 y Ecuación 2.12. (Gonzalo & Panchi, 2008)

$$
S = V * (Iq + Id) \tag{2.11}
$$

Donde:

S: Potencia aparente nominal en [pu]

- Id: Corriente en el eje directo.
- Iq: Corriente en el eje de cuadratura.

$$
P = \frac{V * E}{xd} \sin(\delta) + \frac{V^2}{2} \sin(2\delta) * (\frac{1}{xq} - \frac{1}{xd})
$$
 (2.102)

La potencia reactiva por fase se obtiene con la Ecuación 2.13. (Gonzalo & Panchi, 2008).

$$
Q = \frac{V * E}{xd} \cos(\delta) + \frac{V^2}{2} \cos(2\delta) \left(\frac{1}{xq} - \frac{1}{xd}\right) - \frac{V^2}{2} \left(\frac{1}{xq} + \frac{1}{xd}\right)
$$
(2.13)

Donde:

- P: Es la potencia activa, por fase.
- Q: La potencia reactiva por fase.
- E: Voltaje interno del generador.
- V: Voltaje terminal del generador.
- $\delta$ : Ángulo interno entre el voltaje interno y el voltaje terminal.
- Xd: Reactancia en eje directo del generador.
- Xq: reactancia de eje de cuadratura del generador.

#### **2.7.3. Valores típicos de los parámetros de la maquina síncrona**

En la siguiente Tabla 2.12 se aprecian valores típicos de las reactancias en eje directo y eje en cuadratura. Los valores están en [pu]. Se utilizarán en centrales de generación hidráulica.

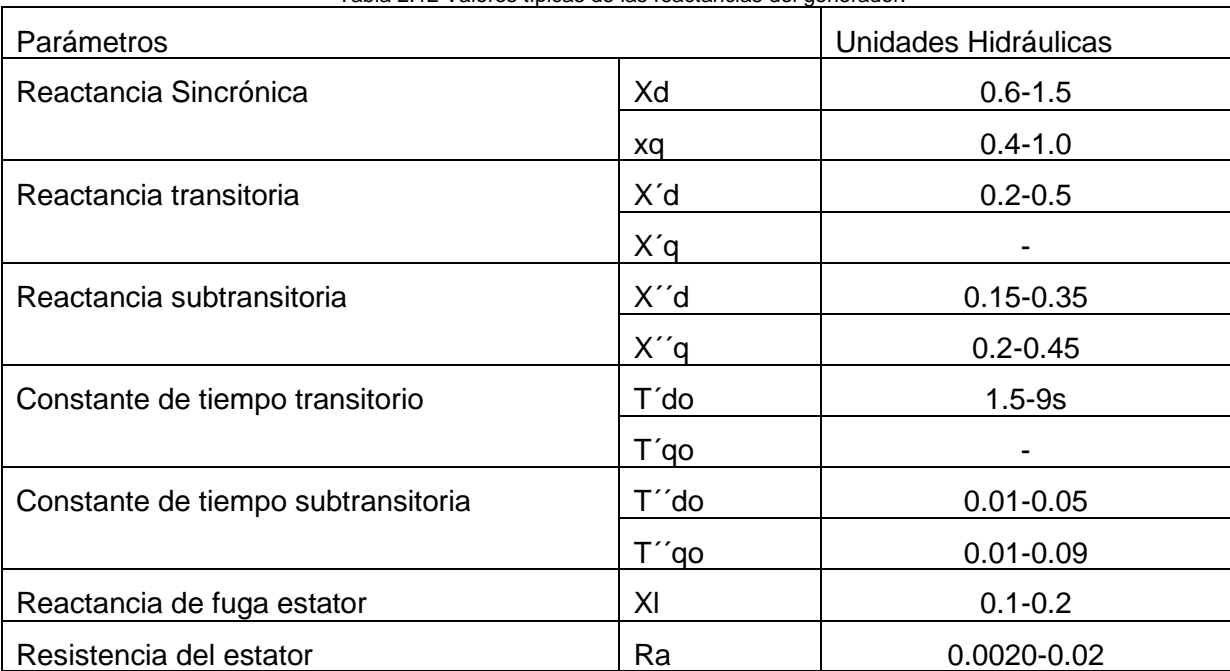

Tabla 2.12 Valores típicas de las reactancias del generador.

Fuente: (Gonzalo & Panchi, 2008)

#### **2.8. Transformador**

La minicentral Espejo dispone de un transformador de elevación como se muestra en la Figura 45 de marca Siemens, año de fabricación 1996, de 262 kVA de capacidad conexión Dyn5, relación de Voltaje 13800-475/240 V, 60 Hz nivel de aislamiento de 34 kV sumergido en aceite parafínico como medio aislante, temperatura 30 grados centígrados. En el lado de alta tensión del transformador se ubican 2 conjuntos de seccionadores barra, tipo trifásico, de operación manual. El mencionado transformador fue fabricado en Alemania y se encuentra ubicado en una zona interna de la casa de máquinas de la minicentral.

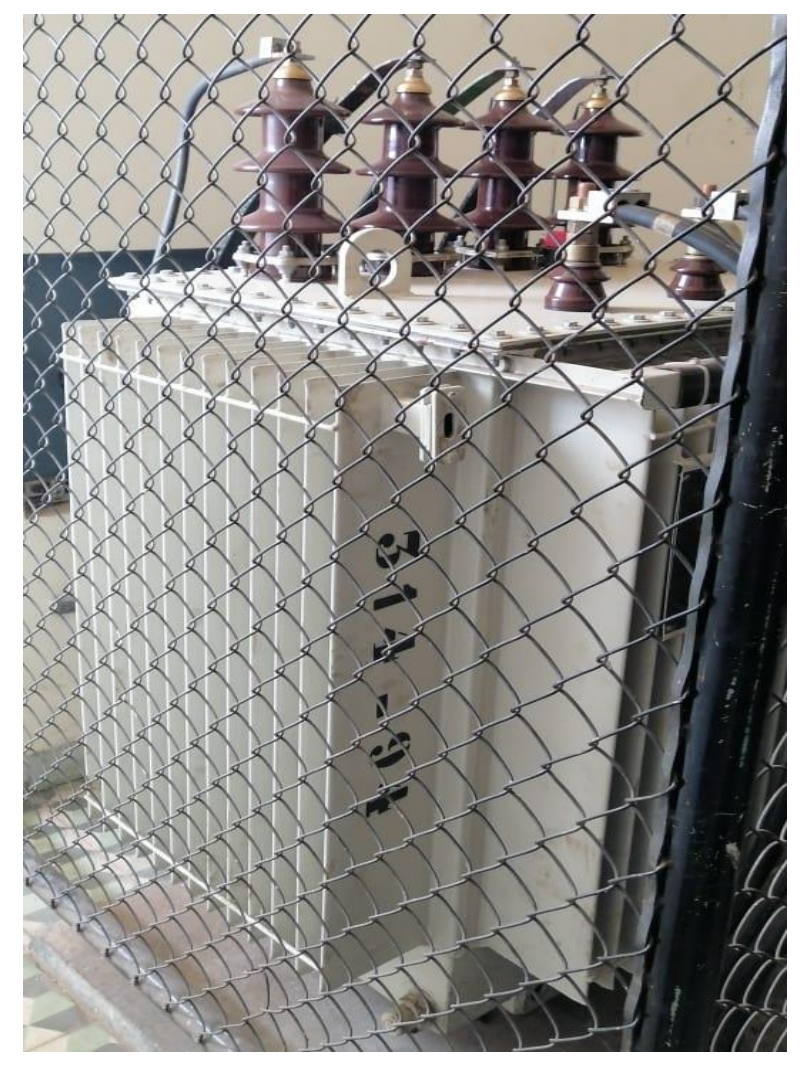

Fig. 44 Transformador trifásico Fuente: Propia

Los bornes del transformador de la subestación de la minicentral están dirigidos hacia la subestación el Ángel, ubicada en la ciudad del mismo nombre. La casa de máquinas cuenta con 3 pararrayos tipo distribución de 10 kV montados en crucetas de hierro galvanizado, además se encuentra 3 seccionadores fusibles tipo abierto de 100 A con capacidad de 15 kV con protecciones externas contra cortocircuitos y sobrevoltajes respectivamente.

## **CAPÍTULO III**

# **DESARROLLO DE LA HERRAMIENTA GRÁFICA PARA LA SIMULACIÓN DE LA MINICENTRAL ESPEJO**

#### **3 Introducción**

La minicentral Espejo es una instalación donde se consigue energía potencial del agua situada a una cierta altura, transformándola en energía mecánica y luego en energía eléctrica. Esto es posible por el desnivel existente en la que se encuentra la casa de máquinas donde están una turbina hidráulica tipo Pelton en funcionamiento que es accionada por el caudal que desciende a presión y con gran velocidad por una tubería forzada y que a su vez hace girar un generador síncrono, produciendo energía eléctrica para la ciudad de El Ángel.

La herramienta gráfica está diseñada para calcular variables hidráulicas, mecánicas y eléctricas de acuerdo con los parámetros de diseño que se encontraron en el área de estudio. Y la simulación se la realiza con los bloques que se encuentran en la librería de Simulink y con los parámetros de diseño de la minicentral Espejo.

El software de trabajo es Matlab que cuenta con varias extensiones donde se puede realizar los cálculos y diseñar las pantallas, donde el usuario puede ingresar datos e interpretar resultados, la validación de estos resultados fue con la minicentral Espejo como caso de estudio. El desarrollo de la herramienta gráfica se lo realizó en la App Designer y en Simulink, la interfaz está conformada por varias pestañas donde se realizan cálculos y la apertura para la simulación de los principales elementos electromecánicos encontrados en la minicentral hidroeléctrica.

#### **3.1. App Designer**

Para abrir la App Designer existen dos métodos para realizar las diferentes interfaces, para abrir se escribe en el comand Windows de Matlab la palabra "appdesigner" o la otra forma será abre la pestaña Home, seleccionar **new - App - App Designer** como se muestra en la Figura 45. Desarrollo de la herramienta grafica

|                                    | <b>HOME</b>                           | <b>PLOTS</b>      |                    | <b>APPS</b>                           |                            |                     |                           |          |                                                                          |  |                                                              |
|------------------------------------|---------------------------------------|-------------------|--------------------|---------------------------------------|----------------------------|---------------------|---------------------------|----------|--------------------------------------------------------------------------|--|--------------------------------------------------------------|
| -21<br><b>New</b><br><b>Script</b> | 国<br><b>New</b><br><b>Live Script</b> | ÷<br><b>New</b>   | Open               | $\Box$ Find Files<br><b>E Compare</b> | M<br><b>Import</b><br>Data |                     | l al<br>Save<br>Workspace |          | New Variable<br>Open Variable $\blacktriangleright$<br>Clear Workspace v |  | Analyze Code<br>⇙<br>Run and Time<br>Clear Commands -        |
|                                    |                                       | Þ                 | <b>Script</b>      | $Ctrl + N$                            |                            |                     |                           | VARIABLE |                                                                          |  | CODE                                                         |
| $f_{\frac{x}{2}}$ >>               | G E                                   | ÷                 | <b>Live Script</b> |                                       |                            |                     |                           |          | usuario-HP ▶ Documents ▶ MATLAB ▶                                        |  |                                                              |
| Workspace                          |                                       | $f_{\mathcal{X}}$ | Function           |                                       |                            |                     |                           |          |                                                                          |  |                                                              |
|                                    |                                       | w                 | Example            |                                       |                            |                     |                           |          |                                                                          |  |                                                              |
|                                    |                                       |                   | Class              |                                       |                            |                     |                           |          |                                                                          |  |                                                              |
|                                    |                                       |                   |                    | System Object                         | $\rightarrow$              |                     |                           |          |                                                                          |  |                                                              |
|                                    |                                       |                   | Figure             |                                       |                            |                     |                           |          |                                                                          |  |                                                              |
|                                    |                                       | ᆖ                 | App                |                                       | $\,$<br>⋿                  | <b>GUIDE</b>        |                           |          |                                                                          |  | Build figure-based apps with full 2D and 3D graphics support |
|                                    |                                       | ᄎ                 |                    | <b>Command Shortcut</b>               |                            | <b>App Designer</b> |                           |          |                                                                          |  |                                                              |
|                                    |                                       | <b>SIMULINK</b>   |                    |                                       | 冨                          |                     |                           |          | Build uifigure-based apps with 2D and 3D graphics support                |  |                                                              |
|                                    |                                       | ጌ                 |                    | <b>Simulink Model</b>                 |                            |                     |                           |          |                                                                          |  |                                                              |

Fig. 45 Acceso a App Designer Fuente: Propia

#### **3.1.1. Entorno de trabajo**

Una vez que se accede a App Designer por cualquiera de los métodos definidos anteriormente, se abre el entorno de trabajado como se muestra en la Figura 46 donde se puede observar la pestaña **Design view** y al dar clic en **Code view**, aquí dentro encontramos la programación del diseño que se realizó en la interfaz.

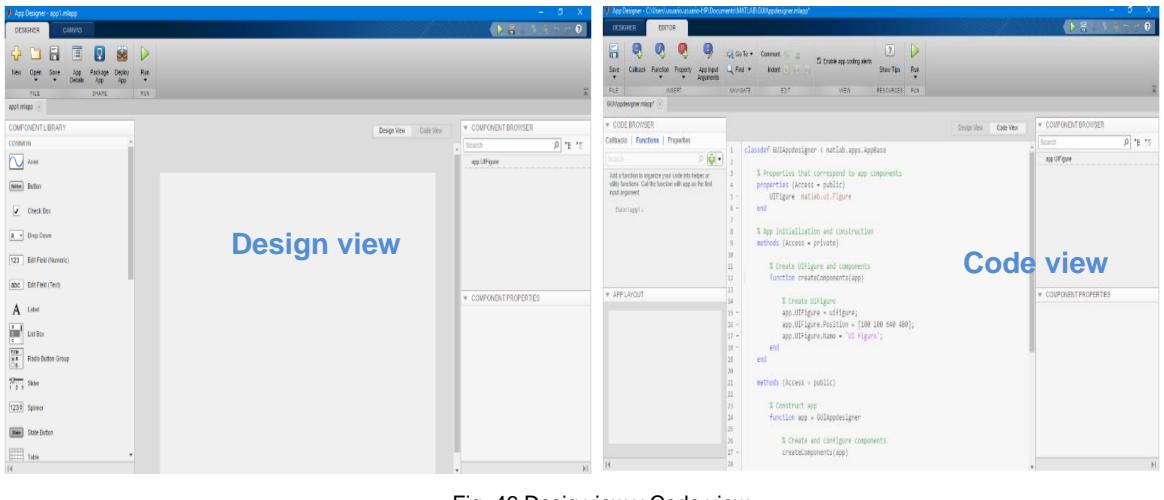

Fig. 46 Desig view y Code view Fuente: Propia

#### **Paneles si la pestaña Design View esta activado**

Todos los objetos que se encuentra en el panel de la pestaña Design se los muestra en la Tabla 3.1 que se muestra a continuación.

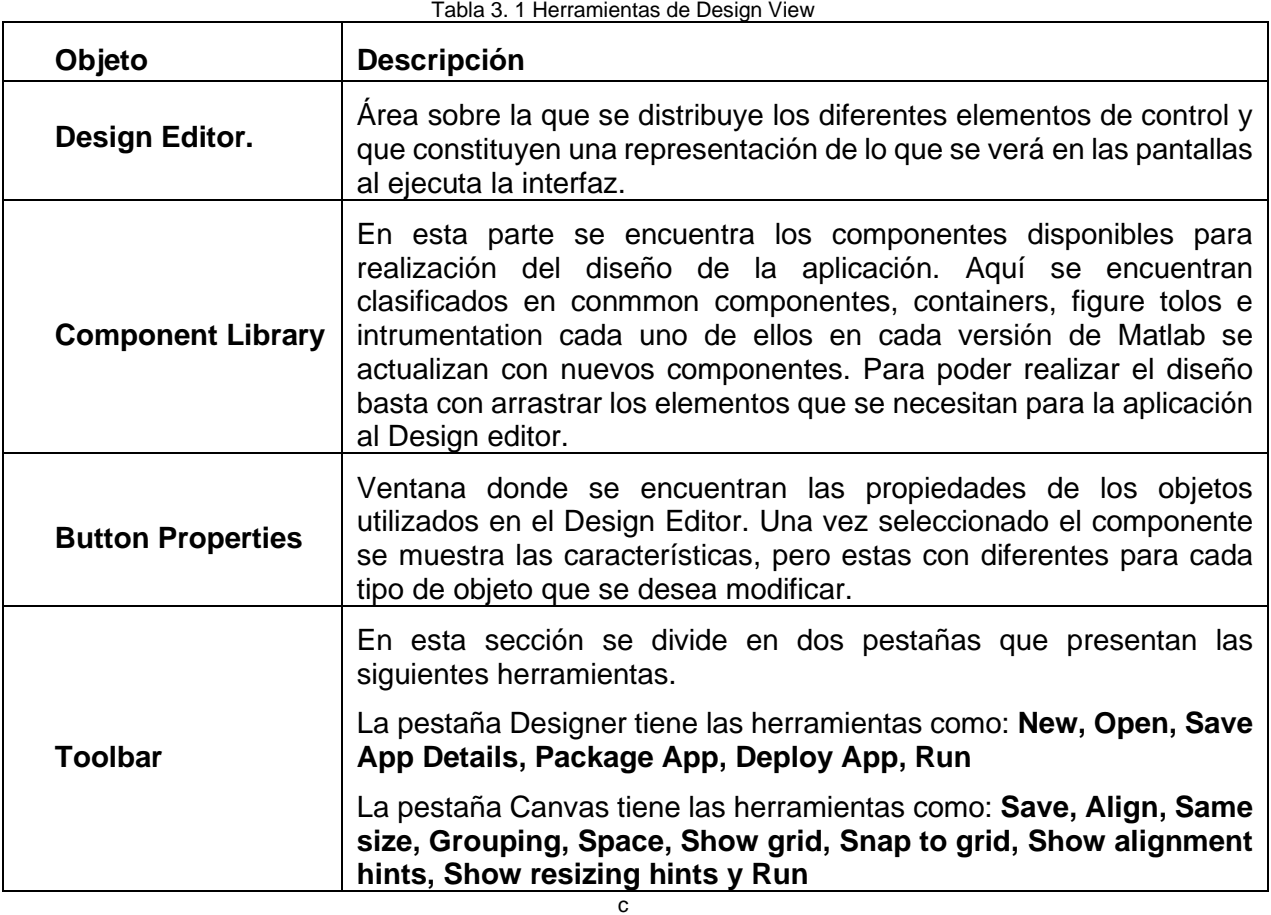

### **Paneles si la pestaña code view esta activada.**

Todos los objetos que se encuentran en el panel code view se los muestra en la Tabla 3.2 que se muestra a continuación.

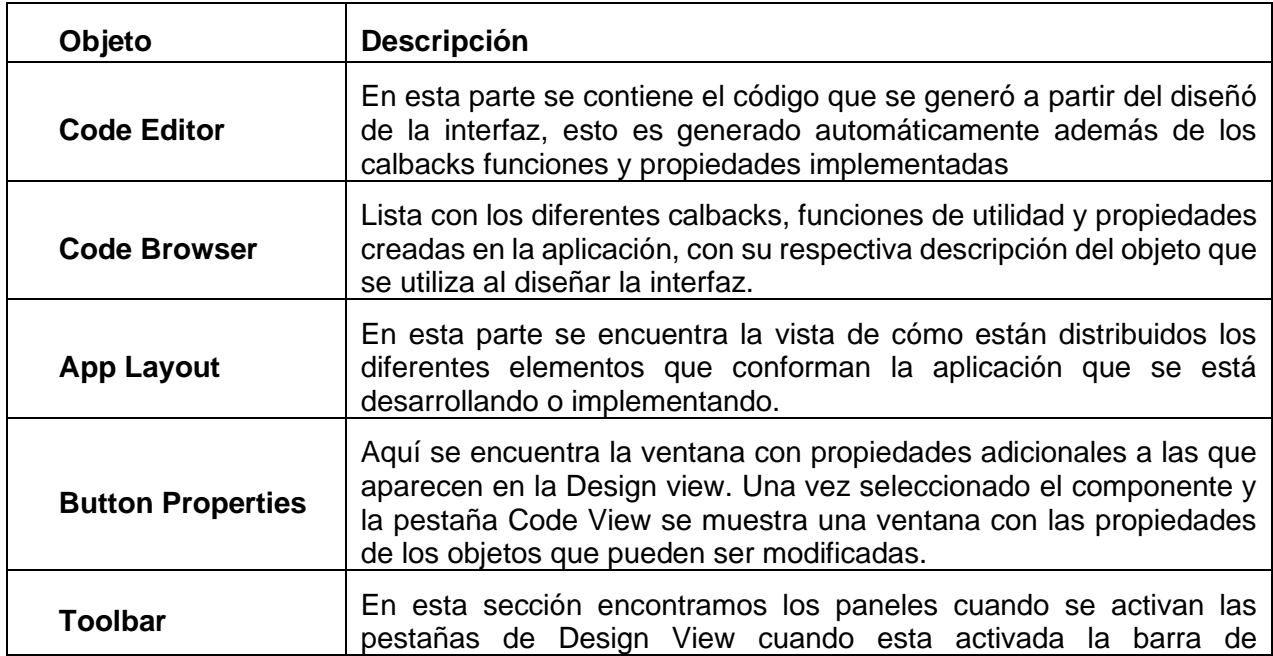

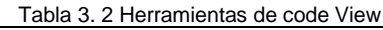

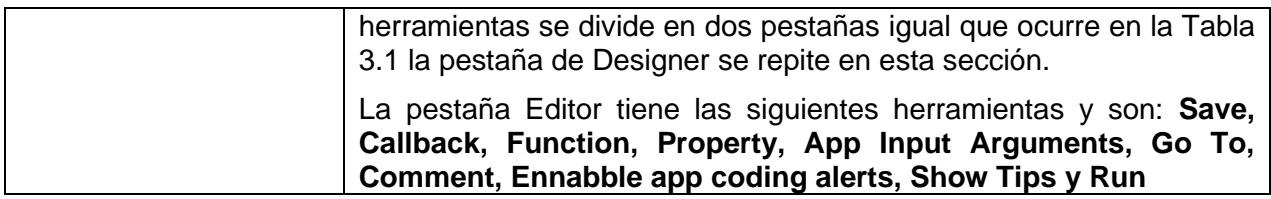

Fuente: Realizado por el autor, adaptada de (Mathworks, 2020)

#### **a) Component browser**

Lista con los diferentes objetos creados en la aplicación como se mira en la Figura 47

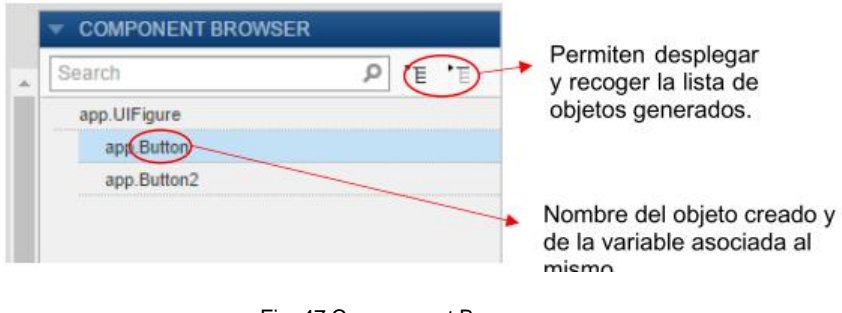

Fig. 47 Componenet Browser Fuente: (Prieto, 2018)

#### **3.1.2. Component Library**

En la siguiente Tabla 3.3 se describe y se explica los diferentes tipos de botones, pero para el desarrollo de la interfaz solo mencionaremos los que se utilizó debido a que hay un sin número de elementos que no se los utilizó para el desarrollo de la herramienta gráfica del proyecto, cada uno de ellos se encuentran en la versión de Matlab 2020ª.

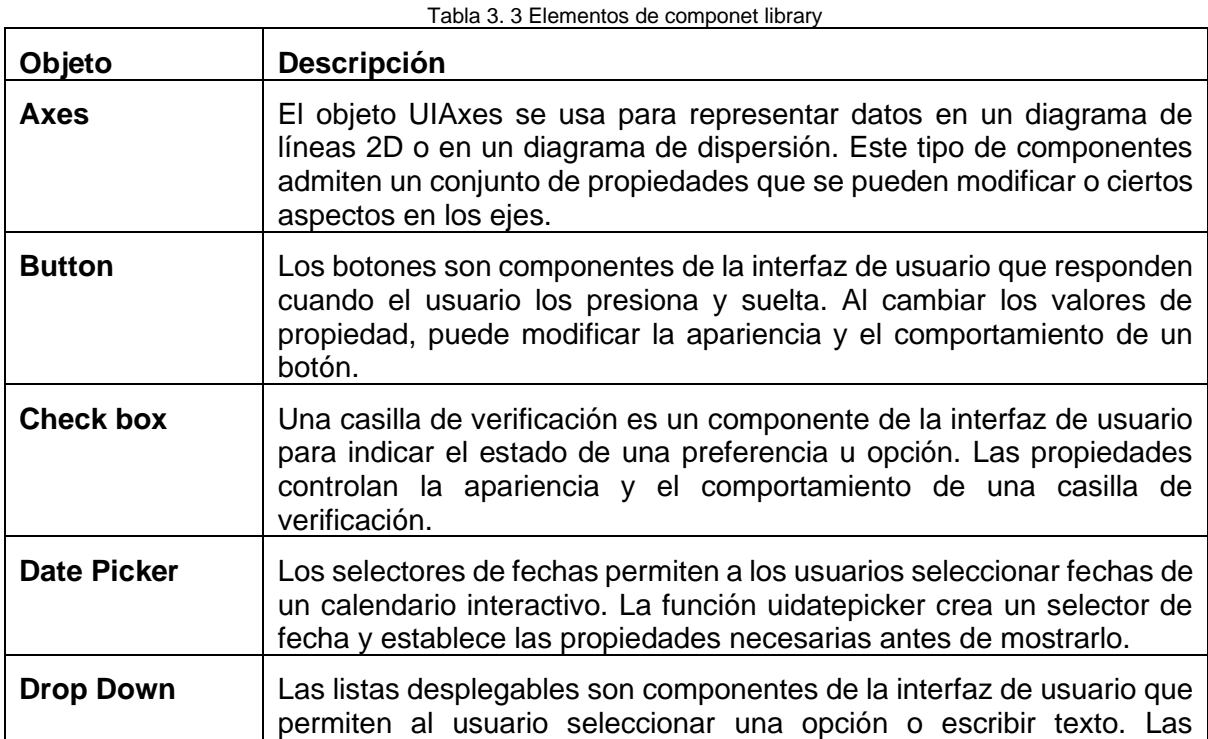

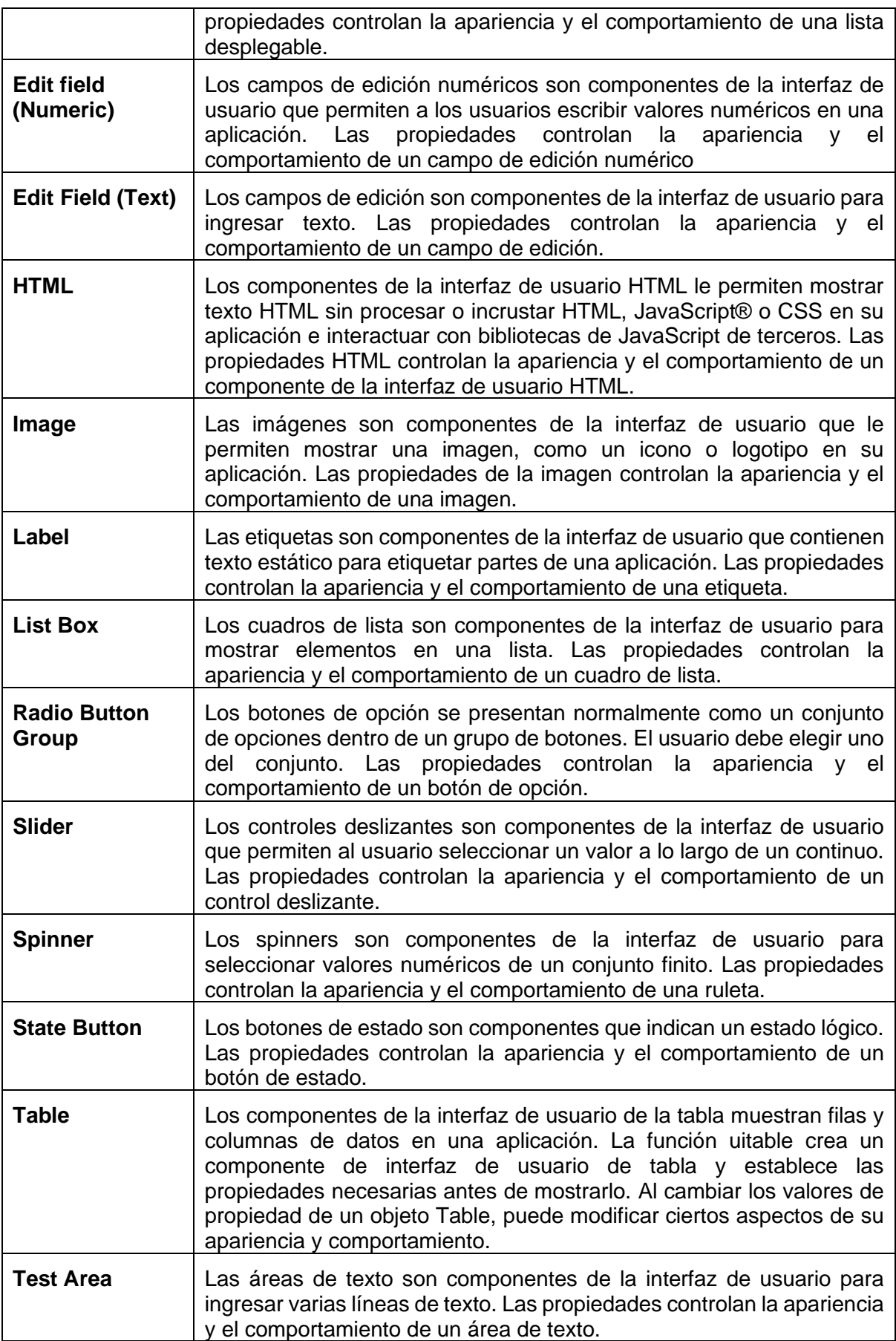

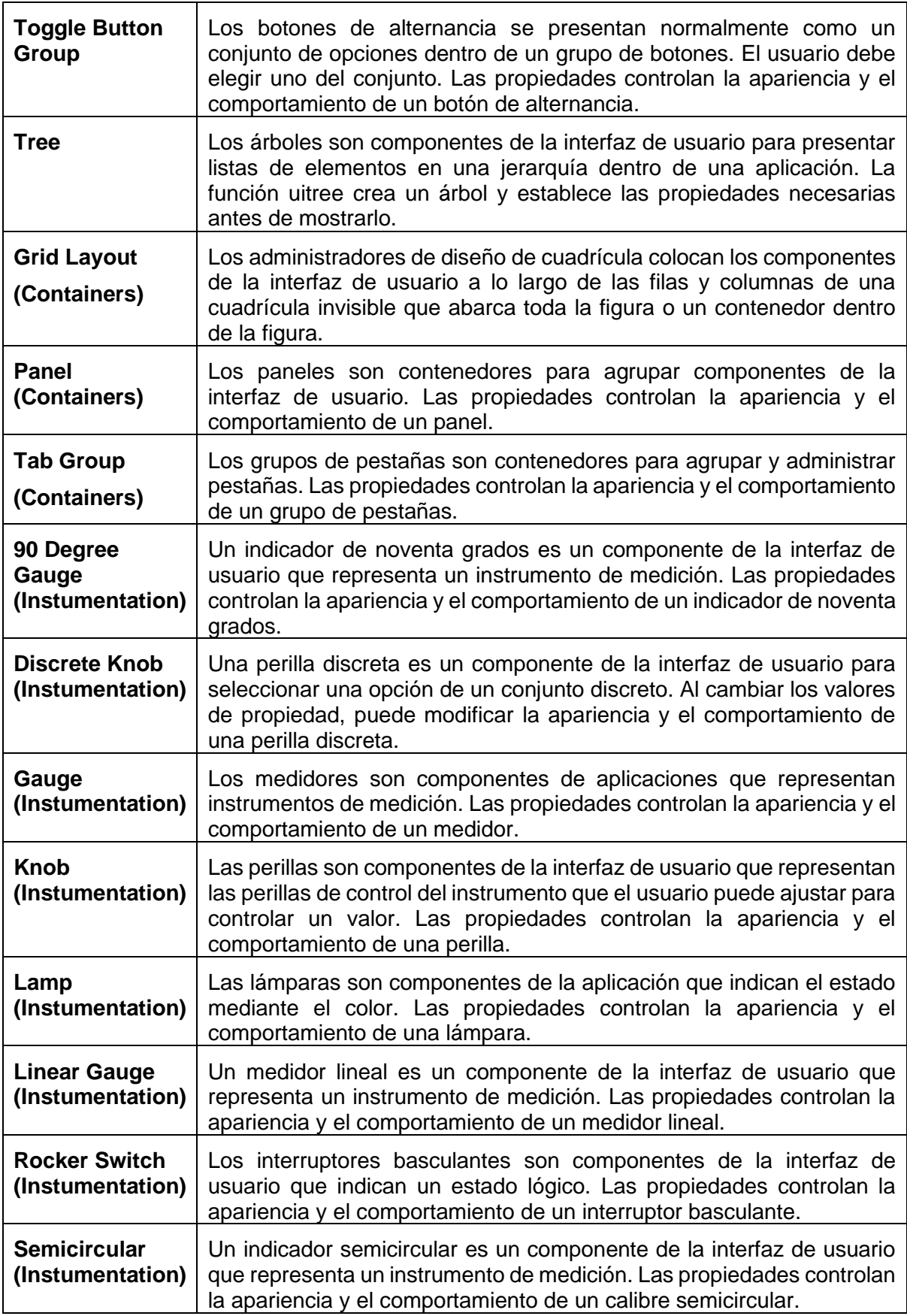

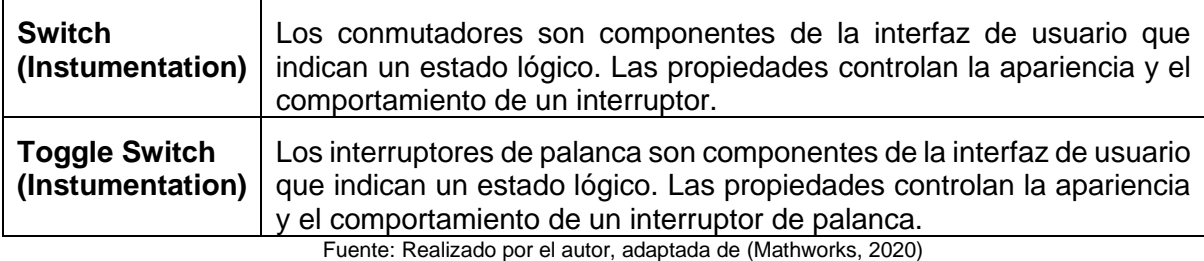

#### **3.2. Desarrollo de la herramienta gráfica**

En la App Designer una de las extensiones de Matlab se realizó el diseño de la interfaz, con su respectiva en programación y basándose en fórmulas para el cálculo de las variables hidráulicas, mecánicas y eléctricas.

#### **3.2.1. Diseño de la portada**

Se puede observar en la Figura 48 la portada que se desarrolla en la plataforma App Designer en donde se destaca la Universidad con su respectivo escudo que se la caracteriza, el tema de la tesis a desarrollar, el autor, el director de la tesis y el año que se realizó en la interfaz gráfica con su correspondiente programación.

Se tiene diferentes pestañas para los cálculos, para ingresar se da clic en el botón ingresara para acceder a las otras ventanas y proseguir con los cálculos necesarios y observar los valores que cambien dependiendo de los valores de ingreso.

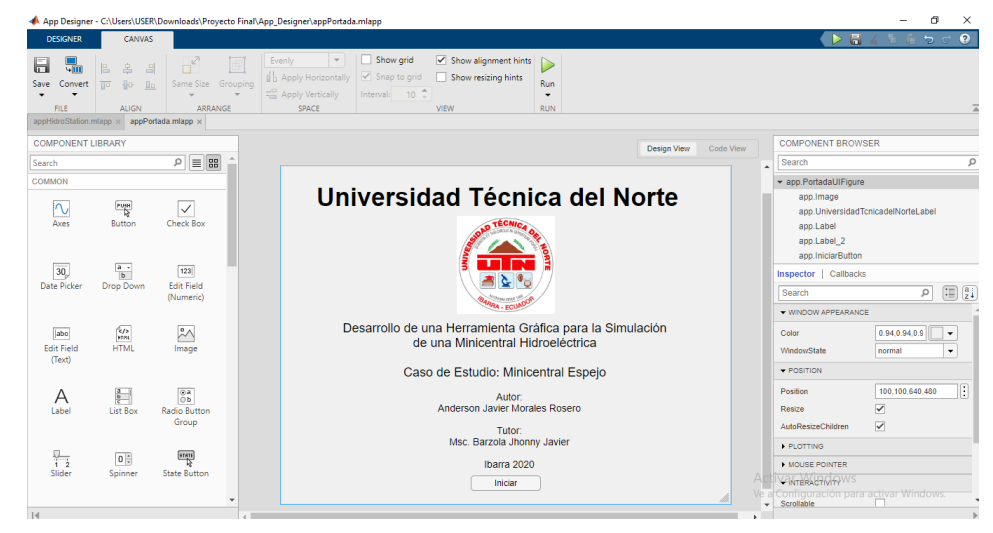

Fig. 48. Portada del programa Fuente: Propia

#### **3.2.2. Canal de conducción**

En la Figura 49 se muestra el interfaz realizado en la plataforma App Designer, se observa un gráfico del canal de conducción que se tomó como caso de estudio. Aquí se procede al cálculo de la velocidad media existente del caudal para llenar el embalse.

Se tiene como datos el coeficiente de rugosidad de Manning del canal de conducción, este valor se lo encuentra en el Anexo A, se tomó como valor la mampostería de piedra bruta. Con el área del canal dividió para el perímetro mojado se obtuvo el radio hidráulico. En el lugar se tiene un desnivel o pendiente para que el caudal adquiera una velocidad, con esta información se obtuvo la velocidad media del caudal en el canal de conducción.

Se tiene el botón para "Calcular" el encargado de mostrar el resultado de la velocidad media, el botón de "Limpiar" se encarga de borrar los datos ingresados.

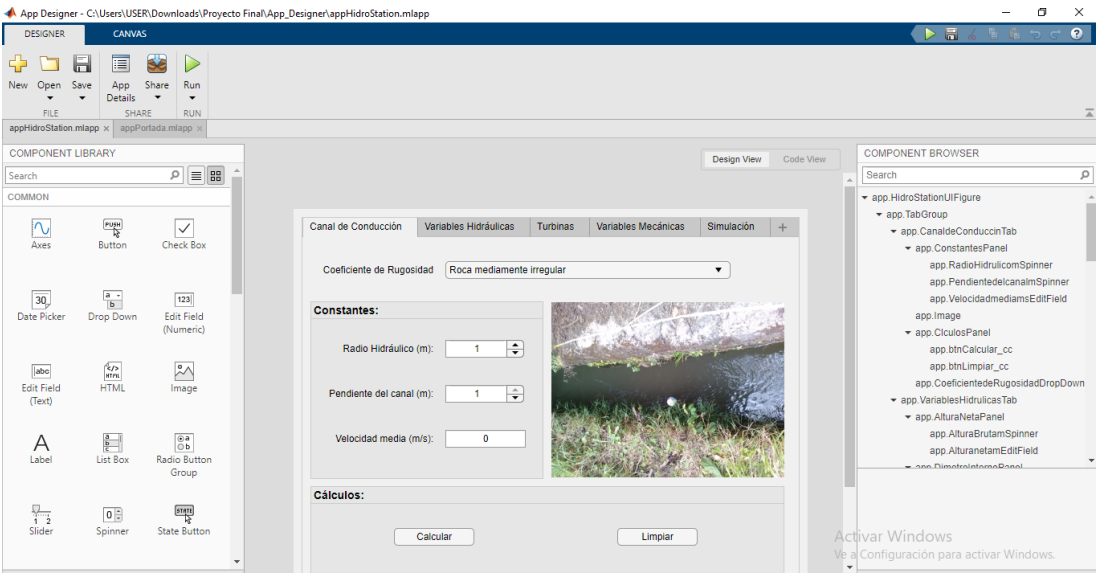

Fig. 49 Interfaz de la velocidad del caudal en el canal de conducción Fuente: Propia

#### **Programación de la velocidad media**

La velocidad media en el conducto o canal de conducción se utiliza la fórmula de Manning para flujo uniforme y la ecuación de continuidad. La programación se lo realizó en el botón para "calcular" donde se implementó la Ecuación 3.1. (Montiel Guevara, 2013).

$$
Vm = \frac{1}{n} * 2Rh^{\frac{2}{3}}s^{\frac{1}{2}}
$$
 (3.11)

Donde:

Vm: Velocidad media en m/s

n: coeficiente de rugosidad de Manning 0.020 como se ve en el anexo 1

Rh: Radio hidráulico = Área hidráulica / Perímetro mojado, en 0.29 [m]

S: Pendiente del canal y / o túnel en mm, transformado a 0.000329 [m].

La Ecuación 3.1 se la utiliza en la ventana editor aquí se escribe el programa y se lo guarda como archivo m, toda la programación se la encuentra en el Anexo D.

#### **3.2.3. Variables Hidráulicas**

En la ventana de variables hidráulicas se tiene el diseño de diferentes paneles para realizar cálculos, entre ellos tenemos el cálculo de la altura neta, el caudal, el diámetro interno de la tubería forzada y la presión que llega a la turbina Pelton. En la Figura 50 se encuentra el diseño de la interfaz donde se realiza los cálculos.

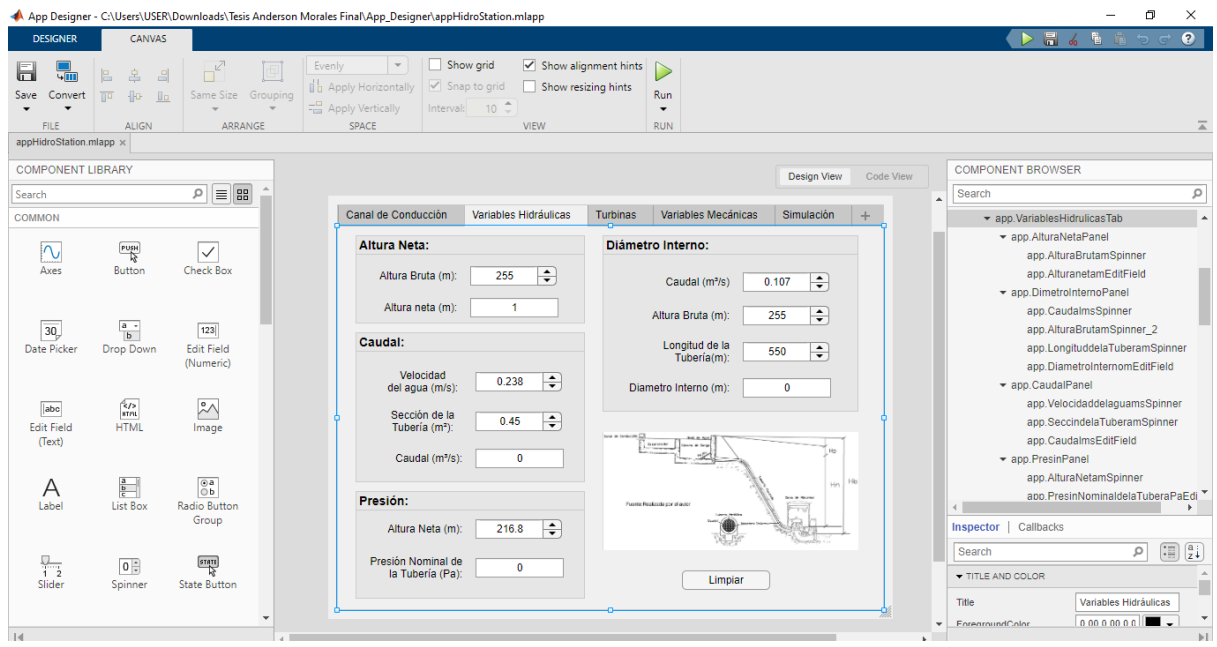

Fig. 50 Interfaz de variables hidráulicas Fuente: Propia

#### **Programación de las variables hidráulicas**

En el code view se observa la programación que se realizó, además en el Anexo E se detalla y muestra la programación de cada uno de los paneles, donde se utiliza la Ecuación 2.3 para determinar la altura neta, la Ecuación 2.6 se determina el diámetro interno de la tubería forzada, la Ecuación 2.7 se determina el caudal de ingreso y con la Ecuación 2.8 se determina la presión con que llega a la turbina.

#### **3.3. Turbinas**

En esta parte de la interfaz se muestra que dependiendo del capo de utilización de las diferentes turbinas como se muestra en la Figura 8, esto depende principalmente del caudal de ingreso y la altura neta en la que se encuentra sometida el embalse y la casa de máquinas, se evalúa que tipo de turbina se puede utilizar ya sea Francis, Pelton, Turgo o Kaplan.

Se realiza una comparación en base a la Figura 8 para determinar que tabina se utilizaría en base al caudal y la altura neta como se muestra en la Figura 51.

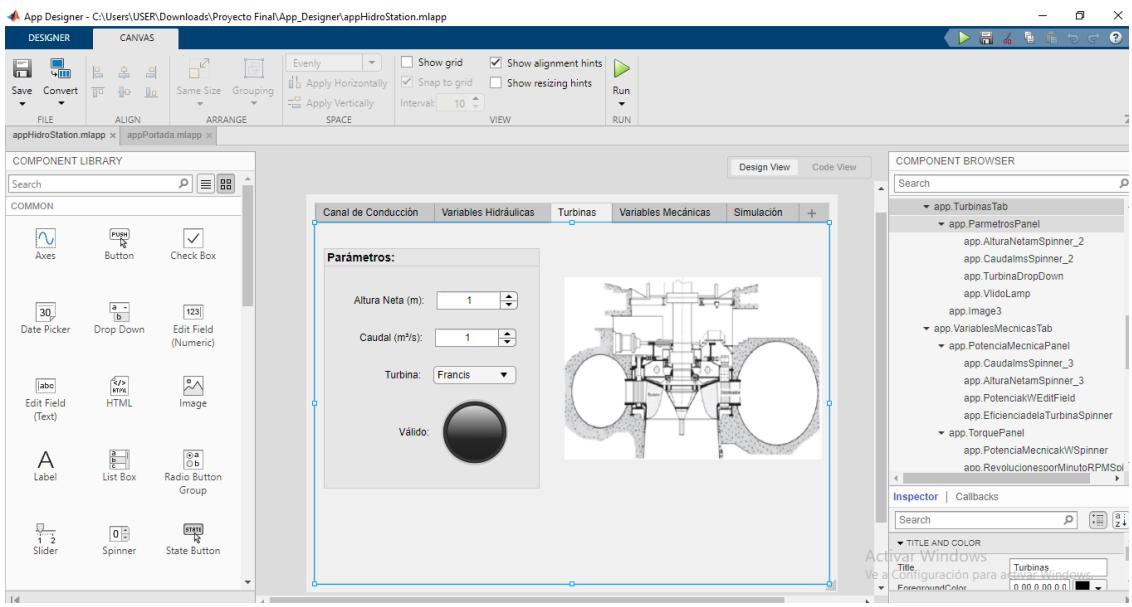

Fig. 51 Interfaz de turbinas Fuente: Propia

#### **Programación de las turbinas**

Dependiendo de la altura y el caudal la programación evalúa que tipo de turbina es la más adecuada para ser instalada, sin embargo, pueden coincidir dos o tres a partir de eso el usuario evaluará cual sería la más apropiada para trabajar. En la Figura 8, se puede apreciar que dichos polígonos se encuentran definidos en una escala logarítmica, la evaluación de estos debe ser realizada en dicha escala también. Para ello se crea una función anónima "fun" que llama a la función "inpolygon" la misma que devuelve un valor de uno si el punto se encuentra dentro del polígono. De esta forma se realiza la evaluación del caudal y la altura para la turbina seleccionada a fin de determinar si es posible usarla o no. La programación se encuentra en el Anexo E, para que cumpla con la evaluación del caudal y la altura se utilizó un Switch, con diferentes casos a evaluar.

#### **3.4. Variables mecánicas**

En la ventana de variables mecánicas se tiene el diseño de diferentes paneles para realizar cálculos, entre ellos tenemos el cálculo de la potencia mecánica y el cálculo del torque generado por la turbina Pelton. En la Figura 52 se encuentra el diseño de la interfaz donde se ingresará datos y se interpretará resultados.

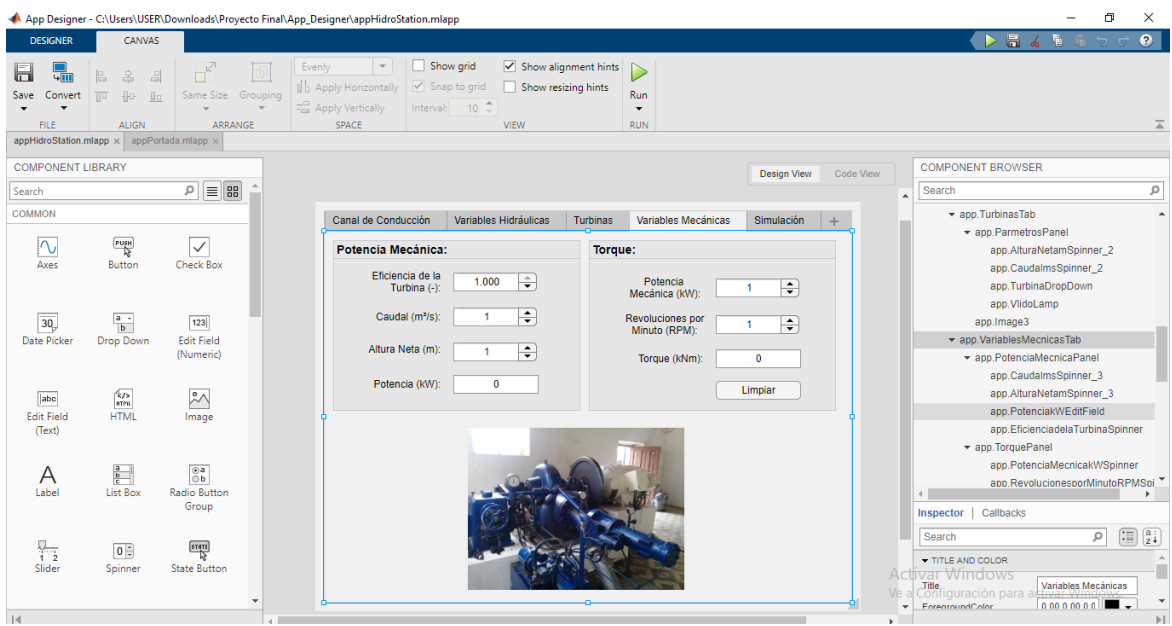

Fig. 52 Interfaz de las variables mecánicas Fuente: Propia

#### **Programación de las variables mecánicas**

Dependiendo de los datos ingresados se calcula la potencia mecánica, pero estos parámetros están determinados y tomados como caso de estudio están definidos en el capítulo 2 y calculados con la Ecuación 2.9. El valor resultante permite obtener en torque y esto se lo realiza con la Ecuación 2.10. La programación se muestra en el Anexo E al final del documento.

#### **3.5. Turbina hidráulica**

El bloque que se muestra en la Figura 53 es el modelo de turbina hidráulica, el bloque contiene internamente un servo motor, límites de apertura de la puerta, regulador y caída permanente, turbina hidráulica, referencia de caída, potencia mecánica inicial. De todos los parámetros antes mencionados, básicamente se centró en la potencia mecánica y la velocidad real de la máquina en por unidad. Estos valores se encuentran ya predeterminados es un modelo de Mathworks que simula a una turbina hidráulica.

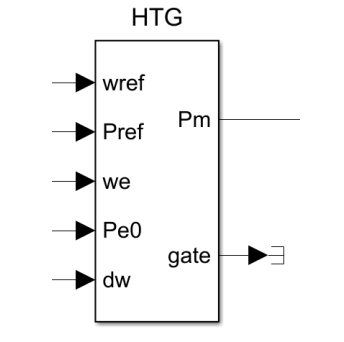

Fig. 53 Bloque del modelo de turbina hidráulica Fuente: Propia

#### **3.5.1. Sistema de excitación**

Este bloque como se muestra en la Figura 54 es un sistema de excitación se encuentra adaptado para el generador síncrono, este modelo se lo tomo de otros proyectos ya realizados, que se encuentran en la plataforma de Mathworks. Se lo utiliza con el generador síncrono y este entre en funcionamiento, este bloque contiene son el regulador de voltaje y el excitador, en esta parte se utiliza los parámetros predeterminados por el modelo para que se fácil de utilizar.

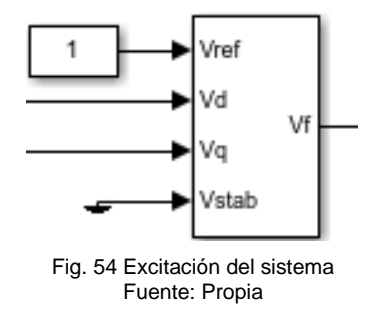

#### **3.6. Generador síncrono**

El bloque que se muestra en la Figura 55 es una máquina síncrona funciona en modo generador o motor. El modo de funcionamiento viene dictado por el signo de la potencia mecánica (positivo para modo generador, negativo para modo motor). La parte eléctrica de la máquina está representada por un modelo de espacio de estados de sexto orden y la parte mecánica es la misma que en el bloque Máquina síncrona simplificada.

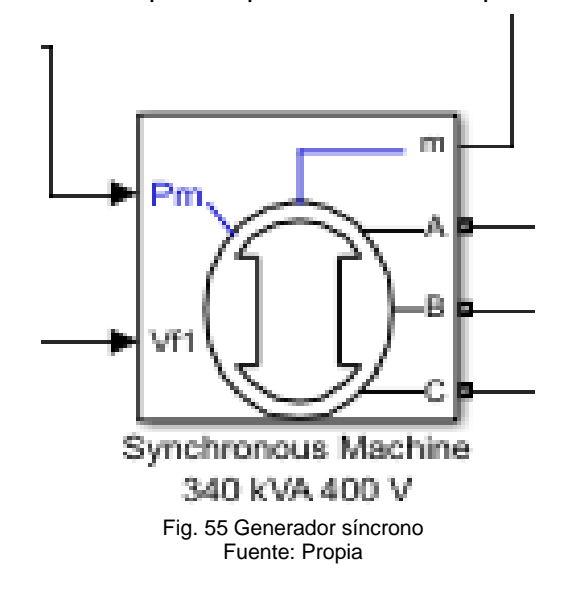

#### **3.6.1. Parámetros del generador**

Al momento de dar clic en el bloque se realiza el cambio de parámetros como se ve en la Figura 56, estos valores son el voltaje, potencia aparente y frecuencia todos estos datos son del generador de la minicentral Espejo.

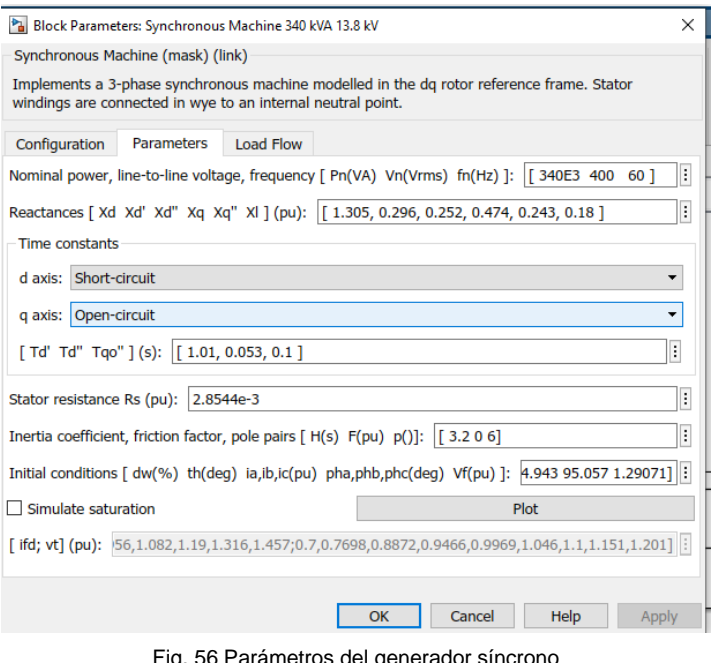

Fig. 56 Parámetros del generador síncrono Fuente: Propia

#### **3.7. Transformador**

Este bloque como se ve en la Figura 57 se lo implementa como un transformador trifásico utilizando tres transformadores monofásicos. Para obtener una descripción detallada del modelo eléctrico de un transformador monofásico.

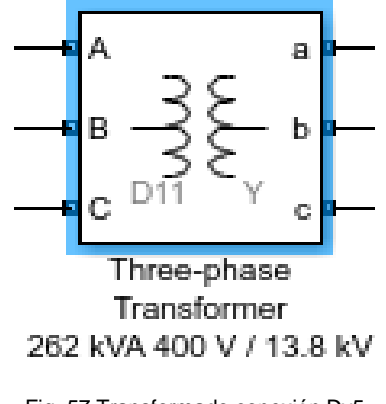

Fig. 57 Transformado conexión Dy5 Fuente: Propia

#### **3.7.1. Parámetros del transformador**

En los parámetros del generador se realiza el cambio de la potencia aparente, el voltaje en el primario como del secundario además de su respectiva conexión en Dy5, todos estos parámetros son del transformador elevador de la minicentral Espejo. Todo esto se realizando los cambios en la Figura 58.

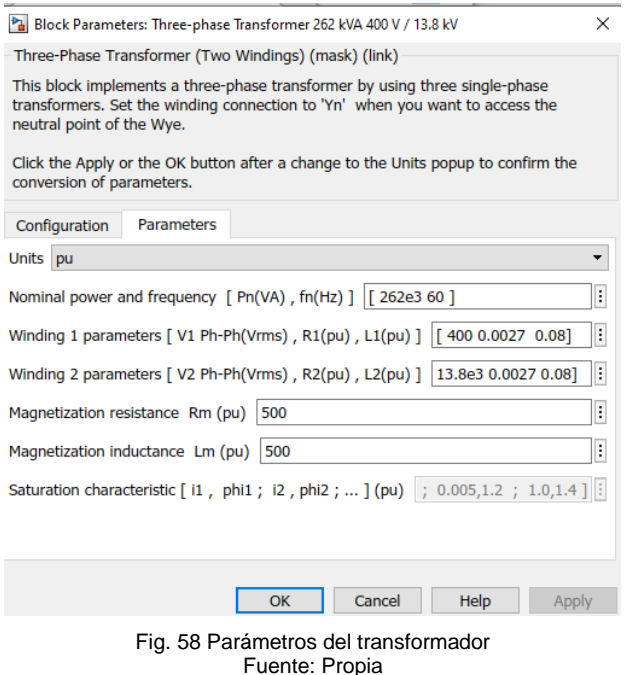

**3.8. Medición de voltajes y corrientes**

EL bloque mostrado en la Figura 59 permite la medición de voltajes y corrientes de un sistema trifásico. Dichos valores se almacenan en los tags llamados **Vabc** & **Iabc**. Cabe mencionar que se debe medir los voltajes entre fase y neutro para posteriormente calcular las potencias. Por tal motivo el circuito requiere una puesta a tierra con una resistencia muy elevada.

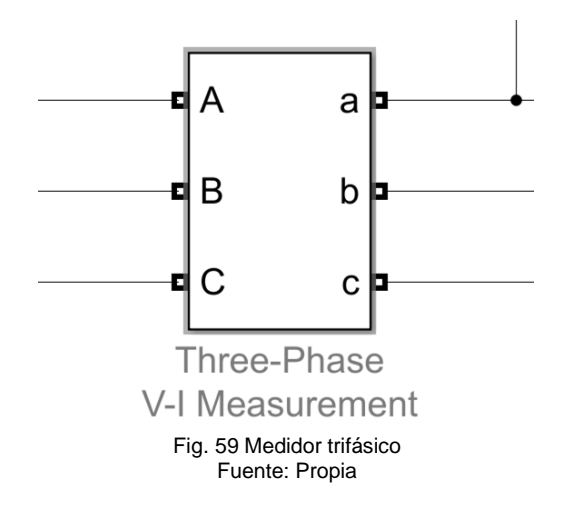

En la Figura 60 se muestra la forma en que se encuentra conectado la puesta a tierra del generador síncrono con el que se logró realizar la simulación, de esta manera se puede medir los voltajes entre fase y neutro.

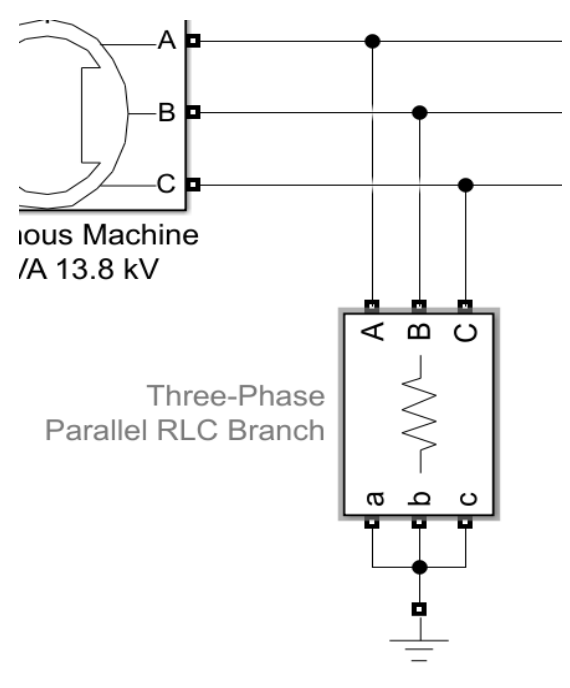

Fig. 60 Puesta a tierra del generador Fuente: Propia

#### **3.8.1. Medición de Potencias**

Para poder medir las potencias activa y reactiva, se requiere del uso del bloque llamado "Power (3ph,Phasor)" este se lo puede observar en la Figura 61. Ya que el sistema se encuentra en simulación fasorial a 60 Hertz. Una vez realizada la medición de potencia, se procede a convertir ambos números en un solo número complejo con el bloque "Real-Imag to Complex" de manera que la potencia compleja se muestra como  $S = P + iQ$ .

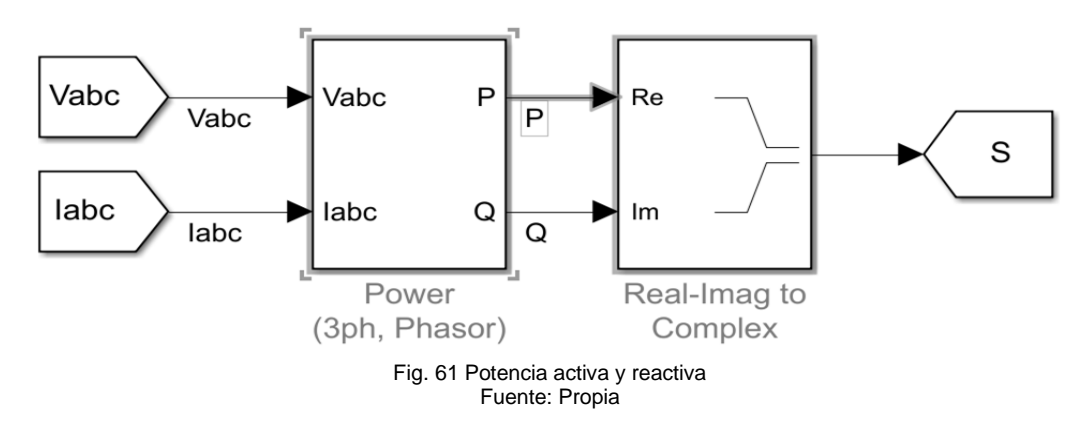

#### **3.9. Resultados de la Simulación**

Los resultados de la simulación se guardan en bus de datos y el mismo es almacenado en la variable "simout", la cual puede ser leído desde el entorno de Matlab. En dicho bus se almacenan las variables de voltajes, corrientes y potencias. Es pertinente aclarar que dichas variables son números complejos. La Figura 62 muestra el modelo que se encuentra realizado en el entorno de Simulink.

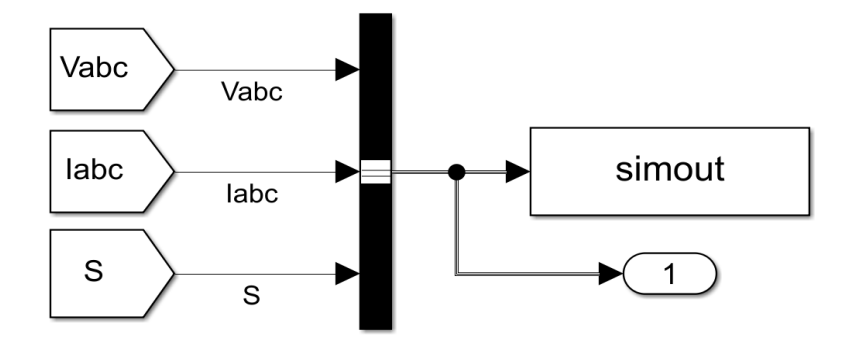

Fig. 62 Estructura que guarda los resultados de la simulación Fuente: Propia

#### **3.9.1. Visualización de Resultados**

Para mostrar los resultados directamente en el entorno de Simulink, se utiliza el bloque llamado "Scope" con tres entradas (voltajes, corrientes y potencias) como se muestra en la Figura 63. En dicho bloque se muestra las componentes reales e imaginarias de dichas variables.

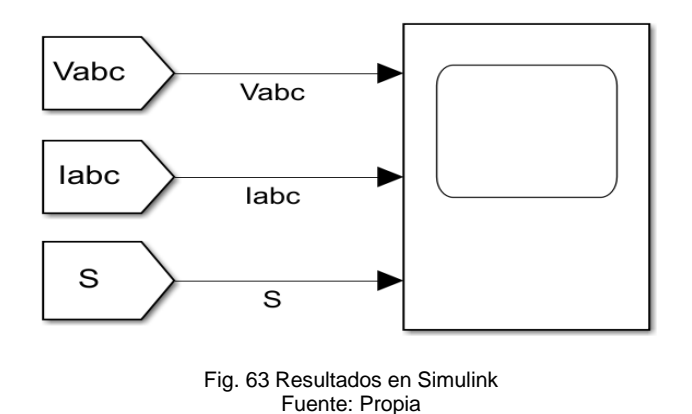

#### **3.9.2. Configuración de la Simulación**

Ya que lo importante a mostrar en la simulación es la amplitud de las variables, se optó por simular en modo fasorial, ya que la misma realiza la simulación en el domino de los números complejos y que además esto permite que la misma sea mucho más rápida. La frecuencia para esta simulación debe ser igual a la de la red eléctrica que en este caso es de 60 Hertz. En la Figura 64 se muestra el bloque que permite trabajar con números complejos.

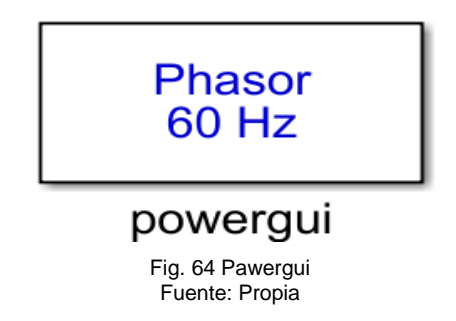

#### **3.10. Mostrar Datos de Simulación**

El bloque "To Workspace" escribe datos de señales de entrada en un espacio de trabajo. Durante la simulación, el bloque escribe datos en un búfer interno. Cuando hace una pausa en la simulación o la simulación se completa, esos datos se escriben en el espacio de trabajo. Los datos no están disponibles hasta que la simulación se detiene o se detiene.

Para mostrar los datos de la simulación se debe leer el bloque "To Workspace". En la simulación el bloque es llamado "simout" y contiene almacenados los resultados de la simulación. Posteriormente, se procede a seleccionar una variable a mostrar, la cual puede ser voltajes, corrientes o potencias. Cabe mencionar que, ya que los voltajes medidos son con respecto al neutro, estos deben ser transformados a voltajes de línea con la siguiente expresión matricial o la Ecuación 3.2:

$$
\begin{bmatrix} V_{ab} & V_{bc} & V_{ca} \end{bmatrix} = \begin{bmatrix} V_{an} & V_{bn} & V_{cn} \end{bmatrix} \cdot \begin{bmatrix} 1 & -1 & 0 \\ 0 & 1 & -1 \\ -1 & 0 & 1 \end{bmatrix}^T \tag{3.2}
$$

En donde  $V_{ab}$ ,  $V_{bc}$  &  $V_{ca}$  son los voltajes de línea y  $V_{an}$ ,  $V_{bn}$  &  $V_{cn}$  son las tensiones entre fase y neutro.

NOTA: Para mostrar de mejor manera las etiquetas se utiliza con interprete "**Latex**", por lo que todo aquel texto que debe ser mostrado como ecuación debe ir encerrado entre signos de dólar "**\$**".

#### **3.10.1. Control de la Simulación**

El control de la simulación se basa en una serie de comandos, los cuales permiten establecer valores en los bloques de Simulink o para el entorno en general. Los comandos utilizados son:

- open\_system: Abre la simulación.
- set param: Establece parámetros.
- Sim: Ejecuta la simulación.

Toda la programación se encuentra en el Anexo D para mejor compresión, todas las interfaces se encuentran ahí además de la programación de la simulación que recolecta la información desde Simulink y es enviada a la App Designer.

#### **3.11. Validación de los resultados de la simulación**

Todo lo realizado en la extensión de Simulink se ve reflejado las principales variables eléctricas de la minicentral, en este caso vendrían siendo el voltaje de fase, las corrientes, la potencia activa y reactiva a continuación en las Figuras 65, 66 y 67 se muestra los resultados obtenidos en la simulación. La simulación que se presenta se realizó con una potencia máxima del generador en este caso será de 340 kVA y todos los valores son mostrados en la App Designer y estas gráficas se la observa en la ventana llamada simulación.

En la Figura 65 se muestra la potencia activa y reactiva que se produce con un generador que está operando a su máxima capacidad, la simulación se logra estabilizar a los 2 y 3 segundos aproximadamente.

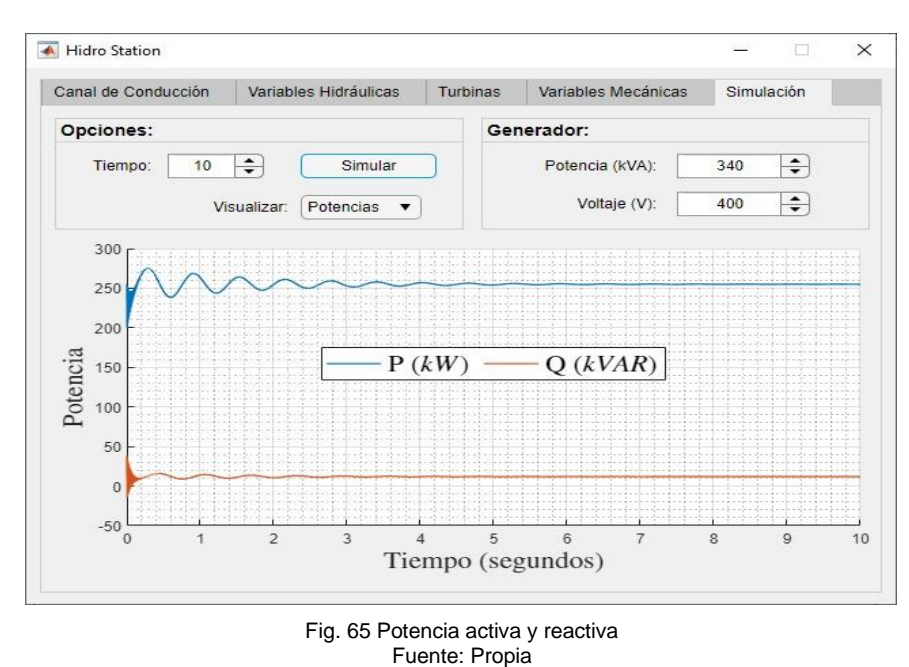

En la Figura 66 se observa la gráfica del voltaje resultante, la razón por la que el voltaje se estabiliza en 400 V es debido al regulador de voltaje cuya función es mantener el un voltaje de salida constante, o dentro de un margen estrecho, ante posibles perturbaciones en el voltaje de entrada.

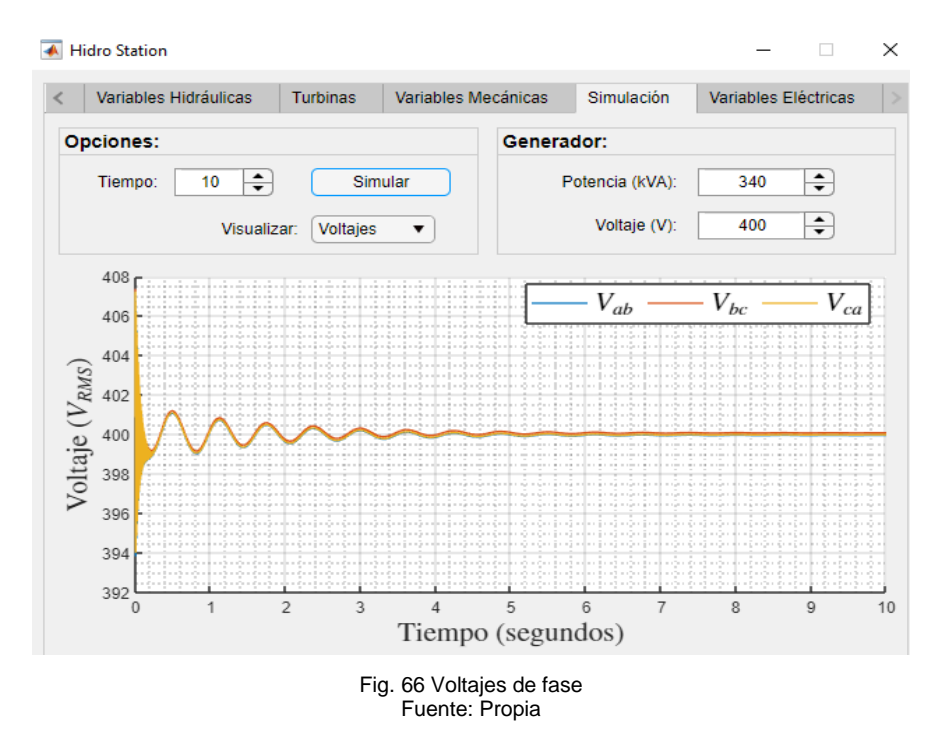

En la Figura 67 se observa la gráfica de la corriente que se produce cuando el generador es encendido y el tiempo que tarda en estabilizarse hasta que entre en sincronismo con el sistema eléctrico, en la práctica vendría siendo EmelNorte.

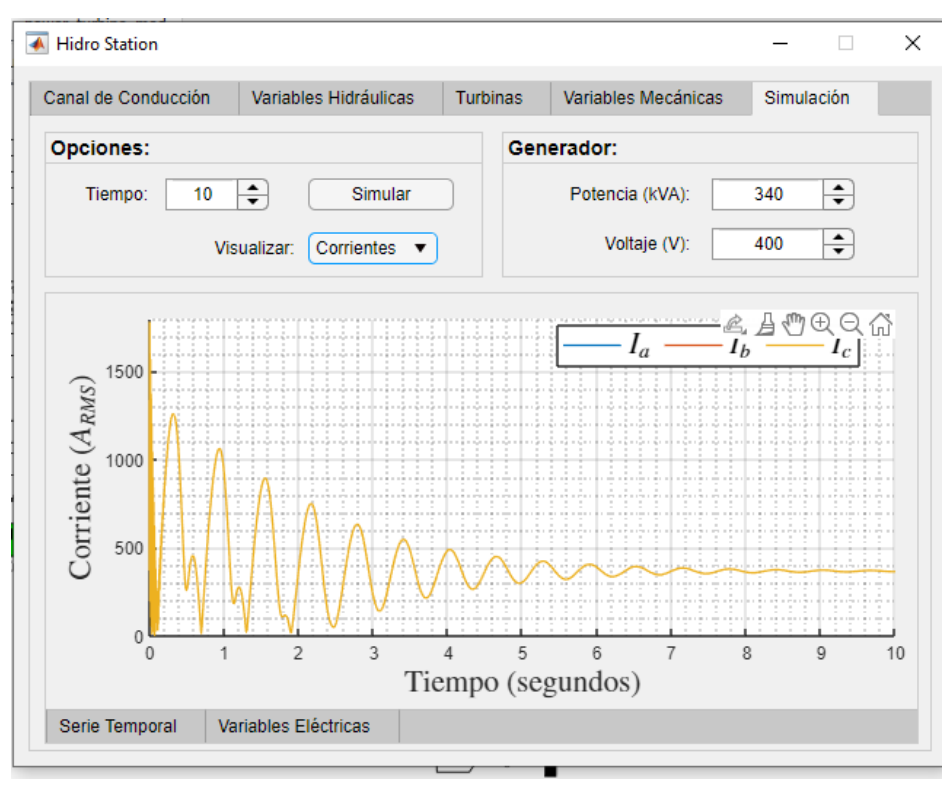

Fig. 67 Corrientes generadas Fuente: Propia

#### **3.11.1. Resultados de las variables eléctricas**

Los valores de voltaje, corrientes, potencia activa y reactiva se mostrarán en la ventana de variables eléctricas con resultados de la simulación realizada con una potencia máxima media y mínima, pero la validación de los resultados de la simulación no se realizó con una potencia máxima debido a que ese valor no logro alcanzar mientras se realizó la toma de datos por lo que a continuación realizó pruebas con una potencia aproximada a ser media y mínima.

#### **a) Potencia media de 280 kVA**

Se realizó la simulación con un valor de 280 kVA y se obtuvo un aproximado con el valor real de la minicentral Espejo. Se compara los resultados obtenidos en la simulación y el valor real generado por la minicentral, los resultados se observan en la Figura 68 y Figura 69. hidroeléctrica

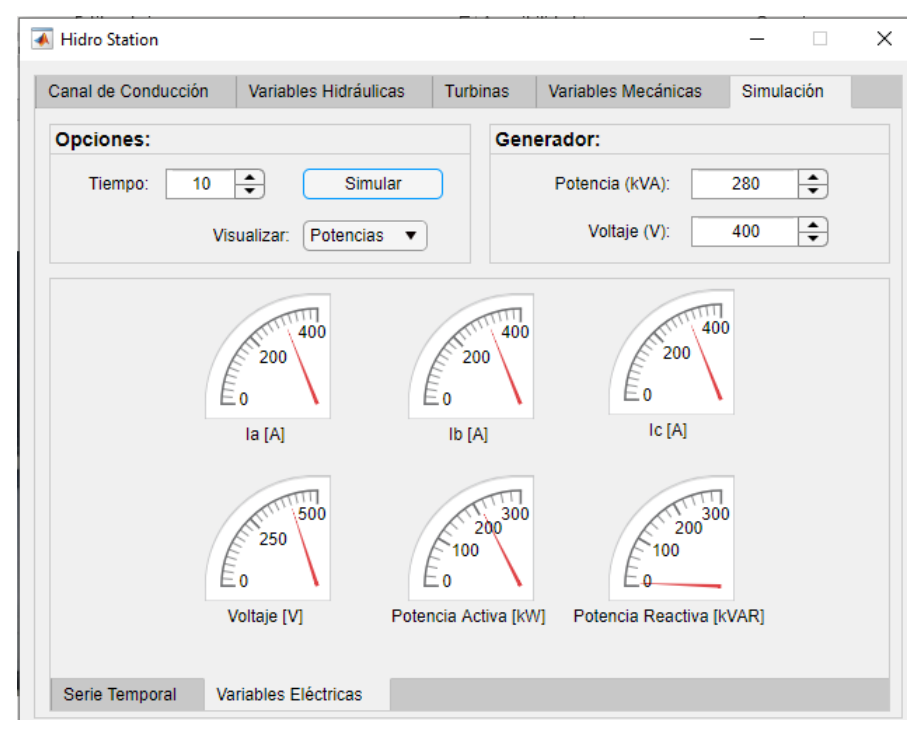

Fig. 68 Resultados con potencia media Fuente: Propia

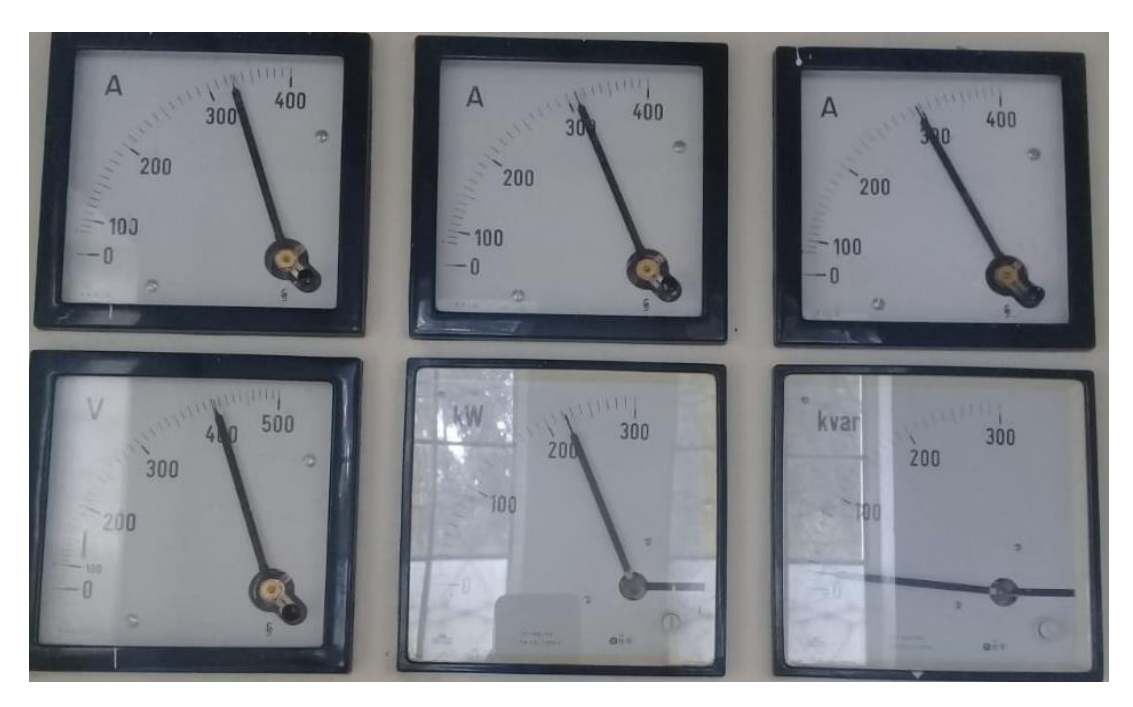

Fig. 69 Resultados de la minicentral con una potencia media Fuente: Propia

#### **b) Potencia media de 150 kVA**

Se realizó la simulación con un valor de 150 kVA que será el valor mínimo que se encontró para comprobar con él con el valor real de la minicentral Espejo. Se compara

los resultados obtenidos en la simulación y el valor real generado por la minicentral, los resultados se observan en la Figura 70 y Figura 71.

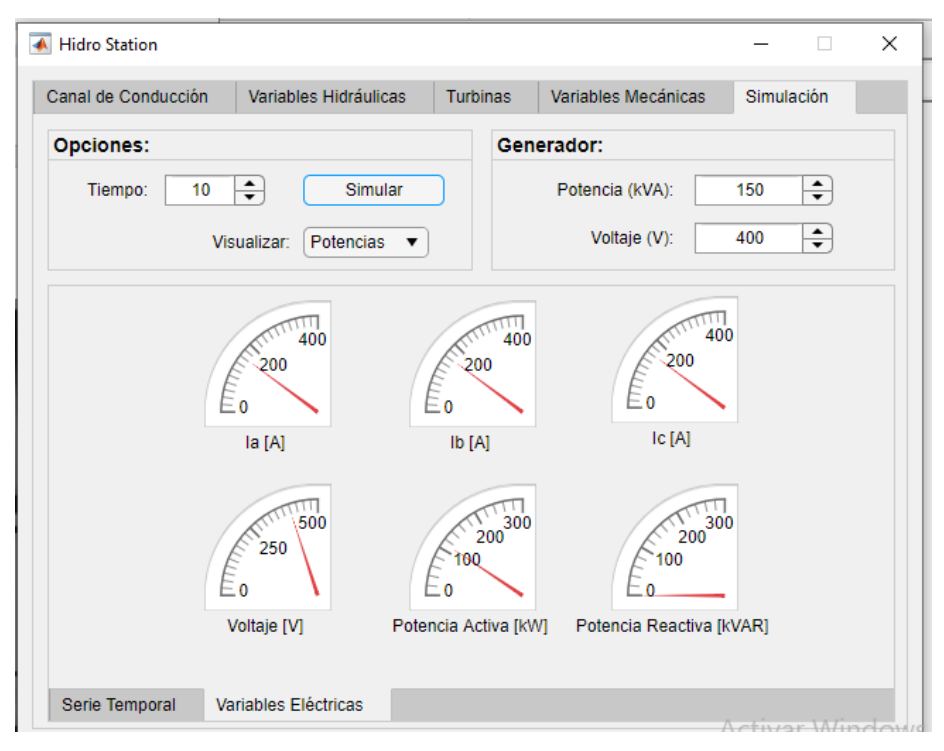

Fig. 70 Resultados con potencia mínima Fuente: Propia

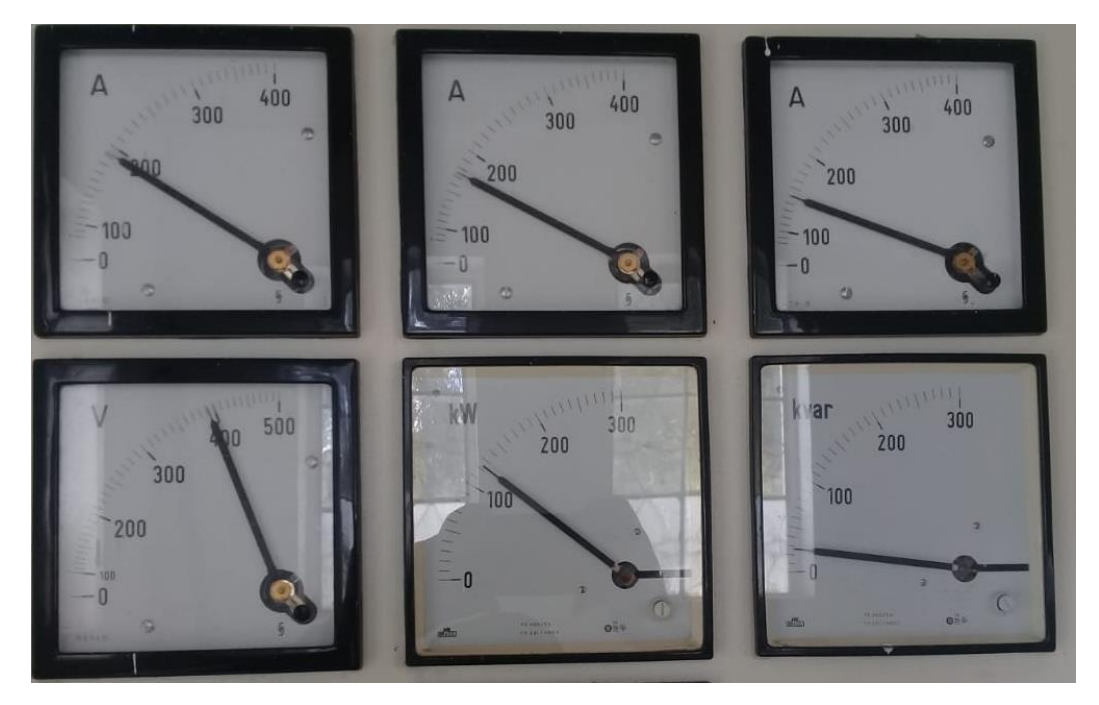

Fig. 71 Resultados de la minicentral con una potencia mínima Fuente: Propia

## **CONCLUSIONES**

Para poder llevar a cabo el presente trabajo de grado, se realizó una investigación de tipo bibliográfico, de campo aplicada y experimental dando como resultados la obtención de información de cada componente necesario para conducir el caudal para ser turbinado, sus equipos electromecánicos que operan dentro de la casa de máquinas capaces de producir como resultado final energía eléctrica. Se evalúa las condiciones técnicas de fabricación de los equipos y su forma de operación de estos para que la minicentral empiece a generar energía, además se describen todos los componentes civiles, equipamiento electromecánico y otros equipos auxiliares que permiten un correcto funcionamiento.

La minicentral hidroeléctrica para poder operar depende directa e indirectamente de variables hidráulicas; directamente influye el caudal y la altura. Indirectamente es afectada por el diámetro interno, la rugosidad y la distancia de la tubería forzada. Las variables mecánicas; torque que produce y la velocidad que adquiere el eje de la turbina se considera como las variables mecánicas que afectan para generar potencia mecánica, esto depende directamente de la eficiencia del tipo de turbina que está instalada ya sea de tipo acción o de reacción. Como resultado el generador produce las variables eléctricas; las principales que se tomaron en cuenta son el voltaje, corrientes, potencia activa y reactiva.

Con la información obtenida y en base a fórmulas matemáticas se desarrolló una herramienta gráfica con la App Designer una de las extensiones de Matlab donde se puede ingresar datos y se pueden realizar cálculos. Con la extensión de Simulink y los bloques que se encuentran en la librería se realiza una simulación, en esta parte se ingresa parámetros encontrados en la minicentral Espejo como son el voltaje, potencia y frecuencia para poder obtener como resultado la amplitud de generación del generador síncrono que se está utilizando. Todas las gráficas y valores resultantes se los enviará desde la extensión de Simulink y mostrados en la herramienta gráfica desarrollada en App Designer.

## **RECOMENDACIONES**

La herramienta gráfica diseñada está disponible para ingresar parámetros de una minicentral hidroeléctrica no se recomienda utilizar parámetros de grandes hidroeléctricas debido a que el rango de cálculo está diseñado para minicentrales y las grandes hidroeléctricas tienen otro tipo de equipos de generación y control para poner en funcionamiento estas centrales.

Se puede desarrollar más herramientas gráficas para simular específicamente un equipo en particular de minicentral o de grades centrales hidroeléctricas donde se puede utilizar el software Matlab que tiene diferentes extensiones donde se puede desarrollar proyectos de interés para la carrera de Ingeniería Eléctrica.

Se recomienda a futuro utilizar el software Matlab que ofrece diferentes extensiones como Simulink; permite construir y simular modelos de sistemas físicos y sistemas de control mediante los diagramas de bloques. App Designer permite diseñar una aplicación y programar su comportamiento en base a información de bitácoras, todas ellas son apropiadas para realizar simulaciones cálculos matemáticos y poder obtener un valor aproximado a la realidad.

## **REFERENCIAS**

Alberto, C. S. J. (2014). Planificación y diseño de una pequeña central hidroeléctrica, 277. Retrieved **from** 

http://www.repositorioacademico.usmp.edu.pe/bitstream/usmp/2149/1/calmet\_sja.pdf

- Arnaldo, C. C. J. (2010). PROYECTO DE UNA M / N / CENTRAL HIDROELÉCTRICA DE 120 kW EN EL DISTRITO DE INDEPENDENCIA- HUARAZ PARA EL DESARROLLO AGROPECUARIO SUSTENTABLE.
- Altitud, A. m. (30 de Julio de 2020). *Google Play*. Obtenido de Google Play: https://play.google.com/store/apps/details?id=com.arlabsmobile.altimeterfree&hl=es\_ EC
- Ataurima Arellano, M. (2013). Matlab y simulink para ingenieria nivel I.
- Avilés, J. C. P. (2016). REHABILITACIÓN Y SISTEMA DE CONTROL DE LA MINICENTRAL HIDRÁULICA DE LA PURÍSIMA CONCEPCIÓN.
- B, M. E., Shapour, A., Balakumar, B., H, D. J., E, H. K., & C, W. G. (2018). *An Enguneer´s Guide to MATLAB*.
- Beteta Almargo, F. J. (2016). *DISEÑO DE PORTAL DE ENERGÍA MINIHIDRAULICA CON GEOLOCALIZACIÓN DE CENTRALES EN ESPAÑA.* España.
- Carrillo Pérez, O. U. (2016). *SOLUCIÓN A LA CARENCIA DE ENERGÍA ELÉCTRICA QUE POSEE EL FUNDO LOS CHILCOS, COMUNA DE LA UNIÓN, MEDIANTE UNA MICROCENTRAL HIDROELECTRICA.* Chile.
- Carlos, C., Edgar, G., & Ramiro, O. (n.d.). AUTOMATIZACION Y CONTROL DE UN SISTEMA DE GENERACIÓN HIDROELÉCTRICO DIDACTICO Y MODULAR, 1–8.
- Cartaz González, J. A., Calero Pérez, R., Colmenar santos, M. A., & Collado Fernández, E. (2013). *Centrales de energias renovables.* Madrid: Esther Martin.
- Carrera, P. F. I. N. D. E. (2011). "PROYECTO DE LA MICROCENTRAL HIDROELÉCTRICA DE PUCARÁ".
- Castro, A. (1981). *MINICENTRALES HIDROELÉCTRICAS* (Vol. 3).
- Castro Adriana. (2006). Minicentrales Hidroelectricas.
- Castro, F. C. (2014). Pre-factibilidad técnico-económica de instalar una micro-central hidroeléctrica en el fundo "Los Pinos".
- Civil, C. D. I. (2017). Universidad Técnica de Manabí Facultad de Ciencias Matemáticas , Físicas y Química Tutor : Revisor :
- Criollo, X., & Quezada, C. (2011). Diseño de una mini central hidroelectrica en la planta de tratamiento de aguas residuales de la ciudad de Cuenca, 29.
- David, C. B. J., & Fernando, O. T. L. (2020). Estimación de los parámetros del generador síncrono del módulo TNA a partir de oscilogramas eléctricos Juan.
- Diaz Muñoz, R. (2010). Diseño de minicentrales hidroeléctricas. Modelo de aprovechamiento en el río bernesga (León).
- Diaz Velilla, J. P. (2015). *Sistemas de energías renovables.* Madrid, ESPAÑA: Carmen lara carmona.
- Díaz Muñoz, R. (2010). *DISEÑO DE MINICENTRALES HIDROELÉCTRICAS.*
- Domínguez, U. S. (2019). *MÁQUINAS HIDRÁULICAS* (Editorial).
- E., F. R. L. (2009). ESTUDIO DE LA CAPACIDAD DEL RIO ALBARREGA PARA EL SUMINISTRO DE ENERGÍA ELÉCTRICA AL NÚCLEO LA HECHICERA UTILIZANDO ENERGÍA ALTERNATIVA (MINI-HIDROS).
- Eduardo, V. R. B. (2020). *Diseño De Una Microcentral Hidrolelectrica Para La Hacienda De Las Garzas*.
- Elizabeth, N. S. A. (2016). DISEÑO DE PREFACTIBILIDAD PARA LA MINI CENTRAL HIDROELÉCTRICA DE SUSUDEL. *Articulo Ecuador*, *1*(5).
- Emmanuel, T. M., Freddy, C., & Juan, R. A. (2010). Análisis Dinámico del Generador de Inducción Auto-excitado, *8*(1), 1–7.
- Federico, C., Teodoro, S., Bruno, V., & Jorge, S. (1996). MANUAL DE MINI Y MICROCENTRALES HIDRAULICAS.
- Gonzalo, O. (2018). Centrales Hidroelectricas Energía Hidroeléctrica, 1–41. Retrieved from http://www.uca.edu.sv/facultad/clases/ing/m200018/doc1.pdf
- Gonzalo, O., & Panchi, M. (2008). MODELACIÓN Y DISEÑO DIGITAL PARA MICRO CENTRALES DE GENERACIÓN HIDROELÉCTRICA. Retrieved from http://bibdigital.epn.edu.ec/bitstream/15000/1073/1/CD-1906.pdf
- Google Maps. (10 de Junio de 2020). *Google Maps*. Obtenido de Google Maps: https://www.google.com/maps/place/0%C2%B036'47.9%22N+77%C2%B056'10.5% 22W/@0.6103337,-77.9420136,15z/data=!4m5!3m4!1s0x0:0x0!8m2!3d0.613296!4d-77.93626!5m1!1e4?hl=es-ES
- Guerrero Cuesta William Edixón. (2006). ESTUDIO DE LA VARIACIÓN DEL VOLTAJE Y LA FRECUENCIA DE GENERACIÓN DE UNA MÁQUINA DE INDUCCIÓN FUNCIONANDO COMO GENERADOR.
- Hidr, M. (n.d.). Capítulo 15 Turbinas Pelton, *161*, 1–59.
- J, G., C, M., & A, R. (2016). TORQUE Y CURVA DE POTENCIA DE UNA TURBINA DE TESLA CON UNA Y DOBLE ENTRADA. *Journal of Chemical Information and Modeling*, *53*(9), 1689–1699. doi:10.1017/CBO9781107415324.004
- José, B. A. F. (2016). DISEÑO DE PORTAL DE ENERGÍA MINIHIDRÁULICA CON GEOLOCALIZACIÓN DE CENTRALES EN ESPAÑA.
- Lácuesta, E. G. (2016). Implantación de minicentral hidráulica en presa de abastecimiento.
- Lent, C. S. (2013). *Learning to Program With MATLAB*.
- León, M. A. guillermo, & Alexander, L. H. J. (2008). LIBRO INTERACTIVO DE MÁQUINAS SÍNCRONAS. *Cell*, *151*(4), 1–46. doi:10.1016/j.cell.2009.01.043
- Mecafenix, I. (30 de Julio de 2020). *Ingeniería Mecafenix*. Obtenido de Ingeniería Mecafenix: https://www.ingmecafenix.com/medicion/flexometro/
- Mallitásig Panchi, O. G. (2008). *MODELACION Y DISEÑO DIGITAL PARA MICRO - CENTRALES DE GENERACION HIDROELÉCTRICA.* Quito, Ecuador.
- Manzano Villafuerte Luis Enrique. (2012). REHABILITACIÓN DE MINICENTRALES HIDROELÉCTRICAS EN ECUADOR-PERSPECTIVAS. Retrieved from https://www.eoi.es/blogs/luisenriquemanzano/2012/03/06/rehabilitacion-deminicentrales-hidroelectricas-en-ecuador-perspectivas/
- Manzano Villafuerte, L. E. (06 de Marzo de 2012). *REHABILITACIÓN DE MINICENTRALES HIDROELÉCTRICAS EN ECUADOR-PERSPECTIVAS*. Recuperado el 15 de Julio de 2019, de https://www.eoi.es/blogs/luisenriquemanzano/2012/03/06/rehabilitacion-deminicentrales-hidroelectricas-en-ecuador-perspectivas/
- Marcelo, O. P. S. (2016). CONTROL DE POTENCIA ACTIVA Y REACTIVA EN UN CONVERTIDOR BACK TO BACK USANDO MÁQUINAS VIRTUALES SÍNCRONAS. *IOSR Journal of Economics and Finance*, *3*(1), 56. doi:https://doi.org/10.3929/ethz-b-000238666
- Marín, C. E., Marín, R. G., & Guerrero, A. E. A. (2017). El resurgimiento de la energía minihidráulica en españa y su situación actual. *Revista de Geografia Norte Grande*, *143*(67), 115–143.
- Martínez, M. (2003). GUÍA PARA LA DETERMINACIÓN DE LÍMITES DE OPERACIÓN, CURVA DE CAPACIDAD, PRUEBAS Y MANTENIMIENTO PREDICTIVO DE GENERADORES SÍNCRONOS, *32*(3), 612–626. doi:10.1016/j.biomaterials.2010.09.019.Implantable
- Marvin, R. R. L., & Matarrita, L. S. (2013). Diseño de una micro central hidroeléctrica para la Reserva Biológica Alberto Manuel Brenes.

Mathworks, C. (2020). MATLAB 2020a.

- Millán Herrador, C. (2016). Modelado en Matlab-Simulink de generadores eléctricos conectados a la red, 117. Retrieved from http://bibing.us.es/proyectos/abreproy/90790/fichero/TFG.pdf
- Montiel Guevara, R. (2013). Los miniproyectos hidroeléctricos como una alternativa de generación en México.
- Moreno, R., & Naranjo, J. (2012). Diseño de un parque de microcentrales hidroeléctricas para la cuenca baja de río San Francisco del cantón Gualaceo provincia del Azuay, 311. Retrieved from https://dspace.ups.edu.ec/bitstream/123456789/3300/1/UPS-CT002539.pdf
- Moreno Travez, R. R., & Naranjo Armijos, J. P. (2012). *DISEÑO DE UN PARQUE DE MICROCENTRALES HIDROELÉCTRICAS PARA LA CUENCA BAJA DEL RIO.* Azuay.
- Observatorio, O. (2010). "Pequeñas Centrales Hidroeléctricas (PCH) en Uruguay ".
- Ogata, K., Pinto Bermúdez, E., Matía, F., Pearson, E., Hall, P., Dorf, R. C., & Pearson, R. H. B. (2010). *Ingeniería de control moderna*. Retrieved from www.pearsoneducacion.com
- Online, C. d. (27 de Junio de 2020). *eKuatio*. Obtenido de eKuatio: https://ekuatio.com/comocalcular-el-area-y-el-perimetro-de-un-circulo-ejercicios-resueltos/
- Orlando, B. G. D. (2008). MANUAL DE INTERFAZ GRÁFICA DE USUARIO EN MATLAB Parte I.
- Ortiz Florez, R. (2011). *Pequeñas Centrales Hidrolectricas*.
- Osorio, J. F. S. (2016). *ENERGÍA HIDROELÉCTRICA*.
- OTTONIEL, M. M. H. (2005). DETERMINACIÓN DE CURVAS DE CAPACIDAD DE UNA MÁQUINA SÍNCRONA DE POLOS SALIENTES HAYDN, (March), 25–27.
- Pando Casabona, L. G., & Zárate Rivera, O. C. (2016). Estudio y diseño preliminar para la minicentral hidroeléctrica de Carampoma ubicada en la Cuenca Alta del Río Rímac.

Retrieved **from** 

http://tesis.pucp.edu.pe/repositorio/handle/123456789/7575%5Cnhttp://ezproxybib.puc p.edu.pe:2048/login?url=http://search.ebscohost.com/login.aspx?direct=true&db=cat02 225a&AN=pucp.a595734&lang=es&site=eds-live&scope=site

- Pelton, T. (n.d.). Diseño y construcción de una turbina pelton para generación eléctrica, capacidad 2 kw., 1–137.
- Prado, E. M. (2015). Optimización de minicentrales hidroeléctricas dedicadas a otros usos.
- Prieto, D. R. (2018). PROGRAMACIÓN DE INTERFAZ GRÁFICA EN APP DESIGNER PARA EL CONTROL VECTORIAL DE MOTORES DE IMANES PERMANENTES.
- Ramirez Barradas Rogelio. (1988). ANALISIS Y SIMULACIÓN DEL GENRADOR SÍNCRONO.
- Reynaldo, A. L. H. (2017). Escuela Politécnica Nacional Facultad De Ingeniería Mecánica Modelación De La Transferencia De Energía Entre Un Aprovechamiento Hidroenergético Y Turbomáquinas Trabajo De Titulación Previo a La Obtención Del Título De Magíster En Eficiencia Energética Héc. Retrieved from http://bibdigital.epn.edu.ec/bitstream/15000/17312/1/CD-7806.pdf
- Rodríguez Rojas, L. M., & Suáres Matarrita, L. (2013). *Diseño de una micro central hidroeléctrica para la Reserva Biológica Alberto Manuel Brenes.*
- Rolando, V. H. V. (2015). Estudio y diseño de un sistema micro-hidroeléctrico para generación y abastecimiento de energía eléctrica mediante energía renovable para una vivienda típica del sector de Sinincay perteneciente al Cantón cuenca.
- S.A., D. M. (12 de Agosto de 2020). *DIPAC*. Obtenido de DIPAC: http://www.dipacmanta.com/tubo-cedula-40#:~:text=Acabado:%20Acero%20negro
- Sanz Osorio, J. F., Almécija, C., Hans, B., Fraile, J. J., Garcia, D., Navarro, M., . . . Wihelmi, J. R. (2016). *ENERGÍA HIDROELÉCTRICA.* Zaragoza, España: UNE.
- Sarasúa Moreno, J. I. (2009). Control de minicentrales hidroeléctricas fluyentes, modelado y estabilidad, 513.
- Stephen, C. (2012). *Máquinas eléctricas*.
- Tito, L. J., & Cesar, H. L. J. (2015). MODELAMIENTO Y ANÁLISIS DE LA ESTABILIDAD EN LA MINI CENTRAL HIDROELÉCTRICA DE AOBAMBA. Retrieved from http://repositorio.unsaac.edu.pe/bitstream/handle/UNSAAC/2874/253T20171097.pdf?s equence=1&isAllowed=y
Ulises, C. P. O. (2009). SOLUCIÓN A LA CARENCIA DE ENERGÍA ELÉCTRICA QUE POSEE EL FUNDO LOS CHILCOS, COMUNA DE LA UNIÓN, MEDIANTE UNA MICROCENTRAL HIDROELECTRICA, 35.

Vasco, E., & Energ, D. E. L. A. (1995). *Minihidráulica en el país vasco*.

Vivar, L. T. (2019). DESARROLLO DE APP EN MATLAB PARA REHABILITACIÓN DE ESPASTICIDAD CON AYUDA DEL ROBOT COLABORATIVO KUKA LBR IIWA.

## **Anexos**

## **Anexo A:**

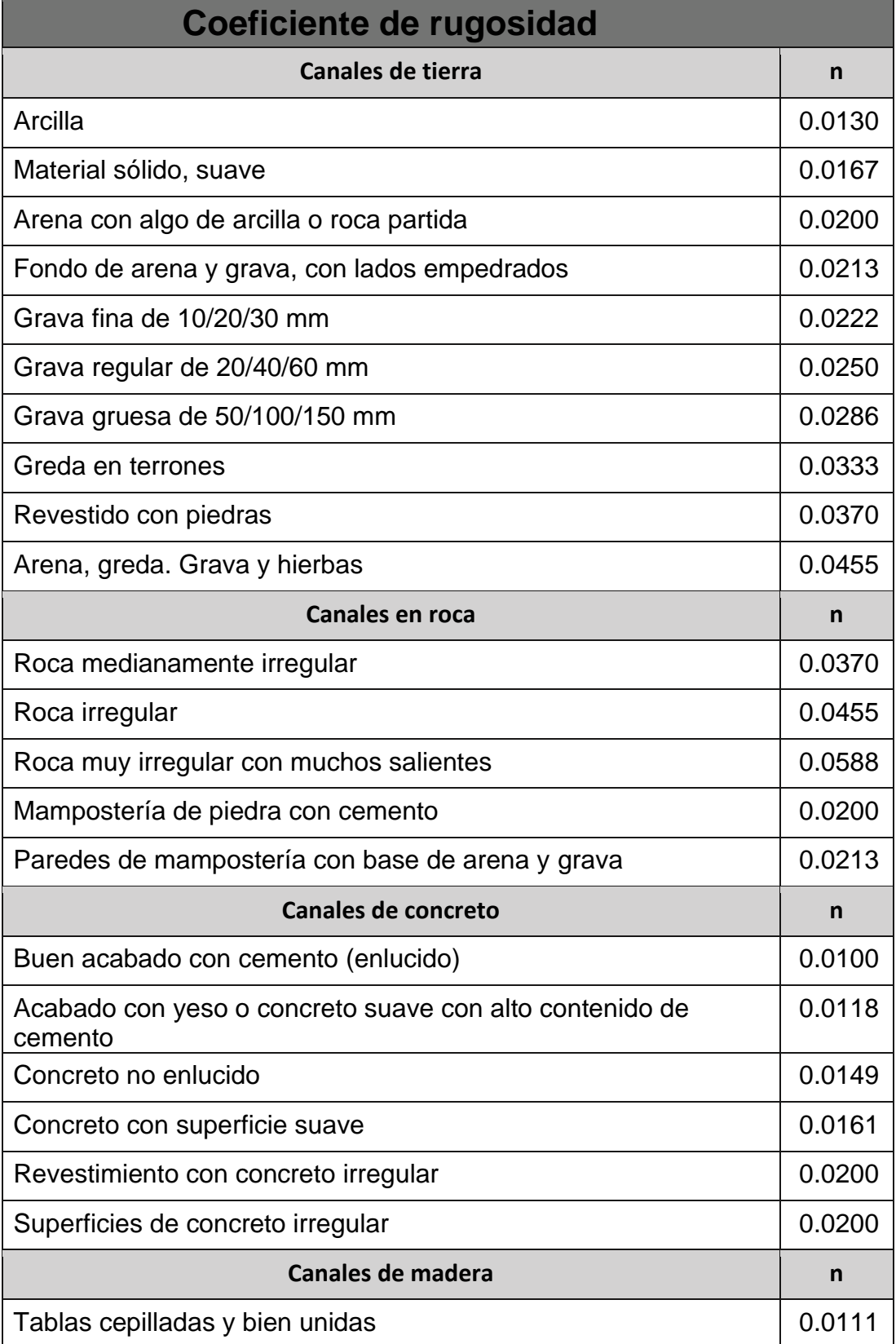

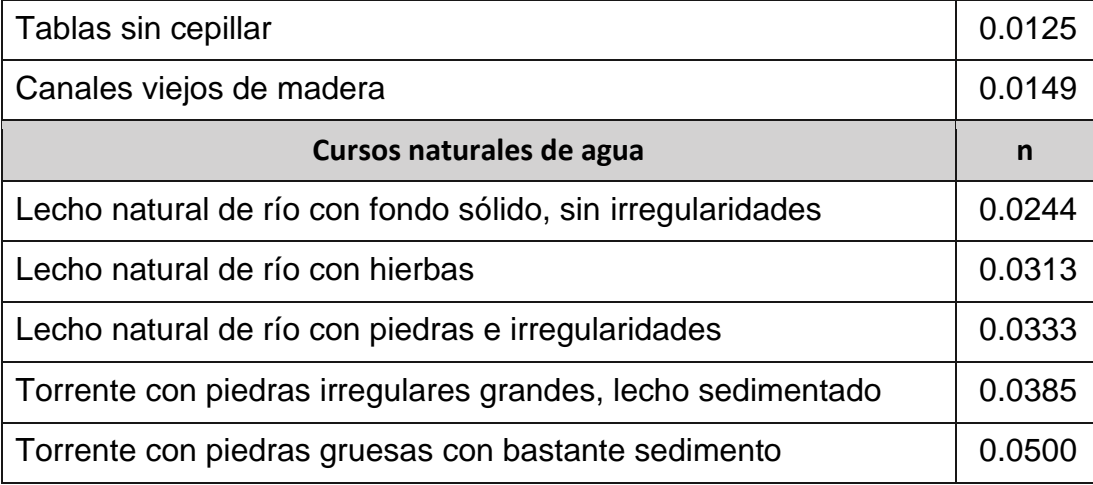

## **Anexo B:**

## **Modelo de la minicentral Espejo en Simulink**

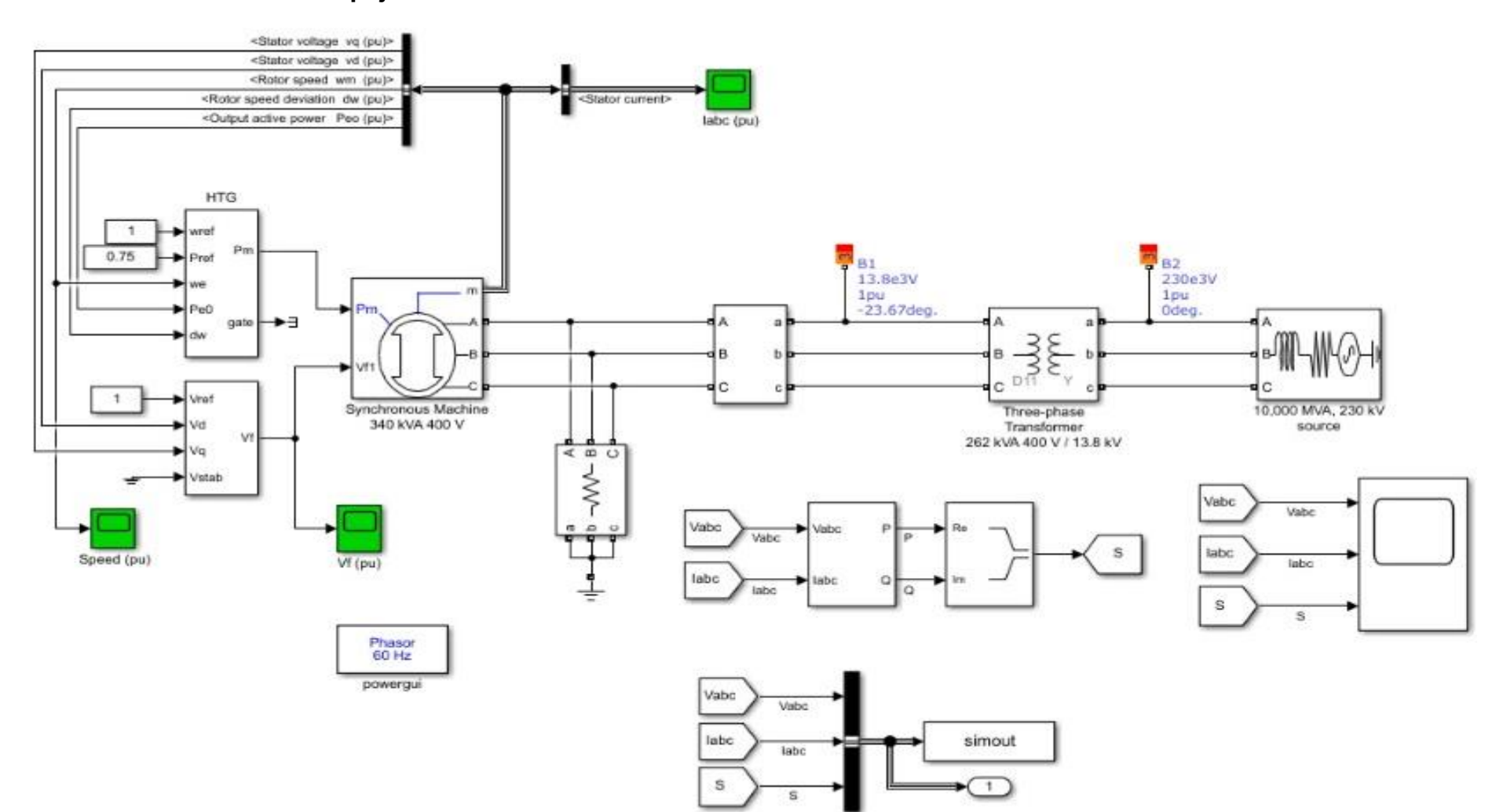

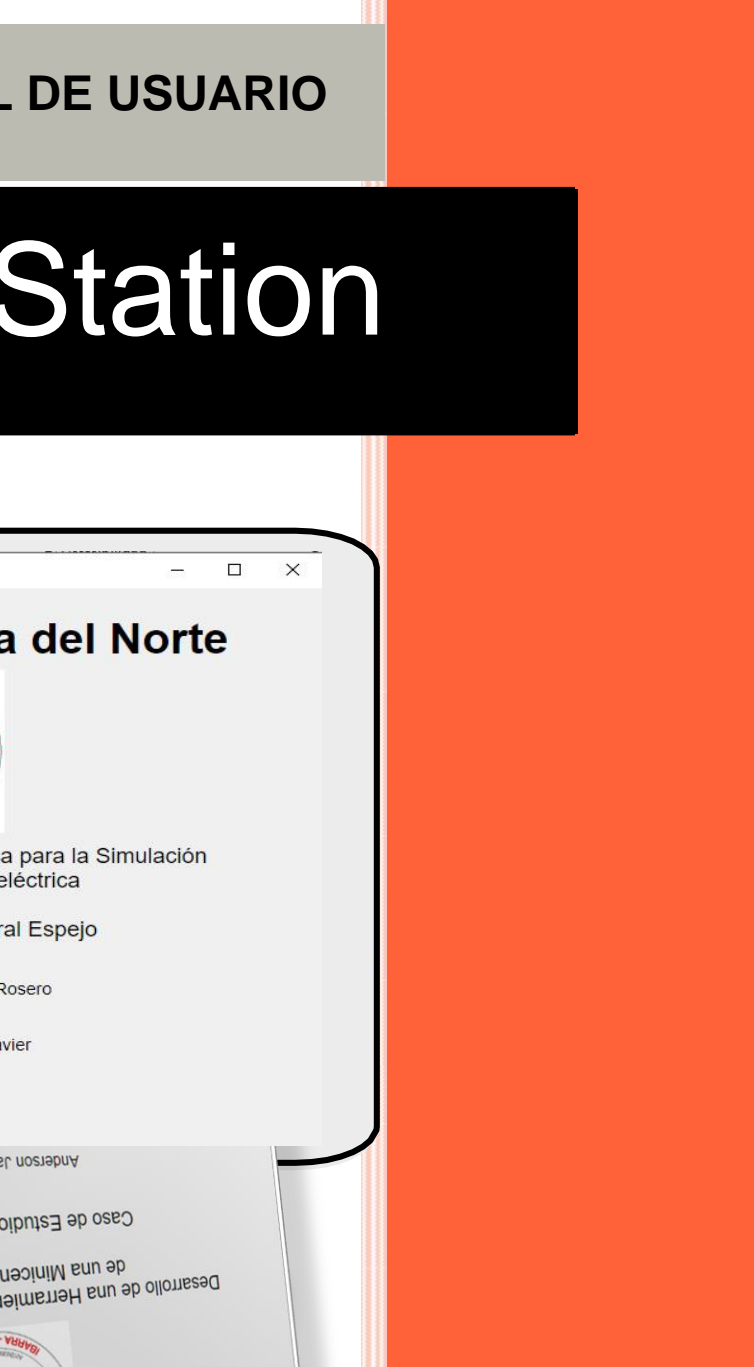

**Anexo C: Manual de Usuario**

## **MANUAL DE USUARIO**

# Hidro Station

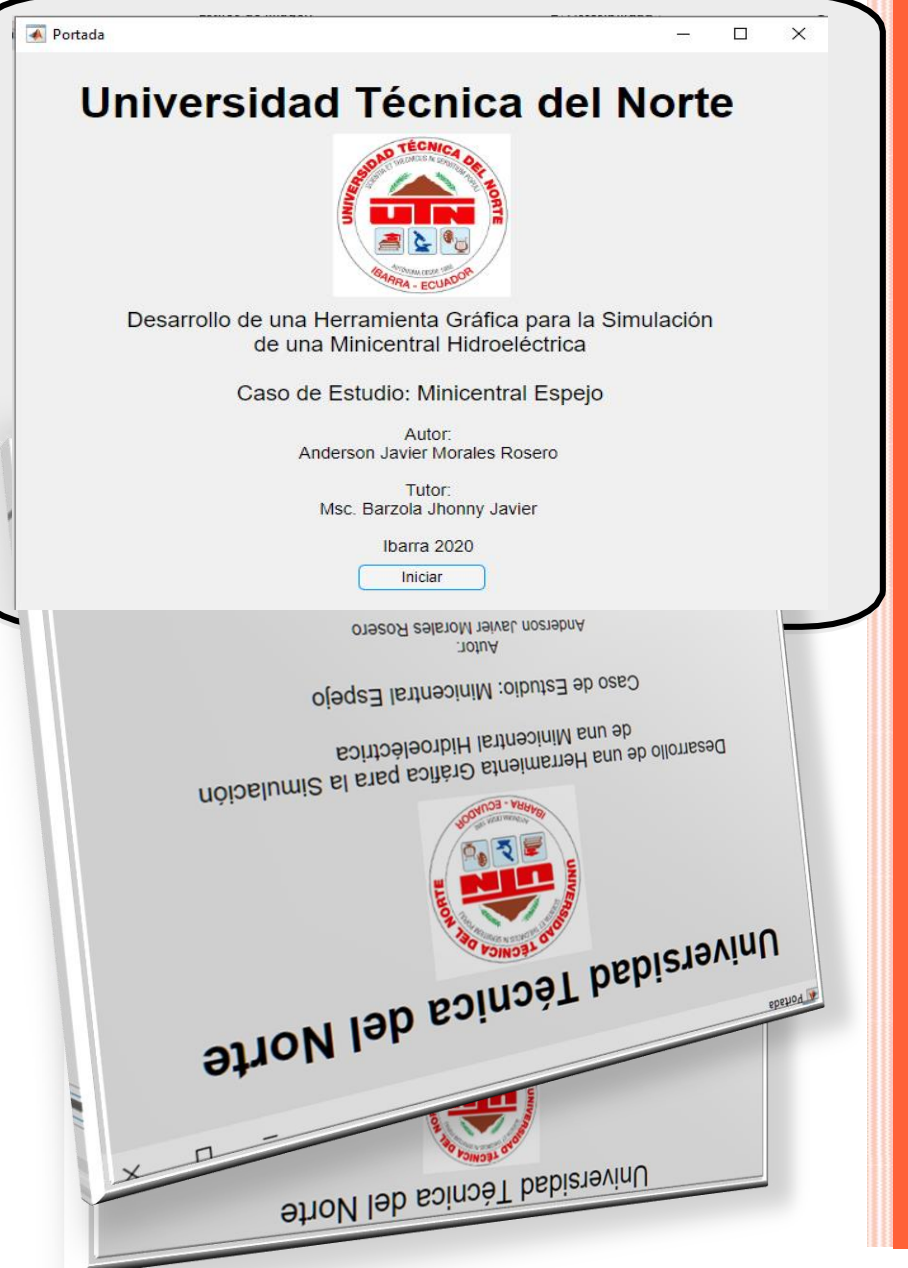

**CIELE**

2020

**5-11-202**

## **Manual de usuario para la Hidro Station**

El programa Hidro Station V.1.0 se ha considerado todos los cálculos y procedimientos para encontrar las principales variables hidráulicas, mecánicas y eléctricas para lo cual se requiere conocer con certeza los datos que se ingresa.

#### **ADVERTENCIA:**

- El programa del presente programa es con fines académicos
- Los datos obtenidos se deben analizar con criterio ingenieril con el fin de obtener resultados que se apeguen a datos constructivos y verificables.
- El autor no se responsabiliza por datos ingresados que dan resultados incoherentes.

El programa está desarrollado en lenguaje de programación para Matlab R2020a

Abrir desde la App.

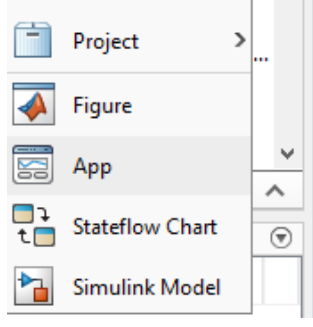

1. Para poder ingresar a toda la programación que se desarrolló y a la simulación se debe ingresar en la carpeta donde están todos los archivos que permiten el funcionamiento de la aplicación en este caso se debe abrir la carpeta App Designer, esto se lo realiza desde la Matlab para la búsqueda de la carpeta:

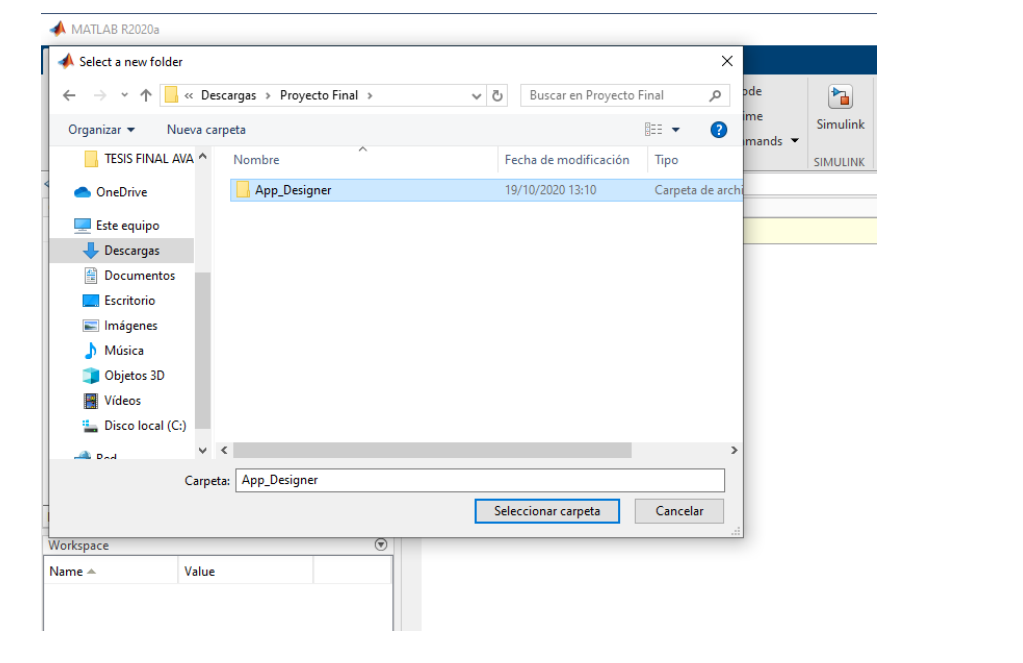

2. Se debe seleccionar y abrir el archivo "Hidro Station", que se muestra a continuación o se lo busca desde la App Designer, se tiene un botón de ingresar para realizar los cálculos y las interpretaciones de los resultados obtenidos:

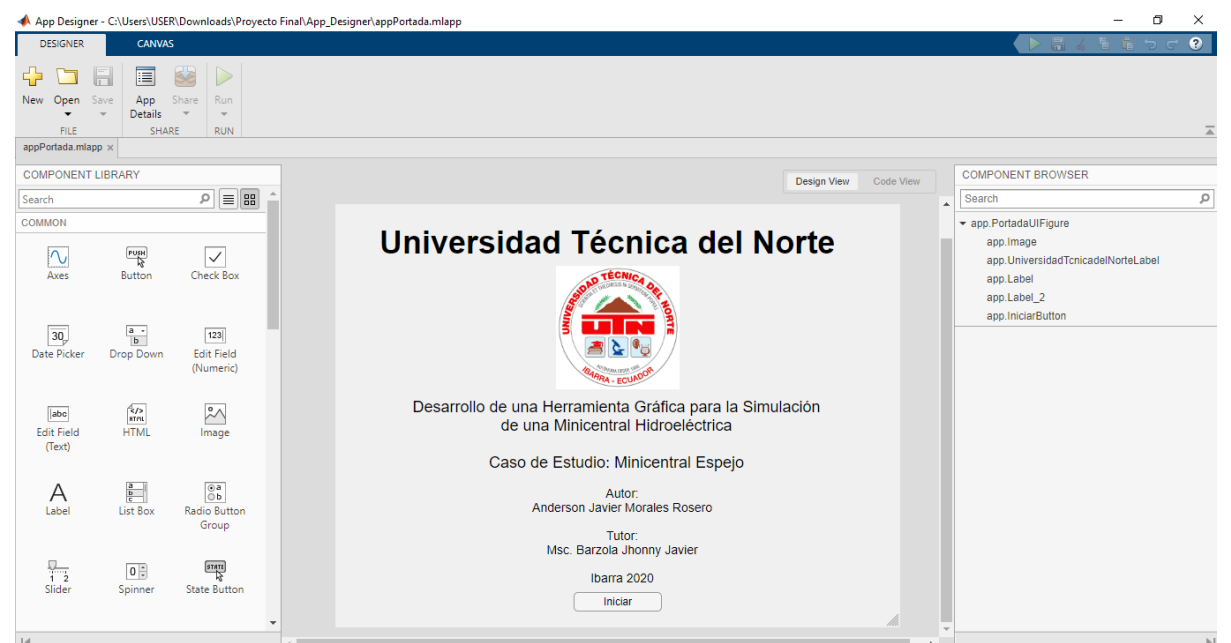

3. Se debe abrir además el archivo "pawer turbine mod", que se muestra a continuación con Simulink para poder realizar la simulación caso contrario no funcionara la interfaz realizada para la obtención de las gráficas de corriente, voltaje, potencia activa y relativa.

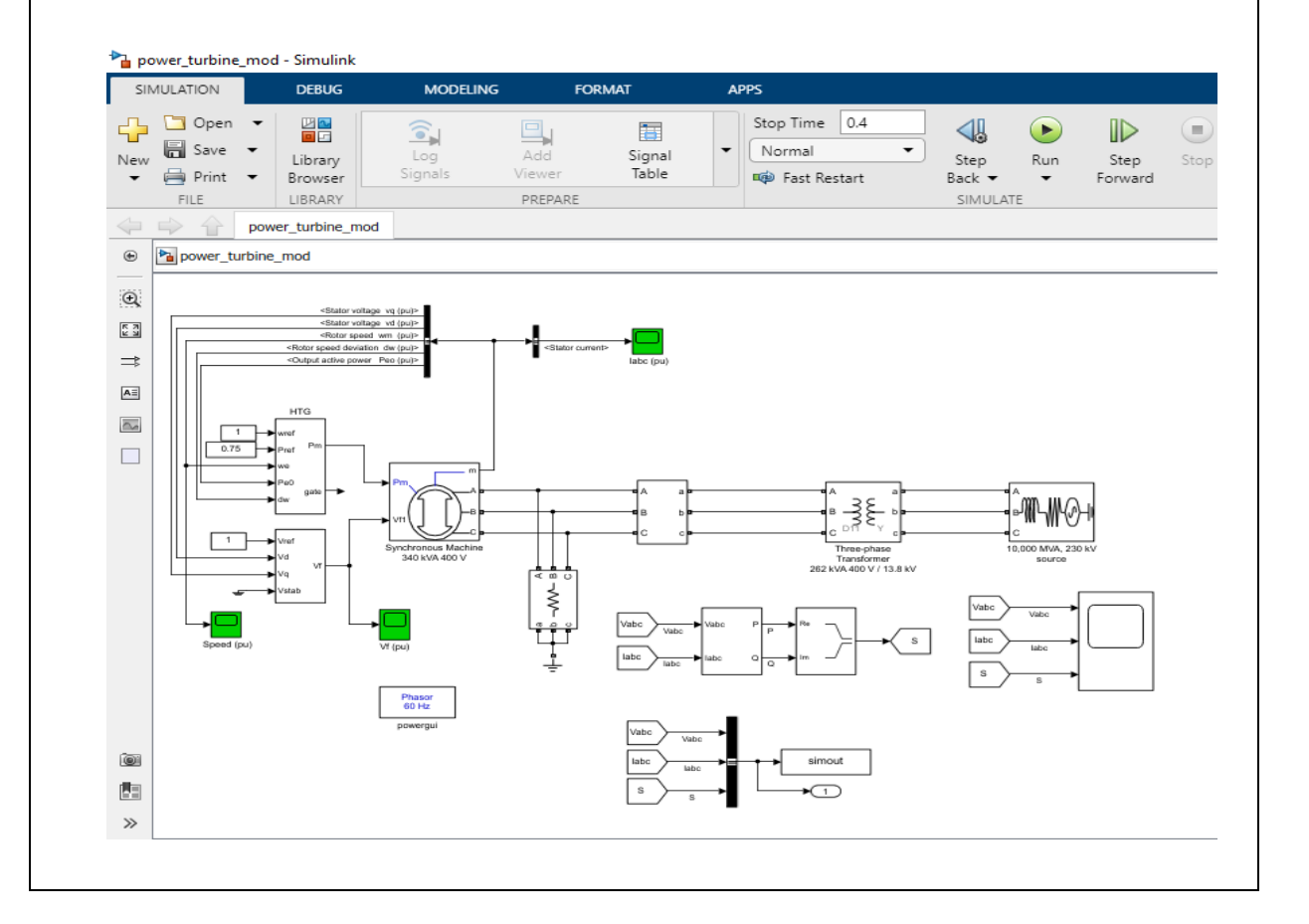

4. Se debe seleccionar la pestaña que desea realizar los cálculos, ingresando datos en cada una de ellas, la primera pestaña es del Canal de conducción. Ingresamos los datos correspondientes al coeficiente de rugosidad, radio hidráulico y la pendiente del lugar. Se tiene como botón "Calcular", es la opción para mostrar el valor resultante, además, se tiene el botón de "Limpiar" para borrar los datos ingresados. Además, tenemos las opciones para el coeficiente de rugosidad como se indicó en el Anexo A.

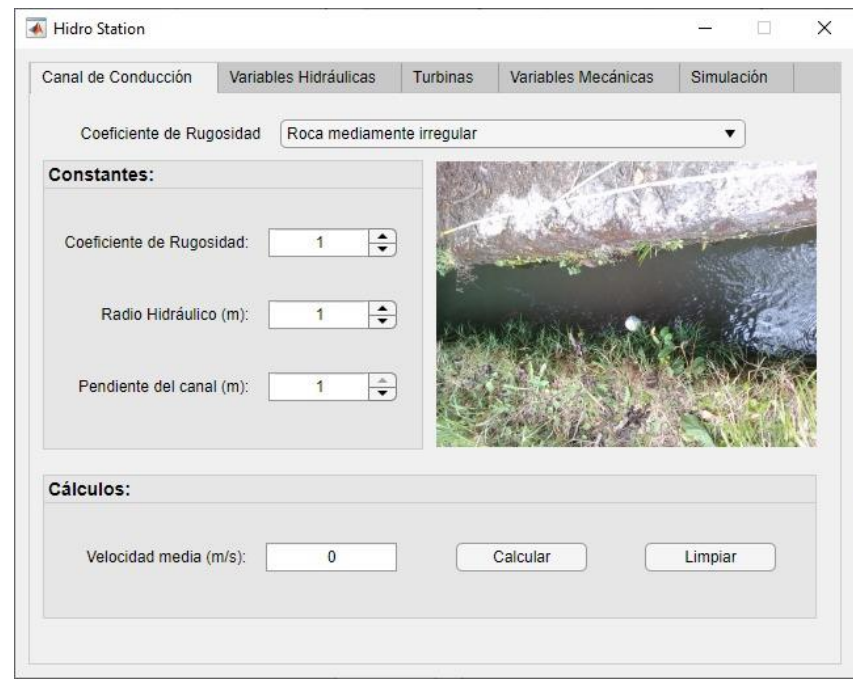

5. Como primera aproximación se determina las variables hidráulicas. Se ingresa los datos de Altura Bruta, Velocidad del agua Sección de la tubería para calcular el Caudal y la altura neta. Con los valores obtenidos e ingresando el valor de la Longitud de la tubería forzada se calculó el diámetro interno de la misma. Además, algo adicional nos permite calcular la presión que se produce en el interior de la tubería forzada a partir de ingresar la densidad del fluido, aceleración de la gravedad y la altura neta.

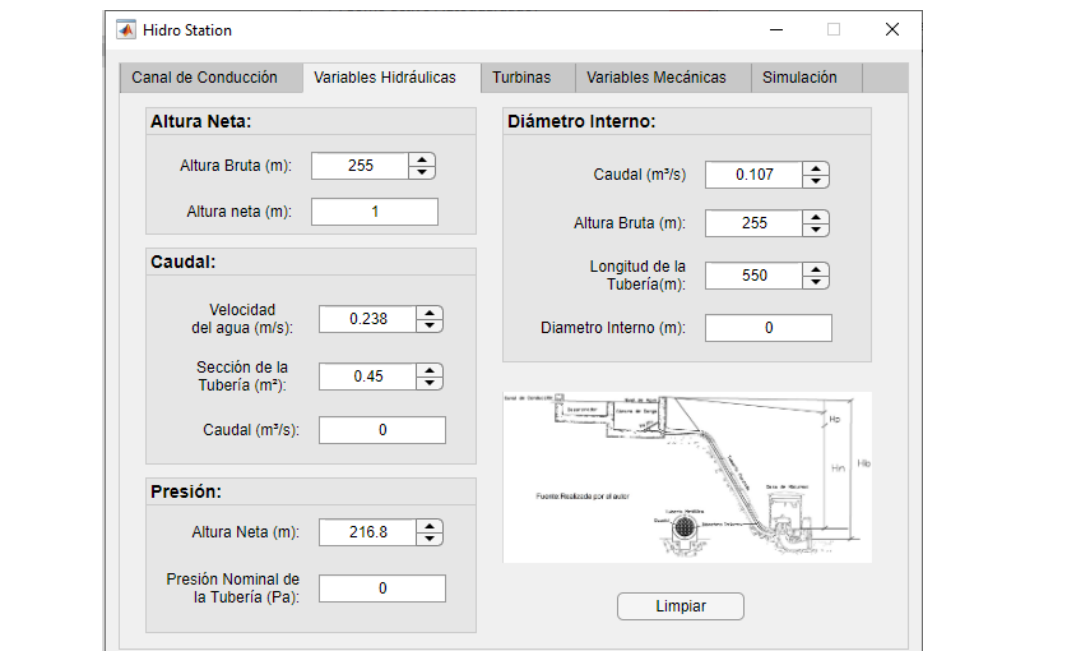

6. A partir de la altura neta y el caudal se puede determinar qué tipo de turbina es la apropiada para utilizar en la pestaña de "Turbinas" esto se lo verifica con la luz verde del botón valido. Además, se muestra la imagen de la turbina que se selecciona para conocimiento general.

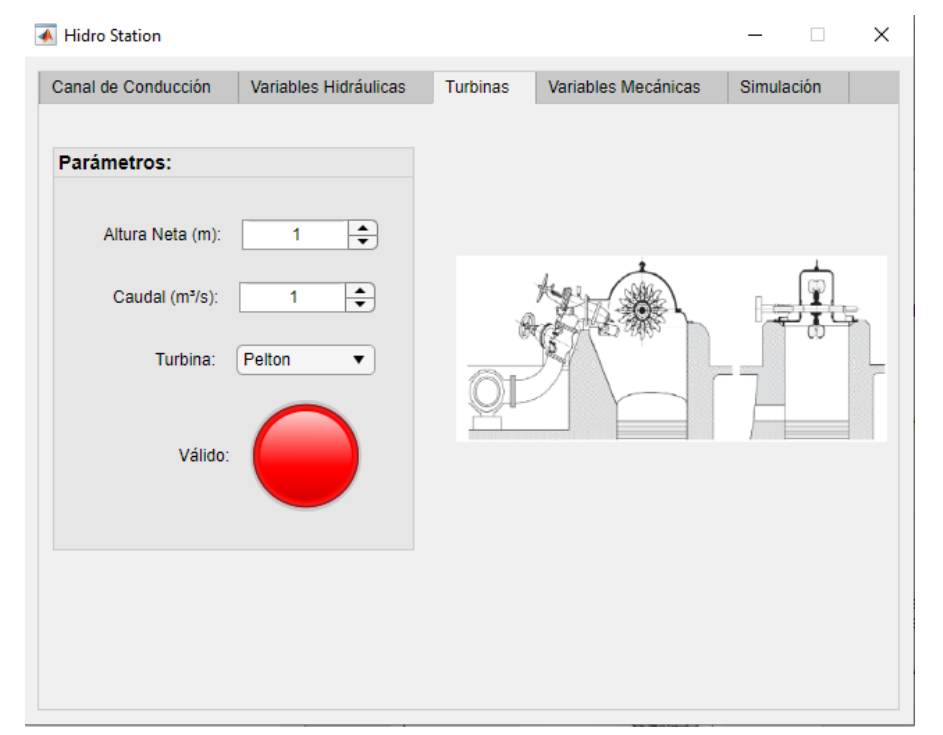

7. En la pestaña de "Variables Mecánicas" al momento de ingresar como datos la densidad del fluido, caudal, altura neta, eficiencia de la turbina y gravedad se determina la potencia mecánica de la turbina. Para el cálculo del torque se ingresa el valor de la velocidad de la turbina en revoluciones por minuto y la potencia mecánica que anteriormente se determinó.

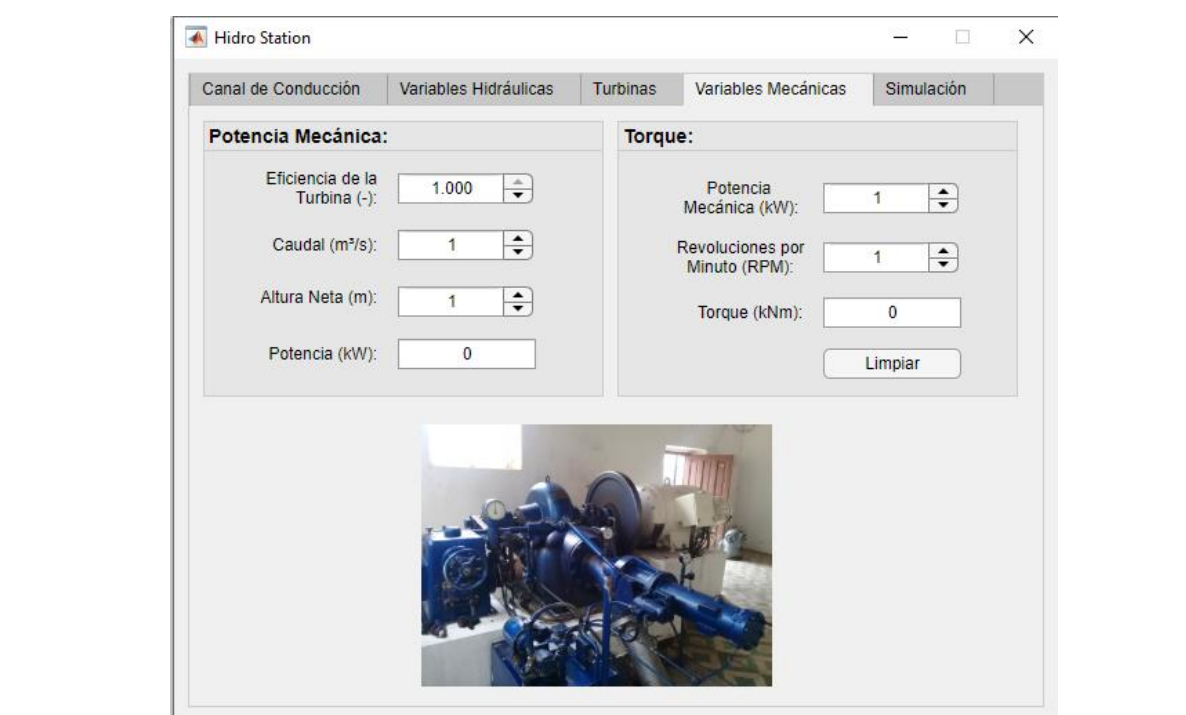

8. Para la simulación de todos los bloques modificados que se encuentran en Simulink se recolecta los datos y son enviados a la App Designer, y se observa el valor de la potencia activa y reactiva mediante una gráfica que se realizó como interfaz. Estas graficas se observa en la ventana Serie Temporal.

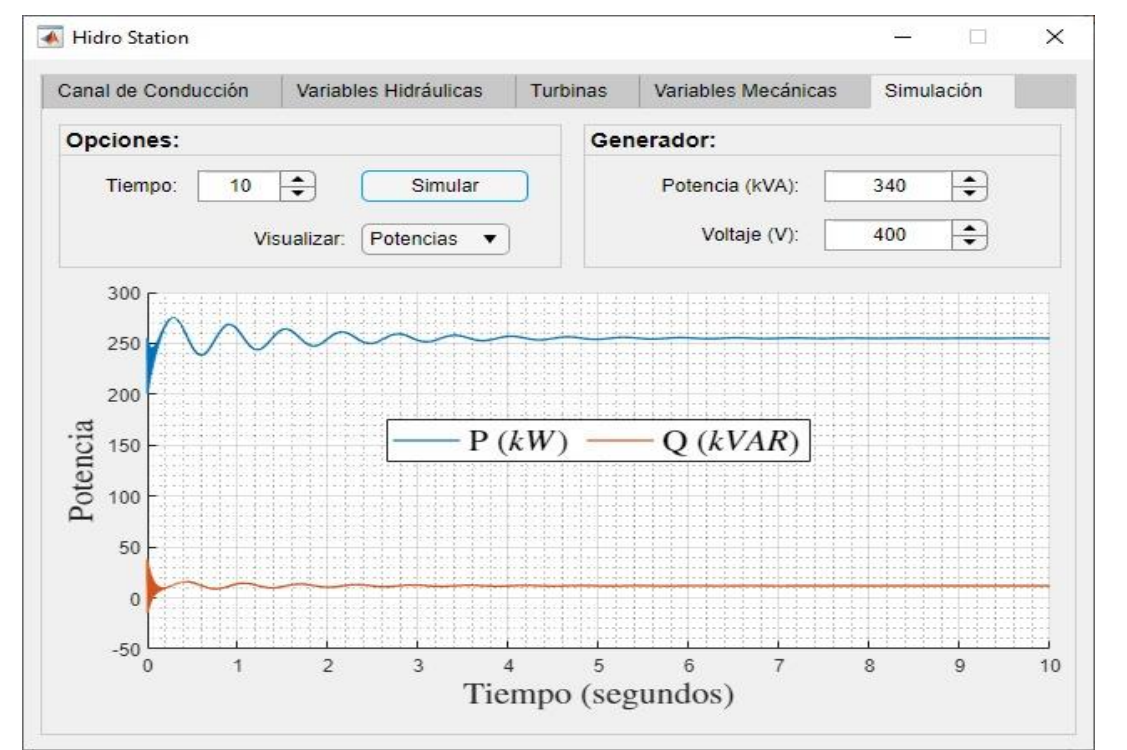

9. En el botón visualizar se puede cambiar porque tiene diferentes opciones como: Potencias, Corrientes y Voltaje. Para observar se modifica el botón a corrientes esta opción permite visualizar las corrientes que se forman durante la simulación.

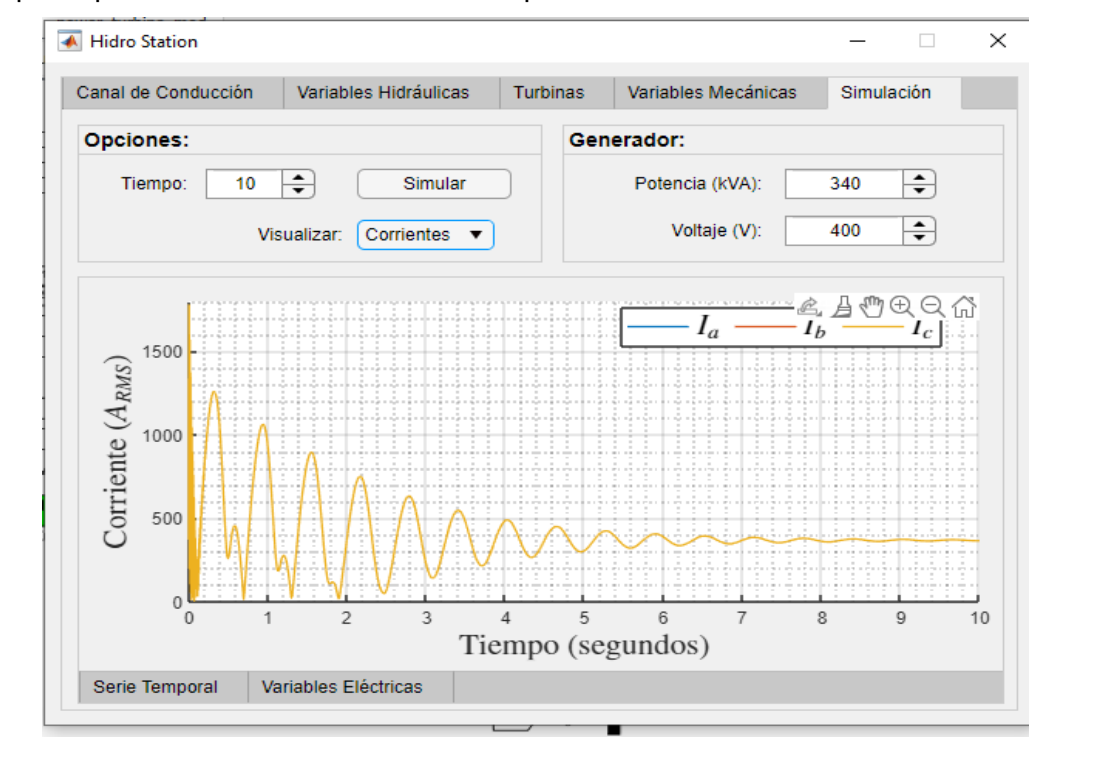

10. Como última opción se puede observar el voltaje de fase que se forma como se muestra a continuación, además se puede ingresar valores de voltaje y potencia en el panel del Generador.

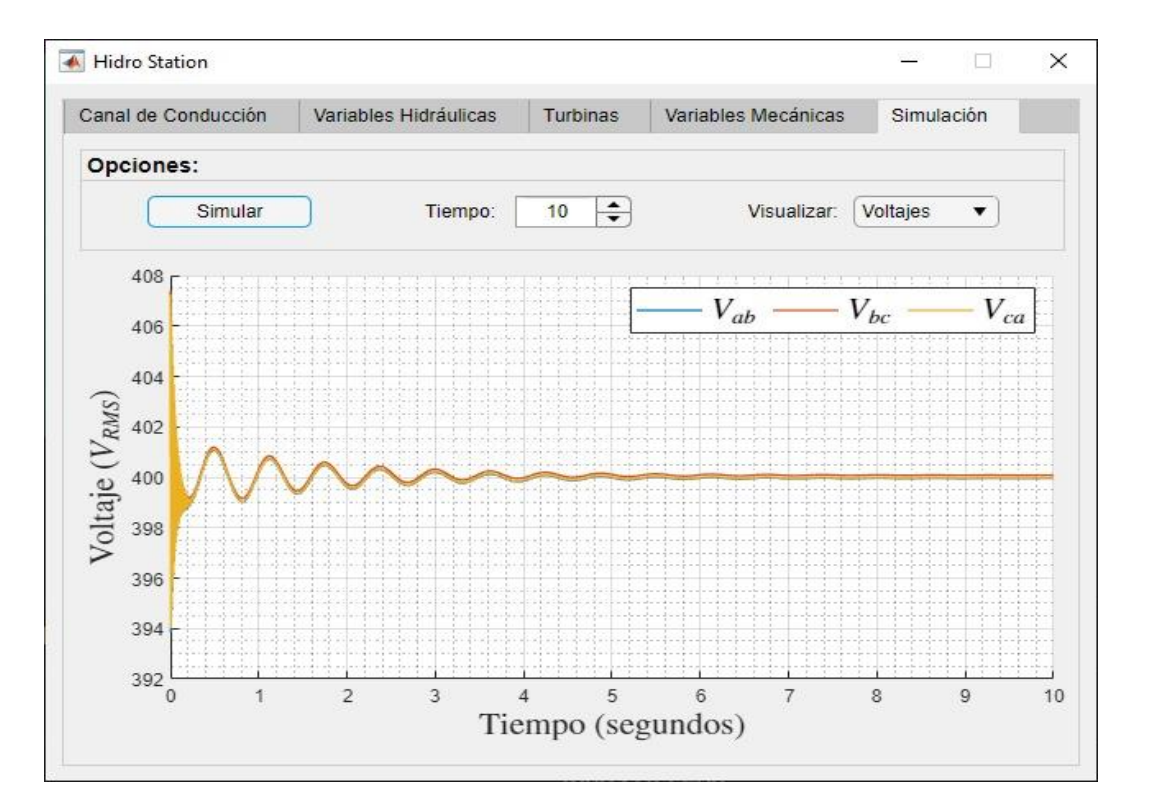

11. Para observar los resultados de la simulación se diseñó una ventana igual a la encontrada en la minicentral Espejo donde se observa las corrientes de fase, el voltaje, la potencia activa y reactiva.

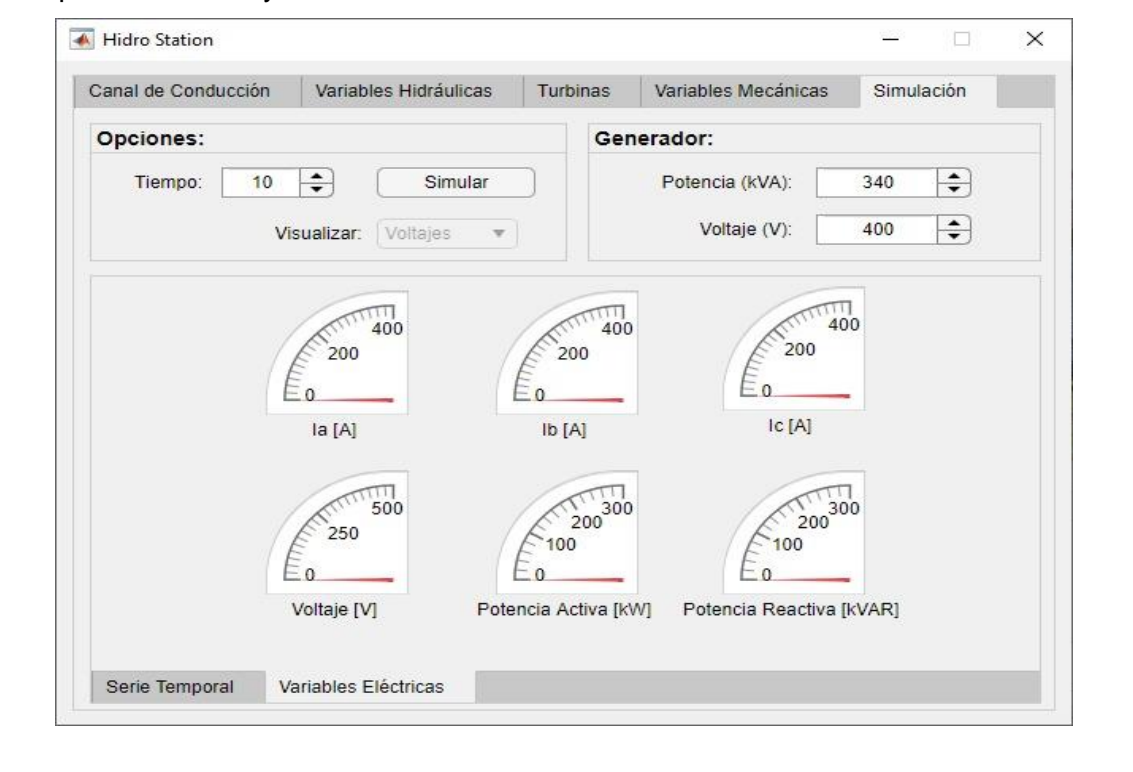

## **Anexo D:**

### **Generación de la minicentral Espejo**

**GENERACIÓN** 

**GAD MUNICIPAL DE ESPEJO**

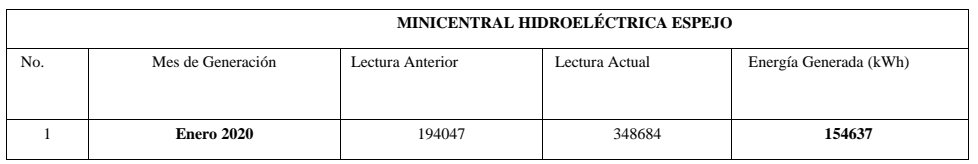

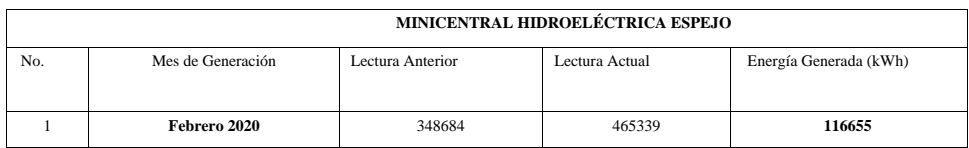

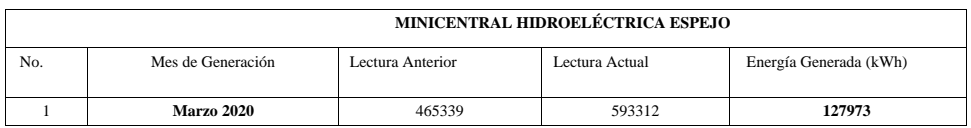

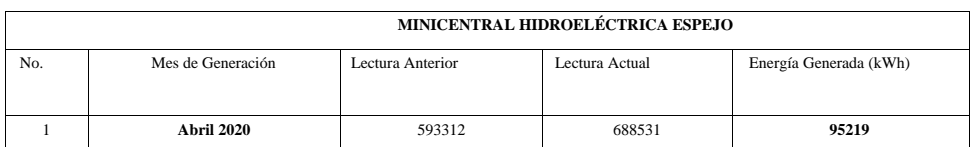

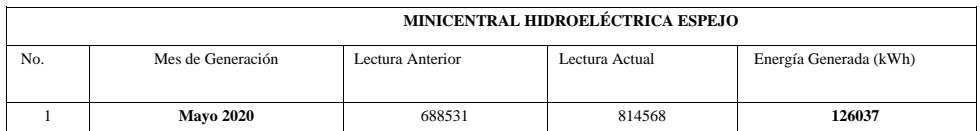

No dispongo de las lecturas del medidor de los meses de junio y julio, pero la generación reportada en esos meses en la siguiente:

JUNIO:114104 kWh

JULIO:137912 kWh

## **Anexo E:**

#### **Código de programación en la App Designer**

classdef appHidroStation < matlab.apps.AppBase

% Properties that correspond to app components properties (Access = public) HidroStationUIFigure matlab.ui.Figure TabGroup matlab.ui.container.TabGroup CanaldeConduccinTab matlab.ui.container.Tab ConstantesPanel matlab.ui.container.Panel RadioHidrulicomSpinnerLabel matlab.ui.control.Label RadioHidrulicomSpinner matlab.ui.control.Spinner PendientedelcanalmSpinnerLabel matlab.ui.control.Label PendientedelcanalmSpinner matlab.ui.control.Spinner VelocidadmediamsLabel matlab.ui.control.Label VelocidadmediamsEditField matlab.ui.control.NumericEditField Image matlab.ui.control.Image ClculosPanel matlab.ui.container.Panel btnCalcular\_cc matlab.ui.control.Button btnLimpiar\_cc matlab.ui.control.Button CoeficientedeRugosidadDropDownLabel matlab.ui.control.Label CoeficientedeRugosidadDropDown matlab.ui.control.DropDown VariablesHidrulicasTab matlab.ui.container.Tab AlturaNetaPanel matlab.ui.container.Panel AlturaBrutamSpinnerLabel matlab.ui.control.Label AlturaBrutamSpinner matlab.ui.control.Spinner AlturanetamEditFieldLabel matlab.ui.control.Label AlturanetamEditField matlab.ui.control.NumericEditField DimetroInternoPanel matlab.ui.container.Panel CaudalmsSpinnerLabel matlab.ui.control.Label CaudalmsSpinner matlab.ui.control.Spinner AlturaBrutamSpinner\_2Label matlab.ui.control.Label AlturaBrutamSpinner 2 matlab.ui.control.Spinner LongituddelaTuberamLabel matlab.ui.control.Label LongituddelaTuberamSpinner matlab.ui.control.Spinner DiametroInternomEditFieldLabel matlab.ui.control.Label DiametroInternomEditField matlab.ui.control.NumericEditField CaudalPanel matlab.ui.container.Panel VelocidaddelaguamsLabel matlab.ui.control.Label VelocidaddelaguamsSpinner matlab.ui.control.Spinner SeccindelaTuberamSpinnerLabel matlab.ui.control.Label SeccindelaTuberamSpinner matlab.ui.control.Spinner CaudalmsEditFieldLabel matlab.ui.control.Label CaudalmsEditField matlab.ui.control.NumericEditField PresinPanel matlab.ui.container.Panel AlturaNetamSpinnerLabel matlab.ui.control.Label AlturaNetamSpinner matlab.ui.control.Spinner PresinNominaldelaTuberaPaEditFieldLabel matlab.ui.control.Label PresinNominaldelaTuberaPaEditField matlab.ui.control.NumericEditField Image2 matlab.ui.control.Image

LimpiarButton matlab.ui.control.Button TurbinasTab matlab.ui.container.Tab ParmetrosPanel matlab.ui.container.Panel AlturaNetamSpinner\_2Label matlab.ui.control.Label AlturaNetamSpinner\_2 matlab.ui.control.Spinner CaudalmsSpinner\_2Label matlab.ui.control.Label CaudalmsSpinner\_2 matlab.ui.control.Spinner TurbinaDropDownLabel matlab.ui.control.Label TurbinaDropDown matlab.ui.control.DropDown VlidoLampLabel matlab.ui.control.Label VlidoLamp matlab.ui.control.Lamp Image3 matlab.ui.control.Image VariablesMecnicasTab matlab.ui.container.Tab PotenciaMecnicaPanel matlab.ui.container.Panel CaudalmsSpinner\_3Label matlab.ui.control.Label CaudalmsSpinner\_3 matlab.ui.control.Spinner AlturaNetamSpinner\_3Label matlab.ui.control.Label AlturaNetamSpinner 3 matlab.ui.control.Spinner PotenciakWEditFieldLabel matlab.ui.control.Label PotenciakWEditField matlab.ui.control.NumericEditField EficienciadelaTurbinaLabel matlab.ui.control.Label EficienciadelaTurbinaSpinner matlab.ui.control.Spinner TorquePanel matlab.ui.container.Panel PotenciaMecnicakWSpinnerLabel matlab.ui.control.Label PotenciaMecnicakWSpinner matlab.ui.control.Spinner RevolucionesporMinutoRPMSpinnerLabel matlab.ui.control.Label RevolucionesporMinutoRPMSpinner matlab.ui.control.Spinner TorquekNmEditFieldLabel matlab.ui.control.Label TorquekNmEditField matlab.ui.control.NumericEditField LimpiarButton\_2 matlab.ui.control.Button Image4 matlab.ui.control.Image SimulacinTab matlab.ui.container.Tab OpcionesPanel matlab.ui.container.Panel SimularButton matlab.ui.control.Button VisualizarDropDownLabel matlab.ui.control.Label VisualizarDropDown matlab.ui.control.DropDown TiempoSpinnerLabel matlab.ui.control.Label TiempoSpinner matlab.ui.control.Spinner GeneradorPanel matlab.ui.container.Panel PotenciakVASpinnerLabel matlab.ui.control.Label PotenciakVASpinner matlab.ui.control.Spinner VoltajeVSpinnerLabel matlab.ui.control.Label VoltajeVSpinner matlab.ui.control.Spinner TabGroup2 matlab.ui.container.TabGroup SerieTemporalTab matlab.ui.container.Tab UIAxes matlab.ui.control.UIAxes VariablesElctricasTab matlab.ui.container.Tab IbAGaugeLabel matlab.ui.control.Label IbAGauge matlab.ui.control.NinetyDegreeGauge IcAGaugeLabel matlab.ui.control.Label IcAGauge matlab.ui.control.NinetyDegreeGauge PotenciaReactivakVARGaugeLabel matlab.ui.control.Label PotenciaReactivakVARGauge matlab.ui.control.NinetyDegreeGauge

```
IaAGaugeLabel matlab.ui.control.Label
IaAGauge matlab.ui.control.NinetyDegreeGauge
VoltajeVGaugeLabel matlab.ui.control.Label
VoltajeVGauge matlab.ui.control.NinetyDegreeGauge
PotenciaActivakWGaugeLabel matlab.ui.control.Label
PotenciaActivakWGauge matlab.ui.control.NinetyDegreeGauge
DensidaddelFluidokgmLabel matlab.ui.control.Label
DensidaddelFluidokgmSpinner matlab.ui.control.Spinner
GravedadmsSpinnerLabel matlab.ui.control.Label
GravedadmsSpinner matlab.ui.control.Spinner
DensidaddelFluidokgmSpinner_2Label matlab.ui.control.Label
DensidaddelFluidokgmSpinner_2pp matlab.ui.control.Spinner
AceleracindelaGravedadmsSpinnerLabel matlab.ui.control.Label
AceleracindelaGravedadmsSpinner matlab.ui.control.Spinner
CoeficientedeRugosidadLabel matlab.ui.control.Label
CoeficientedeRugosidadSpinner matlab.ui.control.Spinner
end
properties (Access = private)
% Vertices de las turbinas
Turgo = [ 0.01 23; 0.01 250; 1 250; 11 50; 11 23; 0.01 23 ];
Francis = [ 0.45 60; 1 400; 3.5 400; 23 50; 14 9; 2.2 9; 0.45 60 ];
Pelton = [ 0.01 30; 0.01 1000; 1.3 1000; 2 600; 2 450; 0.8 60; 0.3 30; 0.01 30 
];
Kaplan = [ 0.01 3; 0.01 22; 2.4 70; 19 70; 50 22; 50 8; 32 3; 0.01 3 ];
Banki = [ 0.01 3; 0.01 200; 0.6 200; 9 11; 9 3; 0.01 3 ];
simOut = [];% Description
end
methods (Access = private)
function plotData(app)
% Retornar si no hay datos
if isempty(app.simOut)
app.VisualizarDropDown.Enable = 'off';
return;
else
app.VisualizarDropDown.Enable = 'on';
end
% grosor de linea
opts = \{'linewidth', 1.0\};% tamaño de letra y latex como interpreter para texto
var = {'fontsize',16,'interpreter','latex'};
% Valor eficaz de las corrientes
i = abs(app.simOut.simout.Iabc.Data) / sqrt(2);% Matrix para convertir a voltajes de linea
c = [ 1 -1 0; 0 1 -1; -1 0 1 ];
% Valor eficaz de los voltajes de linea
v = abs(app.simOut.simout.Vabc.Data * c ) / sqrt(2);% Valor final de las corrientes
app.IaAGauge.Va1ue = i(end,1);app.IbAGauge.Value = i(end,2);app.ICAGauge.Value = i(end,3);% Valor final del voltaje
```

```
app.VoltajeVGauge.Value = v(end,1);
% Valor final de las potencias
app.PotenciaActivakWGauge.Value = real( app.simOut.simout.S.Data(end) )/1e3;
app.PotenciaReactivakVARGauge.Value = imag( app.simOut.simout.S.Data(end) 
)/1e3;
switch app.VisualizarDropDown.Value
case 'Voltajes'
% Graficar
plot( app.UIAxes, app.simOut.simout.Vabc.Time, abs(v), opts{:} )
% Leyenda
legend( app.UIAxes, "$V_{ab}$", "$V_{bc}$", "$V_{ca}$", 'NumColumns', 
3,'location','best', var{:} )
% Etiqueta del eje vertical
ylabel( app.UIAxes, "Voltaje ($V_{RMS}$)", var{:} )
case 'Corrientes'
% Graficar
plot( app. UIAxes, app. simOut.simout.Iabc.Time, i, opts{:} )
% Leyenda
legend( app.UIAxes, "$I_{a}$", "$I_{b}$", "$I_{c}$", 'NumColumns', 
3,'location','best', var{:} )
% Etiqueta del eje vertical
ylabel( app.UIAxes, "Corriente ($A_{RMS}$)", var{:} )
case 'Potencias'
% Gráfica de la potencia activa
plot( app.UIAxes, app.simOut.simout.S.Time, 
real(app.simOut.simout.S.Data)/1e3, opts{:} )
hold( app.UIAxes, 'on')
% Gráfica de la potencia reactiva
plot( app.UIAxes, app.simOut.simout.S.Time, 
imag(app.simOut.simout.S.Data)/1e3, opts{:} )
hold( app.UIAxes, 'off')
% Leyenda
legend( app.UIAxes, "P ($kW$)", "Q ($kVAR$)", 'NumColumns', 
2,'location','best', var{:} )
% Graficar
ylabel( app.UIAxes, "Potencia", var{:} )
end
xlabel( app.UIAxes, "Tiempo (segundos)", var{:} )
end
end
% Callbacks that handle component events
methods (Access = private)
% Button pushed function: btnCalcular_cc
function btnCalcular ccButtonPushed(app, event)
n = str2double( app.CoeficientedeRugosidadDropDown.Value );
Rh = app.RadioHidrulicomSpinner.Value;
s = app.PendientedelcanalmSpinner.Value;
Resultado = ((1/n)*(Rh)^(2/3))*(s)(1/2));
app.VelocidadmediamsEditField.Value = Resultado;
end
```

```
% Value changed function: AlturaBrutamSpinner
function AlturaBrutamSpinnerValueChanged(app, event)
Hb = app.AlturaBrutamSpinner.Value;
Hper = 15/100 * Hb;
app.AlturanetamEditField.Value = Hb - Hper;
app.AlturaNetamSpinner.Value = app.AlturanetamEditField.Value;
app.AlturaBrutamSpinner_2.Value = app.AlturaBrutamSpinner.Value;
app.AlturaNetamSpinner_2.Value = app.AlturanetamEditField.Value;
end
% Value changed function: AlturaBrutamSpinner_2, 
% CaudalmsSpinner, LongituddelaTuberamSpinner
```

```
function CaudalmsSpinnerValueChanged(app, event)
```

```
Q = app.CaudalmsSpinner.Value;
```

```
L = app.LongituddelaTuberamSpinner.Value;
```

```
Hb = app.AlturaBrutamSpinner_2.Value;
```

```
app.DiametroInternomEditField.Value = 0.3*(0^2*L/Hb)^(1/5);
end
```

```
% Value changed function: SeccindelaTuberamSpinner, 
% VelocidaddelaguamsSpinner
function VelocidaddelaguamsSpinnerValueChanged(app, event)
V = app.VelocidaddelaguamsSpinner.Value;
A = app.SeccindelaTuberamSpinner.Value;
app.CaudalmsEditField.Value = A*V;
app.CaudalmsSpinner.Value = app.CaudalmsEditField.Value;
app.CaudalmsSpinner_2.Value = app.CaudalmsEditField.Value;
end
```

```
% Value changed function: AceleracindelaGravedadmsSpinner, 
% AlturaNetamSpinner, DensidaddelFluidokgmSpinner
function DensidaddelFluidokgmSpinnerValueChanged(app, event)
y = 1000;
g = 9.81; 
Hn = app.AlturaNetamSpinner.Value;
app.PresinNominaldelaTuberaPaEditField.Value = y*g*Hn;
end
```

```
% Value changed function: AlturaNetamSpinner_2, 
% CaudalmsSpinner_2, TurbinaDropDown
function TurbinaDropDownValueChanged(app, event)
Q = app.CaudalmsSpinner_2.Value; % Caudal
Hn = app.AlturaNetamSpinner 2.Value; % Altura neta
% Función anónima
fun = \omega(x) inpolygon( log10(Q), log10(Hn), log10(x(:,1)), log10(x(:,2)) );
% Turbina seleccionada
turbina = app.TurbinaDropDown.Value;
% Evaluar para la turbina seleccionada
```

```
switch string(turbina)
case "Francis"
valid = fun(app.Francis);
app.Image3.ImageSource = 'Turbina_Francis.jpg';
case "Pelton"
valid = fun(app.Pelton);
app.Image3.ImageSource = 'Turbina_Pelton.jpg';
case "Kaplan"
valid = fun(app.Kaplan);
app.Image3.ImageSource = 'Turbina Kaplan.jpg';
case "Turgo"
valid = fun(\text{app.Turgo});
app.Image3.ImageSource = 'Turbina_Turgo.jpg';
case "Banki"
valid = fun(app.Banki);
app.Image3.ImageSource = 'Turbina_Banki.png';
end
% Si es válida la turbina, poner en verde
if valid
app.VlidoLamp.Color = [ 0 1 0 ];
else % Caso contrario en rojo
app.VlidoLamp.Color = [ 1 0 0 ];
end
end
% Value changed function: AlturaNetamSpinner_3, 
% CaudalmsSpinner_3, DensidaddelFluidokgmSpinner_2pp, 
% EficienciadelaTurbinaSpinner, GravedadmsSpinner
function EficienciadelaTurbinaSpinnerValueChanged(app, event)
Hn = app.AlturaNetamSpinner_3.Value;
Q = app.CaudalmsSpinner_3.Value;
nh = app.EficienciadelaTurbinaSpinner.Value;
g = 9.81;
y = 1000;app.PotenciakWEditField.Value = Hn*y*Q*nh*g / 1000;
app.PotenciaMecnicakWSpinner.Value = app.PotenciakWEditField.Value;
end
% Value changed function: PotenciaMecnicakWSpinner, 
% RevolucionesporMinutoRPMSpinner
function RevolucionesporMinutoRPMSpinnerValueChanged(app, event)
N = app.RevolucionesporMinutoRPMSpinner.Value;
Pm = app.PotenciaMecnicakWSpinner.Value;
```

```
w = N*2*pi/60; %conversion de revoluciones a radianes
app.TorquekNmEditField.Value = Pm*1000/w; %formula
```

```
end
```

```
% Button pushed function: SimularButton
function SimularButtonPushed(app, event)
f = 60; % Frecuencia de la red
S = app.PotenciakVASpinner.Value * 1e3; % Potencia del generador
```

```
V = app.VoltajeVSpinner.Value; % Voltaje del generador
% Parámetros del generador
params = "[ " + S + " " + V + " " + f + " ]";
% Abre la simulación
open system('power turbine mod');
% Establece los parámetros del generador
set param("power turbine mod/Synchronous Machine 340 kVA 400
V",'NominalParameters',params);
% Establece el tiempo de parada de la simulación
set param('power turbine mod','StopTime',num2str(app.TiempoSpinner.Value));
% Simula y guarda los resultados
app.simOut = sim('power_turbine_mod.slx','SimulationMode','normal');
% Muestra los resultados
app.plotData();
end
% Value changed function: VisualizarDropDown
function VisualizarDropDownValueChanged(app, event)
app.plotData(); 
end
% Button pushed function: LimpiarButton
function LimpiarButtonPushed(app, event)
app.AlturaBrutamSpinner.Value = 1;
app.AlturanetamEditField.Value = 1;
app.AlturaBrutamSpinner 2.Value = 1;
app.LongituddelaTuberamSpinner.Value = 1;
app.DiametroInternomEditField.Value = 0;
app.VelocidaddelaguamsSpinner.Value = 1;
app.SeccindelaTuberamSpinner.Value = 1;
app.CaudalmsEditField.Value = 0;
app.AlturaNetamSpinner.Value = 1;
app.PresinNominaldelaTuberaPaEditField.Value = 0;
app.CaudalmsSpinner.Value = 1;
end
% Button pushed function: LimpiarButton_2
function LimpiarButton 2Pushed(app, event)
app.CaudalmsSpinner 3.Value = 1;
app.AlturaNetamSpinner 3.Value = 1;
app.PotenciakWEditField.Value = 0;
app.EficienciadelaTurbinaSpinner.Value = 1;
app.PotenciaMecnicakWSpinner.Value = 1;
app.RevolucionesporMinutoRPMSpinner.Value = 1;
app.TorquekNmEditField.Value = 0;
end
```
% Button pushed function: btnLimpiar\_cc function btnLimpiar ccButtonPushed(app, event) app.RadioHidrulicomSpinner.Value = 1;

```
app.PendientedelcanalmSpinner.Value = 1;
app.VelocidadmediamsEditField.Value = 0;end
end
% Component initialization
methods (Access = private)
% Create UIFigure and components
function createComponents(app)
% Create HidroStationUIFigure and hide until all components are created
app.HidroStationUIFigure = uifigure('Visible', 'off');
app.HidroStationUIFigure.AutoResizeChildren = 'off';
app.HidroStationUIFigure.Position = [100 100 640 480];
app.HidroStationUIFigure.Name = 'Hidro Station';
app.HidroStationUIFigure.Resize = 'off';
% Create TabGroup
app.TabGroup = uitabgroup(app.HidroStationUIFigure);
app.TabGroup.AutoResizeChildren = 'off';
app.TabGroup.Position = [11 11 620 460];
% Create CanaldeConduccinTab
app.CanaldeConduccinTab = uitab(ap.TabGroup);app.CanaldeConduccinTab.AutoResizeChildren = 'off';
app.CanaldeConduccinTab.Title = 'Canal de Conducción';
% Create ConstantesPanel
app.ConstantesPanel = uipanel(app.CanaldeConduccinTab);
app.ConstantesPanel.AutoResizeChildren = 'off';
app.ConstantesPanel.Title = 'Constantes:';
app.ConstantesPanel.BackgroundColor = [0.902 0.902 0.902];
app.ConstantesPanel.FontWeight = 'bold';
app.ConstantesPanel.FontSize = 14;
app.ConstantesPanel.Position = [11 134 290 221];
```

```
% Create RadioHidrulicomSpinnerLabel
app.RadioHidrulicomSpinnerLabel = uilabel(app.ConstantesPanel);
app.RadioHidrulicomSpinnerLabel.HorizontalAlignment = 'right';
app.RadioHidrulicomSpinnerLabel.Position = [35 151 118 22];
```
% Create RadioHidrulicomSpinner

```
app.RadioHidrulicomSpinner = uispinner(app.ConstantesPanel);
app.RadioHidrulicomSpinner.HorizontalAlignment = 'center';
```
app.RadioHidrulicomSpinnerLabel.Text = 'Radio Hidráulico (m):';

```
app.RadioHidrulicomSpinner.Position = [168 151 100 22];
app.RadioHidrulicomSpinner.Value = 1;
```

```
% Create PendientedelcanalmSpinnerLabel
app.PendientedelcanalmSpinnerLabel = uilabel(app.ConstantesPanel);
app.PendientedelcanalmSpinnerLabel.HorizontalAlignment = 'right';
app.PendientedelcanalmSpinnerLabel.Position = [17 95 136 22];
app.PendientedelcanalmSpinnerLabel.Text = 'Pendiente del canal (m):';
```

```
% Create PendientedelcanalmSpinner
app.PendientedelcanalmSpinner = uispinner(app.ConstantesPanel);
app.PendientedelcanalmSpinner.Step = 0.1;
app.PendientedelcanalmSpinner.Limits = [0 1];
app.PendientedelcanalmSpinner.HorizontalAlignment = 'center';
app.PendientedelcanalmSpinner.Position = [168 95 100 22];
app.PendientedelcanalmSpinner.Value = 1;
```

```
% Create VelocidadmediamsLabel
```

```
app.VelocidadmediamsLabel = uilabel(app.ConstantesPanel);
app.VelocidadmediamsLabel.HorizontalAlignment = 'right';
app.VelocidadmediamsLabel.Position = [25 39 128 22];
app.VelocidadmediamsLabel.Text = 'Velocidad media (m/s):';
```
#### % Create VelocidadmediamsEditField

```
app.VelocidadmediamsEditField = uieditfield(app.ConstantesPanel, 'numeric');
app.VelocidadmediamsEditField.HorizontalAlignment = 'center';
app.VelocidadmediamsEditField.Position = [168 39 100 22];
```

```
% Create Image
app.Image = u i image (app.CanaldeConduccinTab);app.Image.Position = [311 135 290 220];
app.Image.ImageSource = 'Canal_de_conducción.jpg';
```

```
% Create ClculosPanel
```

```
app.ClculosPanel = uipanel(app.CanaldeConduccinTab);
app.ClculosPanel.AutoResizeChildren = 'off';
app.ClculosPanel.Title = 'Cálculos:';
app.ClculosPanel.BackgroundColor = [0.902 0.902 0.902];
app.ClculosPanel.FontWeight = 'bold';
app.ClculosPanel.FontSize = 14;
app.ClculosPanel.Position = [11 15 590 110];
```
#### % Create btnCalcular\_cc

```
app.btnCalcular_cc = uibutton(app.ClculosPanel, 'push');
app.btnCalcular cc.ButtonPushedFcn = createCallbackFcn(app,
@btnCalcular_ccButtonPushed, true);
app.btnCalcular_cc.Position = [104 36 100 22];
```
app.btnCalcular\_cc.Text = 'Calcular';

#### % Create btnLimpiar\_cc

```
app.btnLimpiar_cc = uibutton(app.ClculosPanel, 'push');
app.btnLimpiar_cc.ButtonPushedFcn = createCallbackFcn(app, 
@btnLimpiar_ccButtonPushed, true);
app.btnLimpiar_cc.Position = [382 36 100 22];
app.btnLimpiar cc.Text = 'Limpiar';
```
% Create CoeficientedeRugosidadDropDownLabel app.CoeficientedeRugosidadDropDownLabel = uilabel(app.CanaldeConduccinTab); app.CoeficientedeRugosidadDropDownLabel.HorizontalAlignment = 'right'; app.CoeficientedeRugosidadDropDownLabel.Position = [21 383 143 22]; app.CoeficientedeRugosidadDropDownLabel.Text = 'Coeficiente de Rugosidad';

#### % Create CoeficientedeRugosidadDropDown

app.CoeficientedeRugosidadDropDown = uidropdown(app.CanaldeConduccinTab); app.CoeficientedeRugosidadDropDown.Items = {'Roca mediamente irregular', 'Roca irregular', 'Roca muy irregular con muchos salientes', 'Paredes de mampostería con base de arena y grava'}; app.CoeficientedeRugosidadDropDown.ItemsData = {'0.0370', '0.0455', '0.0588', '0.0200', '0.0213'}; app.CoeficientedeRugosidadDropDown.Position = [179 383 355 22]; app.CoeficientedeRugosidadDropDown.Value = '0.0370';

#### % Create VariablesHidrulicasTab

```
app.VariablesHidrulicasTab = uitab(app.TabGroup);
app.VariablesHidrulicasTab.AutoResizeChildren = 'off';
app.VariablesHidrulicasTab.Title = 'Variables Hidráulicas';
```
#### % Create AlturaNetaPanel

```
app.AlturaNetaPanel = uipanel(app.VariablesHidrulicasTab);
app.AlturaNetaPanel.AutoResizeChildren = 'off';
app.AlturaNetaPanel.Title = 'Altura Neta:';
app.AlturaNetaPanel.BackgroundColor = [0.902 0.902 0.902];
app.AlturaNetaPanel.FontWeight = 'bold';
app.AlturaNetaPanel.FontSize = 14;
app.AlturaNetaPanel.Position = [21 325 260 100];
```

```
% Create AlturaBrutamSpinnerLabel
```

```
app.AlturaBrutamSpinnerLabel = uilabel(app.AlturaNetaPanel);
app.AlturaBrutamSpinnerLabel.HorizontalAlignment = 'right';
app.AlturaBrutamSpinnerLabel.Position = [21 43 94 22];
app.AlturaBrutamSpinnerLabel.Text = 'Altura Bruta (m):';
```
#### % Create AlturaBrutamSpinner

app.AlturaBrutamSpinner = uispinner(app.AlturaNetaPanel);

```
app.AlturaBrutamSpinner.Limits = [0 Inf];
app.AlturaBrutamSpinner.ValueChangedFcn = createCallbackFcn(app, 
@AlturaBrutamSpinnerValueChanged, true);
app.AlturaBrutamSpinner.HorizontalAlignment = 'center';
app.AlturaBrutamSpinner.Position = [130 43 100 22];
app.AlturaBrutamSpinner.Value = 1;
```

```
% Create AlturanetamEditFieldLabel
app.AlturanetamEditFieldLabel = uilabel(app.AlturaNetaPanel);
app.AlturanetamEditFieldLabel.HorizontalAlignment = 'right';
app.AlturanetamEditFieldLabel.Position = [27 7 88 22];
app.AlturanetamEditFieldLabel.Text = 'Altura neta (m):';
```

```
% Create AlturanetamEditField
```

```
app.AlturanetamEditField = uieditfield(app.AlturaNetaPanel, 'numeric');
app.AlturanetamEditField.HorizontalAlignment = 'center';
app.AlturanetamEditField.Position = [130 7 100 22];
app.AlturanetamEditField.Value = 1;
```

```
% Create DimetroInternoPanel
```

```
app.DimetroInternoPanel = uipanel(app.VariablesHidrulicasTab);
app.DimetroInternoPanel.AutoResizeChildren = 'off';
app.DimetroInternoPanel.Title = 'Diámetro Interno:';
app.DimetroInternoPanel.BackgroundColor = [0.902 0.902 0.902];
app.DimetroInternoPanel.FontWeight = 'bold';
app.DimetroInternoPanel.FontSize = 14;
app.DimetroInternoPanel.Position = [301 225 290 200];
```

```
% Create CaudalmsSpinnerLabel
app.CaudalmsSpinnerLabel = uilabel(app.DimetroInternoPanel);
app.CaudalmsSpinnerLabel.HorizontalAlignment = 'right';
app.CaudalmsSpinnerLabel.Position = [66 136 78 22];
app.CaudalmsSpinnerLabel.Text = 'Caudal (m<sup>3</sup>/s)';
```

```
% Create CaudalmsSpinner
```

```
app.CaudalmsSpinner = uispinner(app.DimetroInternoPanel);
app.CaudalmsSpinner.Limits = [0 Inf];
app.CaudalmsSpinner.ValueChangedFcn = createCallbackFcn(app, 
@CaudalmsSpinnerValueChanged, true);
app.CaudalmsSpinner.HorizontalAlignment = 'center';
app.CaudalmsSpinner.Position = [159 136 100 22];
app.CaudalmsSpinner.Value = 1;
```

```
% Create AlturaBrutamSpinner_2Label
app.AlturaBrutamSpinner 2Label = uilabel(app.DimetroInternoPanel);
app.AlturaBrutamSpinner 2Label.HorizontalAlignment = 'right';
app.AlturaBrutamSpinner_2Label.Position = [50 98 94 22];
app.AlturaBrutamSpinner 2Label.Text = 'Altura Bruta (m):';
```

```
% Create AlturaBrutamSpinner_2
app.AlturaBrutamSpinner 2 = uispinner(app.DimetroInternoPanel);
app.AlturaBrutamSpinner_2.LowerLimitInclusive = 'off';
app.AlturaBrutamSpinner 2.Limits = [0 \text{Inf}];app.AlturaBrutamSpinner_2.ValueChangedFcn = createCallbackFcn(app, 
@CaudalmsSpinnerValueChanged, true);
app.AlturaBrutamSpinner_2.HorizontalAlignment = 'center';
app.AlturaBrutamSpinner_2.Position = [159 98 100 22];
app.AlturaBrutamSpinner 2.Value = 1;
```

```
% Create LongituddelaTuberamLabel
app.LongituddelaTuberamLabel = uilabel(app.DimetroInternoPanel);
app.LongituddelaTuberamLabel.HorizontalAlignment = 'right';
app.LongituddelaTuberamLabel.Position = [63 54 81 28];
```

```
app.LongituddelaTuberamLabel.Text = {'Longitud de la'; 'Tubería(m):'};
```
% Create LongituddelaTuberamSpinner

app.LongituddelaTuberamSpinner = uispinner(app.DimetroInternoPanel); app.LongituddelaTuberamSpinner.Limits = [0 Inf]; app.LongituddelaTuberamSpinner.ValueChangedFcn = createCallbackFcn(app, @CaudalmsSpinnerValueChanged, true); app.LongituddelaTuberamSpinner.HorizontalAlignment = 'center'; app.LongituddelaTuberamSpinner.Position = [159 57 100 22]; app.LongituddelaTuberamSpinner.Value = 1;

```
% Create DiametroInternomEditFieldLabel
app.DiametroInternomEditFieldLabel = uilabel(app.DimetroInternoPanel);
app.DiametroInternomEditFieldLabel.HorizontalAlignment = 'right';
app.DiametroInternomEditFieldLabel.Position = [24 16 120 22];
app.DiametroInternomEditFieldLabel.Text = 'Diametro Interno (m):';
```

```
% Create DiametroInternomEditField
app.DiametroInternomEditField = uieditfield(app.DimetroInternoPanel, 
'numeric');
app.DiametroInternomEditField.HorizontalAlignment = 'center';
app.DiametroInternomEditField.Position = [159 16 100 22];
```

```
% Create CaudalPanel
app.CaudalPanel = uipanel(app.VariablesHidrulicasTab);
app.CaudalPanel.AutoResizeChildren = 'off';
app.CaudalPanel.Title = 'Caudal:';
app.CaudalPanel.BackgroundColor = [0.902 0.902 0.902];
app.CaudalPanel.FontWeight = 'bold';
app.CaudalPanel.FontSize = 14;
app.CaudalPanel.Position = [21 145 260 170];
```
#### % Create VelocidaddelaguamsLabel

```
app.VelocidaddelaguamsLabel = uilabel(app.CaudalPanel);
app.VelocidaddelaguamsLabel.HorizontalAlignment = 'center';
app.VelocidaddelaguamsLabel.Position = [33 100 86 28];
app.VelocidaddelaguamsLabel.Text = {'Velocidad'; 'del agua (m/s):'};
```
#### % Create VelocidaddelaguamsSpinner

app.VelocidaddelaguamsSpinner = uispinner(app.CaudalPanel); app.VelocidaddelaguamsSpinner.Limits = [0 Inf]; app.VelocidaddelaguamsSpinner.ValueChangedFcn = createCallbackFcn(app, @VelocidaddelaguamsSpinnerValueChanged, true); app.VelocidaddelaguamsSpinner.HorizontalAlignment = 'center'; app.VelocidaddelaguamsSpinner.Position = [136 103 100 22]; app.VelocidaddelaguamsSpinner.Value = 1;

#### % Create SeccindelaTuberamSpinnerLabel

```
app.SeccindelaTuberamSpinnerLabel = uilabel(app.CaudalPanel);
app.SeccindelaTuberamSpinnerLabel.HorizontalAlignment = 'center';
app.SeccindelaTuberamSpinnerLabel.Position = [37 55 78 28];
app.SeccindelaTuberamSpinnerLabel.Text = {'Sección de la'; 'Tubería (m^2):'};
```
#### % Create SeccindelaTuberamSpinner

```
app.SeccindelaTuberamSpinner = uispinner(app.CaudalPanel);
app.SeccindelaTuberamSpinner.Limits = [0 Inf];
app.SeccindelaTuberamSpinner.ValueChangedFcn = createCallbackFcn(app, 
@VelocidaddelaguamsSpinnerValueChanged, true);
app.SeccindelaTuberamSpinner.HorizontalAlignment = 'center';
app.SeccindelaTuberamSpinner.Position = [136 58 100 22];
app.SeccindelaTuberamSpinner.Value = 1;
```
#### % Create CaudalmsEditFieldLabel

```
app.CaudalmsEditFieldLabel = uilabel(app.CaudalPanel);
app.CaudalmsEditFieldLabel.HorizontalAlignment = 'right';
app.CaudalmsEditFieldLabel.Position = [39 16 82 22];
app.CaudalmsEditFieldLabel.Text = 'Caudal (m<sup>3</sup>/s):';
```
#### % Create CaudalmsEditField

```
app.CaudalmsEditField = uieditfield(app.CaudalPanel, 'numeric');
app.CaudalmsEditField.HorizontalAlignment = 'center';
app.CaudalmsEditField.Position = [136 16 100 22];
```
#### % Create PresinPanel

```
app.PresinPanel = uipanel(app.VariablesHidrulicasTab);
app.PresinPanel.AutoResizeChildren = 'off';
app.PresinPanel.Title = 'Presión:';
app.PresinPanel.BackgroundColor = [0.902 0.902 0.902];
app.PresinPanel.FontWeight = 'bold';
app.PresinPanel.FontSize = 14;
```
app.PresinPanel.Position = [21 13 260 122];

```
% Create AlturaNetamSpinnerLabel
app.AlturaNetamSpinnerLabel = uilabel(app.PresinPanel);
app.AlturaNetamSpinnerLabel.HorizontalAlignment = 'right';
app.AlturaNetamSpinnerLabel.Position = [31 68 90 22];
app.AlturaNetamSpinnerLabel.Text = 'Altura Neta (m):';
```

```
% Create AlturaNetamSpinner
```

```
app.AlturaNetamSpinner = uispinner(app.PresinPanel);
app.AlturaNetamSpinner.Limits = [0 Inf];
app.AlturaNetamSpinner.ValueChangedFcn = createCallbackFcn(app, 
@DensidaddelFluidokgmSpinnerValueChanged, true);
app.AlturaNetamSpinner.HorizontalAlignment = 'center';
app.AlturaNetamSpinner.Position = [136 68 100 22];
app.AlturaNetamSpinner.Value = 1;
```

```
% Create PresinNominaldelaTuberaPaEditFieldLabel
```

```
app.PresinNominaldelaTuberaPaEditFieldLabel = uilabel(app.PresinPanel);
app.PresinNominaldelaTuberaPaEditFieldLabel.HorizontalAlignment = 'right';
app.PresinNominaldelaTuberaPaEditFieldLabel.Position = [11 21 110 28];
app.PresinNominaldelaTuberaPaEditFieldLabel.Text = {'Presión Nominal de'; 'la 
Tubería (Pa):'};
```

```
% Create PresinNominaldelaTuberaPaEditField
app.PresinNominaldelaTuberaPaEditField = uieditfield(app.PresinPanel, 
'numeric');
app.PresinNominaldelaTuberaPaEditField.HorizontalAlignment = 'center';
app.PresinNominaldelaTuberaPaEditField.Position = [136 24 100 22];
```

```
% Create Image2
app.Image2 = uiimage(app.VariablesHidrulicasTab);
app.Image2.Position = [301 55 290 160];
app.Image2.ImageSource = 'tuberia forzada.jpg';
```

```
% Create LimpiarButton
app.LimpiarButton = uibutton(ap.Variable ShidrulicasTab, 'push');app.LimpiarButton.ButtonPushedFcn = createCallbackFcn(app, 
@LimpiarButtonPushed, true);
app.LimpiarButton.Position = [391 23 100 22];
app.LimpiarButton.Text = 'Limpiar';
```

```
% Create TurbinasTab
app.TurbinasTab = uitab(app.TabGroup);
app.TurbinasTab.AutoResizeChildren = 'off';
app.TurbinasTab.Title = 'Turbinas';
```
#### % Create ParmetrosPanel

```
app.ParmetrosPanel = uipanel(app.TurbinasTab);app.ParmetrosPanel.AutoResizeChildren = 'off';
app.ParmetrosPanel.Title = 'Parámetros:';
app.ParmetrosPanel.BackgroundColor = [0.902 0.902 0.902];
app.ParmetrosPanel.FontWeight = 'bold';
app.ParmetrosPanel.FontSize = 14;
app.ParmetrosPanel.Position = [11 115 260 290];
```

```
% Create AlturaNetamSpinner_2Label
```

```
app.AlturaNetamSpinner_2Label = uilabel(app.ParmetrosPanel);
app.AlturaNetamSpinner 2Label.HorizontalAlignment = 'right';
app.AlturaNetamSpinner_2Label.Position = [31 216 90 22];
app.AlturaNetamSpinner 2Label.Text = 'Altura Neta (m):';
```
#### % Create AlturaNetamSpinner\_2

```
app.AlturaNetamSpinner 2 = uispinner(app.ParmetrosPanel);
app.AlturaNetamSpinner 2.LowerLimitInclusive = 'off';
app.AlturaNetamSpinner_2.Limits = [0 Inf];
app.AlturaNetamSpinner 2.ValueChangedFcn = createCallbackFcn(app,
@TurbinaDropDownValueChanged, true);
app.AlturaNetamSpinner_2.HorizontalAlignment = 'center';
app.AlturaNetamSpinner_2.Position = [136 216 100 22];
app.AlturaNetamSpinner 2.Value = 1;
```
#### % Create CaudalmsSpinner\_2Label

```
app.CaudalmsSpinner 2Label = uilabel(app.ParmetrosPanel);
app.CaudalmsSpinner_2Label.HorizontalAlignment = 'right';
app.CaudalmsSpinner_2Label.Position = [37 171 82 22];
app.CaudalmsSpinner 2Label.Text = 'Caudal (m<sup>3</sup>/s):';
```
#### % Create CaudalmsSpinner\_2

```
app.CaudalmsSpinner_2 = uispinner(app.ParmetrosPanel);
app.CaudalmsSpinner 2.LowerLimitInclusive = 'off';
app.CaudalmsSpinner_2.Limits = [0 Inf];
app.CaudalmsSpinner_2.ValueChangedFcn = createCallbackFcn(app, 
@TurbinaDropDownValueChanged, true);
app.CaudalmsSpinner_2.HorizontalAlignment = 'center';
app.CaudalmsSpinner 2.Position = [134 171 100 22];app.CaudalmsSpinner_2.Value = 1;
```
#### % Create TurbinaDropDownLabel

```
app.TurbinaDropDownLabel = uilabel(app.ParmetrosPanel);
app.TurbinaDropDownLabel.HorizontalAlignment = 'right';
app.TurbinaDropDownLabel.Position = [68 126 49 22];
app.TurbinaDropDownLabel.Text = 'Turbina:';
```
% Create TurbinaDropDown

```
app.TurbinaDropDown = uidropdown(app.ParmetrosPanel);
app.TurbinaDropDown.Items = {'Francis', 'Pelton', 'Kaplan', 'Turgo', 'Banki'};
app.TurbinaDropDown.ValueChangedFcn = createCallbackFcn(app, 
@TurbinaDropDownValueChanged, true);
app.TurbinaDropDown.Position = [132 126 100 22];
app.TurbinaDropDown.Value = 'Francis';
```

```
% Create VlidoLampLabel
app.VlidoLampLabel = uilabel(app.ParmetrosPanel);
app.VlidoLampLabel.HorizontalAlignment = 'right';
app.VlidoLampLabel.Position = [85 57 42 22];
app.VlidoLampLabel.Text = 'Válido:';
```

```
% Create VlidoLamp
app.VlidoLamp = uilamp(app.ParmetrosPanel);
app.VlidoLamp.Position = [142 28 80 80];app.VlidoLamp.Color = [0.149 0.149 0.149];
```

```
% Create Image3
app.Image3 = uiimage(app.TurbinasTab);
app.Image3.Position = [301 125 310 270];
app.Image3.ImageSource = 'Turbina_Francis.jpg';
```
#### % Create VariablesMecnicasTab

```
app.VariablesMecnicasTab = uitab(app.TabGroup);
app.VariablesMecnicasTab.AutoResizeChildren = 'off';
app.VariablesMecnicasTab.Title = 'Variables Mecánicas';
```

```
% Create PotenciaMecnicaPanel
```

```
app.PotenciaMecnicaPanel = uipanel(app.VariablesMecnicasTab);
app.PotenciaMecnicaPanel.AutoResizeChildren = 'off';
app.PotenciaMecnicaPanel.Title = 'Potencia Mecánica:';
app.PotenciaMecnicaPanel.BackgroundColor = [0.902 0.902 0.902];
app.PotenciaMecnicaPanel.FontWeight = 'bold';
app.PotenciaMecnicaPanel.FontSize = 14;
app.PotenciaMecnicaPanel.Position = [11 225 290 200];
```

```
% Create CaudalmsSpinner 3Label
app.CaudalmsSpinner 3Label = uilabel(app.PotenciaMecnicaPanel);
app.CaudalmsSpinner_3Label.HorizontalAlignment = 'right';
app.CaudalmsSpinner 3Label.Position = [44 99 82 22];app.CaudalmsSpinner_3Label.Fext = 'Caudal (m<sup>3</sup>/s):';
```

```
% Create CaudalmsSpinner_3
app.CaudalmsSpinner 3 = uispinner(app.PotenciaMecnicaPanel);
app.CaudalmsSpinner 3.LowerLimitInclusive = 'off';
app.CaudalmsSpinner_3.Limits = [0 Inf];
```

```
app.CaudalmsSpinner 3.ValueChangedFcn = createCallbackFcn(app,
@EficienciadelaTurbinaSpinnerValueChanged, true);
app.CaudalmsSpinner 3.HorizontalAlignment = 'center';
app.CaudalmsSpinner_3.Position = [141 99 100 22];
app.CaudalmsSpinner 3.Value = 1;
```

```
% Create AlturaNetamSpinner 3Label
app.AlturaNetamSpinner 3Label = uilabel(app.PotenciaMecnicaPanel);
app.AlturaNetamSpinner_3Label.HorizontalAlignment = 'right';
app.AlturaNetamSpinner_3Label.Position = [36 61 90 22];
app.AlturaNetamSpinner_3Label.Text = 'Altura Neta (m):';
```

```
% Create AlturaNetamSpinner_3
app.AlturaNetamSpinner 3 = uispinner(app.PotenciaMecnicaPanel);
app.AlturaNetamSpinner_3.Limits = [0 Inf];
app.AlturaNetamSpinner 3.ValueChangedFcn = createCallbackFcn(app,
@EficienciadelaTurbinaSpinnerValueChanged, true);
app.AlturaNetamSpinner 3.HorizontalAlignment = 'center';
app.AlturaNetamSpinner_3.Position = [141 58 100 22];
app.AlturaNetamSpinner 3.Value = 1;
```

```
% Create PotenciakWEditFieldLabel
app.PotenciakWEditFieldLabel = uilabel(app.PotenciaMecnicaPanel);
app.PotenciakWEditFieldLabel.HorizontalAlignment = 'right';
app.PotenciakWEditFieldLabel.Position = [42 20 84 22];
app.PotenciakWEditFieldLabel.Text = 'Potencia (kW):';
```
% Create PotenciakWEditField app.PotenciakWEditField = uieditfield(app.PotenciaMecnicaPanel, 'numeric'); app.PotenciakWEditField.HorizontalAlignment = 'center'; app.PotenciakWEditField.Position = [141 20 100 22];

```
% Create EficienciadelaTurbinaLabel
app.EficienciadelaTurbinaLabel = uilabel(app.PotenciaMecnicaPanel);
app.EficienciadelaTurbinaLabel.HorizontalAlignment = 'right';
app.EficienciadelaTurbinaLabel.Position = [40 137 86 28];
app.EficienciadelaTurbinaLabel.Text = {'Eficiencia de la'; 'Turbina (-):'};
```

```
% Create EficienciadelaTurbinaSpinner
app.EficienciadelaTurbinaSpinner = uispinner(app.PotenciaMecnicaPanel);
app.EficienciadelaTurbinaSpinner.Step = 0.1;
app.EficienciadelaTurbinaSpinner.Limits = [0 1];
app.EficienciadelaTurbinaSpinner.ValueDisplayFormat = '%.3f';
app.EficienciadelaTurbinaSpinner.ValueChangedFcn = createCallbackFcn(app, 
@EficienciadelaTurbinaSpinnerValueChanged, true);
app.EficienciadelaTurbinaSpinner.HorizontalAlignment = 'center';
app.EficienciadelaTurbinaSpinner.Position = [141 140 100 22];
app.EficienciadelaTurbinaSpinner.Value = 1;
```
#### % Create TorquePanel

```
app.TorquePanel = uipanel(app.VariablesMecnicasTab);
app.TorquePanel.AutoResizeChildren = 'off';
app.TorquePanel.Title = 'Torque:';
app.TorquePanel.BackgroundColor = [0.902 0.902 0.902];
app.TorquePanel.FontWeight = 'bold';
app.TorquePanel.FontSize = 14;
app.TorquePanel.Position = [311 225 290 200];
```
#### % Create PotenciaMecnicakWSpinnerLabel

```
app.PotenciaMecnicakWSpinnerLabel = uilabel(app.TorquePanel);
app.PotenciaMecnicakWSpinnerLabel.HorizontalAlignment = 'center';
app.PotenciaMecnicakWSpinnerLabel.Position = [45 130 89 28];
app.PotenciaMecnicakWSpinnerLabel.Text = {'Potencia '; 'Mecánica (kW):'};
```
#### % Create PotenciaMecnicakWSpinner

```
app.PotenciaMecnicakWSpinner = uispinner(app.TorquePanel);
app.PotenciaMecnicakWSpinner.Limits = [0 Inf];
app.PotenciaMecnicakWSpinner.ValueChangedFcn = createCallbackFcn(app, 
@RevolucionesporMinutoRPMSpinnerValueChanged, true);
app.PotenciaMecnicakWSpinner.HorizontalAlignment = 'center';
app.PotenciaMecnicakWSpinner.Position = [149 133 100 22];
app.PotenciaMecnicakWSpinner.Value = 1;
```
#### % Create RevolucionesporMinutoRPMSpinnerLabel

app.RevolucionesporMinutoRPMSpinnerLabel = uilabel(app.TorquePanel); app.RevolucionesporMinutoRPMSpinnerLabel.HorizontalAlignment = 'center'; app.RevolucionesporMinutoRPMSpinnerLabel.Position = [40 87 98 28]; app.RevolucionesporMinutoRPMSpinnerLabel.Text = {'Revoluciones por'; 'Minuto (RPM):'};

#### % Create RevolucionesporMinutoRPMSpinner app.RevolucionesporMinutoRPMSpinner = uispinner(app.TorquePanel); app.RevolucionesporMinutoRPMSpinner.LowerLimitInclusive = 'off'; app.RevolucionesporMinutoRPMSpinner.Limits = [0 Inf]; app.RevolucionesporMinutoRPMSpinner.ValueChangedFcn = createCallbackFcn(app, @RevolucionesporMinutoRPMSpinnerValueChanged, true); app.RevolucionesporMinutoRPMSpinner.HorizontalAlignment = 'center'; app.RevolucionesporMinutoRPMSpinner.Position = [149 90 100 22]; app.RevolucionesporMinutoRPMSpinner.Value = 1;

```
% Create TorquekNmEditFieldLabel
app.TorquekNmEditFieldLabel = uilabel(app.TorquePanel);
app.TorquekNmEditFieldLabel.HorizontalAlignment = 'right';
app.TorquekNmEditFieldLabel.Position = [52 50 82 22];
app.TorquekNmEditFieldLabel.Text = 'Torque (kNm):';
```

```
% Create TorquekNmEditField
app.TorquekNmEditField = uieditfield(app.TorquePanel, 'numeric');
app.TorquekNmEditField.HorizontalAlignment = 'center';
app.TorquekNmEditField.Position = [149 50 100 22];
% Create LimpiarButton_2
app.LimpiarButton 2 = withoutton(app.TorquePanel, 'push');app.LimpiarButton 2.ButtonPushedFcn = createCallbackFcn(app,
@LimpiarButton_2Pushed, true);
app.LimpiarButton 2.Position = [149 13 100 22];app.LimpiarButton_2.Text = 'Limpiar';
% Create Image4
app.Image4 = uiimage(app.VariablesMecnicasTab);
app.Image4.Position = [161 15 270 190];
app.Image4.ImageSource = 'Turbina.jpg';
% Create SimulacinTab
app.SimulatorTab = uitab(ap.TabGroup);app.SimulacinTab.AutoResizeChildren = 'off';
app.SimulacinTab.Title = 'Simulación';
% Create OpcionesPanel
app.OpcionesPanel = uipanel(app.SimulacinTab);
app.OpcionesPanel.AutoResizeChildren = 'off';
app.OpcionesPanel.Title = 'Opciones:';
app.OpcionesPanel.FontWeight = 'bold';
app.OpcionesPanel.FontSize = 14;
app.OpcionesPanel.Position = [11 325 301 100];
% Create SimularButton
app.SimularButton = uibutton(app.OpcionesPanel, 'push');
app.SimularButton.ButtonPushedFcn = createCallbackFcn(app, 
@SimularButtonPushed, true);
app.SimularButton.Position = [181 46 100 22];
app.SimularButton.Text = 'Simular';
% Create VisualizarDropDownLabel
app.VisualizarDropDownLabel = uilabel(app.OpcionesPanel);
app.VisualizarDropDownLabel.HorizontalAlignment = 'right';
app.VisualizarDropDownLabel.Position = [111 9 64 22];
app.VisualizarDropDownLabel.Text = 'Visualizar: ';
% Create VisualizarDropDown
app.VisualizarDropDown = uidropdown(app.OpcionesPanel);
app.VisualizarDropDown.Items = {'Voltajes', 'Corrientes', 'Potencias'};
```

```
119
```

```
app.VisualizarDropDown.ValueChangedFcn = createCallbackFcn(app, 
@VisualizarDropDownValueChanged, true);
app.VisualizarDropDown.Enable = 'off';
app.VisualizarDropDown.Position = [181 9 89 22];
app.VisualizarDropDown.Value = 'Voltajes';
```
#### % Create TiempoSpinnerLabel

```
app.TiempoSpinnerLabel = uilabel(app.OpcionesPanel);
app.TiempoSpinnerLabel.HorizontalAlignment = 'right';
app.TiempoSpinnerLabel.Position = [23 46 48 22];
app.TiempoSpinnerLabel.Text = 'Tiempo:';
```
#### % Create TiempoSpinner

```
app.TiempoSpinner = uispinner(app.OpcionesPanel);
app.TiempoSpinner.LowerLimitInclusive = 'off';
app.TiempoSpinner.Limits = [0 Inf];
app.TiempoSpinner.HorizontalAlignment = 'center';
app.TiempoSpinner.Position = [83 46 73 22];
app.TiempoSpinner.Value = 10;
```
#### % Create GeneradorPanel

```
app.General = vip.A.app.GeneradorPanel.AutoResizeChildren = 'off';
app.GeneradorPanel.Title = 'Generador:';
app.GeneradorPanel.FontWeight = 'bold';
app.GeneradorPanel.FontSize = 14;
app.General.Position = [325 325 286 100];
```
#### % Create PotenciakVASpinnerLabel

```
app.PotenciakVASpinnerLabel = uilabel(app.GeneradorPanel);
app.PotenciakVASpinnerLabel.HorizontalAlignment = 'right';
app.PotenciakVASpinnerLabel.Position = [41 46 88 22];
app.PotenciakVASpinnerLabel.Text = 'Potencia (kVA):';
```
#### % Create PotenciakVASpinner

```
app.PotenciakVASpinner = uispinner(app.GeneradorPanel);
app.PotenciakVASpinner.Step = 10;
app.PotenciakVASpinner.Limits = [0 Inf];
app.PotenciakVASpinner.HorizontalAlignment = 'center';
app.PotenciakVASpinner.Position = [144 46 100 22];
app.PotenciakVASpinner.Value = 340;
```
#### % Create VoltajeVSpinnerLabel

```
app.VoltajeVSpinnerLabel = uilabel(app.GeneradorPanel);
app.VoltajeVSpinnerLabel.HorizontalAlignment = 'right';
app.VoltajeVSpinnerLabel.Position = [65 12 64 22];
app.VoltajeVSpinnerLabel.Text = 'Voltaje (V):';
```
#### % Create VoltajeVSpinner

```
app.VoltajeVSpinner = uispinner(app.GeneradorPanel);
app.VoltajeVSpinner.Step = 10;
app.VoltajeVSpinner.Limits = [0 Inf];
app.VoltajeVSpinner.HorizontalAlignment = 'center';
app.VoltajeVSpinner.Position = [144 12 100 22];
app.VoltajeVSpinner.Value = 400;
```
#### % Create TabGroup2

```
app.TabGroup2 = uitabgroup(app.SimulacinTab);
app.TabGroup2.AutoResizeChildren = 'off';
app.TabGroup2.TabLocation = 'bottom';
app.TabGroup2.Position = [11 5 600 310];
```
#### % Create SerieTemporalTab

app.SerieTemporalTab = uitab(app.TabGroup2); app.SerieTemporalTab.AutoResizeChildren = 'off'; app.SerieTemporalTab.Title = 'Serie Temporal';

#### % Create UIAxes

```
app.UIAxes = uiaxes(app.SerieTemporalTab);
title(app.UIAxes, '')
xlabel(app.UIAxes, '')
ylabel(app.UIAxes, '')
app.UIAxes.XGrid = 'on';
app.UIAxes.XMinorGrid = 'on';
app.UIAxes.YGrid = 'on';
app.UIAxes.YMinorGrid = 'on';
app.UIAxes.Position = [11 5 580 270];
```
#### % Create VariablesElctricasTab

```
app.VariablesElctricasTab = uitab(app.TabGroup2);
app.VariablesElctricasTab.AutoResizeChildren = 'off';
app.VariablesElctricasTab.Title = 'Variables Eléctricas';
```
#### % Create IbAGaugeLabel

```
app.IbAGaugeLabel = uilabel(app.VariablesElctricasTab);
app.IbAGaugeLabel.HorizontalAlignment = 'center';
app.IbAGaugeLabel.Position = [282 163 34 22];
app.IbAGaugeLabel.Text = 'Ib [A]';
```
#### % Create IbAGauge

```
app.IbAGauge = uigauge(app.VariablesElctricasTab, 'ninetydegree');
app.IbAGauge.Limits = [0 400];
app.IbAGauge.Position = [256 185 90 90];
```
% Create IcAGaugeLabel

```
app.IcAGaugeLabel = uilabel(app.VariablesElctricasTab);
app.IcAGaugeLabel.HorizontalAlignment = 'center';
app.IcAGaugeLabel.Position = [425 166 33 22];
app.IcAGaugeLabel.Text = 'Ic [A]';
% Create IcAGauge
app.IcAGauge = uigauge(app.VariablesElctricasTab, 'ninetydegree');
app.IcAGauge.Limits = [0 400];
app.IcAGauge.Position = [399 188 90 90];
% Create PotenciaReactivakVARGaugeLabel
app.PotenciaReactivakVARGaugeLabel = uilabel(app.VariablesElctricasTab);
app.PotenciaReactivakVARGaugeLabel.HorizontalAlignment = 'center';
app.PotenciaReactivakVARGaugeLabel.Position = [371 33 142 22];
app.PotenciaReactivakVARGaugeLabel.Text = 'Potencia Reactiva [kVAR]';
% Create PotenciaReactivakVARGauge
app.PotenciaReactivakVARGauge = uigauge(app.VariablesElctricasTab, 
'ninetydegree');
app.PotenciaReactivakVARGauge.Limits = [0 300];
app.PotenciaReactivakVARGauge.Position = [399 55 90 90];
% Create IaAGaugeLabel
app.IaAGaugeLabel = uilabel(app.VariablesElctricasTab);
app.IaAGaugeLabel.HorizontalAlignment = 'center';
app.IaAGaugeLabel.Position = [137 163 34 22];app.IaAGaugeLabel.Text = 'Ta [A];
% Create IaAGauge
app.IaAGauge = uigauge(app.VariablesElctricasTab, 'ninetydegree');
app.IaAGauge.Limits = [0 400];
app.IaAGauge.Position = [111 185 90 90];
% Create VoltajeVGaugeLabel
app.VoltajeVGaugeLabel = uilabel(app.VariablesElctricasTab);
app.VoltajeVGaugeLabel.HorizontalAlignment = 'center';
app.VoltajeVGaugeLabel.Position = [124 33 60 22];
app.VoltajeVGaugeLabel.Text = 'Voltaje [V]';
% Create VoltajeVGauge
app.VoltajeVGauge = uigauge(app.VariablesElctricasTab, 'ninetydegree');
app.VoltajeVGauge.Limits = [0 500];
app.VoltajeVGauge.Position = [111 55 90 90];
```

```
% Create PotenciaActivakWGaugeLabel
app.PotenciaActivakWGaugeLabel = uilabel(app.VariablesElctricasTab);
```

```
app.PotenciaActivakWGaugeLabel.HorizontalAlignment = 'center';
app.PotenciaActivakWGaugeLabel.Position = [241 33 116 22];
app.PotenciaActivakWGaugeLabel.Text = 'Potencia Activa [kW]';
```

```
% Create PotenciaActivakWGauge
app.PotenciaActivakWGauge = uigauge(app.VariablesElctricasTab, 
'ninetydegree');
app.PotenciaActivakWGauge.Limits = [0 300];
app.PotenciaActivakWGauge.Position = [256 55 90 90];
```
% Create DensidaddelFluidokgmLabel

```
app.DensidaddelFluidokgmLabel = uilabel(app.HidroStationUIFigure);
app.DensidaddelFluidokgmLabel.HorizontalAlignment = 'right';
app.DensidaddelFluidokgmLabel.Position = [300 -92 80 28];
app.DensidaddelFluidokgmLabel.Text = { 'Densidad del '; 'Fluido (kg/m<sup>3</sup>)'};
```

```
% Create DensidaddelFluidokgmSpinner
```

```
app.DensidaddelFluidokgmSpinner = uispinner(app.HidroStationUIFigure);
app.DensidaddelFluidokgmSpinner.Limits = [0 Inf];
app.DensidaddelFluidokgmSpinner.ValueChangedFcn = createCallbackFcn(app, 
@DensidaddelFluidokgmSpinnerValueChanged, true);
app.DensidaddelFluidokgmSpinner.Editable = 'off';
app.DensidaddelFluidokgmSpinner.HorizontalAlignment = 'center';
app.DensidaddelFluidokgmSpinner.Position = [395 -89 100 22];
app.DensidaddelFluidokgmSpinner.Value = 1000;
```

```
% Create GravedadmsSpinnerLabel
app.GravedadmsSpinnerLabel = uilabel(app.HidroStationUIFigure);
app.GravedadmsSpinnerLabel.HorizontalAlignment = 'right';
app.GravedadmsSpinnerLabel.Position = [22 -46 96 22];
app.GravedadmsSpinnerLabel.Text = 'Gravedad (m/s<sup>2</sup>):
```

```
% Create GravedadmsSpinner
app.GravedadmsSpinner = uispinner(app.HidroStationUIFigure);
app.GravedadmsSpinner.Limits = [0 Inf];
app.GravedadmsSpinner.ValueChangedFcn = createCallbackFcn(app, 
@EficienciadelaTurbinaSpinnerValueChanged, true);
app.GravedadmsSpinner.HorizontalAlignment = 'center';
app.GravedadmsSpinner.Position = [133 -49 100 22];
app.GravedadmsSpinner.Value = 9.8;
```

```
% Create DensidaddelFluidokgmSpinner_2Label
app.DensidaddelFluidokgmSpinner 2Label = uilabel(app.HidroStationUIFigure);
app.DensidaddelFluidokgmSpinner_2Label.HorizontalAlignment = 'right';
app.DensidaddelFluidokgmSpinner_2Label.Position = [21 -97 80 28];
app.DensidaddelFluidokgmSpinner_2Label.Text = {'Densidad del'; 'Fluido 
(kg/m^3)<sup>'</sup>};
```

```
% Create DensidaddelFluidokgmSpinner_2pp
app.DensidaddelFluidokgmSpinner 2pp = uispinner(app.HidroStationUIFigure);
app.DensidaddelFluidokgmSpinner 2pp.Limits = [0 \text{ Inf}];app.DensidaddelFluidokgmSpinner_2pp.ValueChangedFcn = createCallbackFcn(app, 
@EficienciadelaTurbinaSpinnerValueChanged, true);
app.DensidaddelFluidokgmSpinner 2pp.HorizontalAlignment = 'center';
app.DensidaddelFluidokgmSpinner 2pp.Position = [116 -91 100 22];
app.DensidaddelFluidokgmSpinner_2pp.Value = 1;
```
#### % Create AceleracindelaGravedadmsSpinnerLabel

```
 app.AceleracindelaGravedadmsSpinnerLabel = 
uilabel(app.HidroStationUIFigure);
            app.AceleracindelaGravedadmsSpinnerLabel.HorizontalAlignment =
'center';
             app.AceleracindelaGravedadmsSpinnerLabel.Position = [291 -47 98 
28];
             app.AceleracindelaGravedadmsSpinnerLabel.Text = {'Aceleración de 
la'; 'Gravedad (m/s²):'};
```

```
 % Create AceleracindelaGravedadmsSpinner
             app.AceleracindelaGravedadmsSpinner = 
uispinner(app.HidroStationUIFigure);
             app.AceleracindelaGravedadmsSpinner.Limits = [0 Inf];
             app.AceleracindelaGravedadmsSpinner.ValueChangedFcn = 
createCallbackFcn(app, @DensidaddelFluidokgmSpinnerValueChanged, true);
             app.AceleracindelaGravedadmsSpinner.Editable = 'off';
             app.AceleracindelaGravedadmsSpinner.HorizontalAlignment = 
'center';
             app.AceleracindelaGravedadmsSpinner.Position = [404 -44 100 22];
             app.AceleracindelaGravedadmsSpinner.Value = 9.81;
             % Create CoeficientedeRugosidadLabel
             app.CoeficientedeRugosidadLabel = 
uilabel(app.HidroStationUIFigure);
             app.CoeficientedeRugosidadLabel.HorizontalAlignment = 'right';
             app.CoeficientedeRugosidadLabel.Position = [534 -65 146 22];
             app.CoeficientedeRugosidadLabel.Text = 'Coeficiente de 
Rugosidad:';
             % Create CoeficientedeRugosidadSpinner
```

```
 app.CoeficientedeRugosidadSpinner = 
uispinner(app.HidroStationUIFigure);
             app.CoeficientedeRugosidadSpinner.HorizontalAlignment = 'center';
             app.CoeficientedeRugosidadSpinner.Position = [695 -65 100 22];
             app.CoeficientedeRugosidadSpinner.Value = 1;
```

```
 % Show the figure after all components are created
     app.HidroStationUIFigure.Visible = 'on';
 end
```
```
 end
```

```
 % App creation and deletion
     methods (Access = public)
         % Construct app
         function app = appHidroStation
             % Create UIFigure and components
             createComponents(app)
             % Register the app with App Designer
             registerApp(app, app.HidroStationUIFigure)
            if nargout == 0 clear app
             end
         end
         % Code that executes before app deletion
         function delete(app)
             % Delete UIFigure when app is deleted
             delete(app.HidroStationUIFigure)
         end
     end
end
```